# SONY

# *Digital Video Camera Recorder*

## Návod na používanie

Skôr, než začnete zariadenie používať, prečítajte si pozorne tento návod a odložte si ho ako prípadný zdroj informácií v budúcnosti.

## Kezelési útmutató

Mielőtt használatba venné a készüléket, kérjük, figyelmesen olvassa el ezt a kezelési útmutatót és tegye el, hogy a jövőben bármikor fellapozhassa.

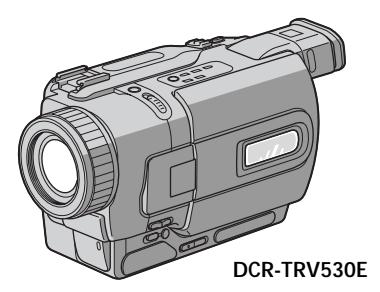

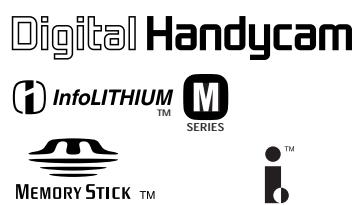

## Digital 8 *DCR-TRV230E/TRV235E/TRV325E/ TRV330E/TRV430E/TRV530E*

©2001 Sony Corporation

## **Slovensky Vítame vás!**

Blahoželáme vám k nákupu kamkordéra Digital Handycam spoločnosti Sony. Pomocou kamkordéra Digital Handycam môžete zachytiť vzácne životné momenty s dokonalejším obrazom a vo vynikajúcej zvukovej kvalite. Kamkordér Digital Handycam obsahuje zdokonalené funkcie s veľmi jednoduchým ovládaním. Čoskoro budete môcť vytvárať domáce video, ktoré bude zdrojom vašej zábavy v budúcnosti.

#### **UPOZORNENIE**

Zariadenie nevystavujte dažďu ani vlhkosti. inak hrozí nebezpečenstvo požiaru alebo úrazu elektrickým prúdom.

Z dôvodu možného úrazu elektrickým prúdom zariadenie neotvárajte. Opravy zverte iba kvalifikovanému pracovníkovi.

#### **Pre zákazníkov v Európe VÝSTRAHA**

Elektromagnetické polia určitých frekvencií môžu mať vplyv na obraz a zvuk tohto digitálneho kamkordéra.

Tento produkt bol testovaný a je v súlade s limitmi smernice EMC týkajúcej sa používania prípojných káblov kratších ako 3 metre (9,8 stopy).

## **Magyarul Tisztelt Vásárló!**

Köszönjük, hogy Sony Digital Handycam kamkordert vásárolt. Ezzel a Digital Handycam kamkorderrel az élet legszebb pillanatait csodálatos képminőségben és kiváló hanggal örökítheti meg.

E Digital Handycam kamkorder számos korszerű szolgáltatással rendelkezik, használata mégis egyszerűen elsajátítható. Hamarosan képes lesz olyan felvételeket készíteni, amelyeket hosszú éveken át élvezni fog.

#### **FIGYELMEZTETÉS**

Tűzveszély és áramütés elkerülése érdekében ne tegye ki a készüléket csapadék vagy nedvesség hatásának.

A készülék burkolatát ne távolítsa el, mert ez áramütést okozhat. A javítást bízza szakemberre!

#### **Európai vásárlóink FIGYELMÉBE**

Bizonyos frekvenciájú elektromágneses terek befolyásolhatják e digitális kamkorder kép- és hangminőségét.

Ezt a terméket bevizsgálták, és úgy találták, hogy az EMC előírásokban meghatározott korlátokon belül esik, ha 3 méternél rövidebb csatlakozó kábellal használják.

## **Kontrola dodávaného príslušenstva**

## **A tartozékok ellenőrzése**

Skontrolujte, či bolo s kamkordérom dodané nasledujúce príslušenstvo.

Győződjön meg róla, hogy a kamkorderrel együtt megkapta-e az alábbi tartozékokat:

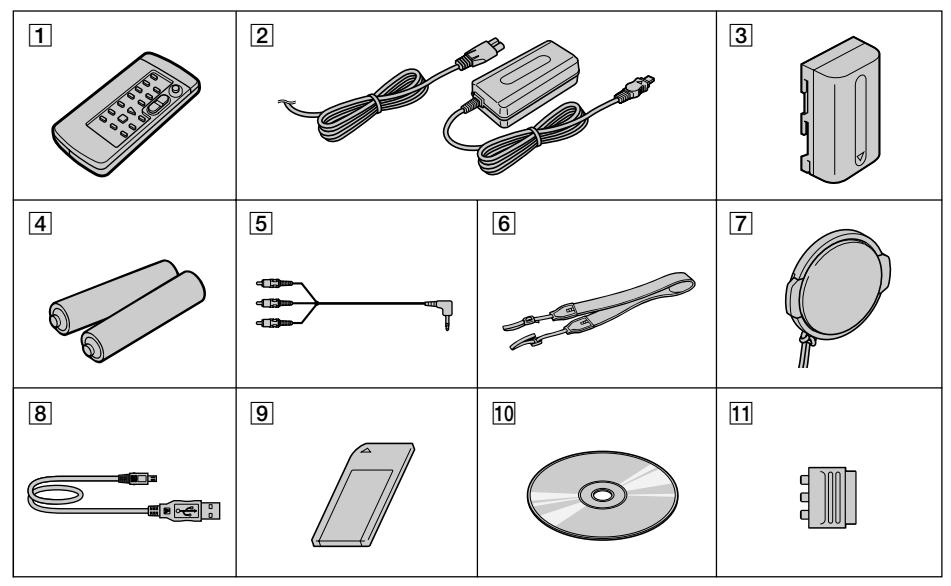

- 1 **Bezdrôtový diaµkový ovládač** (1) (s. 210)
- 2 **Sie»ový adaptér typu AC-L10A/L10B/L10C** (1), sieťový napájací kábel (1) (s. 16)
- 3 **Batéria typu NP-FM30** (1) (s. 15, 16) DCR-TRV230E/TRV325E/TRV330E/TRV530E **Batéria typu NP-FM50** (1) (s. 15, 16) DCR-TRV235E/TRV430E
- 4 **Batéria typu R6 (veµkosti AA) pre diaµkový ovládač** (2) (s. 211)
- 5 **Prípojný kábel A/V** (1) (s. 44)
- 6 **Remienok na plece** (1) (s. 205)
- 7 **Kryt objektívu** (1) (s. 26)
- 8 **Kábel USB** (1)\* (s. 151)
- **9 Pamäťová karta "Memory Stick"** (1)\* (s.124)
- 0 **Disk CD-ROM (ovládač USB SPVD-004)** (1)\* (s. 151)
- qa **21-vývodový adaptér** (1) (s. 45)
- \* iba typy DCR-TRV325E/TRV330E/TRV430E/ TRV530E

Ak bolo nahrávanie alebo prehrávanie prerušené z dôvodu poruchy kamkordéra, úložného média, atď., obsah nahrávky sa nebude môcť nahradiť.

- 1 **Vezeték nélküli távvezérlő** (1 db) (210. oldal)
- 2 **AC-L10A/L10B/L10C hálózati tápegység** (1db), **Hálózati vezeték** (1 db) (16. oldal)
- 3 **NP-FM30 akkumulátor** (1db) (15. és 16. oldal) DCR-TRV230E/TRV325E/TRV330E/TRV530E **NP-FM50 akkumulátor** (1db) (15. és 16. oldal) DCR-TRV235E/TRV430E
- 4 **R6 (AA méretű) elemek a távvezérlőhöz** (2 db) (211. oldal)
- 5 **A/V összekötő kábel** (1db) (44. oldal)
- 6 **Vállszíj** (1db) (205. oldal)
- 7 **Lencsevédő sapka** (1db) (26. oldal)
- 8 **USB kábel** (1db)\* (151. oldal)
- 9 **"Memory Stick"** (1db)\* (124. oldal)
- 0 **CD-ROM (SPVD-004 USB meghajtó)** (1db)\* (151. oldal)
- qa **21-pólusú adapter** (1db) (45. oldal)
- \* Csak DCR-TRV325E/TRV330E/TRV430E/TRV530E típusok esetén

A gyártó nem vállal felelősséget a felvétel elvesztéséből eredő kárért abban az esetben, ha a felvétel illetve lejátszás a kamkorder, a tároló médiumok stb. meghibásodása miatt meghiúsul.

## **Slovensky Hlavné funkcie**

#### **Snímanie pohyblivých alebo statických obrázkov a ich prehrávanie**

- •Nahrávanie obrazu (s. 26)
- •Nahrávanie statických obrázkov na pásku (s. 48)
- •Prehrávanie pásky (s. 39)
- Nahrávanie statických obrázkov na pamäťovú kartu "Memory Stick" (s. 129) (iba typy DCR-TRV325E/TRV330E/TRV430E/TRV530E)
- •Zobrazovanie statických obrázkov nahratých na pamäťovej karte "Memory Stick" (s. 146) (iba typy DCR-TRV325E/TRV330E/TRV430E/TRV530E)

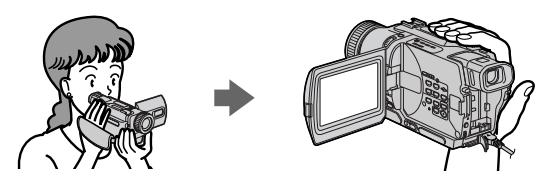

#### **Digitalizácia obrázkov na počítači**

- •Použitie s analógovým zariadením na spracovanie videa a s počítačom (s. 98) (iba typ DCR-TRV330E)
- •Zobrazovanie obrázkov nahratých na pamäťovej karte "Memory Stick" pomocou kábla USB (s. 150) (iba typy DCR-TRV325E/TRV330E/TRV430E/TRV530E)

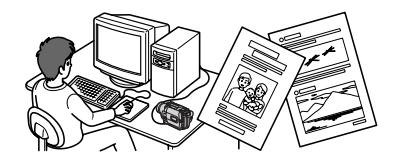

#### **Ďalšie funkcie**

#### **Funkcie na úpravu expozície v režime nahrávania**

- •Funkcia snímania v protisvetle (s. 32)
- •Funkcia NightShot/Super NightShot (s. 33)
- •PROGRAM AE (s. 61)
- •Ručná úprava expozície (s. 64)

#### **Funkcie na vytvorenie pôsobivejšieho obrazu**

- •Úprava digitálneho programu (s. 86)
- •Fader (s. 53)
- •Obrazové efekty (s. 56)
- •Digitálne efekty (s. 58)
- •Titulky (s. 67, 69)
- •MEMORY MIX (s. 135) (iba typy DCR-TRV325E/TRV330E/TRV430E/TRV530E)

#### Funkcie na dodanie prirodzeného vzhľadu jednotlivým nahrávkam

- •Tlačidlá END SEARCH/EDITSEARCH/Rec Review (s. 37)
- •Ručné zaostrovanie (s. 65)
- •Digitálne približovanie [MENU] (s. 107). V predvolenom nastavení má hodnotu **OFF**. (Ak chcete približovať viac ako 25 x, vyberte možnosť digitálneho približovania v časti **D ZOOM** v nastaveniach ponuky.)

#### **Funkcie používané po skončení nahrávania**

- Funkcia vynulovať a nastaviť pamäť (s. 77)
- •HiFi SOUND [MENU] (s. 107)
- •SUPER LASER LINK (s. 46)
- **4** •Funkcia pásky PB ZOOM (s. 75)/Funkcia pamäte PB ZOOM (s. 157) (iba typy DCR-TRV325E/ TRV330E/TRV430E/TRV530E)

#### **Álló- és mozgóképek fényképezése, lejátszása**

- •Felvételkészítés (26. oldal)
- •Állókép felvétele a szalagra (48. oldal)
- •Szalag lejátszása (39. oldal)
- •Állóképek felvétele a "Memory Stick"-re (129. oldal) (Csak a DCR-TRV325E/TRV330E/TRV430E/ TRV530E típusok esetében)
- •A "Memory Stick"-re felvett állókép megtekintése (146. oldal) (Csak a DCR-TRV325E/TRV330E/ TRV430E/TRV530E típusok esetében)

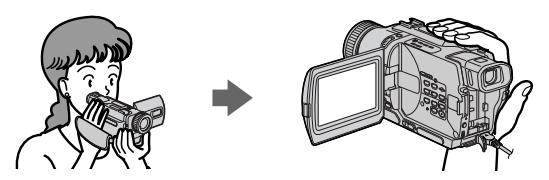

#### **Képek befogása személyi számítógépre**

- •A nalóg videoegység és számítógép segítségével (98. oldal) (Csak a DCR-TRV330E típus esetében)
- •A "Memory Stick"-re felvett képek megtekintése az USB kábel segítségével (150. oldal) (Csak a
- DCR-TRV325E/TRV330E/TRV430E/TRV530E típusok esetében)

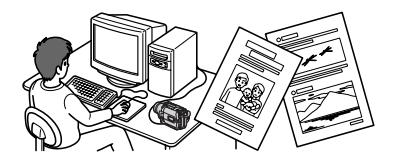

#### **Egyéb funkciók**

#### **Az expozíciót módosító funkciók felvételi üzemmódban**

- •Ellenfény kompenzálása (32. oldal)
- •NightShot/Super NightShot (33. oldal)
- •PROGRAM AE (61. oldal)
- •Az expozíció kézi beállítása (64. oldal)

#### **Erőteljesebb képi hatásokat eredményező funkciók**

- •Felvételek digitális szerkesztése (86. oldal)
- •Úsztatás (53. oldal)
- •Képeffektusok (56. oldal)
- •Digitális effektusok (58. oldal)
- •Feliratozás (67, 69. oldal)

•MEMORY MIX (135. oldal) (Csak a DCR-TRV325E/TRV330E/TRV430E/TRV530E típusok esetében)

#### **A felvételnek természetes hatást kölcsönző funkciók**

- •END SEARCH/EDITSEARCH/Gyorsellenőrzés (37. oldal)
- •Kézi fókuszbeállítás (65. oldal)
- •Digitális zoom [MENU] (107. oldal) A funkció gyári beállítása **OFF** (kikapcsolva). (Ha 25xszörösnél nagyobb mértékű zoomolást kíván végezni, kapcsolja be a menü **D ZOOM** menüpontjában a digitális zoom funkciót.)

#### **Felvétel után használható funkciók**

- •Null-pont memória funkció (77. oldal)
- •HiFi SOUND (hang) [MENU] (107. oldal)
- •SUPER LASER LINK (lézeres szuper kapcsolat) (46. oldal)
- •Szalag PB ZOOM (75. oldal) / Memória PB ZOOM (157. oldal) (Csak a DCR-TRV325E/TRV330E/ TRV430E/TRV530E típusok esetében)

#### **Slovensky**

## **Obsah**

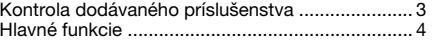

#### **Stručný sprievodca začiatkom používania**... 8

#### **Začíname**

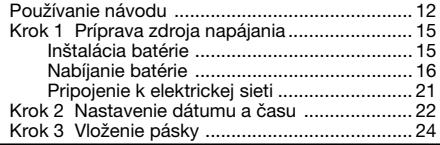

#### **Nahrávanie - základné informácie**

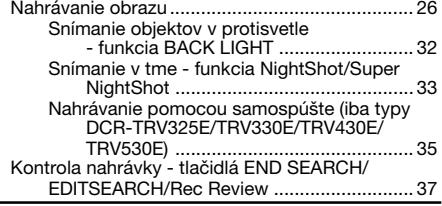

#### **Prehrávanie - základné informácie**

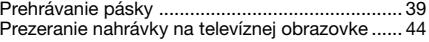

#### **Rozšírené funkcie nahrávania**

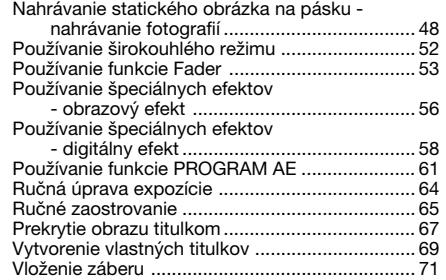

#### **Rozšírené funkcie prehrávania**

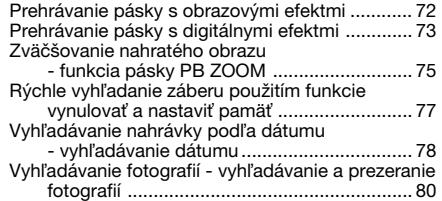

## **Úpravy**

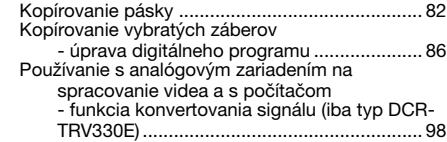

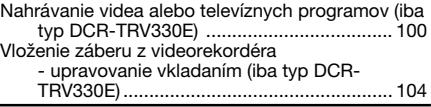

#### **Prispôsobenie kamkordéra**

Zmena nastavení ponuky .................................. 107

#### **Funkcie pamäťovej karty "Memory Stick"**

#### **(iba typy DCR-TRV325E/TRV330E/TRV430E/ TRV530E)**

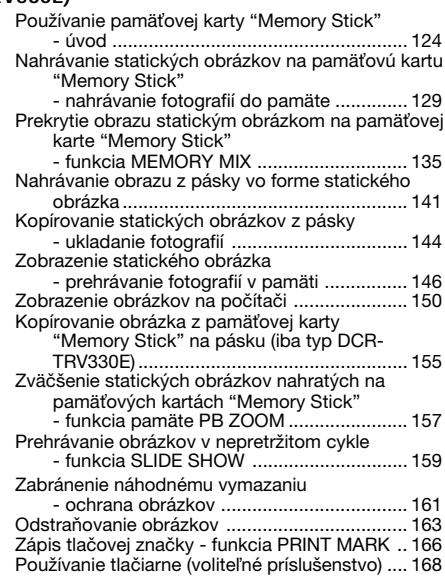

#### **Riešenie problémov**

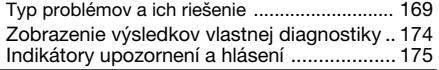

#### **Ďalšie informácie**

Systém Digital8 <sup>(\*</sup>), nahrávanie a prehrávanie

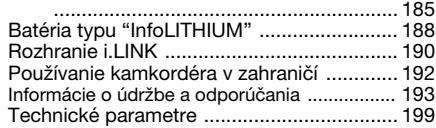

#### **Stručná referenčná príručka**

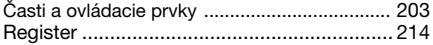

## **Magyarul Tartalomjegyzék**

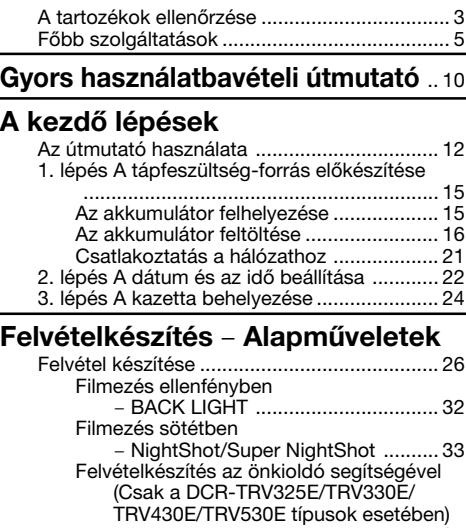

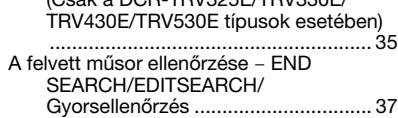

#### **Lejátszás** – **Alapműveletek**

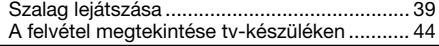

#### **Speciális felvételi funkciók**

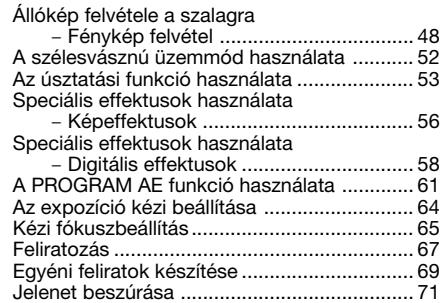

#### **Speciális lejátszási funkciók**

Képeffektusok alkalmazása lejátszás közben ................................................................ 72 Digitális effektusok alkalmazása lejátszás közben ..................................................... 73 A szalagra felvett képek nagyítása – Szalag PB ZOOM ................................. 75 Ráállás a kazetta egy megadott pontjára a nullpont memória funkció segítségével ........ 77 Keresés a dátum alapján – Dátum keresés ... 78 Fénykép keresése – Fénykép keresés/Fénykép bemutató ................................................. 80

#### **Szerkesztés**

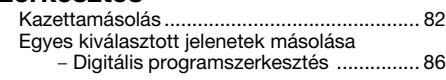

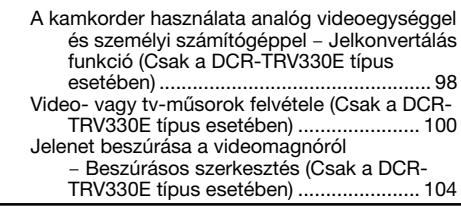

#### **A kamkorder testre szabása**

A menü beállításainak módosítása .............. 107

#### **"Memory Stick"-kel végezhető műveletek (csak a DCR-TRV325E/TRV330E/TRV430E/**

#### **TRV530E típusok esetében)**

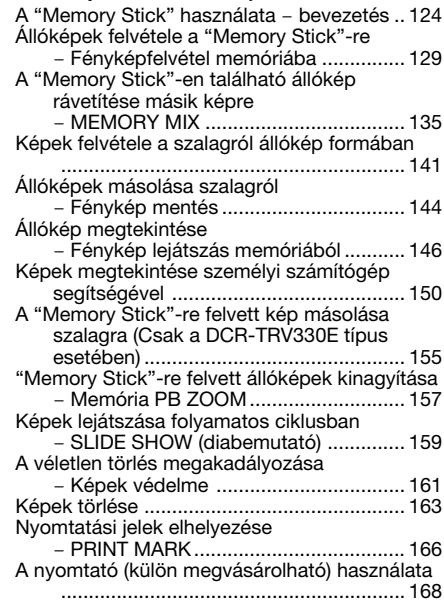

#### **Hibaelhárítás**

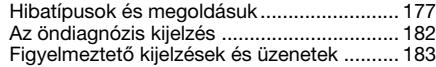

#### **További információk**

A Digital8  $\rightarrow$  rendszer, felvétel és lejátszás

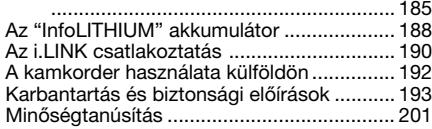

#### **Gyors áttekintés**

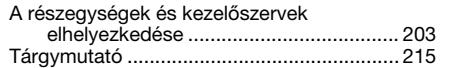

## **Slovensky Stručný sprievodca začiatkom používania**

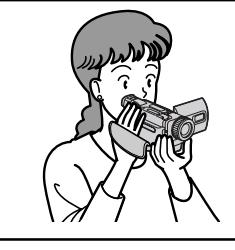

V tejto kapitole sa oboznámite so základnými funkciami kamkordéra. Ďalšie informácie získate na stranách v úvodzovkách "( )".

## **Pripojenie sieťového napájacieho kábla (s. 21)**

Pri používaní kamkordéra vo vonkajšom prostredí používajte batériu (s. 15).

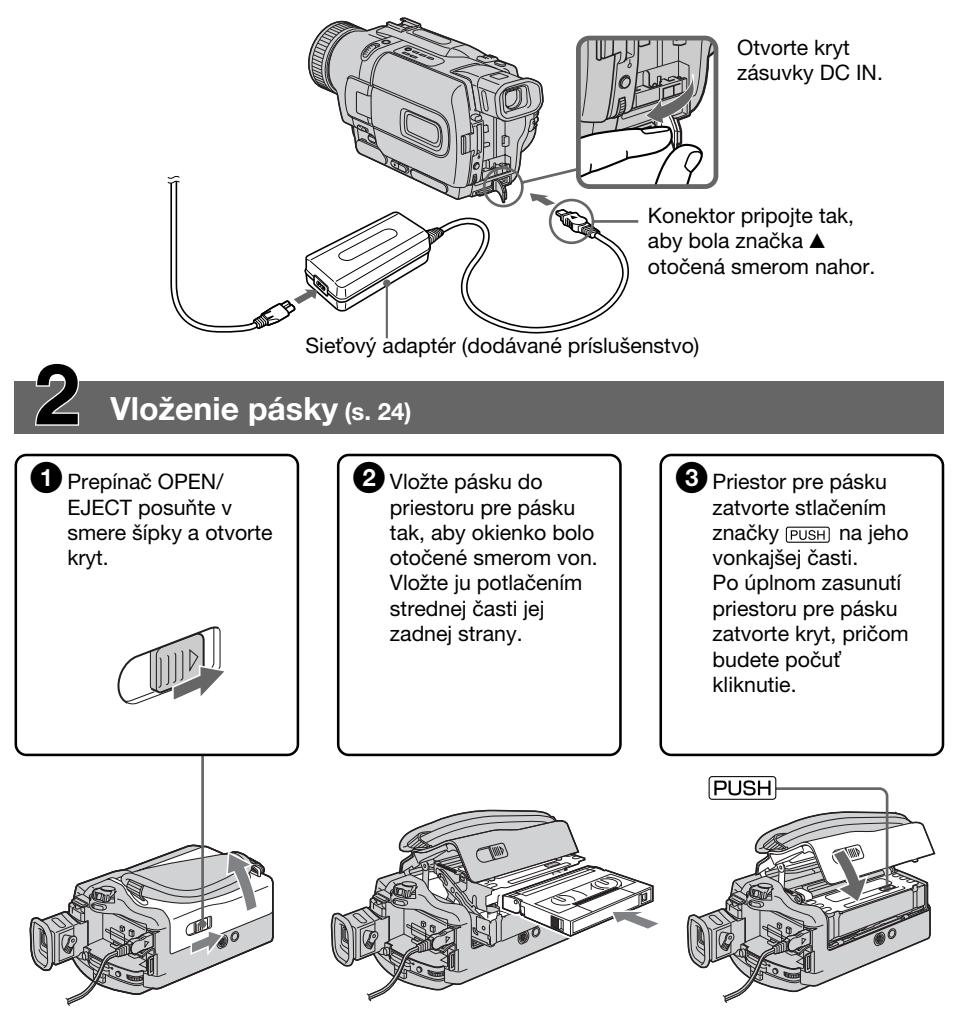

## **Nahrávanie obrazu (s. 26)**

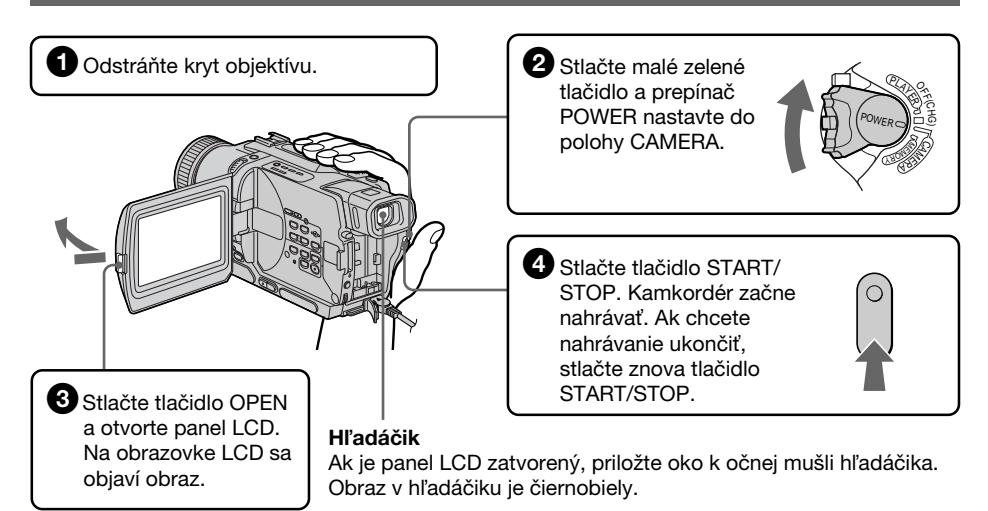

Pri zakúpení kamkordéra sú hodiny vypnuté. Ak chcete pre obraz nahrať dátum a čas, pred nahrávaním nastavte hodiny (s. 22).

# **Sledovanie prehrávaného obrazu na obrazovke LCD (s. 39)**

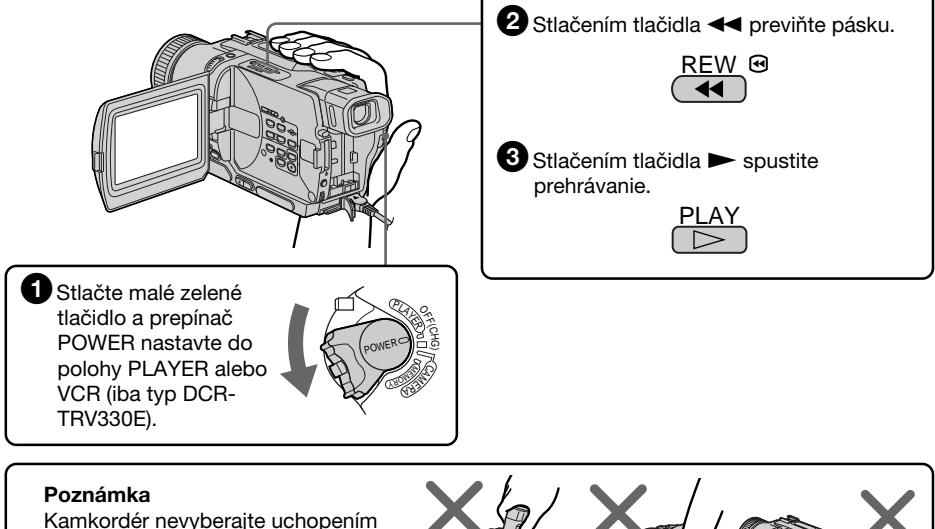

za hľadáčik, panel LCD alebo batériu.

Stručný sprievodca začiatkom používania **9Stručný sprievodca začiatkom používania**

## **Magyarul Gyors használatbavételi útmutató**

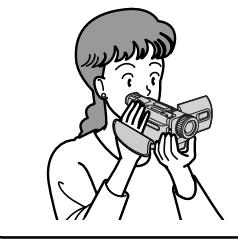

Ebben a fejezetben bemutatjuk Önnek a kamkorder alapfunkcióit. A részletesebb információkat a zárójelben "( )" található oldalakon olvashatja el.

## **A hálózati kábel csatlakoztatása (21. oldal)**

Ha a szabadban filmez, használja az akkumulátort (15. oldal).

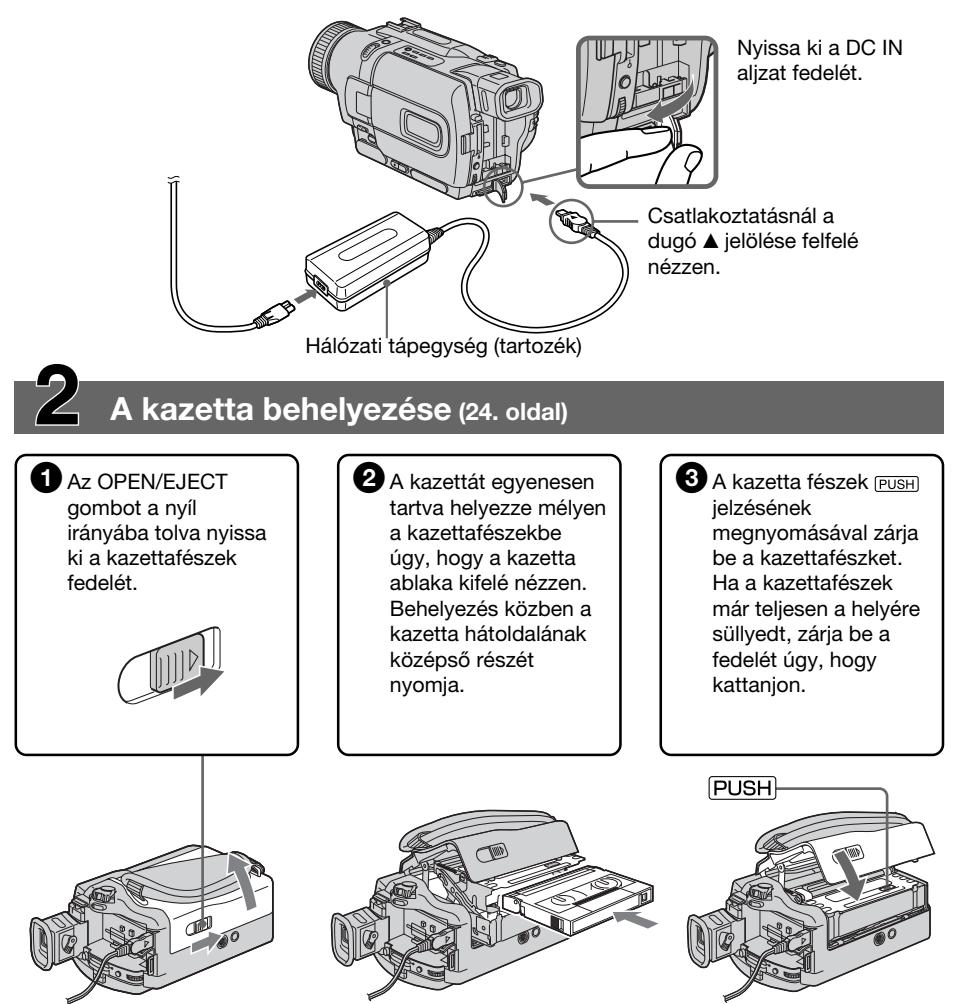

## **Felvételkészítés (26. oldal)**

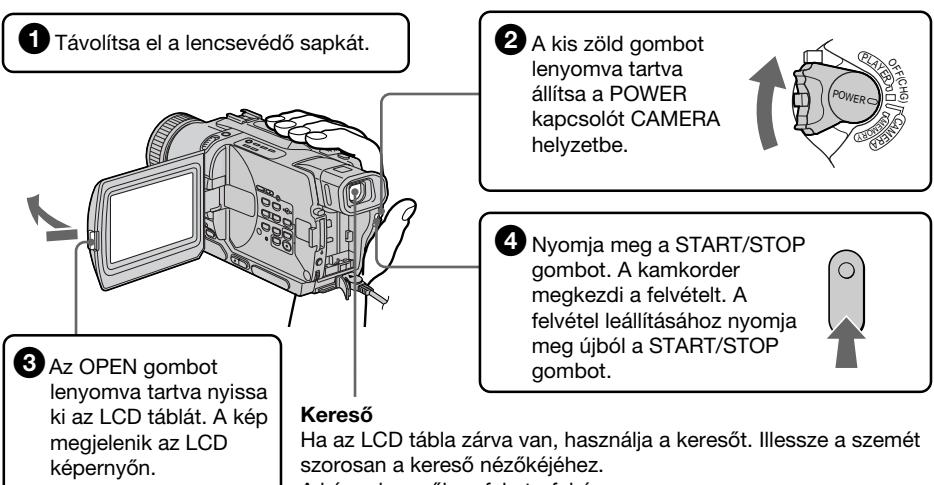

A kép a keresőben fekete-fehér.

Megvásárláskor a kamkorder belső órájának beállítása kikapcsolt állapotban van. Ha a képhez dátumot és időt is rögzíteni kíván, felvétel előtt állítsa be a belső órát (22. oldal).

## **A lejátszás megtekintése az LCD képernyőn (39. oldal)**

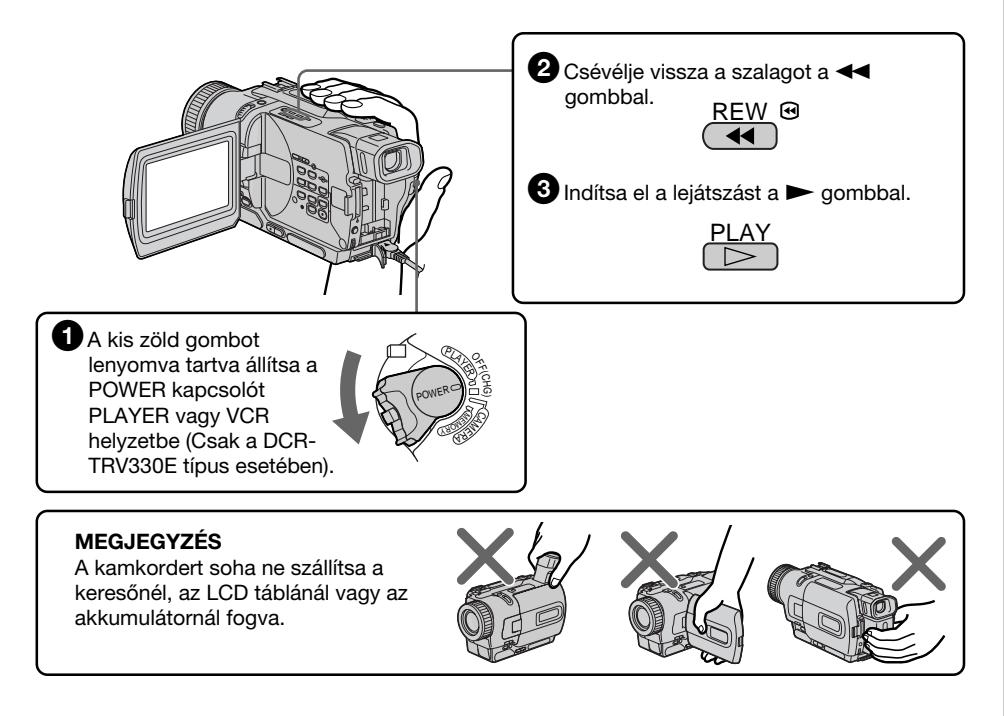

## **— Začíname — Používanie návodu**

Pokyny v tomto návode sú určené pre šesť typov uvedených v nasledujúcej tabuľke. Skôr, ako začnete čítať tento návod alebo používať kamkordér, skontrolujte číslo typu uvedené na jeho zadnej časti. Na ilustráciách je zobrazený typ DCR-TRV530E. V ostatných prípadoch je typ vyznačený na ilustráciách. Každá odchýlka pri prevádzke je jasne vyznačená v texte, napríklad "iba typ DCR-TRV530E".

Tlačidlá a nastavenia kamkordéra sú v tomto návode zobrazené veľkými písmenami. Napríklad ŇNastavte prepínač POWER do polohy CAMERA.

Po vykonaní operácie budete počuť pípnutie, ktoré označuje jej skončenie.

#### **— A kezdő lépések —**

## **Az útmutató használata**

Az útmutatóban leírtak az alábbi táblázatban felsorolt hat modellre vonatkoznak. Mielőtt elkezdené olvasni az útmutatót és üzemeltetni a kamkordert, ellenőrizze a típusszámot a készülék alján. Az útmutatóban található ábrák a DCR-TRV530E típust szemléltetik. Ettől eltérő esetben a típust az ábrán külön feltüntettük. A működtetést érintő különbségeket minden esetben egyértelműen jeleztük, például "csak a DCR-TRV530E típus esetében".

A szövegben végig nagybetűvel szedtük a készülék gombjainak és beállításainak nevét. Pl. Állítsa a POWER kapcsolót CAMERA helyzetbe.

Üzemeltetés közben a készülék sípoló hanggal jelzi, hogy utasítást hajt végre.

#### **Rozdiely/Különbségek a típusok között**

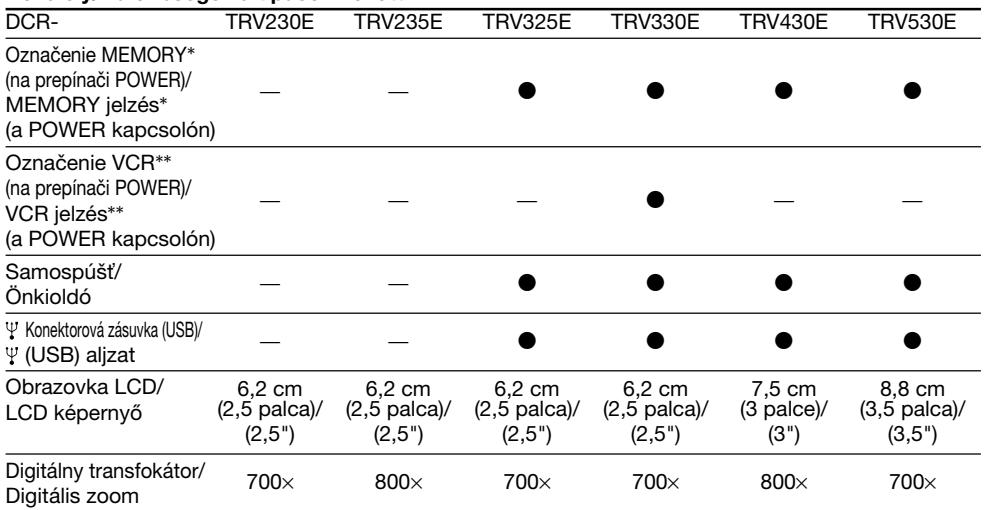

● Je súčasťou/Tartozék

— Nie je súčasťou/Nem tartozék

#### **Používanie návodu**

- \* Pre typy s označením MEMORY na prepínači POWER sú k dispozícii pamäťové funkcie. Bližšie informácie získate na strane 124.
- \*\* Typy s označením VCR na prepínači POWER môžu nahrávať obraz z iných zariadení, ako napríklad z videorekordéra. Ostatné typy majú na prepínači POWER označenie PLAYER.

#### **Skôr, ako začnete kamkordér používa»**

V digitálnom kamkordéri môžete používať videopásky Hi8 Hina alebo Digital8  $\ddagger$ . Kamkordér nahráva a prehráva obraz nahratý v systéme Digital8  $\mathbb{H}$ . Dokáže tiež prehrávať pásky nahraté v systéme Hi8 HiB alebo v štandardnom analógovom systéme 8 **8.** Pri prehrávaní v systéme Hi8 Hi8 alebo štandardnom systéme 8 **N** nie je však možné používať funkcie uvedené v časti "Rozšírené funkcie prehrávania" na stranách 72 až 81. Z dôvodu plynulého prechodu odporúčame nemiešať nahrávky v systéme Hi8 Hi $B$  alebo v štandardnom systéme 8 **B** s nahrávkami v systéme Digital8 <sup>[]</sup>.

#### **Poznámka k farebným televíznym systémom**

V rôznych krajinách sa používajú rôzne farebné televízne systémy. Ak chcete zobraziť nahrávku na televíznej obrazovke, potrebujete televízor pracujúci v systéme PAL.

#### **Odporúčania týkajúce sa autorských práv**

Televízne programy, filmy, videopásky a iné materiály môžu byť chránené autorskými právami. Neoprávnené nahrávanie uvedených materiálov môže byť v rozpore s ustanoveniami zákonov o autorských právach.

#### **Az útmutató használata**

- \* Azok a modellek, amelyikek POWER kapcsolóján a MEMORY jelzés látható, memória funkciókkal rendelkeznek. Részletes ismertetés a 124. oldalon.
- \*\* Azok a modellek, amelyikek POWER kapcsolóján a VCR jelzés látható, más készülékekről, például videomagnóról is képesek felvételeket rögzíteni. A többi modell POWER kapcsolóján a PLAYER jelzés látható.

#### **A kamkorder használatba vétele előtt**

A kamkorderhez Hi8 Hi8 és Digital8 H rendszerű videokazettákat használhat. A kamkorder Digital8  $\bf{F}$  rendszerben készíti és játssza le a felvételeket. A kamkorder ugyan le tudia játszani a Hi8 Hi8 vagy standard 8 8 (analóg) rendszerben felvett szalagokat, de ebben az esetben nem működnek a 72-81. oldalon ismertetett "Speciális lejátszási funkciók". A zajmentes átmenetek biztosítása érdekében ajánljuk, hogy egy és ugyanazon szalagon belül ne keverie a Hi8 HiB vagy standard 8 8 és a Digital8 <sup>[]</sup> rendszerben készített felvételeket.

#### **Megjegyzés a tv színrendszerekhez**

A tv színrendszerek országonként eltérőek lehetnek. Ha a kamkorderrel készült felvételt tvkészüléken szeretné megnézni, akkor PALrendszerű tv-készüléket kell használnia.

#### **A szerzői joggal kapcsolatos óvintézkedések**

Előfordulhat, hogy egyes televíziós műsorok, filmek, videoszalagok és egyéb anyagok szerzői jogvédelem alatt állnak.

Az ilyen anyagok engedély nélküli felvétele sértheti a szerzői joggal kapcsolatos jogszabályokat.

#### **Odporúčania pre údržbu kamkordéra**

**Objektív a obrazovka LCD alebo hµadáčik (iba typy, ktoré ich obsahujú)**

- •**Hµadáčik a obrazovka LCD sa vyrábajú použitím najprecíznejších technológií. Z tohto dôvodu sa dá efektívne využi» 99,99 %** pixelov. Môžu sa však objaviť nepatrné **čierne alebo žiarivé bodky (bielej, červenej, modrej alebo zelenej farby), ktoré sa neustále zobrazujú na obrazovke LCD a v hµadáčiku. Tieto bodky vznikajú normálne pri výrobe a nemajú žiadny vplyv na nahrávku.**
- •Zabráňte prístupu vlhkosti ku kamkordéru. Kamkordér chráňte pred dažďom a morskou vodou. Vlhkosť môže spôsobiť poruchu kamkordéra. V niektorých prípadoch sa táto porucha nedá odstráni» **[a]**.
- •Kamkordér nikdy nevystavujte teplotám nad 60 ˚C (140 ˚F), ako napríklad v zaparkovanom aute na slnku alebo vystavené priamemu slnečnému žiareniu **[b]**.
- Buďte opatrní pri odkladaní kamery vo vonkajšom prostredí alebo pri okne. Dlhodobé vystavenie obrazovky LCD, hľadáčika alebo objektívu priamemu slnečnému žiareniu môže spôsobiť poruchy **[c]**.
- Nesnímajte priame slnko. Môže to spôsobiť poruchu kamkordéra. Snímky slnka robte iba pri nízkom osvetlení, napríklad za súmraku **[d]**.

#### **Tanácsok a kamkorder megóvásához**

#### **Lencse és LCD képernyő/kereső (csak a felszerelt modelleken)**

- •**Az LCD képernyő és a kereső rendkívül fejlett gyártástechnológiával készült, így az effektíven működő képpontok aránya több, mint 99,99%. Ennek ellenére előfordulhat, hogy folyamatosan apró fekete pontok és/ vagy színes (fehér, piros, kék vagy zöld) fénypontok jelennek meg az LCD képernyőn és a keresőn. Ezek a pontok a gyártási folyamat szokásos velejárói és semmilyen módon nem befolyásolják a felvételt.**
- •Óvja kamkorderét a nedvességtől. Ne engedje, hogy a kamkordert eső vagy tengervíz érje. Előfordulhat, hogy nedvesség hatására a kamkorder meghibásodik. Esetenként ez a meghibásodás nem is javítható. **[a]**
- •Soha ne hagyja a kamkordert olyan helyen, ahol a hőmérséklet 60 ˚C fölé emelkedhet, például tűző napon parkoló gépkocsiban vagy közvetlen napsugárzásnak kitett helyen. **[b]**
- •Vigyázzon, amikor a kamerát ablak mellett vagy a szabadban teszi le. Működési hibákat okozhat, ha az LCD képernyőt, a keresőt vagy a lencsét hosszú időre közvetlen napsugárzásnak teszi ki. **[c]**
- •Soha ne filmezze közvetlenül a napot, mert ezzel a kamkorder meghibásodását idézheti elő. A napról csak sötétebb fényviszonyok mellett, például naplementekor készítsen felvételt **[d]**.

#### **[a] [b]**

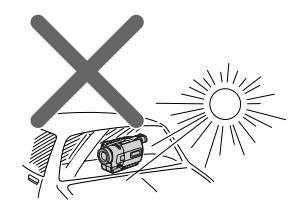

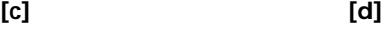

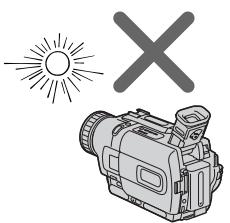

## **Krok 1 Príprava zdroja napájania**

#### **Inštalácia batérie**

Pri používaní kamkordéra vo vonkajšom prostredí odporúčame používať batériu.

- **(1)**Zdvihnite hµadáčik.
- **(2)**Batériu posuňte smerom nadol, až pokiaµ nebudete počuť kliknutie.

## **1. lépés A tápfeszültség -forrás előkészítése**

#### **Az akkumulátor felhelyezése**

Ha a kamkorderrel a szabadban filmez, ajánlatos akkumulátort használni.

- **(1)**Emelje fel a keresőt.
- **(2)**Kattanásig csúsztassa lefelé az akkumulátort.

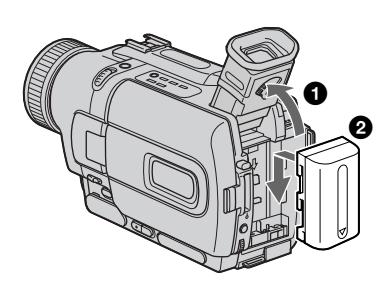

#### **Vyberanie batérie**

**(1)**Zdvihnite hµadáčik.

**(2)**Stlačte uvoµňovaciu páčku BATT (batéria) a batériu vysuňte v smere šípky.

#### **Az akkumulátor levétele**

**(1)**Emelje fel a keresőt. **(2)**A BATT (akkumulátor) kiengedő kart lenyomva tartva húzza ki a nyíl irányában az akkumulátort.

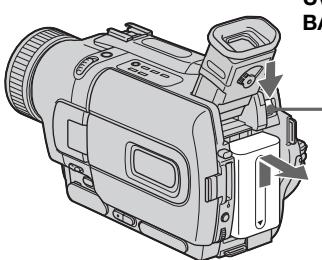

#### **Uvoµňovacia páčka BATT (batéria)/ BATT (akkumulátor) kiengedő kar**

**Ak inštalujete batériu s veµkou kapacitou** Pri inštalácii batérie typu NP-FM70/FM90/FM91 na kamkordér vysuňte hľadáčik.

**Ha nagy teljesítményű akkumulátort helyez fel** Ha NP-FM70/FM90/FM91 típusú, nagy teljesítményű akkumulátort helyez fel a kamkorderre, húzza ki a keresőt.

#### **Nabíjanie batérie**

Po skončení nabíjania použite batériu v kamkordéri. Batériu pred použitím nabite. Kamkordér pracuje iba s batériou typu "InfoLITHIUM" (séria M).

Ďalšie informácie o batérii typu "InfoLITHIUM" získate na strane 188.

- **(1)**Otvorte kryt zásuvky DC IN a pripojte k nej dodávaný sieťový adaptér tak, aby značka  $\blacktriangle$ na konektore bola otočená smerom nahor.
- **(2)** K sieťovému adaptéru pripojte sieťový napájací kábel.
- **(3)** Sieťový napájací kábel pripojte do sieťovej zásuvky.
- **(4)**Prepínač POWER nastavte do polohy OFF (CHG). Začne sa nabíjanie. Zostávajúci čas batérie sa zobrazuje v minútach na displeji.

Ak sa indikátor zostávajúceho času batérie zmení na **ie mormálne nabíjanie** je dokončené. Ak chcete batériu nabiť úplne (úplné **nabitie**), nechajte ju po skončení normálneho nabíjania pripojenú, až pokiaľ sa na displeji nezobrazí nápis FULL. Úplné nabitie batérie umožňuje jej dlhšie používanie.

#### **Az akkumulátor feltöltése**

A kamkorder használata előtt fel kell tölteni az akkumulátort.

Ezt a kamkordert csak "InfoLITHIUM" (M sorozat) akkumulátorral szabad üzemeltetni. Az "InfoLITHIUM" akkumulátorról részletesebben a 188. oldalon olvashat.

- **(1)** Nyissa ki a DC IN aljzat fedelét és csatlakoztassa a kamkorderhez mellékelt hálózati tápegységet a DC IN aljzathoz úgy, hogy a csatlakozó dugón látható ▲ jelzés felfelé nézzen.
- **(2)** Csatlakoztassa a hálózati vezetéket a hálózati tápegységhez.
- **(3)** Csatlakoztassa a hálózati vezetéket a fali konnektorba.
- **(4)**Állítsa a POWER kapcsolót OFF (CHG) helyzetbe. A feltöltés megkezdődik. A kijelző ablakban percekben kifejezve megjelenik a maradék akkumulátor idő.

A **normál feltöltés** akkor tekinthető befejezettnek, ha a maradék akkumulátor idő kijelzője u -ra vált. Az akkumulátor **teljes feltöltés**éhez a normál feltöltés végeztével hagyja az akkumulátort a kamkorderen, amíg a kijelző ablakban meg nem jelenik a FULL felirat. Az akkumulátor teljes feltöltése lehetővé teszi, hogy az akkumulátor üzemideje a szokásosnál hosszabb legyen.

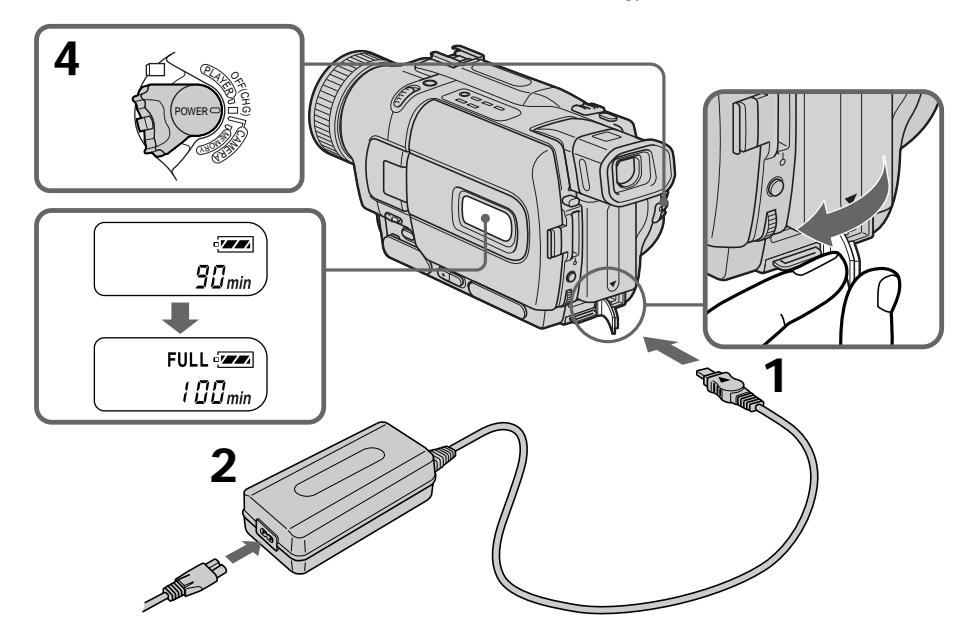

Číslo na ilustráciách okienka displeja sa nemusí zhodovať s číslom na vašom kamkordéri.

A kijelző ablakot szemléltető ábrán látható érték eltérhet a kamkorderen megjelenő értéktől.

**16**

#### **Po skončení nabíjania batérie**

Odpojte sieťový adaptér z zásuvky DC IN na kamkordéri.

#### **Poznámky**

- •Zabráňte prístupu kovových predmetov ku kovovým častiam konektora DC sieťového adaptéra. Môže to spôsobiť skrat, ktorý poškodí sieťový adaptér.
- •Batériu udržujte suchú.
- Ak sa batéria nebude dlhší čas používať, úplne ju jedenkrát nabite a potom ju používajte až do úplného vybitia. Tento postup vykonávajte raz ročne. Batériu skladujte na chladnom mieste.

#### **Ak je batéria úplne nabitá**

Podsvietenie displeja LCD je vypnuté.

#### **Indikátor zostávajúceho času batérie**

Indikátor zostávajúceho času batérie zobrazuje na displeji približný čas nahrávania pomocou hľadáčika.

#### **Pokiaµ kamkordér vypočíta aktuálny zostávajúci čas batérie**

Na displeji sa zobrazuje nápis "- - - - min".

#### **Pokiaµ sa batéria nabíja, v nasledujúcich prípadoch sa na displeji nezobrazí žiaden indikátor alebo blikajúci indikátor:**

- batéria nie je správne vložená,
- batéria je chybná.

#### **Ak sa napájanie vypne napriek tomu, že indikátor zostávajúceho času batérie ukazuje ešte dostatočnú kapacitu batérie**

Batériu znova úplne nabite a indikácia zostávajúceho času batérie sa upraví.

#### Používanie sieťového adaptéra

Sieťový adaptér umiestnite do blízkosti sieťovej zásuvky. Ak dôjde k akýmkoľvek problémom s týmto zariadením, ihneď prerušte prívod elektrickej energie a odpojte zástrčku zo sieťovej zásuvky.

#### **1. lépés A tápfeszültség - forrás előkészítése**

#### **Az akkumulátor feltöltése után**

Húzza ki a hálózati tápegységet a kamkorder DC IN aljzatából.

#### **Megjegyzések**

- •Ügyeljen rá, hogy semmilyen fémtárgy ne érhessen hozzá a hálózati tápegység DC csatlakozó dugójának fém részeihez. Rövidzárlat léphet fel, amely károsítja a hálózati tápegységet.
- •Az akkumulátort tartsa szárazon.
- •Ha az akkumulátort hosszú ideig nem fogja használni, töltse fel egyszer teljesen, majd használja teljes lemerülésig. Évente egyszer ismételje meg a műveletet. Az akkumulátort tárolja hűvös helyen.

#### **Amikor az akkumulátor teljesen feltöltődött**

A kijelzőben kialszik az LCD képernyő háttérvilágítása.

#### **A maradék akkumulátor idő kijelző**

A kijelző ablakban megjelenő maradék akkumulátor idő kijelzés a keresővel készített felvételi idő hozzávetőleges értékét mutatja.

#### **Amíg a kamkorder ki nem számítja a tényleges maradék akkumulátor időt**

A kijelző ablakban a "– – – – min" jelzés látható.

#### **Az alábbi esetekben az akkumulátor töltése közben nem jelenik meg illetve villog a jelzés a kijelző ablakban:**

– Az akkumulátort nem megfelelően helyezte fel.

– Valami baj van az akkumulátorral.

#### **Ha netán a kamkorder kikapcsol, pedig a maradék akkumulátor idő kijelző szerint az akkumulátornak még elegendő a teljesítménye a működéshez**

Töltse fel újra teljesen az akkumulátort, hogy a kijelző a maradék akkumulátor idő tényleges értékét mutassa.

#### **A hálózati tápegység használata esetén**

A hálózati tápegységet a fali konnektor közelében helyezze el. Ha a tápegység használata közben bármilyen rendellenességet észlel, a lehető leggyorsabban húzza ki a dugót a konnektorból, hogy leválassza a készüléket a feszültségforrásról.

п

#### **Krok 1 Príprava zdroja napájania**

#### **Čo je "InfoLITHIUM"?**

Výrazom "InfoLITHIUM" sa označuje lítiumiónová batéria, ktorá umožňuje výmenu údajov (napríklad informácií o zaťažení batérie) s kompatibilným elektronickým zariadením. Toto zariadenie je kompatibilné s batériami typu "InfoLITHIUM" (série M). Kamkordér môžete používať iba s batériou typu "InfoLITHIUM". Batéria typu "InfoLITHIUM" série M má označenie (;) *infoLITHIUM* [/]. **SERIES** "InfoLITHIUM" je obchodnou známkou **TM**

spoločnosti Sony Corporation.

#### **1. lépés A tápfeszültség - forrás előkészítése**

#### **Mit takar az "InfoLITHIUM" név?**

Az "InfoLITHIUM" név olyan lítium-ion akkumulátorokat jelöl, amelyek többek között az akkumulátor töltöttségi szintjére vonatkozóan képesek adatokat cserélni a kompatibilis elektronikus berendezésekkel. Ez a berendezés kompatibilis az "InfoLITHIUM" akkumulátorokkal (M sorozat). A kamkorder kizárólag "InfoLITHIUM" akkumulátorral üzemeltethető. Az M sorozatú "InfoLITHIUM" akkumulátorokat az **TM** jelzésről lehet felismerni. Az

**SERIES** "InfoLITHIUM" név a Sony Corporation védjegye.

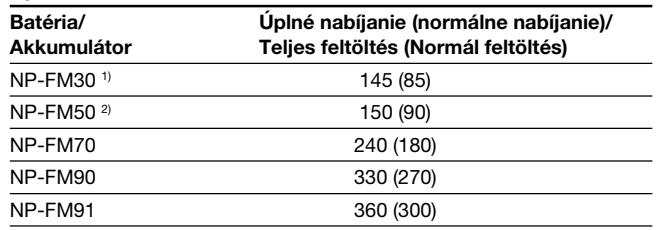

#### **Čas nabíjania/Töltési idő**

Približná doba nabíjania vybitej batérie v minútach pri teplote 25 ˚C (77 ˚F)

- 1) Dodáva sa s typmi DCR-TRV230E/TRV325E/ TRV330E/TRV530E
- 2) Dodáva sa s typmi DCR-TRV235E/TRV430E

Az üres akkumulátor feltöltéséhez 25 ˚C-on szükséges hozzávetőleges időtartam percekben kifejezve

- 1) Tartozék a DCR-TRV230E/TRV325E/ TRV330E/TRV530E típusokhoz
- 2) Tartozék a DCR-TRV235E/TRV430E típusokhoz

#### **Čas nahrávania/Felvételi idő DCR-TRV230E/TRV235E/TRV325E/TRV330E**

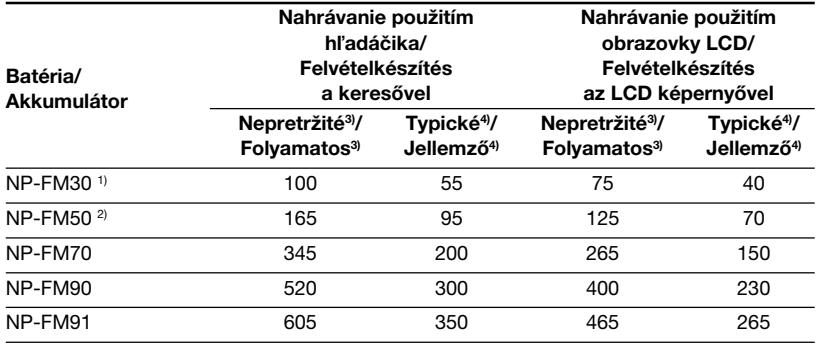

#### **1. lépés A tápfeszültség - forrás előkészítése**

#### **DCR-TRV430E**

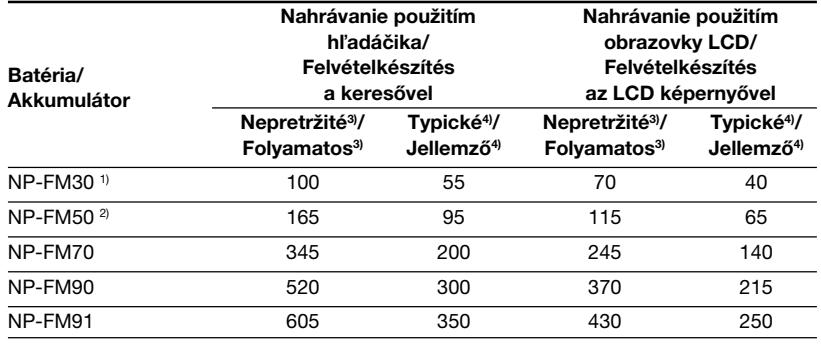

#### **DCR-TRV530E**

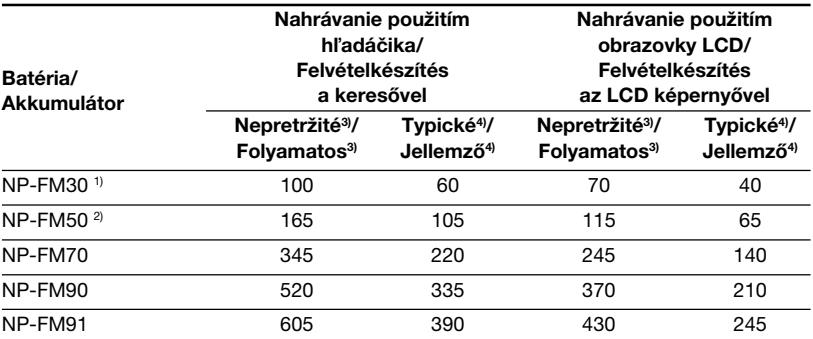

Približný čas v minútach pri použití úplne nabitej batérie

- 1) Dodáva sa s typmi DCR-TRV230E/TRV325E/ TRV330E/TRV530E
- 2) Dodáva sa s typmi DCR-TRV235E/TRV430E
- 3) Približný čas nepretržitého nahrávania pri teplote 25 °C (77 °F). Životnosť batérie sa skráti, ak kamkordér používate v chladnom prostredí.
- 4) Približný čas nahrávania (v minútach), ak dochádza k opakovanému spusteniu a zastaveniu nahrávania, približovaniu a zapínaniu a vypínaniu zariadenia. Skutočná životnosť batérie môže byť kratšia.

Hozzávetőleges időtartam percekben megadva, teljesen feltöltött akkumulátor használata esetén.

- 1) Tartozék a DCR-TRV230E/TRV325E/ TRV330E/TRV530E típusokhoz
- 2) Tartozék a DCR-TRV235E/TRV430E típusokhoz
- 3) Hozzávetőleges felvételi idő, ha 25 ˚C hőmérsékleten folyamatosan filmez. Ha a kamkorderrel hideg környezetben filmez, az akkumulátor üzemideje ennél rövidebb lesz.
- 4) Hozzávetőleges érték percekben megadva a felvétel többszöri elindítása, megállítása, zoomolás és a kamkorder ki- bekapcsolása esetén. Az akkumulátor tényleges üzemideje ennél rövidebb is lehet.

#### **Čas prehrávania/Lejátszási idő**

**DCR-TRV230E/TRV235E/TRV325E/TRV330E**

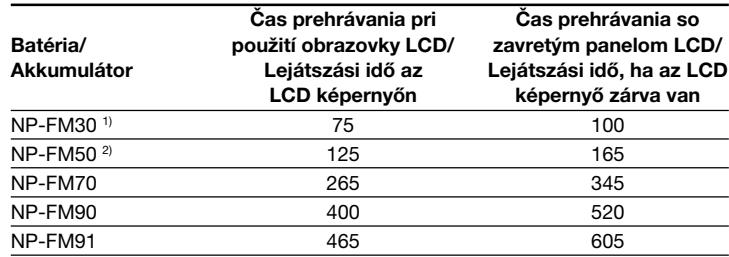

#### **DCR-TRV430E/TRV530E**

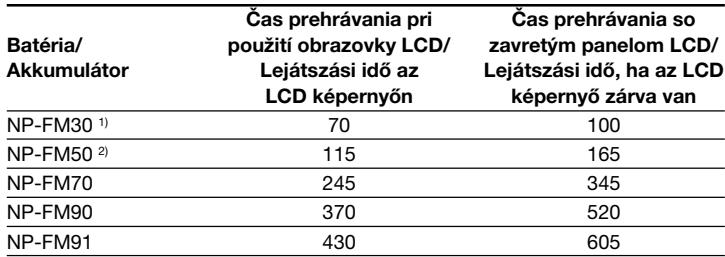

Približný čas v minútach pri použití úplne nabitej batérie

- 1) Dodáva sa s typmi DCR-TRV230E/TRV325E/ TRV330E/TRV530E
- <sup>2)</sup> Dodáva sa s typmi DCR-TRV235E/TRV430E

Približná doba nepretržitého prehrávania pri teplote 25 ˚C (77 ˚F). Ak kamkordér používate v chladnom prostredí, životnosť batérie sa skráti.

Použitím normálne nabitej batérie môžete nahrávať a prehrávať približne 90 % času, ktorý je k dispozícii pri použití úplne nabitej batérie.

#### **Poznámka**

V tabuľke je uvedená doba prehrávania pre pásky nahraté v systéme Digital8  $\mathbb H$ . U pások nahratých v systéme Hi8 alebo v štandardnom systéme 8 je doba prehrávania nižšia približne o 20 %.

Hozzávetőleges időtartam percekben megadva, teljesen feltöltött akkumulátor használata esetén.

- 1) Tartozék a DCR-TRV230E/TRV325E/ TRV330E/TRV530E típusokhoz
- 2) Tartozék a DCR-TRV235E/TRV430E típusokhoz

Hozzávetőleges felvételi idő, ha 25 ˚C hőmérsékleten folyamatosan filmez. Az akkumulátor üzemideje lerövidül, ha hideg környezetben használja a kamkorderét.

Normál feltöltésű akkumulátor esetében a felvételi és lejátszási idő a teljes feltöltésű akkumulátor felvételi és lejátszási idejének körülbelül 90%-a lesz.

#### **Megjegyzés**

A táblázat Digital8 <sup>}</sup> rendszerben felvett szalagok játékidejét mutatia. A Hi8/standard 8 rendszerben felvett szalagok játékideje kb. 20% kal kevesebb.

#### **Krok 1 Príprava zdroja napájania**

#### **Pripojenie k elektrickej sieti**

Ak kamkordér používate dlhší čas, odporúčame na napájanie používať sieťový adaptér.

- **(1)**Otvorte kryt zásuvky DC IN a pripojte k nej sieťový adaptér tak, aby značka  $\blacktriangle$  na konektore bola otočená smerom nahor.
- **(2)** K sieťovému adaptéru pripojte sieťový napájací kábel.
- **(3)** Sieťový napájací kábel pripojte do sieťovej zásuvky.

#### **1. lépés A tápfeszültség - forrás előkészítése**

#### **Csatlakoztatás a hálózathoz**

Ha a kamkordert hosszú ideig kívánja működtetni, javasoljuk, hogy a hálózati tápegység segítségével a hálózatról üzemeltesse.

- **(1)** Nyissa ki a DC IN aljzat fedelét, majd csatlakoztassa a hálózati tápegységet a DC IN alizatba úgy, hogy a dugó ▲ jelölése felfelé nézzen.
- **(2)** Csatlakoztassa a hálózati vezetéket a hálózati tápegységhez.
- **(3)** Csatlakoztassa a hálózati vezetéket a fali konnektorba.

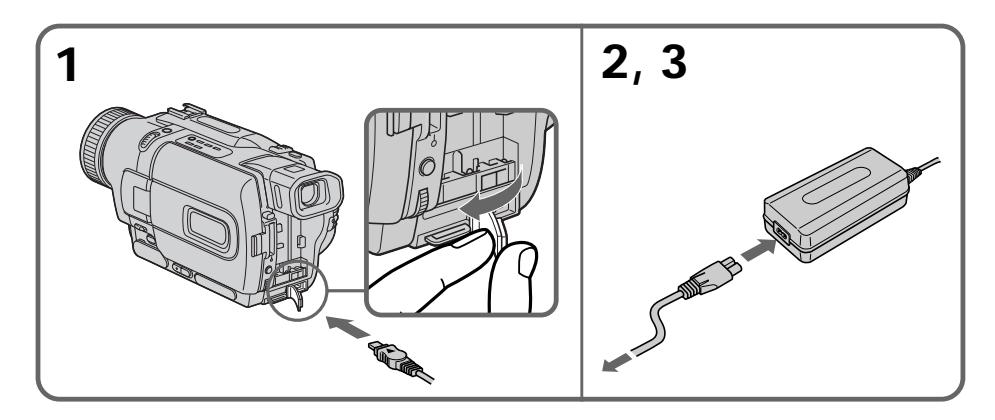

#### **UPOZORNENIE**

Pokiaľ je zariadenie pripojené k sieťovej zásuvke, nie ie odpojené od siete, a to aj v takom prípade, ak je vypnuté.

#### **Poznámky**

- Sieťový adaptér môže dodávať energiu aj v takom prípade, ak je ku kamkordéru pripojená batéria.
- •Konektorová zásuvka DC IN má "zdrojovú prioritu". To znamená, že ak je sieťový napájací kábel pripojený do zásuvky DC IN, batéria nemôže pracovať ako zdroj energie ani vtedy, ak sieťový napájací kábel nie je zapojený do sieťovej zásuvky.

#### **Používanie autobatérie**

Používajte adaptér a nabíjačku na jednosmerné napätie spoločnosti Sony (voliteľné príslušenstvo).

#### **FIGYELEM!**

Amíg a hálózati tápegységet ki nem húzza a fali konnektorból, a készülék feszültség alatt marad akkor is, ha magát a készüléket kikapcsolja.

#### **Megjegyzések**

- •A kamkorder akkor is üzemelhet a hálózati tápegységről, ha az akkumulátort rajta hagyja a kamkorderen.
- •A DC IN aljzat mint feszültségforrás elsőbbséget élvez. Ez azt jelenti, hogy ha a hálózati vezeték be van dugva a DC IN aljzatba, még akkor sem lehet akkumulátorral üzemeltetni a kamkordert, ha a hálózati vezeték másik végét kihúzza a fali konnektorból.

#### **Üzemeltetés gépkocsi akkumulátorral**

Használjon Sony DC adaptert/töltőt (külön megvásárolható).

## **Krok 2 Nastavenie dátumu a času**

Ak používate kamkordér prvýkrát, nastavte dátum a čas.

Ak nenastavíte dátum a čas, pri každom nastavení prepínača POWER do polohy CAMERA alebo MEMORY sa zobrazí nápis "CLOCK SET" (iba typy DCR-TRV325E/ TRV330E/TRV430E/TRV530E).

Nápis "CLOCK SET" sa zobrazí vždy po nastavení prepínača POWER na hodnotu CAMERA alebo MEMORY (iba typy DCR-TRV325E/TRV330E/TRV430E/TRV530E), dokiaµ sa nenastaví dátum a čas.

Ak sa kamkordér nepoužíval dlhšie ako pol roka, môže sa v dôsledku vybitia vstavanej nabíjateľnej batérie stratiť nastavenie dátumu a času (môžu sa objaviť čiarky, s. 195).

Najprv nastavte rok, potom mesiac, deň, hodinu a nakoniec minúty.

- **(1)** Nastavte prepínač POWER do polohy CAMERA alebo MEMORY (iba typy DCR-TRV325E/TRV330E/TRV430E/TRV530E) a potom stlačte tlačidlo MENU. Zobrazia sa nastavenia ponuky.
- **(2)**Otočením ovládacieho prvku SEL/PUSH EXEC vyberte položku a potom ovládací prvok stlačte.
- **(3)**Otočením ovládacieho prvku SEL/PUSH EXEC vyberte možnosť CLOCK SET a potom ovládací prvok stlačte.
- **(4)**Otočením ovládacieho prvku SEL/PUSH EXEC nastavte požadovaný rok a potom ovládací prvok stlačte.
- **(5)**Otočením ovládacieho prvku SEL/PUSH EXEC nastavte mesiac, deň a hodinu a potom ovládací prvok stlačte.
- **(6)**Otáčaním ovládacieho prvku SEL/PUSH EXEC nastavte minúty a s časovým signálom ovládací prvok stlačte. Hodiny začnú rátať čas.
- **(7)**Zobrazenie nastavení ponuky zrušíte stlačením tlačidla MENU.

## **2. lépés A dátum és az idő beállítása**

Amikor első ízben használja a kamkordert, végezze el a dátum és az idő beállításait. Ha anélkül állítja a POWER kapcsolót CAMERA vagy MEMORY helyzetbe (csak a DCR-TRV325E/TRV330E/TRV430E/TRV530E típusok esetében), hogy elvégezte volna a dátum és az idő beállításait, mindig megjelenik a "CLOCK SET" *jelzés*.

Ha körülbelül fél éven keresztül nem használja a kamkordert, előfordulhat, hogy elvesznek a dátum és az idő beállításai (helyükön csíkok jelennek meg), mert addigra lemerül a kamkorderbe beépített újratölthetö elem (195. oldal).

Először állítsa be az évet, a hónapot, a napot, az órát, majd a percet.

- **(1)**Állítsa a POWER kapcsolót CAMERA vagy MEMORY helyzetbe (csak a DCR-TRV325E/ TRV330E/TRV430E/TRV530E típusok esetében), majd a MENU gomb megnyomásával jelenítse meg a menü kijelzéseit.
- **(2)**A SEL/PUSH EXEC tárcsa forgatásával válassza ki a  $\text{m}$  ikont, majd nyomja meg a tárcsát.
- **(3)**A SEL/PUSH EXEC tárcsa forgatásával válassza ki a CLOCK SET funkciót, majd nyomja meg a tárcsát.
- **(4)**A SEL/PUSH EXEC tárcsa forgatásával állítsa be a kívánt évszámot, majd nyomja meg a tárcsát.
- **(5)**A hónapot, napot és órát úgy tudja beállítani, hogy elforgatja majd megnyomja a SEL/ PUSH EXEC tárcsát.
- **(6)**A percet úgy tudja beállítani, hogy elforgatja a SEL/PUSH EXEC tárcsát és a pontos idő szignál felhangzásakor megnyomja. Az óra elindul.
- **(7)**A menü kijelzéseinek eltüntetéséhez nyomja meg a MENU gombot.

#### **2. lépés A dátum és az idő beállítása**

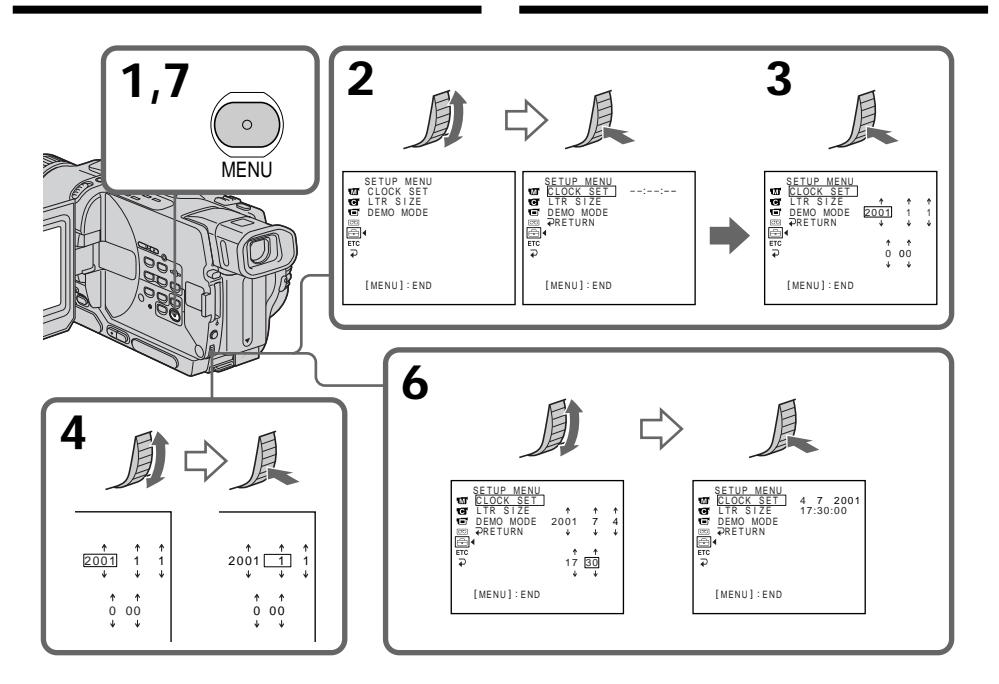

**Rok sa mení nasledovne:**

**Évszámot az alábbi tartományból állíthat be:**

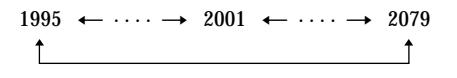

#### **Ak nie je nastavený dátum a čas**

Na páske a na pamäťovej karte "Memory Stick" sa nahrá nápis "-- -- ----" "--:--:--" (iba typy DCR-TRV325E/TRV330E/TRV430E/TRV530E).

#### **Poznámka k indikátoru času**

Interné hodiny v kamkordéri pracujú na základe 24-hodinového cyklu.

#### **Ha nem állítja be a dátumot és az időt**

A kamkorder a szalagra és a "Memory Stick"-re a "-- -- ----" "--:--:--" jelzést veszi fel (csak a DCR-TRV325E/TRV330E/TRV430E/TRV530E típusok esetében).

#### **Megjegyzés az idő kijelzéséhez**

A kamkorder beépített órája 24 órás rendszerben működik.

## **Krok 3 Vloženie pásky**

Odporúčame používať videopásky Hi8 Hi8 / Digital  $\mathbf{B}$ .

- **(1)**Pripravte zdroj napájania (s. 15).
- **(2)**Prepínač OPEN/EJECT posuňte v smere šípky a otvorte kryt. Priestor pre pásku sa automaticky zdvihne a otvorí.
- **(3)**Vložte pásku do priestoru pre pásku tak, aby okienko bolo otočená smerom von. Pásku vložte potlačením strednej časti jej zadnej strany.
- **(4)**Priestor pre pásku zatvorte stlačením značky na jeho vonkajšej časti. Priestor pre pásku sa automaticky zatvorí.
- **(5)**Po úplnom zasunutí priestoru pre pásku zatvorte kryt, pričom budete počuť kliknutie.

## **3. lépés A kazetta behelyezése**

Javasoljuk, használjon Hi8-as HiB / Digital8-as **H** videokazettát.

- **(1)**Készítse elő a tápfeszültség-forrást (15. oldal).
- **(2)**Az OPEN/EJECT gombot a nyíl irányába tolva nyissa ki a kazettafészek fedelét. A kazettafészek automatikusan kiemelkedik és kinyílik.
- **(3)**Helyezzen be egy kazettát egyenes vonalban mélyen kazettafészekbe úgy, hogy a kazetta ablak kifelé nézzen.

A behelyezéshez, nyomja meg a kazetta hátoldalának középső részét.

- **(4)**A kazetta fészek jelzésének megnyomásával zárja be a kazettafészket. A kazettafészek automatikusan visszasüllyed.
- **(5)**Ha a kazettafészek már teljesen a helyére süllyedt, zárja be a fedelét úgy, hogy kattanion.

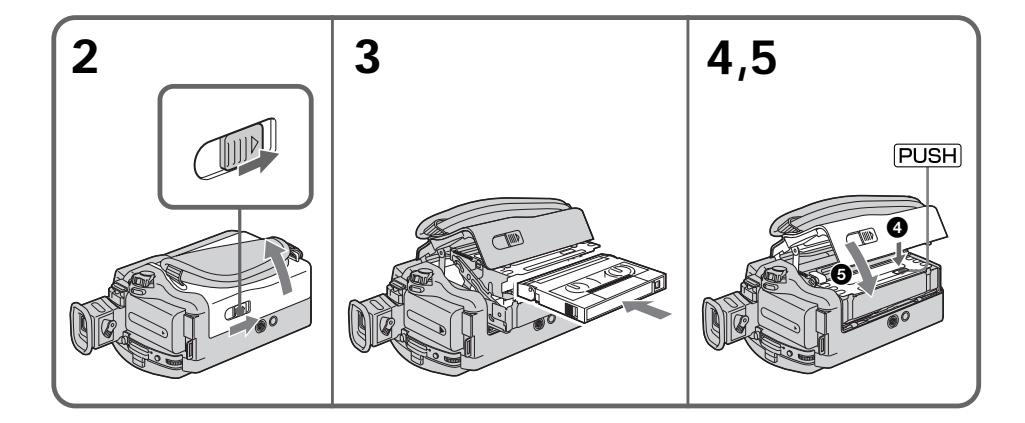

#### **Vysunutie pásky**

Postupujte podľa vyššie uvedeného postupu a v kroku **3** vysuňte pásku.

#### **A kazetta kivétele**

Járjon el a fent ismertetett módon, és a **3**. lépésben vegye ki a kazettát.

#### **Poznámky**

- •Nestláčajte priestor pre pásku smerom nadol. Môže to spôsobiť poruchu.
- •Kamkordér nahráva obraz v systéme Digital8  $\mathbf{B}$ .
- •Pri používaní kamkordéra je doba nahrávania o tretinu kratšia ako doba uvedená na páske typu Hi8 **Hi 8**. Ak v nastaveniach ponuky vyberiete režim LP, doba nahrávania bude rovnaká, ako je uvedené na páske typu Hi8 HiB.
- Ak budete používať štandardné pásky typu 8 8. prehrávajte ich iba na tomto kamkordéri. Pri prehrávaní štandardných pások typu 8 8 na iných kamkordéroch (vrátane ostatných kamkordérov typu DCR-TRV230E/TRV235E/ TRV325E/TRV330E/TRV430E/TRV530E) sa môže objaviť šum v podobe mozaikových vzorov.
- Ak namiesto značky reusni stlačíte niektorú z iných častí priestoru pre pásku, nemusí sa zatvoriť

#### **Predchádzanie náhodnému vymazaniu**

Vysuňte plôšku na ochranu proti zápisu na páske a odkryte červenú značku.

#### **Megjegyzések**

- •Soha ne nyomja le erővel a kazettafészket. Ha ezt teszi, a kamkorder megsérülhet.
- Ez a kamkorder Digital8  $\ddagger$ ) rendszerű felvételeket készít.
- •Ezzel a kamkorderrel a felvételi idő kétharmada lesz a Hi8 Hi<sup>n</sup> -as szalagokon feltüntetett értékeknek. Ha a menü beállításai közül az LP üzemmódot választja ki, akkor a felvételi idö a Hi8 **Hi 8-as szalagon feltüntetett érték lesz.**
- Ha standard 8-as **B** szalagot használ, feltétlenül ugyanezzel a kamkorderrel játssza le a szalagot. Ha a standard 8-as  $\boxtimes$  szalagot másik kamkorderen játssza le (ideértve egy másik DCR-TRV230E/TRV235E/TRV325E/ TRV330E/TRV430E/TRV530E modellt is), előfordulhat, hogy mozaikszerű zaj jelenik meg.
- Ha a kazettafészket nem a rusa jelzésnél nyomja meg, nem fogja tudni visszazárni.

#### **A véletlen törlés megakadályozása**

Csúsztassa el a kazetta írásvédő fülét úgy, hogy a piros jelölés láthatóvá váljon.

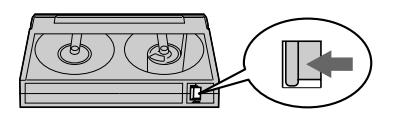

**— Nahrávanie - základné informácie —**

## **Nahrávanie obrazu**

Kamkordér zaostruje automaticky.

- **(1)**Stlačením oboch tlačidiel po stranách objektívu odstráňte jeho kryt a pripevnite ho k svorke remienka.
- **(2)** Nainštalujte zdroj napájania a vložte pásku. Ďalšie informácie sú uvedené v častiach "Krok 1" a "Krok 3" (s. 15 až 25).
- **(3)**Stlačte malé zelené tlačidlo a prepínač POWER nastavte do polohy CAMERA. Kamkordér sa nastaví do pohotovostného režimu.
- **(4)**Stlačte tlačidlo OPEN a otvorte panel LCD. Hľadáčik sa automaticky vypne.
- **(5)**Stlačte tlačidlo START/STOP. Kamkordér začne nahrávať. Na obrazovke sa zobrazí indikátor REC. Indikátor nahrávania, umiestnený na prednej časti kamkordéra, sa rozsvieti. Ak chcete nahrávanie ukončiť. stlačte znova tlačidlo START/STOP. Ak nahrávate pomocou hľadáčika, rozsvieti sa indikátor nahrávania v hľadáčiku.

**— Felvételkészítés - Alapműveletek —**

## **Felvétel készítése**

Ez a kamkorder automatikusan beállítja Önnek a fókuszt.

- **(1)**A kétoldalt található gombok egyidejű megnyomásával távolítsa el a lencsevédő sapkát és rögzítse a kéztámasz szíjához.
- **(2)**Csatlakoztassa az áramforrást és helyezzen be egy kazettát. További információkért lapozzon az "1. lépés"-től a "3. lépés"-ig terjedő részhez (15-25. oldal).
- **(3)**A kis zöld gombot lenyomva tartva állítsa a POWER kapcsolót CAMERA helyzetbe. A kamkorder készenléti üzemmódba kerül.
- **(4)**Az OPEN jelű gombot megnyomva nyissa ki az LCD táblát. A kereső automatikusan kikapcsol.
- **(5)**Nyomja meg a START/STOP jelű gombot. A kamkorder megkezdi a felvételt. Megjelenik a REC jelzés a kijelzőn. Kigyullad a kamkorder elején található felvétel jelzőlámpa. A felvétel leállításához nyomja meg újra a START/STOP jelű gombot.

Amikor a keresővel készít felvételt, a keresőben világít a felvétel jelzőlámpa.

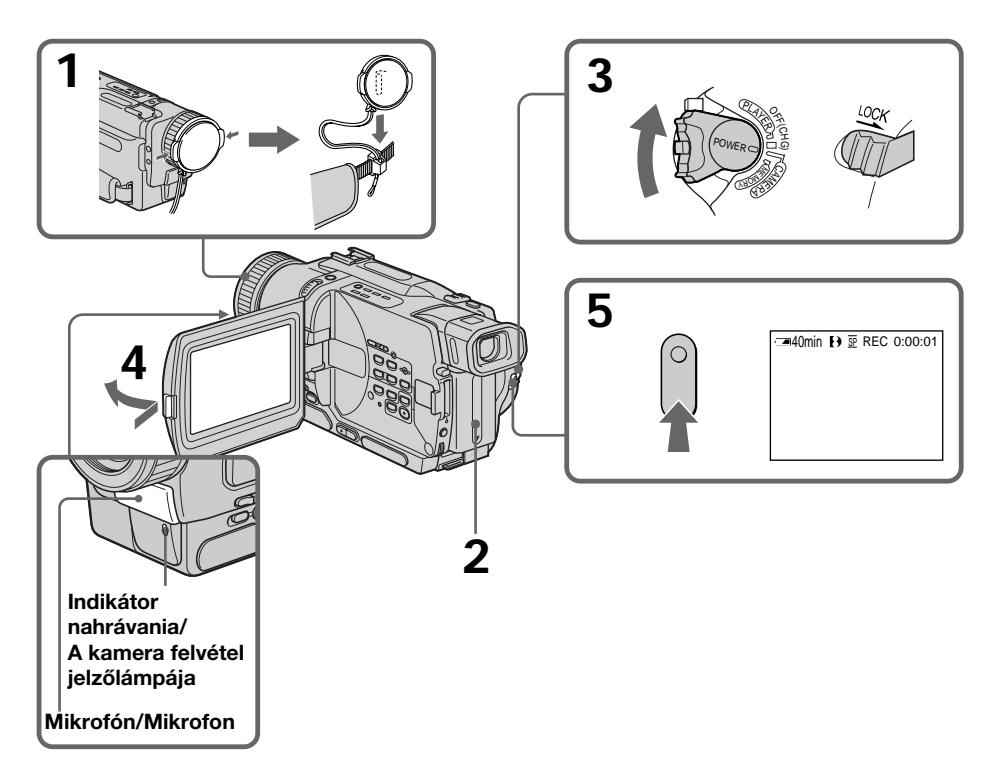

#### **Poznámky**

- •Svorku remienka pevne pripevnite.
- •Počas nahrávania sa nedotýkajte vstavaného mikrofónu.

#### **Poznámka k režimu nahrávania**

Kamkordér nahráva a prehráva v režime SP (štandardné prehrávanie) a v režime LP (úsporné prehrávanie). V nastaveniach ponuky vyberte režim SP alebo LP (s. 107). V režime LP môžete nahrávať 1,5 krát dlhšie ako v režime SP. Ak na vašom kamkordéri nahráte pásku v režime LP, odporúčame ju na tomto kamkordéri aj prehrávať

#### **Poznámka k prepínaču LOCK (iba typy DCR-TRV325E/TRV330E/TRV430E/TRV530E).**

Ak posuniete prepínač LOCK doprava, prepínač POWER sa nebude môcť náhodne nastaviť do polohy MEMORY. V predvolenom nastavení je prepínač LOCK uvoľnený.

#### **Zapnutie plynulého prechodu**

Pokiaľ nevysuniete pásku, môžete medzi posledným nahratým záberom a nasledujúcim záberom vytvoriť plynulý prechod, a to dokonca aj v prípade, ak dôjde k vypnutiu kamkordéra. Pri výmene batérie nastavte prepínač POWER do polohy OFF (CHG).

#### **Ak kamkordér ponecháte tri minúty v pohotovostnom režime**

Kamkordér sa automaticky vypne. Šetrí to zostávajúci čas batérie a zabraňuje poškodeniu batérie alebo opotrebovaniu pásky. Ak chcete obnoviť pohotovostný režim, nastavte prepínač POWER do polohy OFF (CHG) a potom znova do polohy CAMERA.

#### **Ak nahrávate na pásku v režimoch SP i LP alebo ak nahrávate niektoré zábery v režime LP**

Prehrávaný obraz môže byť skreslený alebo sa nesprávne zapíše časový kód medzi jednotlivými zábermi.

#### **Megjegyzések**

- •Feszítse meg kellő mértékben a kéztámaszt.
- •Felvétel közben ne érjen hozzá a beépített mikrofonhoz.

#### **Megjegyzés a felvételi üzemmódhoz**

Ez a kamkorder SP (standard lejátszás) és LP (hosszanjátszó) üzemmódban készíti és játssza le a felvételeket. Válassza ki a menü SP vagy LP beállítását (107. oldal). LP üzemmódban másfélszer hosszabb felvételt tud készíteni, mint SP üzemmódban. Javasoljuk, hogy azokat a szalagokat, amelyekre ezzel a kamkorderrel készít LP üzemmódú felvételt, ezzel a kamkorderrel is játssza le.

#### **Megjegyzések a LOCK kapcsolóhoz (csak a DCR-TRV325E/TRV330E/TRV430E/TRV530E típusok esetében)**

Ha a LOCK kapcsolót jobbra tolja, a POWER kapcsoló véletlenül sem kerülhet MEMORY állásba. A LOCK funkciót gyárilag kikapcsolták.

#### **Zajmentes képváltások biztosítása**

Az utolsó felvett jelenet és a következő jelenet közti képváltás csak úgy lehet zajmentes, ha a kazettát nem veszi ki még akkor sem, ha a kamkordert kikapcsolja. Akkumulátor csere közben állítsa a POWER kapcsolót OFF (CHG) helyzetbe.

#### **Ha a kamkordert behelyezett kazettával 3 percnél hosszabb ideig készenléti üzemmódban hagyja**

A kamkorder automatikusan kikapcsol, hogy az akkumulátor kimerülését és a szalag kopását megelőzze. Ha vissza kíván térni készenléti üzemmódba, állítsa először a POWER kapcsolót OFF (CHG) helyzetbe, majd fordítsa újra CAMERA állásba.

#### **Ha egy és ugyanazon szalagra SP és LP üzemmódban is készít felvételt, illetve ha bizonyos jeleneteket LP üzemmódban vesz fel**

Előfordulhat, hogy a lejátszott kép torz lesz, vagy pedig a jelenetek között nem megfelelően látható az időkód.

#### **Nastavenie obrazovky LCD**

Panel LCD sa dá otáčať približne o 90 stupňov smerom k hľadáčiku a približne o 180 stupňov smerom k objektívu.

Ak obrátite panel LCD tak, že bude otočený opačným smerom, na obrazovke LCD a v hľadáčiku sa objaví indikátor  $\oslash$  (**zrkadlový režim**).

#### **Felvétel készítése**

#### **Az LCD képernyő beállítása**

Az LCD tábla a kereső irányába hozzávetőleg 90 fokkal, a lencse irányába pedig 180 fokkal fordítható el.

Ha az LCD táblát átfordítja úgy, hogy a képernyő előre nézzen, az LCD képernyőn és a keresőben megjelenik a  $\textcircled{\tiny{\odot}}$  szimbólum (**Tükör üzemmód**).

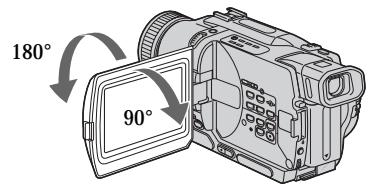

Pri zatváraní nastavte panel LCD do zvislej polohy, až kým nebude počuť kliknutie. Potom ho otočte smerom k telu kamkordéra.

#### **Poznámka**

Ak používate obrazovku LCD v inom ako v zrkadlovom režime, hľadáčik sa automatickv vypne.

#### **Používanie obrazovky LCD vo vonkajšom prostredí pri priamom slnečnom svetle**

Viditeľnosť obrazu na obrazovke LCD sa môže znížiť. V takom prípade vám odporúčame používať hľadáčik.

#### **Ak upravujete uhol panela LCD**

Skontrolujte, či je panel LCD otvorený a má sklon do 90 stupňov.

#### **Obraz v zrkadlovom režime**

Obraz na obrazovke LCD sa zobrazí zrkadlovo. Avšak nahratý obraz bude zodpovedať skutočnosti.

#### **Počas nahrávania v zrkadlovom režime**

Nie je možné používať tlačidlo ZERO SET MEMORY na diaľkovom ovládači.

#### **Indikátory v zrkadlovom režime**

Indikátor STBY sa zobrazí ako IIO a indikátor REC ako  $\bullet$ . Niektoré ďalšie indikátory sa objavia zrkadlovo otočené a iné sa vôbec nezobrazia.

#### **Pri nahrávaní s otvoreným panelom LCD**

Čas nahrávania sa v porovnaní s nahrávaním pri zatvorenom paneli LCD o niečo skráti.

Bezáráskor az LCD táblát forgassa el kattanásig függőleges irányban, majd hajtsa vissza a kamkorder oldalához.

#### **Megjegyzés**

Az LCD képernyő használata közben a kereső automatikusan kikapcsol (kivéve tükör üzemmódban).

#### **Ha az LCD képernyőt szabadban, közvetlen**

**napsugárzásnak kitett helyen használja** Előfordulhat, hogy az LCD képernyőn nehezen kivehető a kép. Ilyenkor ajánlatos a kereső használata.

#### **Amikor az LCD tábla dőlésszögét beállítja**

Győződjön meg róla, hogy az LCD táblát 90 fokos szögben nyitotta ki.

#### **A kép tükör üzemmódban**

Az LCD képernyőn látható kép tükörkép. A kazettára azonban a kamkorder normál nézetben veszi a képet.

#### **Tükör üzemmódú felvételkészítés közben**

A távvezérlő ZERO SET MEMORY (null-pont memória beállítás) gombja nem működik.

#### **Kijelzések tükör üzemmódban**

A STBY jelzés II<sup>o</sup> formában, a REC jelzés pedig  $\bullet$  formában jelenik meg. Egyes jelzések önmaguk tükörképeként, mások pedig egyáltalán nem jelennek meg.

#### **Ha kinyitott LCD képernyővel készít felvételt**

A felvételi idő kissé lerövidül ahhoz képest, mint amikor bezárt LCD képernyővel filmez.

# Nahrávanie - základné informácie **29Nahrávanie - základné informácie Felvételkészítés - Alapműveletek** Felvételkészítés - Alapműveletek

#### **Nahrávanie obrazu**

#### **Jas obrazovky LCD**

Jas obrazovky LCD sa dá upraviť. V nastaveniach ponuky vyberte položku LCD B.L. alebo LCD BRIGHT (s. 107). Ai keď vyberiete možnosť LCD B.L. alebo LCD BRIGHT, na nahratý obraz to nebude mať žiadny vplyv.

#### **Po skončení nahrávania**

- **(1)**Prepínač POWER nastavte do polohy OFF (CHG).
- **(2)**Zatvorte panel LCD.
- **(3)**Vysuňte pásku.

#### **Používanie funkcie približovania**

Jemným posunutím páčky ovládania motorového transfokátora dosiahnete pomalšie priblíženie. Ďalším posunutím dosiahnete rýchlejšie priblíženie. Výsledkom úsporného používania funkcií približovania sú nahrávky s dokonalejším vzhľadom.

Strana "T": slúži pre fotografie vzdialených predmetov (s priblížením objektu)

Strana "W": slúži pre široký uhol záberu (so vzdialením objektu)

#### **Felvétel készítése**

#### **Az LCD képernyő fényessége**

Az LCD képernyő fényességének erőssége állítható.

Válassza a menü beállításai közül az LCD B.L. vagy az LCD BRIGHT parancsot (107. oldal). Ha módosítja a fényességet az LCD képernyőn, a felvett képet ez nem befolyásolja.

#### **Felvétel után**

- **(1)**Állítsa a POWER kapcsolót OFF (CHG) helyzetbe.
- **(2)**Zárja be az LCD táblát.

**(3)**Vegye ki a kazettát.

#### **Zoomolás**

Ha a motoros zoom kart kicsit mozdítja el, a zoomolás kis sebességgel történik. Ha gyorsabb zoomolást kíván, mozdítsa el jobban.

A jobb összhatás érdekében ne vigye túlzásba a zoom funkció használatát.

"T" oldal: telefotó üzemmód (tárgyak közelítése) "W" oldal: nagy látószögű üzemmód (tárgyak távolítása)

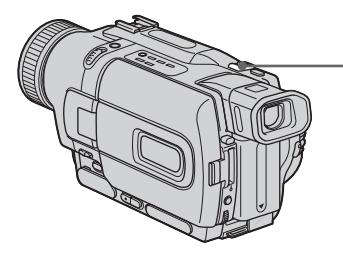

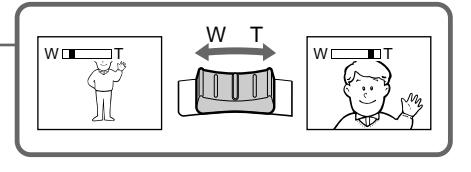

Priblíženie na viac ako 25× sa vykonáva digitálne. Ak chcete zapnúť digitálne približovanie, vyberte možnosť digitálneho približovania v časti D ZOOM v nastaveniach ponuky (s. 107).

Pri digitálnom spracovaní obrazu sa jeho kvalita znižuje.

> Pravá strana pruhu zobrazuje oblasť digitálneho priblíženia.

> Oblasť digitálneho približovania sa zobrazí, ak v nastaveniach ponuky v časti D ZOOM zapnete digitálne približovanie. /

A digitális zoom tartomány a vonaltól jobbra található. A digitális zoom tartomány akkor jelenik meg, ha a D ZOOM menü beállításai közül kiválasztja a digitális zoomolás funkciót.

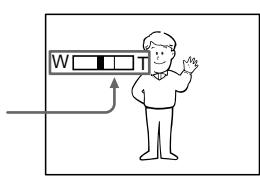

A 25× szörösnél nagyobb mértékű zoomolás digitális úton történik. A digitális zoom bekapcsolásához válassza ki a menü beállításai

A kép digitális feldolgozása miatt gyengébb lesz

közül a D ZOOM funkciót (107. oldal).

a képminőség.

#### **Felvétel készítése**

#### **Poznámky k digitálnemu približovaniu**

- •Digitálne približovanie sa zapína pri priblíženiach viac ako 25×.
- •Pri posune ovládača na stranu "T" sa kvalita obrazu zhoršuje.

#### **Snímanie blízkych objektov**

Ak nemôžete dosiahnuť úplné zaostrenie, posuňte páčku ovládača motorového transfokátora na stranu "W", dokiaľ sa obraz nezaostrí. Pri fotografovaní vzdialených predmetov môžete snímať objekty vzdialené najmenej 80 cm (približne 2 stopy a 5/8 palca) od povrchu objektívu, alebo približne vo vzdialenosti 1 cm (približne 1/2 palca) pri širokouhlých záberoch.

#### **Nahrávanie obrazu použitím hµadáčika - nastavenie hµadáčika**

Ak nahrávate so zatvoreným panelom LCD, obraz kontrolujte v hľadáčiku. Optický systém hľadáčika nastavte podľa vášho zraku tak, aby indikátory v hľadáčiku boli zobrazené čo najostrejšie.

Zdvihnite hľadáčik smerom nahor a posuňte páčku nastavenia optického systému hľadáčika.

#### **Megjegyzések a digitális zoomhoz**

- •A digitális zoom akkor kezd el működni, ha a nagyítás meghaladja a 25× szörös mértéket.
- •A "T" oldal felé haladva a képminőség fokozatosan gyengül.

#### **Ha egy tárgyat közelről filmez**

Ha a kép életlen, tolja a zoom kart a "W" oldal irányába, amíg a kép éles nem lesz. Telefotó helyzetben a lencse felszínétől minimum 80 cmre, nagylátószögű üzemmódban a lencse felszínétől minimum 1 cm-re lévő tárgyakat lehet élesen behozni.

#### **Felvételkészítés a kereső segítségével – a kereső beállítása**

Ha felvételkészítés közben zárva van az LCD tábla, a képet a keresőben ellenőrizheti. Állítsa be a kereső lencséjét úgy, hogy a kereső kijelzéseit élesen láthassa.

Emelje fel a keresőt és mozgassa a keresőlencse beállító karját.

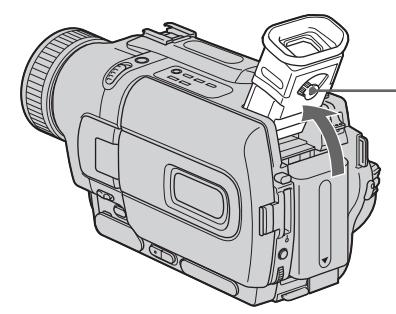

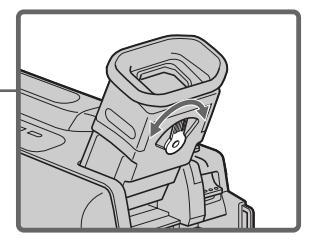

#### **Podsvietenie hµadáčika**

Intenzitu podsvietenia je možné upraviť. V nastaveniach ponuky vyberte položku VF B.L. (s. 107).

#### **A kereső háttérvilágítása**

A háttérvilágítás fényessége megváltoztatható. Válassza a menü beállításai közül a VF B.L. parancsot (107. oldal).

szalagra.

**Felvétel közben látható kijelzések**

A kijelzéseket a kamkorder nem veszi fel a

#### **Indikátory zobrazené v režime nahrávania**

Indikátory sa nenahrávajú na pásku.

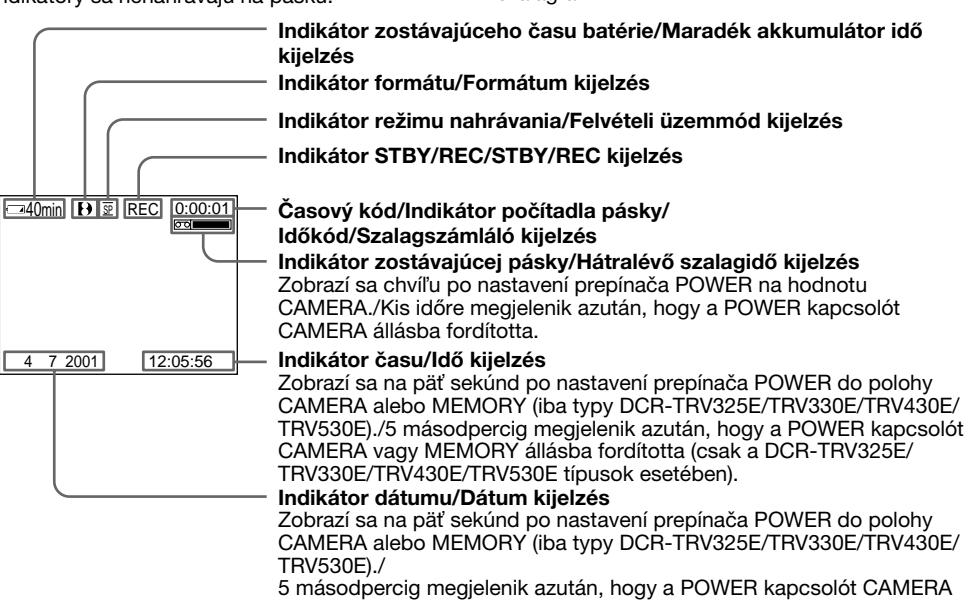

vagy MEMORY állásba fordította (csak a DCR-TRV325E/TRV330E/ TRV430E/TRV530E típusok esetében).

#### **Indikátor zostávajúceho času batérie**

Indikátor zostávajúceho času batérie zobrazuje približný čas nahrávania. Indikátor môže v závislosti od podmienok nahrávania ukazovať nesprávne hodnoty. Ak panel LCD opakovane zatvoríte a otvoríte, správny zostávajúci čas batérie v minútach sa zobrazí približne po uplynutí jednej minúty.

#### **Časový kód (iba pre pásky nahraté v systéme Digital8 )**

Časový kód ukazuje dobu nahrávania alebo prehrávania vo formáte "0:00:00" (hodiny:minúty: sekundy) v režime CAMERA a vo formáte "0:00:00:00" (hodiny:minúty:sekundy:snímky) v režime PLAYER alebo VCR (iba typ DCR-TRV330E). Samotný časový kód sa nedá prepísať.

Pri prehrávaní pások nahratých v systéme Hi8 alebo v štandardnom systéme 8 sa na obrazovke zobrazuje počítadlo pásky.

Časový kód a počítadlo pásky nie je možné vynulovať.

#### **A maradék akkumulátor idő kijelzés**

A maradék akkumulátor idő kijelző a felvételi idő hozzávetőleges értékét mutatja. A felvételi körülmények függvényében előfordulhat, hogy a kijelző helytelen értéket jelez ki. Ha bezárja, majd újra kinyitja az LCD táblát, a kamkordernek körülbelül 1 percre van szüksége ahhoz, hogy a helyes maradék akkumulátor idő percekben kifejezett értékét kijelezze.

#### Időkód (csak a Digital8 [· ) rendszerben felvett **szalagok esetében)**

Az időkód a felvételi illetve lejátszási időt jelzi, CAMERA üzemmódban "0:00:00" (óra:perc:másodperc), PLAYER vagy VCR

üzemmódban (csak a DCR-TRV330E típus esetében) pedig "0:00:00:00"

(óra:perc:másodperc:képkocka) értékekben kifejezve. Csak az időkódot magát nem lehet felülírni.

Ha Hi8 vagy standard 8 rendszerben felvett szalagot játszik le, a szalagszámláló a képernyőn jelenik meg.

Az időkódot és a szalagszámlálót nem lehet alaphelyzetbe állítani.

#### **Snímanie objektov v protisvetle - funkcia BACK LIGHT**

Pri snímaní objektu so zdrojom svetla umiestneným za ním alebo pri snímaní objektu so svetlým pozadím použite funkciu snímania v protisvetle.

V režime CAMERA alebo MEMORY stlačte tlačidlo BACK LIGHT (iba typy DCR-TRV325E/ TRV330E/TRV430E/TRV530E). Na obrazovke sa zobrazí indikátor ...

Ak chcete túto funkciu zrušiť, stlačte znova tlačidlo BACK LIGHT.

#### **Felvétel készítése**

#### **Filmezés ellenfényben – BACK LIGHT**

Ha olyan tárgyat filmez, amely hátulról kap megvilágítást vagy amelynek nagyon világos a háttere, használja az ellenfény kompenzálása funkciót.

Nyomja meg CAMERA vagy MEMORY üzemmódban a BACK LIGHT gombot (csak a DCR-TRV325E/TRV330E/TRV430E/TRV530E típusok esetében).

A képernyőn megjelenik a **M** jelzés.

A funkció kikapcsolásához nyomja meg újra a BACK LIGHT gombot.

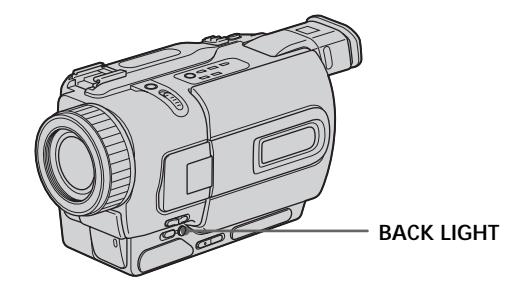

**Ak pri snímaní objektov v protisvetle stlačíte tlačidlo EXPOSURE**

Funkcia snímania v protisvetle sa zruší.

**Ha ellenfényben álló tárgyak filmezése közben megnyomja az EXPOSURE gombot** Az ellenfény kompenzálása funkció kikapcsol.

#### **Snímanie v tme - funkcia NightShot/Super NightShot**

Funkcia NightShot umožňuje snímať objekty v tmavom prostredí. Túto funkciu môžete použiť napríklad pri sledovaní a nahrávaní nočných zvierat.

Pokiaľ je kamkordér v režime CAMERA alebo MEMORY (iba typy DCR-TRV325E/TRV330E/ TRV430E/TRV530E), posuňte prepínač NIGHTSHOT do polohy ON. Na obrazovke začnú blikať indikátory @ a "NIGHTSHOT".

Ak chcete funkciu NightShot zrušiť, posuňte prepínač NIGHTSHOT do polohy OFF.

### **Felvétel készítése**

#### **Filmezés sötétben – NightShot/ Super NightShot**

A NightShot funkció segítségével sötét helyen is készíthet felvételeket. Kielégítő minőségben rögzítheti például az éjszakai életmódú állatok környezetében végzett megfigyeléseit.

CAMERA vagy MEMORY üzemmódban (csak a DCR-TRV325E/TRV330E/TRV430E/TRV530E típusok esetében) tolja a NIGHTSHOT gombot ON helyzetbe.

A képernyőn villogni kezd a **o** és a "NIGHTSHOT" jelzés.

A NightShot funkció kikapcsolásához tolja a NIGHTSHOT kapcsolót OFF állásba.

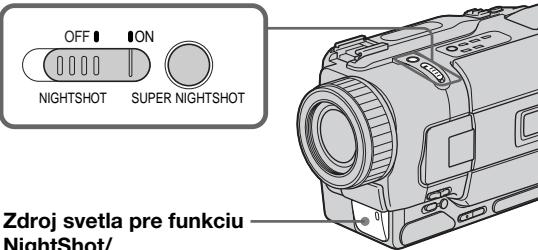

**NightShot/ NightShot Fény kibocsátó**

#### **Používanie funkcie SUPER NIGHTSHOT**

V režime Super NightShot sa objekty zosvetľujú 16 krát viac ako objekty nahraté v režime NightShot.

- **(1)**V režime CAMERA posuňte prepínač NIGHTSHOT do polohy ON. Na obrazovke začnú blikať indikátory @ a "NIGHTSHOT".
- **(2)**Stlačte tlačidlo SUPER NIGHTSHOT. Na obrazovke začnú blikať indikátory S<sup>o</sup>a "SUPER NIGHTSHOT".

Ak chcete režim Super NightShot zrušiť, stlačte znova tlačidlo SUPER NIGHTSHOT.

#### **Používanie zdroja svetla pre funkciu NightShot**

Pri zapnutom zdroji svetla pre funkciu NightShot bude obraz jasnejší. Ak chcete zdroj svetla pre funkciu NightShot zapnúť, v nastaveniach ponuky nastavte položku N.S.LIGHT na hodnotu ON (s. 107).

#### **A SUPER NIGHTSHOT funkció használata**

Super NightShot üzemmódban a tárgyak akár 16-szor is világosabbak lehetnek a felvételen, mint NightShot üzemmódban.

- **(1)**CAMERA üzemmódban tolja a NIGHTSHOT kapcsolót ON helyzetbe. A képernyőn villogni kezd a @ és a "NIGHTSHOT" jelzés. **(2)**Nyomja meg a SUPER NIGHTSHOT gombot.
- A képernyőn villog a S<sup>o</sup> és a "SUPER NIGHTSHOT" jelzés. A Super NightShot üzemmód kikapcsolásához nyomja meg újra a SUPER NIGHTSHOT gombot.

#### **A NightShot Fény használata**

A NightShot fénnyel tisztább lesz a kép. A funkció bekapcsolásához válassza ki a menüben az N.S.LIGHT funkció ON beállítását (107. oldal).

#### **Nahrávanie obrazu**

#### **Felvétel készítése**

#### **Poznámky**

- •Funkciu NightShot nepoužívajte na miestach s dostatočným osvetlením (napríklad cez deň vo vonkajšom prostredí). Mohlo by to spôsobiť poruchu kamkordéra.
- •Ak ponecháte funkciu NIGHTSHOT pri normálnom nahrávaní v polohe ON, obraz sa môže nahrať s nesprávnymi alebo neprirodzenými farbami.
- •Ak sa pri použití funkcie NightShot pri nahrávaní v režime automatického zaostrovania objavia problémy, zaostrujte ručne.

#### **Počas používania funkcie NightShot sa** nedajú použiť nasledujúce funkcie:

- expozícia,
- PROGRAM AE.

#### **Počas používania funkcie Super NightShot sa** nedajú použiť nasledujúce funkcie:

- Fader,
- digitálne efekty,
- expozícia,
- PROGRAM AE.

#### **Rýchlos» uzávierky v režime Super NightShot**

Rýchlosť uzávierky sa automaticky mení v závislosti od intenzity osvetlenia pozadia. Pohyb obrazu bude pomalý.

#### **Režim MEMORY (iba typy DCR-TRV325E/ TRV330E/TRV430E/TRV530E)**

V tomto režime sa funkcia Super NightShot nedá použiť.

#### **Zdroj svetla pre funkciu NightShot**

Zdroj svetla pre funkciu NightShot pracuje v infračervenej oblasti, a teda je neviditeľný. Maximálna vzdialenosť snímania pri použití zdroja svetla pre funkciu NightShot je približne 3 m (10 stôp).

#### **Megjegyzések**

- •Ne használja a NightShot funkciót erős megvilágítású helyen (pl. nappal szabadban). Ez működési hibákat okozhat a kamkorderben.
- •Ha normál fényviszonyok között filmez és a NIGHTSHOT kapcsolót ON állásban hagyja, a felvétel színei a valóságtól eltérőek vagy természetellenesek lehetnek.
- •Ha a NightShot funkció alkalmazása közben az automatikus fókusz bizonytalanul működik, állítsa be kézzel a fókuszt.

#### **A NightShot funkció alkalmazásával egyidejűleg nem működnek a következő funkciók:**

- Expozíció beállítás
- PROGRAM AE

#### **A Super NightShot funkció alkalmazásával egyidejűleg nem működnek a következő funkciók:**

- Úsztatás
- Digitális effektusok
- Expozíció beállítás
- PROGRAM AE

#### **Zársebesség Super NightShot üzemmódban**

A háttér fényességének függvényében automatikusan változik a zársebesség. A képmozgás lassú lesz.

#### **MEMORY üzemmódban (csak a DCR-TRV325E/TRV330E/TRV430E/TRV530E típusok esetében)**

Nem működik a Super NightShot funkció.

#### **A NightShot fény**

A NightShot fény funkció infravörös fénysugarakat alkalmaz, amelyek láthatatlanok. A NightShot fény funkció segítségével legfeljebb körülbelül 3 méteres távolságig filmezhet.

#### **Nahrávanie pomocou samospúšte**

#### **– iba typy DCR-TRV325E/TRV330E/ TRV430E/TRV530E**

Nahrávanie pomocou samospúšte začne automaticky o 10 sekúnd. Na túto operáciu môžete použiť aj diaľkový ovládač.

- **(1)**Ak chcete nastavenia ponuky zobrazi» v pohotovostnom režime, stlačte tlačidlo **MENU**
- **(2)**Otočením ovládacieho prvku SEL/PUSH EXEC vyberte položku **a** a potom ovládací prvok stlačte.
- **(3)**Otočením ovládacieho prvku SEL/PUSH EXEC vyberte položku SELFTIMER a potom ovládací prvok stlačte.
- **(4)**Otočením ovládacieho prvku SEL/PUSH EXEC vyberte položku ON a potom ovládací prvok stlačte.
- **(5)**Ak chcete zruši» zobrazenie nastavení ponuky, stlačte tlačidlo MENU.
- **(6)**Stlačte tlačidlo START/STOP. Samospúšť pípne a začne odpočítavať čas od 10. Posledné dve sekundy odpočítavania sa pípanie zrýchli a nahrávanie začne automaticky. Ak chcete nahrávanie ukončiť, stlačte znova tlačidlo START/STOP.

#### **Felvételkészítés az önkioldó segítségével**

#### **– csak a DCR-TRV325E/TRV330E/ TRV430E/TRV530E típusok esetében**

Önkioldó üzemmódban a felvétel 10 másodperc múlva automatikusan megkezdődik. Ezt a műveletet a távvezérlő segítségével is végrehajthatja.

- **(1)**Készenléti üzemmódban a MENU gomb megnyomásával jelenítse meg a menü beállításait.
- **(2)**A SEL/PUSH EXEC tárcsa elforgatásával válassza ki a **m**enüt, majd nyomja meg a tárcsát.
- **(3)**A SEL/PUSH EXEC tárcsa elforgatásával válassza ki a SELFTIMER menüpontot, majd nyomja meg a tárcsát.
- **(4)**A SEL/PUSH EXEC tárcsa elforgatásával válassza ki az ON parancsot, majd nyomja meg a tárcsát.
- **(5)**A MENU gomb megnyomásával tüntesse el a menü beállításait.
- **(6)**Nyomja meg a START/STOP gombot. Az önkioldó sípoló hangjelzéssel megkezdi 10-től a visszaszámlálást. A visszaszámlálás utolsó két másodperce alatt a sípoló hang felgyorsul, majd automatikusan megkezdődik a felvétel. A felvétel megállításához nyomja meg újra a START/STOP gombot.

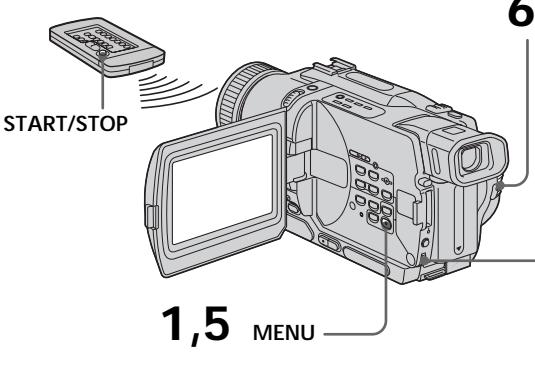

## **6 START/STOP**

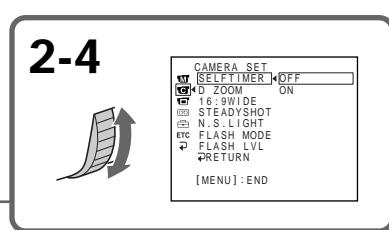

#### **Nahrávanie obrazu**

#### **Zastavenie odpočítavania**

Stlačte tlačidlo START/STOP. Ak chcete odpočítavanie obnoviť, stlačte znova tlačidlo START/STOP.

#### **Nahrávanie statických obrázkov pomocou samospúšte**

V kroku 6 stlačte tlačidlo PHOTO (s. 50).

#### **Zrušenie nahrávania pomocou samospúšte**

V pohotovostnom režime zmeňte nastavenie položky SELFTIMER v nastaveniach ponuky na hodnotu OFF.

#### **Poznámka**

Režim nahrávania pomocou samospúšte sa automaticky zruší v nasledujúcich prípadoch: – Nahrávanie pomocou samospúšte sa skončilo.

– Prepínač POWER je nastavený do polohy OFF (CHG), PLAYER alebo VCR (iba typ DCR-TRV330E).

#### **Nahrávanie fotografií do pamäte pomocou samospúšte (iba typy DCR-TRV325E/ TRV330E/TRV430E/TRV530E)**

Tiež je možné nahrať statické obrázky na pamäťové karty "Memory Stick" pomocou samospúšte (s. 133).

#### **Felvétel készítése**

#### **A visszaszámlálás megállítása**

Nyomja meg a START/STOP gombot. A visszaszámlálás újbóli elindításához nyomja meg még egyszer a START/STOP gombot.

#### **Állóképek felvétele az önkioldó segítségével**

Nyomja meg a 6. lépésben a PHOTO gombot. (50. oldal)

#### **Az önkioldós felvételi üzemmód kikapcsolása**

Készenléti üzemmódban válassza ki a SELFTIMER menüpont OFF beállítását.

#### **Megjegyzés**

Az önkioldós felvételi üzemmód automatikusan kikapcsol, ha:

- Az önkioldós felvétel befejeződött.
- A POWER kapcsolót OFF (CHG), PLAYER vagy VCR (csak a DCR-TRV330E típus esetében) helyzetbe állítja.

#### **Önkioldós fényképek felvétele a memóriába (csak a DCR-TRV325E/TRV330E/TRV430E/ TRV530E típusok esetében)**

Az önkioldó segítségével a "Memory Stick"-ekre is rögzíthet állóképeket (133. oldal).
# **Kontrola nahrávky - tlačidlá END SEARCH/ EDITSEARCH/Rec Review**

Použitím týchto tlačidiel môžete nahratý obraz kontrolovať alebo snímať tak, aby bol prechod od posledného nahratého záberu k ďalšiemu záberu plynulý.

# **A felvett műsor ellenőrzése – END SEARCH/EDITSEARCH/ Gyorsellenőrzés**

Ezeknek a gomboknak a segítségével ellenőrizheti a felvételt illetve úgy filmezhet, hogy az utolsó felvett jelenet és a következő jelenet közötti átmenet zajmentes legyen.

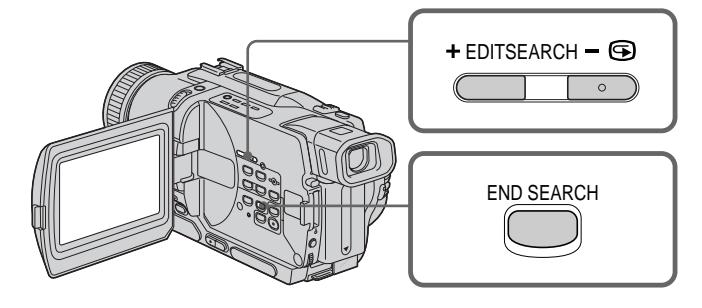

# **END SEARCH**

Po skončení nahrávania môžete prejsť na koniec nahratej časti.

V pohotovostnom režime stlačte tlačidlo END SEARCH.

Prehrá sa posledných 5 sekúnd nahratej časti a kamkordér sa vráti do pohotovostného režimu. Zvuk môžete počúvať z reproduktora alebo slúchadiel.

# **EDITSEARCH**

Umožňuje vyhľadávať nasledujúci začiatočný bod nahrávania.

V pohotovostnom režime stláčajte stranu +/– (7) tlačidla EDITSEARCH. Nahratý úsek sa prehrá.

- +: prevíjať dopredu
- -: prevíjať dozadu

Ak chcete prehrávanie zastaviť, uvoľnite tlačidlo EDITSEARCH. Ak stlačíte tlačidlo START/STOP, nahrávanie znova začne od bodu, v ktorom ste uvoľnili tlačidlo EDITSEARCH. Nie je počuť žiaden zvuk.

# **END SEARCH (Felvételvég keresés)**

Felvétel után ráállhat a felvett rész végére.

Nyomja meg készenléti üzemmódban az END SEARCH gombot.

A kamkorder lejátssza a felvétel utolsó 5 másodpercnyi anyagát, majd visszakapcsol készenléti üzemmódba. A hangot a beépített hangszóró vagy fülhallgató segítségével kísérheti figyelemmel.

# **EDITSEARCH (Szerkesztés keresés)**

E funkció segítségével megkeresheti a következő felvétel kezdőpontját.

Készenléti üzemmódban tartsa lenyomva az EDITSEARCH gomb + / - (5) oldalát. A kamkorder lejátssza a felvett részt.

- +: előre irányban
- : hátrafelé

A lejátszás megállításához engedje fel az EDITSEARCH gombot. Ha megnyomja a START/ STOP gombot, a felvétel attól a ponttól kezdődik újra, ahol az EDITSEARCH gombot felengedte. A hang figyelemmel kísérésére nincs lehetőség.

# **Kontrola nahrávky - tlačidlá END SEARCH/ EDITSEARCH/Rec Review**

# **Tlačidlo Rec review**

Umožňuje skontrolovať časť, kde ste naposledy skončili.

V pohotovostnom režime stlačte stranu – (7) tlačidla EDITSEARCH.

Časť, kde ste naposledy skončili, sa bude niekoľko sekúnd prehrávať a potom sa kamkordér vráti do pohotovostného režimu. Zvuk môžete počúvať z reproduktora alebo slúchadiel.

## **Poznámky**

- •Tlačidlá END SEARCH, EDITSEARCH a Rec Review je možné používať len pre pásky nahraté v systéme Digital8  $\mathbf{H}$ .
- Ak používate funkciu vyhľadávania konca a potom začnete nahrávať, môže dôjsť k tomu, že prechod medzi posledným nahratým záberom a ďalším záberom nebude plynulý.
- •Ak po skončení nahrávania dôjde k vysunutiu pásky, funkcia vyhľadávania konca nebude fungovať.

#### **Ak páska obsahuje v nahrávanej oblasti** prázdnu oblasť

Funkcia vyhľadávania konca nemusí správne fungovať.

# **A felvett műsor ellenőrzése – END SEARCH/EDITSEARCH/ Gyorsellenőrzés**

# **Gyorsellenőrzés**

E funkció segítségével ellenőrizheti a legutoljára megállított részletet.

Készenléti üzemmódban nyomja meg egy pillanatra az EDITSEARCH gomb – (7) oldalát. A kamkorder néhány másodpercig lejátssza a legutoljára megállított részletet, majd visszatér készenléti üzemmódba. A hangot a hangszóró vagy a fejhallgató segítségével kísérheti figyelemmel.

#### **Megjegyzések**

- •Az END SEARCH, EDITSEARCH és a Gyorsellenőrzés funkció csak a Digital8 rendszerben felvett szalagok esetében működik.
- •Ha a felvételvég keresés funkció alkalmazása után kezdi meg a felvételt, néha előfordulhat, hogy az utolsó felvett jelenet és az új jelenet közti képváltás nem lesz zajmentes.
- •Ha a felvételkészítés befejeztével kiveszi a kazettát a kamkorderből, a felvételvég keresés funkció nem működik.

#### **Ha a szalag felvételt tartalmazó szakaszán üres rész található**

Előfordulhat, hogy a felvételvég funkció nem megfelelően működik.

**— Prehrávanie - základné informácie —**

# **Prehrávanie pásky**

Prehrávaný obraz môžete sledovať na obrazovke LCD. Ak zatvoríte panel LCD, prehrávaný obrázok môžete sledovať v hľadáčiku. Prehrávanie môžete ovládať pomocou diaµkového ovládača, ktorý sa dodáva s kamkordérom.

- **(1)** Nainštalujte zdroj napájania a vložte nahratú pásku.
- **(2)**Stlačte malé zelené tlačidlo a prepínač POWER nastavte do polohy PLAYER alebo VCR (iba typ DCR-TRV330E).
- **(3)**Stlačte tlačidlo OPEN a otvorte panel LCD.
- **(4)** Stlačením tlačidla ◀◀ previňte pásku.
- **(5)**Stlačením tlačidla N spustite prehrávanie.
- **(6)** Ak chcete upraviť hlasitosť, stlačte niektoré z dvoch tlačidiel VOLUME. Ak je panel LCD zatvorený, z reproduktora kamkordéra nepočuť žiaden zvuk.

# **— Lejátszás – Alapműveletek —**

# **Szalag lejátszása**

A lejátszott képet az LCD képernyőn kísérheti figyelemmel. Ha az LCD táblát bezárja, a lejátszott képet a keresőben is megtekintheti. A lejátszást a kamkorderhez mellékelt távvezérlővel irányíthatja.

- **(1)**Csatlakoztassa az áramforrást és helyezze be a felvételt tartalmazó szalagot.
- **(2)**A kis zöld gombot lenyomva tartva állítsa a POWER kapcsolót PLAYER vagy VCR helyzetbe (csak a DCR-TRV330E típus esetében).
- **(3)**Az OPEN gombot lenyomva tartva nyissa ki az LCD táblát.
- **(4)**A szalag visszacsévéléséhez nyomja meg a  $\blacktriangleleft$  aombot.
- **(5)**A lejátszás elindításához nyomja meg a N gombot.
- **(6)**A hangerő beállításához nyomja meg a két VOLUME gomb egyikét. Ha az LCD tábla zárva van, a beépített hangszóró nem szól.

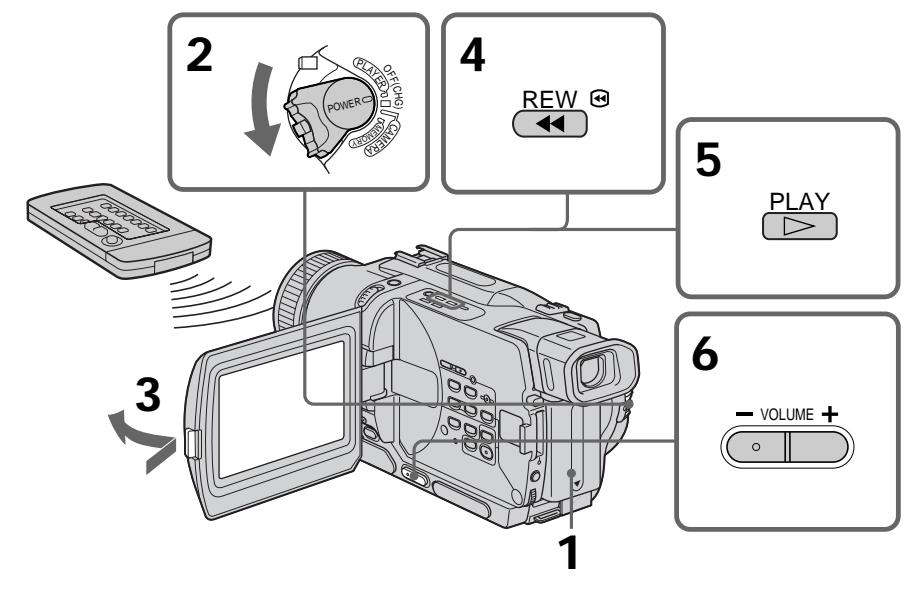

**Zastavenie prehrávania** Stlačte tlačidlo  $\blacksquare$ .

**A lejátszás megállításához** Nyomia meg a  $\blacksquare$  gombot.

# **Sledovanie na obrazovke LCD**

Panel LCD sa dá otočiť a posunúť k telu kamkordéra tak, aby bola obrazovka LCD otočená smerom od kamkordéra.

# **Szalag lejátszása**

# **Ha az LCD képernyőn nézi a felvett műsort**

Ha átfordítja az LCD táblát, kifelé néző képernyővel visszazárhatja a kamkorder oldalához.

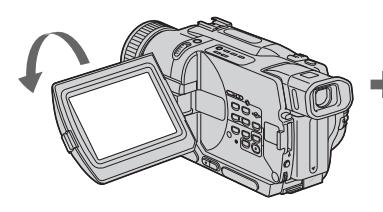

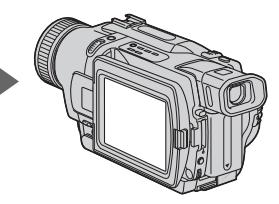

# **Zobrazenie indikátorov obrazovky - funkcia zobrazovania**

Na kamkordéri alebo na dodávanom diaľkovom ovládači stlačte tlačidlo DISPLAY. Na obrazovke sa zobrazia indikátory. Ak chcete, aby sa indikátory nezobrazovali, stlačte znova tlačidlo DISPLAY.

# **A képernyő kijelzések megjelenítése – Kijelzés funkció**

Nyomja meg a DISPLAY gombot a kamkorderen vagy a kamkorderhez mellékelt távvezérlőn. A kijelzések feltűnnek az képernyőn. A kijelzések eltüntetéséhez nyomja meg újra a DISPLAY gombot.

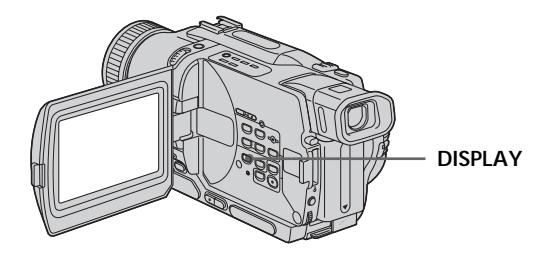

# **Používanie funkcie zobrazenia údajového kódu**

Kamkordér okrem obrazu na pásku automaticky nahráva aj údaje týkajúce sa nahrávania (dátum a čas alebo rôzne nastavenia nahrávania údajový kód). Na túto operáciu použite diaľkový ovládač.

## **V režime prehrávania stlačte na diaµkovom ovládači vášho kamkordéra tlačidlo DATA CODE.**

Údaje na displeji sa menia v nasledujúcom poradí:

dátum/čas - rôzne nastavenia (SteadyShot, expozícia AUTO/MANUAL, vyváženie bielej farby, zosilnenie, rýchlosť uzávierky, hodnota apertúry)  $\rightarrow$  žiadny indikátor

# **Az adatkód funkció használata**

Ez a kamkorder nemcsak a képeket rögzíti automatikusan a szalagra, hanem a felvételi adatokat is (dátumot / időt illetve a felvétel idején érvényes beállításokat) (**Adatkód funkció**). A műveletet a távvezérlő segítségével hajthatja végre.

#### **Nyomja meg lejátszási üzemmódban a távvezérlő DATA CODE gombját.**

A kijelzések az alábbi sorrendben jelennek meg: dátum/idő → különböző felvételi beállítások (képstabilizátor, AUTO/MANUAL expozíció, fehéregyensúly, jelerősítés, zársebesség,  $z$ árnyílás)  $\rightarrow$  nincs kijelzés

## **Dátum alebo čas/ Dátum/idő**

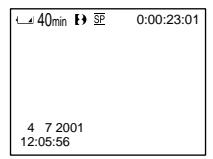

- **[a]** Indikátor vypnutia funkcie SteadyShot
- **[b]** Indikátor režimu expozície
- **[c]** Indikátor vyváženia bielej farby
- **[d]** Indikátor zosilnenia
- **[e]** Indikátor rýchlosti uzávierky
- **[f]** Hodnota apertúry

## Nezobrazovať rôzne nastavenia

Funkciu DATA CODE v nastaveniach ponuky nastavte na hodnotu DATE (s. 107). Údaje na displeji sa menia v nasledujúcom poradí:

dátum/čas - žiadny indikátor

#### **Poznámky k funkcii zobrazenia údajového kódu**

- •Funkciu zobrazovania údajového kódu je možné používať len pre pásky nahraté v systéme Digital8  $\Theta$ .
- •Rôzne nastavenia nahrávaných údajov sa pri nahrávaní obrázkov na pamäťovú kartu "Memory Stick" nenahrávajú (iba typy DCR-TRV325E/TRV330E/TRV430E/TRV530E).

#### **Nahrávané údaje**

Nahrávané údaje obsahujú aj informácie o čase nahrávania. V režime nahrávania sa nebudú nahrávané údaje zobrazovať.

#### **Ak používate funkciu zobrazenia údajového kódu, v nasledujúcich prípadoch sa zobrazia čiarky (-- -- ---- a --:--:--):**

- prehráva sa prázdna časť pásky.
- z dôvodu poškodenia alebo šumu na páske sa páska nedá čítať,
- páska bola nahratá pomocou kamkordéra bez nastaveného dátumu a času.

# **Údajový kód**

Ak pripojíte kamkordér k televíznemu prijímaču, na obrazovke sa zobrazí údajový kód.

# **Rôzne nastavenia/ Különböző beállítások**

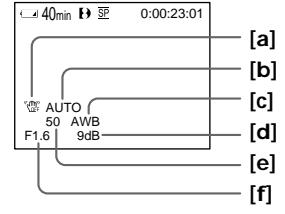

- **[a]** Kikapcsolt képstabilizátor kijelzés
- **[b]** Expozíciós üzemmód kijelzés
- **[c]** Fehéregyensúly kijelzés
- **[d]** Jelerősítés kijelzés
- **[e]** Zársebesség kijelzés
- **[f]** Zárnyílás

# **Ha nem kívánja megjeleníteni a különböző beállításokat**

Állítsa be a menüben a DATA CODE menüponthoz a DATE parancsot (107. oldal). A kijelzés a következő sorrendben változik: dátum/idő → nincs kijelzés

# **Megjegyzések az adatkód funkcióhoz**

- Az adatkód funkció csak a Digital8  $\Theta$ rendszerben felvett szalagok esetében működik.
- •A felvételi adatok különböző beállításait a kamkorder nem rögzíti olyankor, amikor a "Memory Stick"-re készít felvételt (csak a DCR-TRV325E/TRV330E/TRV430E/TRV530E típusok esetében).

#### **Felvételi adatok**

A felvételi adatok a felvétel elkészülte után a kamkorder számára megőrzött adatok. Felvételi üzemmódban a felvételi adatok nem jelennek meg.

## **Az adatkód üzemmód használata közben csíkok (-- -- ---- és --:--:--) jelennek meg az alábbi**

#### **esetekben:**

- A szalag üres részének lejátszása közben.
- Ha sérülés vagy zaj miatt olvashatatlanná vált a szalag.
- Ha a szalagot olyan kamkorderrel vették fel, amelyiken nem volt beállítva az idő és a dátum.

# **Adatkód jelek**

Ha a kamkordert tv-készülékhez csatlakoztatja, az adatkód jelek megjelennek a tv-képernyőn.

П

#### **Indikátor zostávajúceho času batérie počas prehrávania**

Indikátor určuje približný čas nepretržitého prehrávania. Indikátor ukazuje správne hodnoty v závislosti od podmienok nahrávania. Zobrazenie správneho zostávajúceho času batérie trvá 1 minútu potom, ako zatvoríte a opäť otvoríte panel LCD.

# **Rôzne režimy prehrávania**

Ak chcete používať tlačidlá ovládania videa. nastavte prepínač POWER do polohy PLAYER alebo VCR (iba typ DCR-TRV330E).

## **Zobrazenie statického obrázka (pozastavené prehrávanie)**

Počas prehrávania stlačte tlačidlo II. Prehrávanie obnovíte stlačením tlačidla II alebo  $\blacktriangleright$ 

# **Prevíjanie pásky dopredu**

V režime zastavenia prehrávania stlačte tlačidlo M. Normálne prehrávanie obnovíte stlačením tlačidla N.

# **Prevíjanie pásky dozadu**

V režime zastavenia prehrávania stlačte tlačidlo **<4.** Normálne prehrávanie obnovíte stlačením tlačidla N.

# **Zmena smeru prehrávania**

Smer prehrávania zmeníte stlačením tlačidla < na diaµkovom ovládači počas prehrávania. Normálne prehrávanie obnovíte stlačením tlačidla  $\blacktriangleright$ .

## **Vyhµadanie záberu pri sledovaní obrazu (vyhµadávanie s obrazom)**

Počas prehrávania držte stlačené tlačidlo < alebo  $\blacktriangleright$ . Normálne prehrávanie obnovíte uvoľnením tlačidla.

## **Sledovanie zrýchleného obrazu pri prevíjaní pásky dopredu alebo dozadu (skokové prehµadávanie)**

Pri prevíjaní pásky dozadu držte stlačené tlačidlo **<4.** Pri prevíjaní pásky dopredu držte stlačené tlačidlo  $\blacktriangleright$ . Prevíjanie pásky dopredu alebo dozadu obnovíte uvoľnením stlačeného tlačidla.

# **Szalag lejátszása**

#### **A maradék akkumulátor idő kijelzés lejátszás közben**

A kijelző a folyamatos lejátszásra érvényes hozzávetőleges értéket mutatja. A felvételi körülmények függvényében előfordulhat, hogy a kijelző nem a valós értéket jelzi ki. Ha bezárja, majd újra kinyitja az LCD táblát, a kamkordernek körülbelül 1 percre van szüksége ahhoz, hogy a helyes maradék akkumulátor idő percekben kifejezett értékét kijelezze.

# **Különböző lejátszási üzemmódok**

A szalagvezérlő/képvezérlő gombok működtetéséhez állítsa a POWER kapcsolót PLAYER vagy VCR helyzetbe (csak a DCR-TRV330E típus esetében).

# **A kép fagyasztása (pillanat állj)**

Nyomia meg lejátszás közben a II gombot. A lejátszás folytatásához nyomja meg a II vagy a  $\blacktriangleright$  gombot.

# **Gyors előrecsévélés**

Nyomja meg állj üzemmódban a  $\blacktriangleright$  gombot. A normál lejátszás folytatásához nyomja meg a  $\blacktriangleright$ gombot.

# **Gyors hátracsévélés**

Nyomia meg álli üzemmódban a < qombot. A normál lejátszás folytatásához nyomja meg a gombot.

# **A lejátszás irányának megváltoztatása**

A lejátszás irányának megfordításához nyomja meg lejátszás közben a távvezérlő  $<$  gombját. A normál lejátszás folytatásához nyomja meg a gombot.

#### **A kívánt jelenet megkeresése a felvétel figyelemmel kísérése közben (képkeresés)**

Lejátszás közben tartsa lenyomva a <<</a>  $\blacktriangleright$  aombot. A normál lejátszás folytatásához engedje el a gombot.

## **Gyorsan pergő felvétel figyelemmel kísérése gyors előre- vagy hátracsévélés közben (pásztázás)**

Gyors előre- vagy hátracsévélés közben tartsa lenyomva a  $\blacktriangleleft$  illetve  $\blacktriangleright$  gombot. A gyors előre- vagy hátracsévélés folytatásához engedje el a gombot.

п

# **Prehrávanie pásky**

## **Prezeranie obrazu pri spomalenej rýchlosti (spomalené prehrávanie)**

Počas prehrávania stlačte na diaµkovom ovládači tlačidlo **I**►. Ak chcete pomaly prehrávať opačným smerom, stlačte tlačidlo  $\lt$  a potom stlačte na diaľkovom ovládači tlačidlo  $\blacktriangleright$ . Normálne prehrávanie obnovíte stlačením tlačidla $\blacktriangleright$ 

## **Prezeranie obrazu dvojnásobnou** rýchlosťou

Počas prehrávania stlačte tlačidlo ×2 na diaľkovom ovládači. Ak chcete prehrávať opačným smerom dvojitou rýchlosťou, stlačte tlačidlo  $\lt$  a potom stlačte na diaľkovom ovládači tlačidlo ×2. Normálne prehrávanie obnovíte stlačením tlačidla N.

# **Zobrazenie obrazu po snímkach**

V režime pozastaveného prehrávania stlačte tlačidlo II→ na diaľkovom ovládači. Ak chcete prehrávať po snímkach v opačnom smere. stlačte tlačidlo <II. Normálne prehrávanie obnovíte stlačením tlačidla N.

#### **Vyhµadanie posledného nahratého záberu (END SEARCH)**

V režime zastaveného prehrávania stlačte tlačidlo END SEARCH. Prehrá sa posledných 5 sekúnd nahratého úseku a prehrávanie sa zastaví.

# **V rôznych režimoch prehrávania**

- •Ak kamkordér prehráva pásky nahraté v systéme Hi8 alebo v štandardnom systéme 8, môže sa objaviť šum.
- •Zvuk je stlmený.
- Pri prehrávaní v systéme Digital8  $\mathbf{F}$  sa môže objaviť predchádzajúca nahrávka ako mozaikový obraz.

#### **Poznámky k režimu pozastaveného prehrávania**

- •Ak režim pozastaveného prehrávania trvá 3 minúty, kamkordér sa automaticky prepne do režimu zastavenia. Prehrávanie obnovíte stlačením tlačidla  $\blacktriangleright$ .
- Môže sa objaviť predchádzajúca nahrávka.

#### **Pomalé prehrávanie pások nahratých v systéme Digital8**

Kamkordér dokáže pomaly plynule prehrávať. táto funkcia však nefunguje pre výstupný signál z konektorovej zásuvky DV OUT alebo DV IN/OUT.

#### **Prehrávanie pásky smerom dozadu**

V strede alebo v hornej či dolnej časti obrazovky sa môže objaviť vodorovný šum. Nie je to porucha.

# **Szalag lejátszása**

# **A felvétel megtekintése lassított ütemben (lassított lejátszás)**

Lejátszás közben nyomia meg a távvezérlő ∎► gombját. Ha fordított irányban kívánja lassítva lejátszani a felvételt, nyomja meg először a távvezérlő  $\lt$ , majd a  $\blacktriangleright$  gombiát. A normál leiátszás folytatásához nyomia meg a  $\blacktriangleright$ gombot.

# **A felvétel megtekintése kétszeres sebességgel**

Nyomja meg lejátszás közben a távvezérlő ×2 gombját. Ha fordított irányban kívánja kétszeres sebességgel lejátszani a felvételt, nyomja meg először a távvezérlő  $<$ , majd a ×2 gombját. A normál lejátszás folytatásához nyomja meg a gombot.

# **A felvétel megtekintése képkockánként**

Nyomja meg pillanat állj üzemmódban a távvezérlő III gombját. Ha fordított irányban kívánja képkockénként lejátszani a felvételt, nyomia meg a <II gombot. A normál lejátszás  $f$ olytatásához nyomia meg a  $\blacktriangleright$  gombot.

#### **Az utolsó felvett jelenet megkeresése (END SEARCH)**

Nyomja meg állj üzemmódban az END SEARCH gombot. A kamkorder lejátssza a felvételt tartalmazó szakasz utolsó 5 másodpercnyi anyagát, majd a megállítja a lejátszást.

#### **A változó sebességű lejátszási üzemmódokban**

- •Hi8 vagy standard 8 rendszerben felvett szalagok lejátszásakor zaj jelenhet meg.
- •Hang nem hallható.
- Digital8  $\ddot{\mathbf{P}}$  rendszerben előfordulhat, hogy lejátszáskor az előző felvétel mozaikszerűen megjelenik.

#### **Megjegyzések a pillanat állj üzemmódhoz**

- •Ha a pillanat állj üzemmód 3 percnél tovább tart, a kamkorder automatikusan állj üzemmódba kapcsol. A lejátszás folytatásához nyomja meg a  $\blacktriangleright$  gombot.
- •Előfordulhat, hogy megjelenik az előző felvétel.

#### **Megiegyzés a Digital8 F) rendszerben felvett szalagok lassított üzemmódú lejátszásához**

Ezen a kamkorderen a lassított lejátszás zajmentesen hajtható végre; a funkció azonban nem működik a DV OUT vagy DV IN/OUT aljzaton keresztül küldött képek esetén.

# **Ha a szalagot fordított irányban játssza le**

A képernyő közepén vagy tetején és alján vízszintes zajcsík jelenhet meg. Ez nem utal hibás működésre.

# **Prezeranie nahrávky na televíznej obrazovke**

Ak chcete obraz prehrávať na obrazovke televízora, pripojte kamkordér k televízoru pomocou dodávaného prípojného kábla A/V. Tlačidlá ovládajúce prehrávanie môžete používať rovnako, ako keď sledujete prehrávaný obraz na obrazovke LCD. Pri prehrávaní na televíznej obrazovke odporúčame kamkordér napájať zo sieťovej zásuvky pomocou sieťového adaptéra (s. 21). Ďalšie informácie získate v návode k televízoru.

Otvorte kryt zásuviek. Kamkordér pripojte k televízoru pomocou prípojného kábla A/V. Potom na televízore nastavte prepínač TV/VCR do polohy VCR.

# **A felvétel megtekintése tv-készüléken**

Ha a felvett műsort tv-képernyőn kívánja megtekinteni, csatlakoztassa a kamkordert a tv-készülékhez a kamkorderhez mellékelt A/V összekötő kábellel. A lejátszást vezérlő gombokat ugyanúgy használhatja, mintha az LCD képernyőn követné a lejátszott képet. Javasoljuk, hogy miközben a tv-képernyőn figyeli a felvételt, a kamkordert a hálózati tápegységgel működtesse (21. oldal). Olvassa el a tv-készülék használati útmutatóját is.

Nyissa ki a csatlakozóaljzatok védőfedelét. Az A/V összekötő kábel segítségével csatlakoztassa a kamkordert a tv-készülékhez. Ezután állítsa a tv-készülék TV/VCR kapcsolóját VCR helyzetbe.

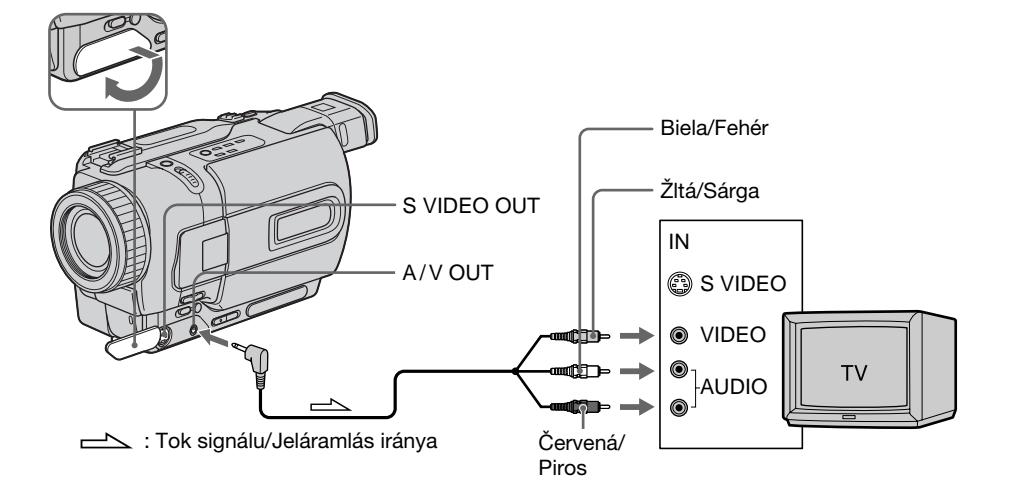

# **Ak je k televízoru pripojený videorekordér**

Pomocou dodávaného prípojného kábla A/V pripojte kamkordér k vstupu LINE IN videorekordéra. Na videorekordéri nastavte prepínač vstupu do polohy LINE.

# **Ha a TV-készüléket korábban már egy videomagnóhoz csatlakoztatta**

A kamkorderhez mellékelt A/V összekötő kábellel csatlakoztassa a kamkordert a videomagnó LINE IN bemenetéhez. Válassza ki a videomagnón a LINE bemenetet.

# **Ak je váš televízor alebo videorekordér monofónny**

Pripojte žltý konektor prípojného kábla A/V do vstupnej zásuvky pre video a biely alebo červený konektor do vstupnej zásuvky pre zvuk na videorekordéri alebo na televízore. Ak pripojíte biely konektor, použije sa zvuk ľavého kanála. Ak pripojíte červený konektor, použije sa zvuk pravého kanála.

# **Televízor alebo videorekordér s 21-vývodovým konektorom (EUROCONNECTOR)**

Použite 21-vývodový adaptér dodávaný s kamkordérom.

# **A felvétel megtekintése tv -készüléken**

# **Ha a tv-készülék vagy videomagnó monó hangú**

Csatlakoztassa az A/V összekötő kábel sárga dugóját a videó bemeneti aljzatba, a fehér vagy piros dugóját pedig a tv-készülék vagy videomagnó audió bemeneti aljzatába. Ha a fehér dugót csatlakoztatja, akkor az L (bal) csatornát hallja. Ha a piros dugót csatlakoztatja, akkor az R (jobb) csatornát hallja.

# **Ha a tv-készülék/videomagnó 21 pólusú bemenő aljzattal (EUROCONNECTOR) rendelkezik**

Használja a kamkorderhez mellékelt 21-pólusú adaptert.

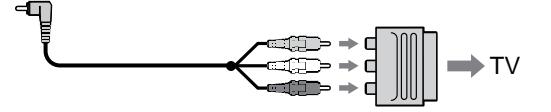

## **Televízor alebo videorekordér s zásuvkou typu S video**

Pripojenie použitím kábla typu S video (voliteľné príslušenstvo) zabezpečí vysoko kvalitný obraz. Pri tomto pripojení nemusíte pripájať žltý (video) konektor prípojného kábla A/V.

Pripoite kábel typu S video (voliteľné príslušenstvo) do zásuviek kamkordéra a televízora, prípadne videorekordéra.

## **Zobrazenie indikátorov obrazovky na televíznej obrazovke**

V nastaveniach ponuky nastavte tlačidlo DISPLAY do polohy V-OUT/LCD (s. 107). Potom na kamkordéri stlačte tlačidlo DISPLAY. Ak chcete zobrazenie indikátorov obrazovky vypnúť, znova stlačte tlačidlo DISPLAY.

# **Ha a tv-készülék vagy videomagnó S-videó csatlakozóaljzattal rendelkezik**

A jobb képminőség érdekében a csatlakoztatáshoz használjon S-videó kábelt (külön megvásárolható).

Ilyen csatlakoztatás mellett nem szükséges az A/V összekötő kábel sárga (videó) dugóját csatlakoztatni.

Csatlakoztassa az S-videó kábel (külön megvásárolható) egyik végét a kamkorder, másik végét pedig a tv-készülék vagy a videomagnó S-videó aljzatához.

# **A képernyő kijelzések megjelenítése a tvképernyőn**

Válassza ki a DISPLAY menüpontban a V-OUT/LCD beállítást (107. oldal). Ezután nyomja meg a DISPLAY gombot a kamkorderen. A kijelzések eltüntetéséhez nyomja meg újra a DISPLAY gombot.

# **Prezeranie nahrávky na televíznej obrazovke**

# **Použitie audiovizuálneho bezdrôtového prijímača IR**

Po pripojení audiovizuálneho bezdrôtového prijímača IR (voliteľné príslušenstvo) k televízoru alebo k videorekordéru môžete obraz iednoducho prezerať na televízore. Bližšie informácie získate v návode na používanie audiovizuálneho bezdrôtového prijímača IR.

# **A felvétel megtekintése tv -készüléken**

# **A vezeték nélküli AV infravörös vevő használata**

Ha a tv-készülékhez vagy videomagnóhoz csatlakoztatja a vezeték nélküli AV infravörös vevőt (külön megvásárolható), könnyedén figyelemmel kísérheti a felvételt a tv-készüléken is. A részletekkel kapcsolatban olvassa el a vezeték nélküli AV infravörös vevő használati útmutatóját.

**SUPER LASER LINK**

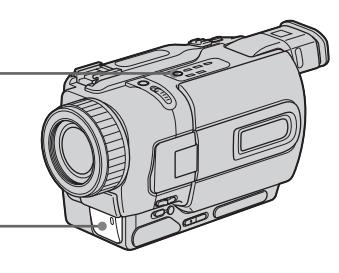

## **Vysielač laserového prepojenia (super laser)/ Lézeres szuper összeköttetés kibocsátó**

# **Príprava**

Pripojte kamkordér k zdroju napätia, ako je napríklad sieťový adaptér, a vložte nahratú pásku.

- **(1)**Po pripojení audiovizuálneho bezdrôtového prijímača IR k televízoru nastavte prepínač POWER audiovizuálneho bezdrôtového prijímača IR do polohy ON.
- **(2)**Zapnite televízor a nastavte prepínač TV/VCR do polohy VCR.
- **(3)**Prepínač POWER na kamkordéri nastavte do polohy PLAYER alebo VCR (iba typ DCR-TRV330E).
- **(4)**Stlačte tlačidlo SUPER LASER LINK. Indikátor funkcie SUPER LASER LINK sa rozsvieti.
- **(5)**Stlačením tlačidla N na videorekordéri spustite prehrávanie.
- **(6)**Vysielač laserového prepojenia (super laser) nasmerujte na audiovizuálny bezdrôtový prijímač IR. Prispôsobte polohu kamkordéra a audiovizuálneho bezdrôtového prijímača IR tak, aby ste pri prehrávaní získali čistý obraz.

# **Működtetés előtt**

Csatlakoztassa az áramforrást - például a hálózati tápegységet - a kamkorderhez, majd helyezzen be egy felvételt tartalmazó kazettát.

- **(1)**Miután a vezeték nélküli AV infravörös vevőt a tv-készülékhez csatlakoztatta, állítsa a vezeték nélküli AV infravörös vevő POWER kapcsolóját ON helyzetbe.
- **(2)**Kapcsolja be a tv-készüléket és állítsa a tvkészülék TV/VCR választó kapcsolóját VCR helyzetbe.
- **(3)**Állítsa a kamkorder POWER kapcsolóját PLAYER vagy VCR (csak a DCR-TRV330E típus esetén) helyzetbe.
- **(4)**Nyomja meg a SUPER LASER LINK gombot. A SUPER LASER LINK gomb lámpája kigyullad.
- **(5)**A lejátszás megkezdéséhez nyomja meg a kamkorder > gombját.
- **(6)**Irányítsa a lézeres szuper összeköttetés kibocsátót a vezeték nélküli AV infravörös vevő felé. Helyezze el úgy a kamkordert és a vezeték nélküli AV infravörös vevőt, hogy a lejátszott kép tiszta legyen.

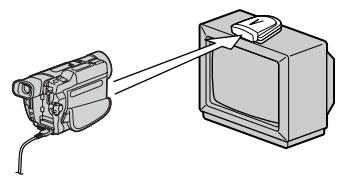

# **Prezeranie nahrávky na televíznej obrazovke**

# **Zrušenie funkcie laserového prepojenia (super laser)**

Stlačte tlačidlo SUPER LASER LINK. Indikátor funkcie SUPER LASER LINK zhasne.

# **Po vypnutí napájania**

Funkcia laserového prepojenia (super laser) sa automaticky vypne.

#### **Ak je funkcia laserového prepojenia (super laser) aktívna (svieti tlačidlo SUPER LASER LINK)**

Kamkordér spotrebováva energiu. V prípade, že funkciu laserového prepojenia (super laser) nepotrebujete, vypnite ju stlačením tlačidla SUPER LASER LINK.

je obchodnou známkou spoločnosti Sony Corporation.

# **A felvétel megtekintése tv -készüléken**

# **A lézeres szuper összeköttetés funkció kikapcsolása**

Nyomja meg a SUPER LASER LINK gombot. A SUPER LASER LINK gomb lámpája kialszik.

# **Ha kikapcsolja a kamkordert**

A lézeres szuper összeköttetés funkció automatikusan kikapcsol.

## **Ha a lézeres szuper összeköttetés funkció be van kapcsolva (világít a SUPER LASER LINK gomb)**

A kamkorder energiát fogyaszt. Ha nincs a lézeres szuper összeköttetés funkcióra szüksége, kapcsolja ki a SUPER LASER LINK gomb megnyomásával.

A  $\triangleq$  a Sony Corporation védjegye.

# **— Rozšírené funkcie nahrávania —**

# **Nahrávanie statického obrázka na pásku - nahrávanie fotografií**

Statický obrázok môžete nahrať podobne ako použitím fotoaparátu. Tento režim je užitočný, ak chcete nahrať obrázok (napríklad fotografiu), alebo ak chcete vytlačiť obrázok pomocou videotlačiarne (voliteľné príslušenstvo). Na pásku, na ktorú sa v režime SP dá nahrať záznam s dĺžkou 60 minút, môžete v režime SP nahrať približne 510 obrázkov a v režime LP približne 765 obrázkov.

Okrem uvedených operácií môže kamkordér nahrávať aj statické obrázky na pamäťovú kartu "Memory Stick" (s. 129) (iba typy DCR-TRV325E/ TRV330E/TRV430E/TRV530E).

**(1)**V pohotovostnom režime zµahka podržte stlačené tlačidlo PHOTO, pokiaľ sa neobjaví statický obrázok. Na obrazovke sa objaví indikátor CAPTURE. Nahrávať sa zatiaľ nezačne.

Ak chcete statický obrázok zmeniť, uvoľnite tlačidlo PHOTO, znova vyberte statický obrázok a potom zľahka stlačte a podržte tlačidlo PHOTO.

**(2)**Stlačte tlačidlo PHOTO silnejšie. Statický obrázok na obrazovke sa nahrá po dobu približne sedem sekúnd. Počas tejto doby sa zaznamenáva aj zvuk.

Až do dokončenia nahrávania sa zobrazuje statický obrázok.

# **— Speciális felvételi funkciók — Állókép felvétele a szalagra – Fénykép felvétel**

A kamkorder fényképhez hasonló állókép felvételére is alkalmas. Ez az üzemmód akkor hasznos, ha fényképszerűen kívánja a képet nézni, illetve ha videoprinterrel (külön megvásárolható) ki szeretné nyomtatni. SP üzemmódban körülbelül 510 képet, míg LP üzemmódban mintegy 765 képet tud olyan szalagra rögzíteni, amelyre SP üzemmódban 60 perces felvétel készíthető.

Az itt ismertetett műveleten kívül a kamkorder a "Memory Stick"-re is tud állóképeket felvenni (129. oldal) (csak DCR-TRV325E/TRV330E/ TRV430E/TRV530E típusok esetében).

- **(1)**Készenléti üzemmódban addig tartsa enyhén lenyomva a PHOTO gombot, amíg állókép nem jelenik meg. Megjelenik a CAPTURE kijelzés. A felvétel még nem kezdődik el. Az állókép megváltoztatásához engedje el a PHOTO gombot, válasszon ki egy másik állóképet, majd nyomja le és tartsa enyhén lenyomva a PHOTO gombot.
- **(2)**Nyomja meg erősebben a PHOTO gombot. A kamkorder körülbelül 7 másodpercen keresztül rögzíti a képernyőn látható állóképet. Ez alatt a 7 másodperc alatt a készülék a hangot is rögzíti. Az állókép addig látható, amíg a felvétel be nem fejeződik.

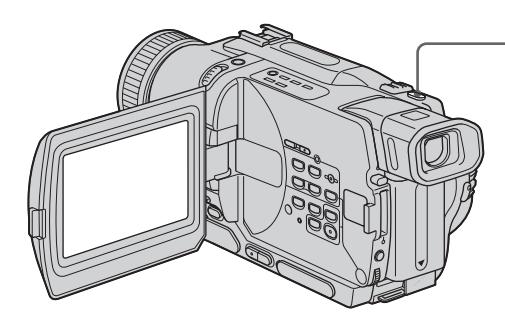

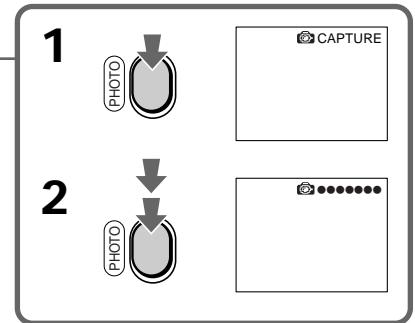

## **Poznámky**

- •Počas nahrávania fotografií sa režim alebo jeho nastavenie nedá zmeniť.
- •Tlačidlo PHOTO nefunguje: –pokiaµ je nastavená alebo sa používa funkcia digitálneho efektu,
	- –pokiaµ sa používa funkcia Fader.
- •Pri nahrávaní statického obrázka nehýbte kamkordérom. V obrázku sa môže vyskytnúť šum v podobe mozaikových vzorov.

# **Použitie funkcie nahrávania fotografií na pásku pomocou diaµkového ovládača**

Na diaµkovom ovládači stlačte tlačidlo PHOTO. Kamkordér ihneď nahrá obrázok na obrazovke.

#### **Ak použijete funkciu nahrávania fotografií počas normálneho nahrávania v režime CAMERA**

Jemným stlačením tlačidla PHOTO nemôžete skontrolovať obrázok na obrazovke. Stlačte silnejšie tlačidlo PHOTO. Nahrávanie statického obrázka sa približne za sedem minút ukončí. Potom sa kamkordér vráti do pohotovostného režimu.

#### **Nahrávanie jasných statických obrázkov s minimálnym chvením obrazu (iba typy DCR-TRV325E/TRV330E/TRV430E/TRV530E)**

Odporúča sa nahrávanie na pamäťové karty "Memory Stick".

# **Állókép felvétele a szalagra – Fénykép felvétel**

## **Megjegyzések**

- •Fénykép üzemmódú felvétel alatt az üzemmód és a beállítások nem változtathatók meg.
- •A PHOTO gomb nem működik: – digitális effektus funkció beállítása vagy használata közben.
	- úsztatási funkció használata közben.
- •Amikor állóképet vesz fel, ne rázza a kamkorderét. Mozaik mintás zaj jelenhet meg a képen.

# **A fénykép üzemmódú felvételi funkció használata a távvezérlő segítségével**

Nyomja meg a távvezérlő PHOTO gombját. A kamkorder azonnal felveszi a képernyőn látható képet.

#### **Ha normál CAMERA üzemmódú felvétel készítése közben használja a fénykép üzemmódú felvételi funkciót**

Nem lehet a PHOTO gomb enyhe lenyomásával a képernyőn ellenőrizni a képet. Nyomja meg erősebben a PHOTO gombot. Ekkor a kamkorder körülbelül 7 másodpercen keresztül rögzíti az állóképet, majd visszakapcsol készenléti üzemmódba.

#### **Tiszta, kevésbé hullámzó állóképek felvétele (csak a DCR-TRV325E/TRV330E/TRV430E/ TRV530E típusok esetében)**

Javasoljuk, hogy a "Memory Stick"-ekre készítse a felvételt.

# **Nahrávanie pomocou samospúšte**

# **– iba typy DCR-TRV325E/TRV330E/ TRV430E/TRV530E**

Pomocou samospúšte je možné nahrať statické obrázky na pásky. Pre túto operáciu môžete používať taktiež diaľkový ovládač.

- **(1)** Nastavenia ponuky zobrazíte v pohotovostnom režime stlačením tlačidla MENU.
- **(2)**Otočením ovládacieho prvku SEL/PUSH EXEC vyberte položku **a** a potom ovládací prvok stlačte.
- **(3)**Otočením ovládacieho prvku SEL/PUSH EXEC vyberte položku SELFTIMER a potom ovládací prvok stlačte.
- **(4)**Otočením ovládacieho prvku SEL/PUSH EXEC nastavte hodnotu ON a potom ovládací prvok stlačte.
- **(5)**Zobrazenie nastavenia ponuky zrušíte stlačením tlačidla MENU.
- **(6)**Stlačte silnejšie tlačidlo PHOTO. samospúšť pípne a začne odpočítavať čas od 10. Posledné dve sekundy odpočítavania sa pípanie zrýchli a nahrávanie začne automaticky.

# **Felvételkészítés az önkioldó segítségével**

## **– csak a DCR-TRV325E/TRV330E/ TRV430E/TRV530E típusok esetében**

Az önkioldó funkció segítségével is felvehet állóképeket a szalagra. Ezt a műveletet végrehajthatja a távvezérlővel is.

- **(1)**Készenléti üzemmódban a MENU gomb megnyomásával jelenítse meg a menü beállításait.
- **(2)**A SEL/PUSH EXEC tárcsa elforgatásával válassza ki a manut, maid nyomia meg a tárcsát.
- **(3)**A SEL/PUSH EXEC tárcsa elforgatásával válassza ki a SELFTIMER menüpontot, majd nyomja meg a tárcsát.
- **(4)**A SEL/PUSH EXEC tárcsa elforgatásával válassza ki az ON parancsot, majd nyomja meg a tárcsát.
- **(5)**A MENU gomb megnyomásával tüntesse el a menü beállításait.
- **(6)**Nyomja meg erősebben a PHOTO gombot. Az önkioldó sípoló hangielzéssel megkezdi a visszaszámlálást 10-től. A visszaszámlálás utolsó két másodperce alatt a sípoló hang felgyorsul, majd automatikusan megkezdődik a felvétel.

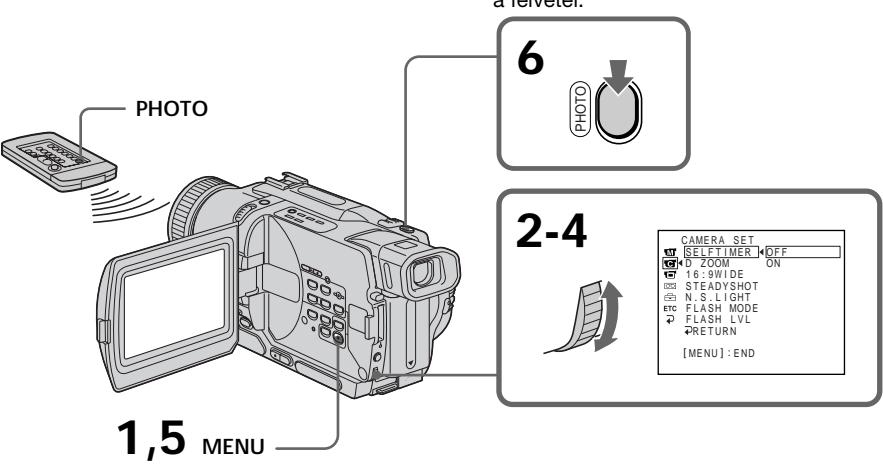

# **Zrušenie nahrávania pomocou samospúšte**

V pohotovostnom režime zmeňte nastavenie položky SELFTIMER v nastaveniach ponuky na hodnotu OFF.

Pomocou diaľkového ovládača nie je možné zrušiť nahrávanie pomocou samospúšte.

# **Az önkioldós felvételi funkció kikapcsolása**

Készenléti üzemmódban válassza ki a SELFTIMER menüpont OFF beállítását. A távvezérlő segítségével nem lehet kikapcsolni az önkioldós felvételi funkciót.

# **Poznámka**

Režim nahrávania pomocou samospúšte sa automaticky zruší v nasledujúcich prípadoch:

- Nahrávanie pomocou samospúšte sa skončilo. – Prepínač POWER je nastavený do polohy OFF
- (CHG), PLAYER alebo VCR (iba typ DCR-TRV330E).

# **Tlač statického obrázka**

Statický obrázok môžete vytlačiť pomocou videotlačiarne (voliteľné príslušenstvo). Pomocou dodávaného prípojného kábla A/V pripojte videotlačiareň ku kamkordéru.

Prípojný kábel A/V pripojte k zásuvke A/V OUT alebo AUDIO/VIDEO a žltý konektor kábla pripojte k vstupu videa na videotlačiarni. Riaďte sa aj pokynmi v návode na používanie videotlačiarne.

# **Állókép felvétele a szalagra – Fénykép felvétel**

## **Megjegyzés**

Az önkioldós felvételi funkció automatikusan kikapcsol, ha

- Az önkioldós felvétel befejeződött.
- A POWER kapcsolót OFF (CHG). PLAYER vagy VCR helyzetbe állítja (csak a DCR-TRV330E típus esetében).

# **Az állókép kinyomtatása**

Az állóképet videoprinterrel (külön megvásárolható) nyomtathatja ki. A videoprintert a kamkorderhez mellékelt A/V összekötő kábel segítségével csatlakoztassa.

Csatlakoztassa a az A/V összekötő kábelt az A/V OUT vagy AUDIO/VIDEO aljzatba, majd a kábel sárga dugóját a videoprinter video bemenetéhez. Olvassa el a videoprinter használati útmutatóját is.

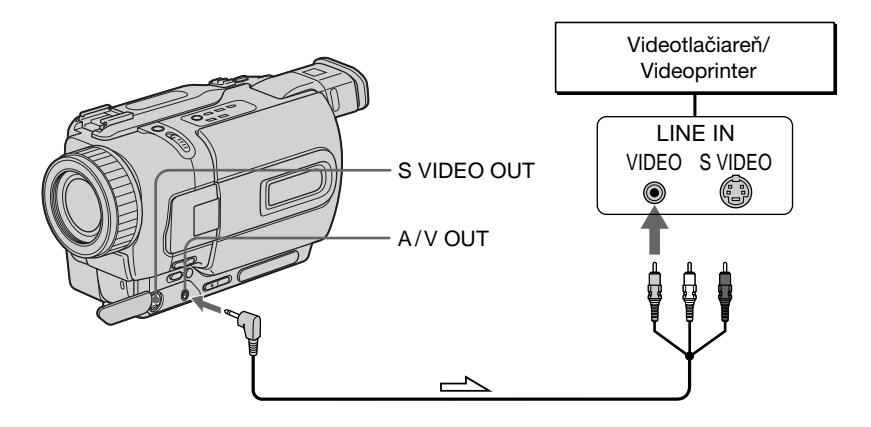

 $\equiv$  : Tok signálu/Jeláramlás iránya

# **Ak má videotlačiareň vstup typu S video**

Použite prípojný kábel typu S video (voliteľné príslušenstvo). Pripojte ho k zásuvke S VIDEO OUT alebo S VIDEO a ku vstupu S video na videotlačiarni.

# **Ha a videoprinter S-videó bemenettel rendelkezik**

Használjon S-videó összekötő kábelt (külön megvásárolható). A kábel egyik végét csatlakoztassa a kamkorder S VIDEO OUT vagy S VIDEO aljzatához, a másikat pedig a videoprinter S-videó bemenetéhez.

# **Používanie širokouhlého režimu**

Môžete nahrávať širokouhlý obraz s pomerom strán 16:9, ktorý môžete prehrávať na širokouhlom televízore (16:9WIDE). Počas nahrávania v režime 16:9 WIDE sa na obrazovke LCD alebo v hľadáčiku objavia čierne pruhy **[a]**. Obraz je počas prehrávania na normálnom televízore **[b]** alebo na širokouhlom televízore **[c]** komprimovaný vo vodorovnom smere. Normálny obraz **[d]** získate nastavením širokouhlej obrazovky do režimu celej obrazovky.

# **A szélesvásznú üzemmód használata**

16:9-es széles kép felvételére is van lehetőség, amelyet 16:9-es széles képernyőjű tv-készüléken (16:9WIDE) tud megtekinteni.

16:9 WIDE képernyőmódú felvétel közben az LCD képernyőn vagy a keresőben fekete sávok jelennek meg **[a]**. A normál tv-készüléken **[b]** vagy széles képernyőjű tv-készüléken **[c]** lejátszott kép vízszintes irányban összenyomott formában jelenik meg. Ha a széles képernyőjű tv-készüléket teljes üzemmódra állítja, a kép természetes arányaiban lesz látható **[d]**.

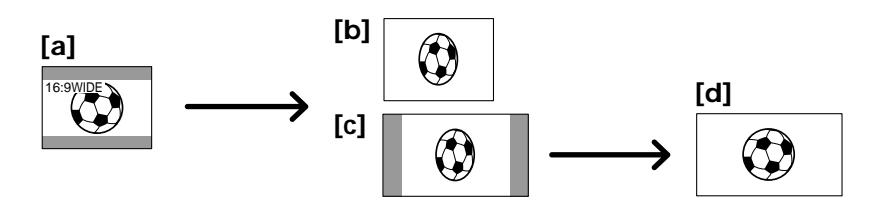

V pohotovostnom režime nastavte položku 16:9WIDE v nastaveniach ponuky na hodnotu ON (s. 107).

Készenléti üzemmódban válassza ki a menü 16:9WIDE beállításai közül az ON parancsot (107. oldal).

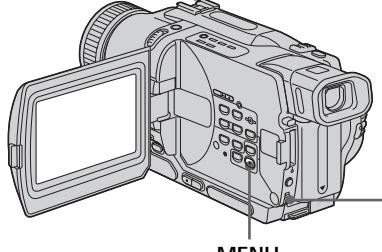

**MENU**

# **Zrušenie širokouhlého režimu**

Položku 16:9WIDE v nastaveniach ponuky nastavte na hodnotu OFF.

# **V širokouhlom režime sa nedajú použi» nasledujúce funkcie:**

- starý film,
- preskakovanie.

# **Počas nahrávania**

Širokouhlý režim nie je možné vybrať, ani zrušiť. Po zrušení širokouhlého režimu prepnite kamkordér do pohotovostného režimu a potom nastavte položku 16:9WIDE v nastaveniach ponuky na hodnotu OFF.

# **A szélesvásznú üzemmód kikapcsolása**

Válassza ki a menü 16:9WIDE beállításai közül az OFF parancsot.

#### **Szélesvásznú üzemmódban nem választhatók az alábbi funkciók:**

- Régi mozi
- Pattogó

# **Felvétel közben**

Nem lehet a szélesvásznú üzemmódot kiválasztani vagy kikapcsolni. Ha ki akarja kapcsolni a szélesvásznú üzemmódot, állítsa a kamkordert készenléti üzemmódba, majd válassza ki a menü 16:9WIDE beállításai közül az OFF parancsot.

# **Používanie funkcie Fader**

Obraz môžete rozjasniť alebo stmaviť. Získa tak profesionálny vzhľad.

# **Az úsztatási funkció használata**

A kép ki- és beúsztatásával felvételeinek professzionális jelleget kölcsönözhet.

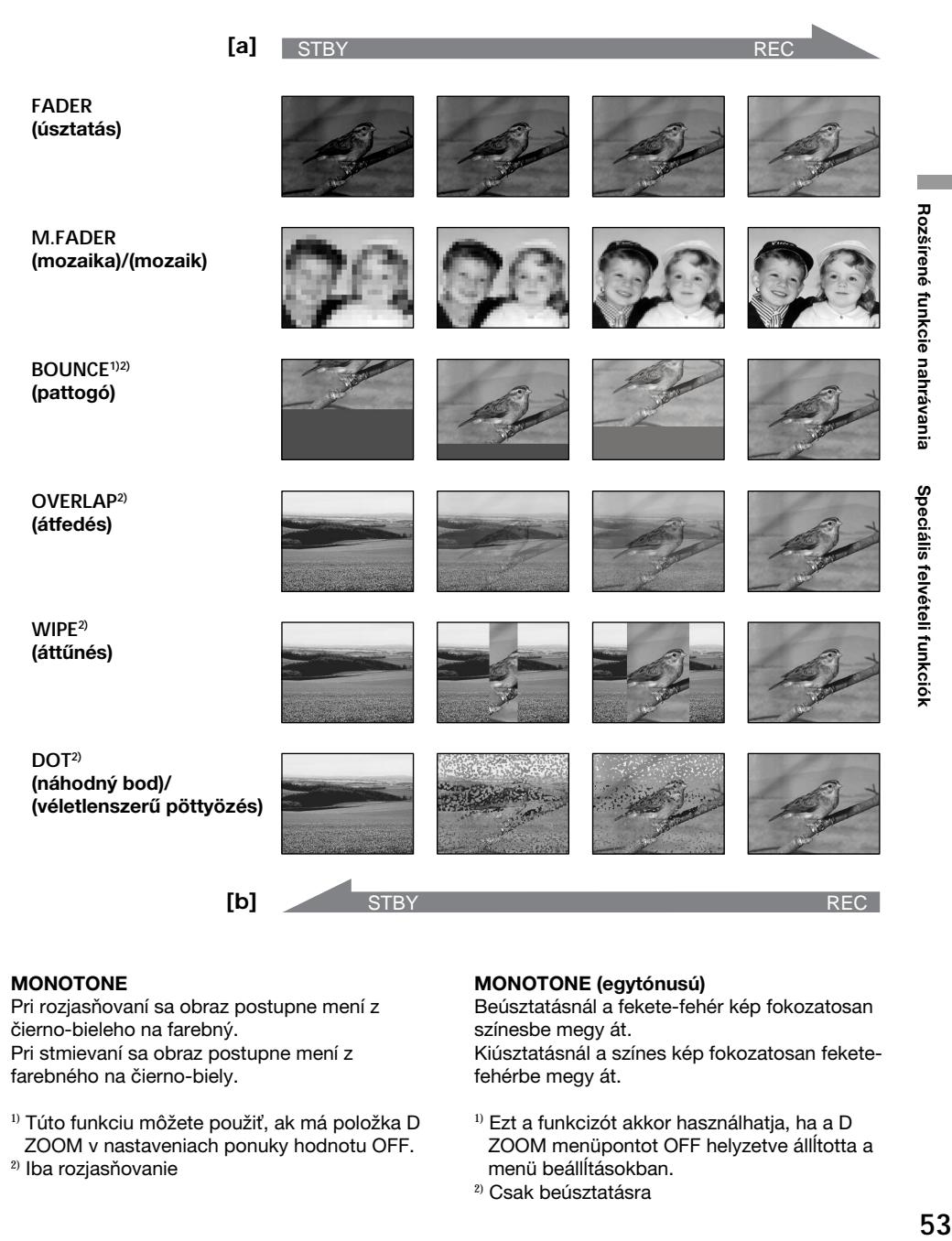

#### **MONOTONE**

Pri rozjasňovaní sa obraz postupne mení z čierno-bieleho na farebný. Pri stmievaní sa obraz postupne mení z farebného na čierno-biely.

- <sup>1)</sup> Túto funkciu môžete použiť, ak má položka D ZOOM v nastaveniach ponuky hodnotu OFF.
- 2) Iba rozjasňovanie

#### **MONOTONE (egytónusú)**

Beúsztatásnál a fekete-fehér kép fokozatosan színesbe megy át.

Kiúsztatásnál a színes kép fokozatosan feketefehérbe megy át.

- <sup>1)</sup> Ezt a funkcizót akkor használhatja, ha a D ZOOM menüpontot OFF helyzetve állĺtotta a menü beállĺtásokban.
- 2) Csak beúsztatásra

# **(1) Rozjasňovanie [a]**

V pohotovostnom režime stláčajte tlačidlo FADER, kým nezačne blikať požadovaný indikátor.

#### **Stmievanie [b]**

V režime nahrávania stláčajte tlačidlo FADER, kým nezačne blikať požadovaný indikátor. Zobrazenie indikátora sa mení nasledovne:  $FANFR \rightarrow M$  FADER  $\rightarrow$  BOUNCE  $\rightarrow$ MONOTONE  $\rightarrow$  OVERLAP  $\rightarrow$  $W$ IPE  $\rightarrow$  DOT Ako prvý sa zobrazí naposledy zvolený indikátor režimu stmievania.

**(2)**Stlačte tlačidlo START/STOP. Indikátor funkcie stmievania prestane blikať. Po vykonaní funkcie rozjasňovania alebo stmievania sa kamkordér automaticky prepne do normálneho režimu.

# **Az úsztatási funkció használata**

# **(1)Beúsztatás [a]**

Készenléti üzemmódban addig nyomja a FADER gombot, amíg a kívánt úsztatási kijelzés villogni nem kezd.

#### **Kiúsztatás [b]**

Felvételi üzemmódban addig nyomja a FADER gombot, amíg a kívánt úsztatási kijelzés villogni nem kezd.

A kijelzések az alábbi sorrendben jelennek meg:

 $FADER \rightarrow M.FADER \rightarrow BOUNCE \rightarrow$  $MONOTONE \rightarrow OVERI AP \rightarrow$  $W$ IPF  $\rightarrow$  DOT

Legelőször az utoljára kiválasztott úsztatási üzemmód jelenik meg.

**(2)**Nyomja meg a START/STOP gombot. Az úsztatás kijelzése abbahagyja a villogást. A be- illetve kiúsztatás végrehajtása után a kamkorder automatikusan visszakapcsol normál üzemmódba.

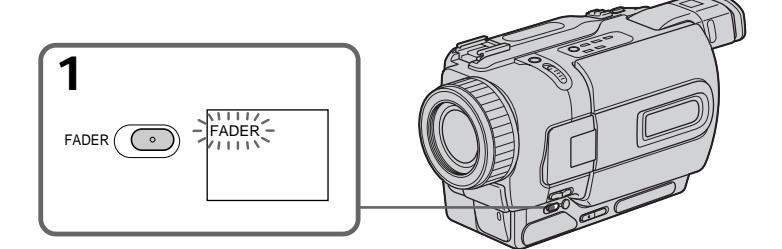

# **Zrušenie funkcie Fader**

Skôr, ako stlačíte tlačidlo START/STOP, stláčajte tlačidlo FADER, kým sa indikátor neprestane zobrazovať.

# **Poznámky**

- Funkcie Overlap, Wipe a Dot je možné používať len pri páskach nahratých v systéme Digital8 **B**.
- •Ak používate funkciou Fader, nasledujúce funkcie nie je možné použiť. Taktiež počas používania nasledujúcich funkcií nemôžete použiť funkciu Fader:
	- digitálny efekt,
	- režim slabého osvetlenia funkcie PROGRAM AE (iba funkcie OVERLAP, WIPE alebo DOT),
	- Super NightShot,
	- nahrávanie fotografií na pásku.

# **Az úsztatási funkció kikapcsolása**

A START/STOP gomb megnyomása előtt addig nyomja a FADER gombot, amíg a jelzés el nem tűnik.

# **Megjegyzés**

- •Az átfedés, áttűnés és pöttyözés funkció csak a Digital8  $\mathbb H$  rendszerben felvett szalagok esetében működik.
- •Az úsztatási funkcióval egyidejűleg az alábbi funkciók nem működnek, és fordítva: az alábbi funkciókkal egyidejűleg sem használható az úsztatási funkció:
	- Digitális effektusok
	- A PROGRAM AE üzemmódok közül a gyertyafény üzemmód (csak az átfedés, áttűnés vagy pöttyözés funkció esetén)
	- Super NightShot
	- Fénykép üzemmód

#### **Pred použitím funkcií OVERLAP, WIPE alebo DOT**

Kamkordér ukladá obrázky na pásku. Pri ukladaní obrázka indikátor rýchlo bliká a obrázok zmizne z obrazovky. V závislosti od stavu pásky sa obrázok nemusí nahrať jasne.

#### **Počas používania funkcie preskakovania sa** nedajú použiť nasledujúce funkcie:

- zaostrovanie,
- približovanie,
- obrazový efekt.

#### **Poznámka k funkcii preskakovania**

Indikátor BOUNCE sa nezobrazuje pri

nasledujúcich režimoch alebo funkciách:

- D ZOOM aktivovaný v nastaveniach ponuky
- širokouhlý režim,
- obrazový efekt,
- PROGRAM AE.

# **Az úsztatási funkció használata**

#### **Az átfedés, áttűnés vagy pöttyözés funkció alkalmazása előtt**

A kamkorder a képet eltárolia a szalagon. A művelet közben a jelzés gyorsan villog, az éppen filmezett jelenet pedig eltűnik a képernyőről. A szalag állapotától függően előfordulhat, hogy a felvétel nem lesz tiszta.

#### **A pattogó funkció használatával egyidejűleg az alábbi funkciók nem működnek:**

- Fókuszbeállítás
- $-7$ oom
- Képeffektusok

#### **Megjegyzés a pattogó effektushoz**

A BOUNCE kijelzés az alábbi üzemmódokban illetve funkciókban nem jelenik meg:

- Ha a menüben bekapcsolta a D ZOOM funkciót
- Szélesvásznú üzemmód
- Képeffektusok
- PROGRAM AE

# **Používanie špeciálnych efektov - obrazový efekt**

Pomocou digitálneho spracovania obrazu získate špeciálne efekty podobné efektom vo filmoch a televízii.

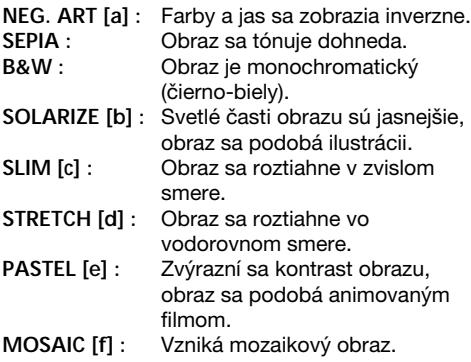

# **Speciális effektusok használata – Képeffektusok**

Digitális képfeldolgozással a mozi- vagy tvfilmekben látott különleges hatásokat érhet el.

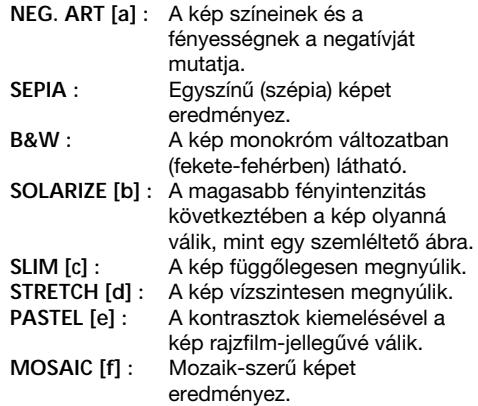

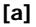

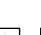

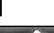

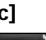

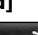

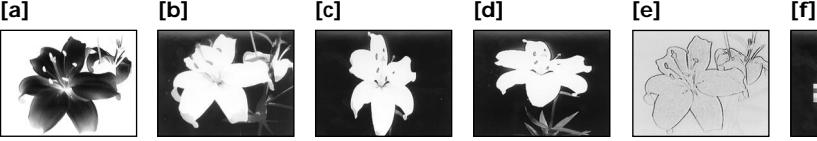

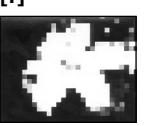

# **Používanie špeciálnych efektov - obrazový efekt**

- **(1)**V režime CAMERA zobrazte nastavenia ponuky stlačením tlačidla MENU.
- **(2)**Otočením ovládacieho prvku SEL/PUSH EXEC vyberte položku **m** a potom ovládací prvok stlačte.
- **(3)**Otočením ovládacieho prvku SEL/PUSH EXEC vyberte položku P EFFECT a potom ovládací prvok stlačte.
- **(4)**Otočením ovládacieho prvku SEL/PUSH EXEC vyberte požadovaný obrazový efekt a potom ovládací prvok stlačte.

# **Speciális effektusok használata – Képeffektusok**

- **(1)**CAMERA üzemmódban a MENU gomb lenyomásával jelenítse meg a menü beállításait.
- **(2)**A SEL/PUSH EXEC tárcsa elforgatásával válassza ki a mi menüt, majd nyomja meg a tárcsát.
- **(3)**A SEL/PUSH EXEC tárcsa elforgatásával válassza ki a P EFFECT menüpontot, majd nyomja meg a tárcsát.
- **(4)**A SEL/PUSH EXEC tárcsa elforgatásával válassza ki a kívánt képeffektus-üzemmódot, majd nyomja meg a tárcsát.

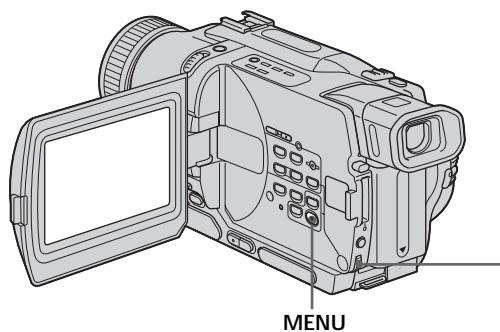

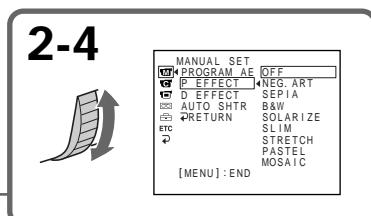

# **Zrušenie funkcie obrazového efektu**

Položku P EFFECT v nastaveniach ponuky nastavte na hodnotu OFF.

# **Používanie funkcie obrazového efektu**

Pri používaní funkcie digitálneho efektu sa nedá zapnúť funkcia OLD MOVIE.

# **Ak vypnete napájanie**

Obrazový efekt sa automaticky zruší.

# **A képeffektus funkció kikapcsolása**

Válassza ki a menü P EFFECT beállításai közül az OFF parancsot.

#### **A képeffektus funkció használata közben** Az OLD MOVIE (régi mozi) effektus nem választható ki digitális effektus funkcióval.

# **Ha kikapcsolja a kamkordert**

A képeffektus automatikusan kikapcsol.

# **Používanie špeciálnych efektov - digitálny efekt**

Pomocou rozličných digitálnych funkcií môžete k nahratému obrazu pridať špeciálne efekty. Zvuk sa nahrá normálne.

# **STILL**

Pomocou tejto funkcie môžete nahrať statický obrázok jeho preložením cez dynamický obrázok.

# **FLASH (FLASH MOTION)**

Statické obrázky môžete nahrávať postupne v konštantných intervaloch.

# **LUMI. (LUMINANCEKEY)**

Pomocou tejto funkcie môžete nahradiť svetlé oblasti v statickom obrázku dynamickým obrázkom.

# **TRAIL**

Pomocou tejto funkcie môžete nahrať obraz tak, že sa ponechá náhodný obrázok ako stopa.

# **SLOW SHTR (SLOW SHUTTER)**

Pomocou tejto funkcie môžete spomaliť rýchlosť uzávierky. Režim pomalej uzávierky je vhodný na nahrávanie tmavého obrazu s vyšším jasom.

# **OLD MOVIE**

K obrazu môžete pridať atmosféru starých filmov. Kamkordér automaticky nastaví širokouhlý režim na hodnotu ON, obrazový efekt SEPIA a príslušnú rýchlosť uzávierky.

# **Speciális effektusok használata – Digitális effektusok**

Az alábbi digitális funkciók segítségével számos vizuális effektussal gazdagíthatia felvételeit. A hang felvétele normál üzemmódban történik.

## **STILL (állókép)**

Mozgó képre állóképet vetíthet rá.

## **FLASH (FLASH MOTION) (villódzás)**

Állandó időközönként állóképeket vehet fel egymás után.

## **LUMI. (LUMINANCEKEY) (fényesség)**

Állókép világos részét mozgóképpel cserélheti fel.

## **TRAIL (csóva)**

Ha így veszi fel a képet, csóvaszerű nyomot húz maga után.

#### **SLOW SHTR (SLOW SHUTTER) (kis zársebesség)**

Segítségével lelassíthatja a zársebességet. Ezzel az üzemmóddal sötét jeleneteket világosabb színben vehet fel.

# **OLD MOVIE (régi mozi)**

A felvételnek régi mozi hangulatot kölcsönöz. A kamkorder automatikusan bekapcsolja (ON) a szélesvásznú üzemmódot, a képeffektusok közül a szépiát (SEPIA) és beállítja a megfelelő zársebességet.

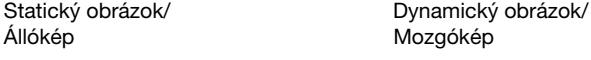

**STILL**

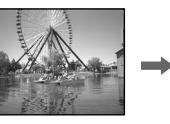

Állókép Mozgókép

**LUMI.**

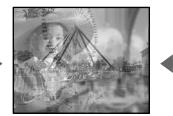

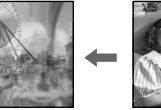

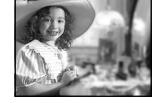

Statický obrázok/<br>
Dynamický obrázok/

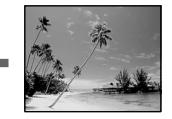

# Rozšírené funkcie nahrávania **59Rozšírené funkcie nahrávania Speciális felvételi funkciók** Speciális felvételi funkciók

# **Používanie špeciálnych efektov - digitálny efekt**

- **(1)**V režime CAMERA zobrazte nastavenia ponuky stlačením tlačidla MENU.
- **(2)**Otočením ovládacieho prvku SEL/PUSH EXEC vyberte položku **a** a potom ovládací prvok stlačte.
- **(3)**Otočením ovládacieho prvku SEL/PUSH EXEC vyberte položku D EFFECT a potom ovládací prvok stlačte.
- **(4)**Pootočením ovládacieho prvku SEL/PUSH EXEC vyberte požadovaný režim digitálneho efektu.
- **(5)**Stlačte prepínač SEL/PUSH EXEC. Na obrazovke sa objavia pruhy. V režimoch STILL a LUMI. sa statický obrázok uloží do pamäte.
- **(6)**Pootočením ovládacieho prvku SEL/PUSH EXEC upravte efekt nasledovne:
- STILL Rýchlosť, ktorou chcete prekladať dynamický obrázok statickým obrázkom.
- FLASH Interval záznamu obrázkov.
- LUMI. Farebná schéma oblasti statického obrázka, ktorá sa má nahradiť dynamickým obrázkom.
- TRAIL Doba, počas ktorej sa bude náhodný obrázok strácať.
- SLOW SHTR Rýchlosť uzávierky. Čím je číslo vyššie, tým je nižšia rýchlosť uzávierky.
- OLD MOVIE Nie sú potrebné žiadne úpravy.

Čím viac pruhov je na obrazovke, tým silnejší je digitálny efekt. Pruhy sa zobrazujú v nasledujúcich režimoch: STILL, FLASH, LUMI. a TRAIL.

# **Speciális effektusok használata – Digitális effektusok**

- **(1)**CAMERA üzemmódban a MENU gomb lenyomásával jelenítse meg a menü beállításait.
- **(2)**A SEL/PUSH EXEC tárcsa elforgatásával válassza ki a mill menüt, maid nyomia meg a tárcsát.
- **(3)**A SEL/PUSH EXEC tárcsa elforgatásával válassza ki a D EFFECT menüpontot, majd nyomja meg a tárcsát.
- **(4)**A SEL/PUSH EXEC tárcsa elforgatásával válassza ki a kívánt digitális effektus üzemmódot, majd nyomja meg a tárcsát.
- **(5)**Nyomja meg a SEL/PUSH EXEC tárcsát. Megjelennek a beállítási skála vonalai. STILL (állókép) és LUMI. (fényesség) üzemmódban a kamkorder a memóriában eltárolja az állóképet.
- **(6)**A SEL/PUSH EXEC tárcsa elforgatásával az effektusokhoz tartozó alábbi értékeket állíthatia be:

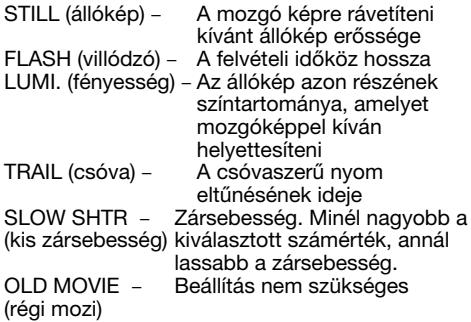

Minél nagyobb a képernyőn kijelzett vonalak száma, annál erőteljesebb lesz az effektus hatása. A beállító skála csíkjai az alábbi üzemmódokban jelennek meg: STILL, FLASH, LUMI. és TRAIL.

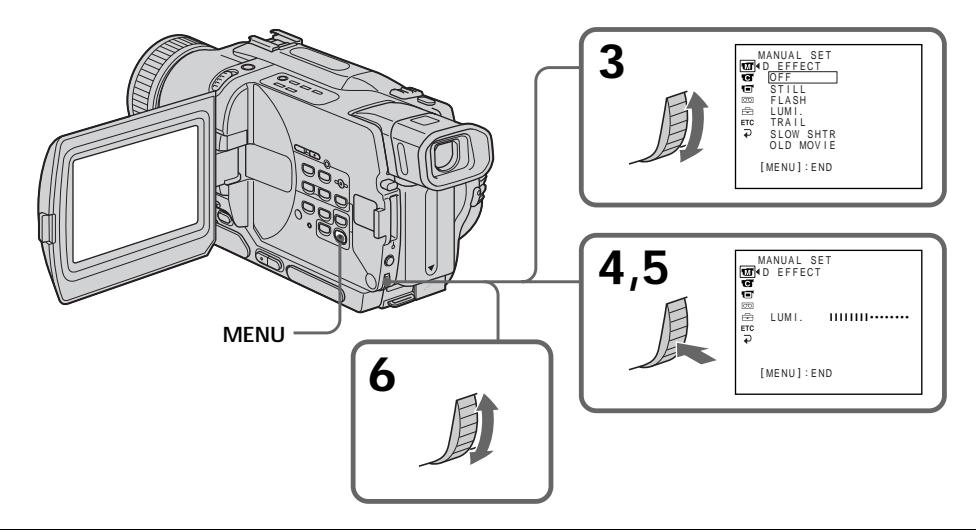

# **Používanie špeciálnych efektov - digitálny efekt**

# **Zrušenie digitálneho efektu**

V nastaveniach ponuky nastavte položku D EFFECT na hodnotu OFF.

#### **Poznámky**

- •Počas používania digitálnych efektov nefungujú nasledujúce funkcie:
	- Fader,
	- režim slabého osvetlenia funkcie PROGRAM AE,
	- nahrávanie fotografií na pásku,
	- Super NightShot.
- •Nasledujúca funkcia nefunguje v režime pomalej uzávierky:
	- PROGRAM AE.
- •Nasledujúce funkcie v režime Starý film nefungujú:
	- širokouhlý režim,
	- obrazový efekt,
	- PROGRAM AE.

#### **Ak vypnete napájanie**

Digitálny efekt sa automaticky zruší.

#### **Pri nahrávaní v režime pomalej uzávierky**

Automatické zaostrovanie nemusí pracovať efektívne. Zaostrujte ručne s použitím statívu.

# **Rýchlos» uzávierky**

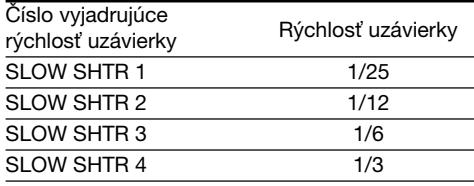

# **Speciális effektusok használata – Digitális effektusok**

# **A digitális effektus kikapcsolása**

Válassza ki a menüben a D EFFECT menüponthoz az OFF parancsot.

#### **Megjegyzések**

- •A digitális effektusok használata közben az alábbi funkciók nem működnek:
	- Képúsztatás
	- A PROGRAM AE üzemmódok közül a gyertyafény üzemmód
	- Fénykép felvétel
	- Super NightShot
- •A kis zársebesség üzemmód használata közben az alábbi funkció nem működik: – PROGRAM AE
- •A régi mozi üzemmód használata közben az alábbi funkció nem működik:
	- Szélesvásznú felvétel
	- Képeffektusok
	- PROGRAM AE

#### **Ha kikapcsolja a kamkordert**

A digitális effektus automatikusan kikapcsol.

#### **Ha kis zársebességű üzemmódban készít felvételt**

Az automatikus fókusz működése bizonytalanná válhat. Állítsa be kézileg a fókuszt és használjon állványt.

#### **Zársebesség**

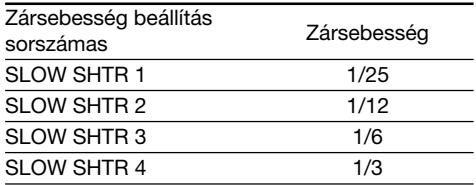

# **Používanie funkcie PROGRAM AE**

V režime PROGRAM AE (automatická expozícia) sa parametre expozície prispôsobia konkrétnym požiadavkám snímania.

# **Ostré svetlo**

Tento režim zabráni veľmi jasnému zobrazeniu objektov, napríklad ľudských tvárí, pri osvetlení silným umelým svetlom (napríklad v divadle).

# **Mäkký portrét**

Tento režim zvýrazňuje snímaný objekt, ako sú napríklad ľudia alebo kvety, a vytvára mäkké pozadie.

# **Šport**

Tento režim minimalizuje chyby vznikajúce pri snímaní rýchlo sa pohybujúcich objektov (napríklad pri tenise alebo golfe).

# **Pláž a lyžovanie**

Tento režim zabraňuje priveľmi tmavému zobrazeniu ľudských tvárí v silnom alebo odrazenom svetle (napríklad na letnej pláži alebo lyžiarskom svahu).

# **Západ slnka a mesačné svetlo**

Tento režim zachováva atmosféru záberov zapadajúceho slnka, nočných záberov, ohňostrojov a neónových svetiel.

# **Krajina**

Tento režim slúži na nahrávanie vzdialených objektov (napríklad pohorí). Zabraňuje zaostreniu kamkordéra na sklo alebo kovovú sieťku v okne pri nahrávaní objektov za sklom alebo sieťkou.

#### Ŷ **Slabé osvetlenie**

Tento režim zvýši jas objektov pri nedostatočnom osvetlení.

# **A PROGRAM AE funkció használata**

A PROGRAM AE (automatikus expozíció) üzemmódok közül kiválaszthatja az Ön felvételi igényeinek legjobban megfelelőt.

# **Reflektorfény**

Ezzel az üzemmóddal például megakadályozhatja, hogy az erős színpadi fényben álló emberek arca túl fehérnek látsszon.

# **Lágy portré**

Ezzel az üzemmóddal a filmezés tárgyai, például személyek vagy virágok kiemelkednek a lágy háttérből.

# **Sport**

Ezzel az üzemmóddal a minimálisra csökkentheti a gyorsan mozgó tárgyak remegését, például tenisz vagy golf filmezésekor.

# **Tengerparti vagy havas táj**

Ezzel az üzemmóddal megakadályozhatja, hogy az erős, közvetlen vagy tükrözött fényben például nyár közepén a vízparton vagy sípályán filmezett személyek arca sötétnek látsszon.

# **<sup>€</sup>** Napnyugta vagy holdfény

Ezzel az üzemmóddal hűen megörökítheti a hangulatot akkor is, ha naplementét, éjszakai tájat, tűzijátékot vagy neonfeliratokat filmez.

# **Tájkép**

Ezzel az üzemmóddal távoli tárgyakat, például hegyeket rögzíthet, és segítségével megakadályozhatja, hogy amikor ablakon vagy fémhálón keresztül filmez, a kamkorder az üvegre vagy a fémhálóra fókuszáljon.

#### ٥ **Gyertyafény**

Ennek az üzemmódnak a segítségével elégtelen fényviszonyok esetén világosabbnak tűnnek a tárgyak.

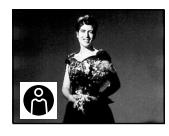

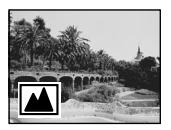

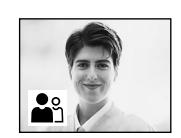

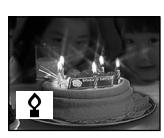

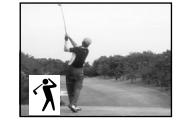

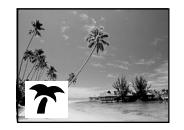

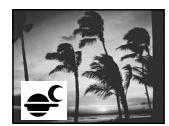

# **Používanie funkcie PROGRAM AE**

- **(1)**V režime CAMERA alebo MEMORY stlačením tlačidla MENU zobrazte nastavenia ponuky (len typy DCR-TRV325E/TRV330E/TRV430E/ TRV530E).
- **(2)**Otočením ovládacieho prvku SEL/PUSH EXEC vyberte položku **kol** a potom ovládací prvok stlačte.
- **(3)**Otočením ovládacieho prvku SEL/PUSH EXEC vyberte položku PROGRAM AE a potom ovládací prvok stlačte.
- **(4)**Pootočením ovládacieho prvku SEL/PUSH EXEC vyberte požadovaný režim.

#### **Vypnutie funkcie PROGRAM AE MENU**

V nastaveniach ponuky nastavte položku PROGRAM AE na hodnotu AUTO.

# **Poznámky**

- •V režimoch Ostré svetlo, Šport a Pláž a lyžovanie sa nedajú nahrávať zábery zblízka. V týchto režimoch kamkordér zaostruje iba na stredne až veľmi vzdialené objekty.
- •V režimoch Západ slnka a mesačné svetlo a Krajina kamkordér zaostruje iba na vzdialené objekty.
- •V režime PROGRAM AE nefungujú nasledujúce funkcie:
	- pomalá uzávierka,
	- starý film,
	- preskakovanie.
- •V režime slabého osvetlenia nefungujú nasledujúce funkcie:
	- digitálny efekt,
	- OVERLAP,
- WIPE,
- $-$  DOT
- •Ak je prepínač NIGHTSHOT nastavený do polohy ON, funkcia PROGRAM AE nefunguje (indikátor bliká).
- •V režime MEMORY nefunguje režim slabého osvetlenia. (Indikátor bliká.) (iba typy DCR-TRV325E/TRV330E/TRV430E/TRV530E).

# **A PROGRAM AE funkció használata**

- **(1)**CAMERA vagy MEMORY (csak a DCR-TRV325E/TRV330E/TRV430E/TRV530E típusok esetében) üzemmódban a MENU gomb lenyomásával jelenítse meg a menü beállításait.
- **(2)**A SEL/PUSH EXEC tárcsa elforgatásával válassza ki a mi menüt, majd nyomja meg a tárcsát.
- **(3)**A SEL/PUSH EXEC tárcsa elforgatásával válassza ki a PROGRAM AE menüpontot, majd nyomja meg a tárcsát.
- **(4)**A SEL/PUSH EXEC tárcsa elforgatásával válassza ki a kívánt üzemmódot.

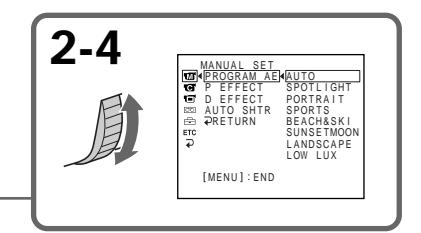

# **A PROGRAM AE funkció kikapcsolása**

Válassza ki a menü PROGRAM AE beállításai közül az AUTO parancsot.

#### **Megjegyzések**

- •Reflektorfény, sport valamint tengerparti vagy havas táj üzemmódban közelképeket nem lehet készíteni, mert a kamkorder úgy van beállítva, hogy ilyenkor csak a közepestől a végtelenig terjedő távolság tartományban lévő tárgyakra fókuszáljon.
- •Napnyugta vagy holdfény és tájkép üzemmódban a kamkorder úgy van beállítva, hogy csak a távoli tárgyakra fókuszáljon.
- •PROGRAM AE üzemmódban nem működnek az alábbi funkciók:
	- Kis zársebesség
	- Régi mozi
	- Pattogó
- •Gyertyafény üzemmódban nem működnek az alábbi funkciók:
	- Digitális effektusok
	- Átfedés
	- Áttűnés
	- Pöttyözés
- •Ha a NIGHTSHOT funkciót az ON beállítással már bekapcsolta, nem működik a PROGRAM AE funkció. (Villog a kijelző.)
- •Amikor MEMORY üzemmódban filmez, nem működik a gyertyafény üzemmód. Nem tud LP üzemmódú felvételt készíteni. (Csak a DCR-TRV325E/TRV330E/TRV430E/TRV530E típusok esetében.)

## **Nahrávanie vo svetle výbojovej lampy** (fluorescenčná lampa, sodíková a ortuťová **výbojka)**

V nasledujúcich režimoch môže obraz blikať alebo sa môžu zmeniť farby. V takomto prípade funkciu PROGRAM AE vypnite.

- Mäkký portrét,
- Šport.

# **A PROGRAM AE funkció használata**

# **Ha kisülő cső, például neonlámpa,**

**nátriumgőz vagy higanygőz lámpa alatt filmez** Az alábbi üzemmódok alkalmazása közben villódzás vagy színváltozás léphet fel. Ilyenkor kapcsolja ki a PROGRAM AE funkciót.

- Lágy portré üzemmód
- Sport üzemmód

# **Ručná úprava expozície**

Expozícia sa dá upraviť a nastaviť ručne. Expozícia sa upravuje ručne v nasledujúcich prípadoch:

- objekt je v protisvetle,
- jasný objekt na tmavom pozadí,
- verné nahrávanie tmavých scén (napr. nočné scény).
- **(1)**V režime CAMERA alebo MEMORY stlačte tlačidlo EXPOSURE (iba typy DCR-TRV325E/ TRV330E/TRV430E/TRV530E). Na obrazovke sa objaví indikátor expozície.
- **(2)**Pootočením ovládacieho prvku SEL/PUSH EXEC nastavte jas.

# **Az expozíció kézi beállítása**

Az expozíciót kézi vezérléssel is állíthatia. Kézi beállítás ajánlott az alábbi esetekben:

- Ha a tárgy hátulról kap megvilágítást
- Ha a tárgy világos, a háttér pedig sötét
- Ha élethűen akar rögzíteni sötét képeket (pl. éjszakai jeleneteket)
- **(1)**Nyomja meg az EXPOSURE gombot CAMERA vagy MEMORY (csak a DCR-TRV325E/TRV330E/TRV430E/TRV530E típusok esetében) üzemmódban. Megjelenik a képernyőn az expozíció kijelzése.
- **(2)**A világosság beállításához fordítsa el a SEL/ PUSH EXEC tárcsát.

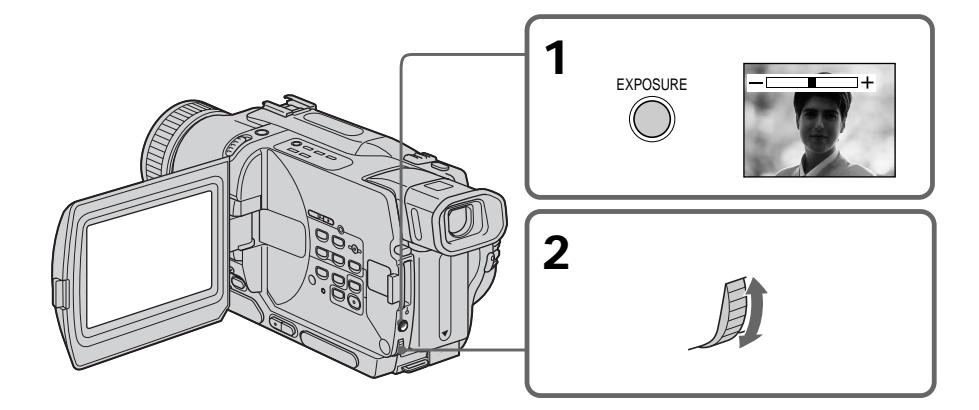

# **Návrat do režimu automatickej expozície**

Stlačte tlačidlo EXPOSURE.

# **Poznámka**

Pri ručnom nastavovaní expozície funkcia snímania v protisvetle v režime CAMERA alebo MEMORY nefunguje (iba typy DCR-TRV325E/ TRV330E/TRV430E/TRV530E).

#### **Kamkordér sa automaticky vráti do automatického režimu:**

- pri zmene režimu PROGRAM AE,
- pri prepnutí prepínača NIGHTSHOT do polohy ON.

# **Visszakapcsolás automatikus expozíció üzemmódba**

Nyomja meg az EXPOSURE gombot.

# **Megjegyzés**

Ha az expozíciót kézi vezérléssel állítja be, CAMERA vagy MEMORY (csak a DCR-TRV325E/TRV330E/TRV430E/TRV530E típusok esetében) üzemmódban nem működik az ellenfény kompenzálása funkció.

## **A kamkorder automatikusan visszakapcsol automatikus expozíció üzemmódba:**

- ha megváltoztatja a PROGRAM AE üzemmódot
- ha a NIGHTSHOT kapcsolót ON állásba tolja

# **Ručné zaostrovanie**

V nasledujúcich prípadoch sa lepšie výsledky dosiahnu ručným zaostrením:

- •Režim automatického zaostrovania nie je spoľahlivý pri snímaní:
- objektov cez sklo orosené kvapkami vody,
- vodorovných pruhov,
- objektov s malým kontrastom, ktoré majú na pozadí také predmety, ako napríklad stenu alebo oblohu.
- •Zmena zaostrenia z objektu v popredí na objekt v pozadí.
- •Snímanie stabilného objektu pomocou statívu.

# **Kézi fókuszbeállítás**

Az alábbi esetekben eredményesebb a kézi fókuszbeállítás:

- •Az automatikus fókusz nem elég hatékony, ha: – vízcseppekkel borított üveg mögül filmez
	- vízszintes csíkokat filmez
	- gyenge kontrasztokkal rendelkező tárgyat filmez olyan háttérrel, mint egy fal vagy égbolt
- •Ha az előtérben álló tárgy helyett a háttérben állóra kíván fókuszálni.
- •Ha álló tárgyat állványról filmez.

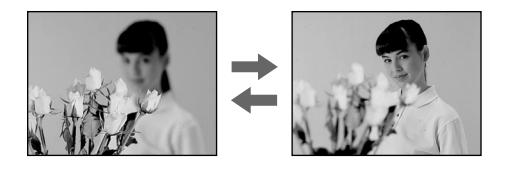

- **(1)**V režime CAMERA alebo MEMORY nastavte prepínač FOCUS do polohy MANUAL(iba typy DCR-TRV325E/TRV330E/TRV430E/ TRV530E). Na obrazovke sa objaví indikátor 9.
- **(2)**Zaostrite otočením zaostrovacieho krúžka.
- **(1)**CAMERA vagy MEMORY (csak a DCR-TRV325E/TRV330E/TRV430E/TRV530E típusok esetében) üzemmódban válassza ki a FOCUS menüpontban a MANUAL beállítást. Megielenik a képernyőn a  $F$  ielzés.
- **(2)**A fókuszgyűrű forgatásával állítsa élesre a képet.

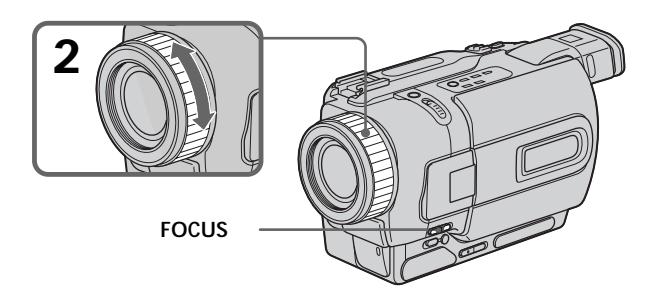

# **Návrat do režimu automatického zaostrovania**

Nastavte prepínač FOCUS do polohy AUTO.

# **Visszakapcsolás automatikus fókusz üzemmódba**

Válassza ki a FOCUS menüpontban az AUTO beállítást.

# **Ručné zaostrovanie**

#### **Presné zaostrenie**

Najprv zaostrite s transfokátorom v polohe "T" (vzdialené predmety) a potom snímajte s transfokátorom v polohe "W" (širokouhlý záber). Zaostrovanie bude jednoduchšie.

## **Snímanie blízkych objektov**

Zaostrujte s transfokátorom nastaveným v krajnej polohe "W" (širokouhlý záber).

#### 9 **zmeny nasledujúcich indikátorov:**

- ▲ nahrávanie vzdialeného objektu.
- $\overline{\bullet}$  blízky objekt sa nedá zaostriť.

# **Kézi fókuszbeállítás**

#### **A fókusz pontos beállítása**

Állítsa be a zoomot úgy, hogy először "T" (telefotó) állásban fókuszál, majd pedig "W" (széles látószögű) állásban filmez. Ezáltal könnyebbé válik a fókuszálás.

#### **Ha közelről filmezi a tárgyat**

Fókuszáljon a "W" (széles látószögű) üzemmód szélső állásában.

#### **Az** 9 **ikon helyett az alábbi jelzések jelennek**

#### **meg:**

- ha távoli tárgyra fókuszál.
- $\overline{\bullet}$  ha a tárgy túl közel van ahhoz, hogy élesbe lehessen hozni.

# **Prekrytie obrazu titulkom**

K dispozícii je osem vopred nastavených a dva vlastné titulky (s. 69). Jazyk, farbu, veľkosť a polohu titulkov si môžete vybrať.

# **Feliratozás**

Nyolc gyárilag beállított és két egyéni felirat közül választhat (69. oldal). Ezen kívül kiválaszthatja a felirat nyelvét, színét, méretét és megjelenítési helyét.

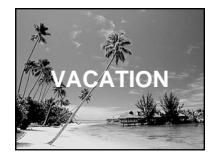

- **(1)**Stlačením tlačidla TITLE v pohotovostnom režime zobrazte ponuku titulkov. Na obrazovke sa zobrazí ponuka titulkov.
- **(2)**Otočením ovládacieho prvku SEL/PUSH EXEC vyberte položku  $\Box$  a potom ovládací prvok stlačte.
- **(3)**Otočením ovládacieho prvku SEL/PUSH EXEC vyberte požadovaný titulok a potom ovládací prvok stlačte. Titulky sa zobrazia vo zvolenom jazyku.
- **(4)** V prípade potreby upravte farbu, veľkosť alebo polohu titulku.
	- 1 Otočením ovládacieho prvku SEL/PUSH EXEC vyberte farbu, veľkosť alebo polohu titulku a potom ovládací prvok stlačte. Položka sa zobrazí na obrazovke.
	- 2 Otočením ovládacieho prvku SEL/PUSH EXEC vyberte požadovanú položku a potom ovládací prvok stlačte.
	- 3) Zopakujte kroky (1) a (2), kým nenastavíte požadovaný vzhľad titulku.
- **(5)** Ďalším pootočením ovládacieho prvku SEL/PUSH EXEC sa nastavenie dokončí.
- **(6)**Stlačením tlačidla START/STOP spustite nahrávanie.
- **(7)** Ak chcete nahrávanie titulku skončiť. stlačte tlačidlo TITLE.
- **(1)**A felirat menü megjelenítéséhez nyomja meg a TITLE gombot készenléti üzemmódban. Megjelenik a képernyőn a felirat menü.
- **(2)**A SEL/PUSH EXEC tárcsa elforgatásával válassza ki a □ ikont, maid nyomia meg a tárcsát.
- **(3)**A SEL/PUSH EXEC tárcsa elforgatásával válassza ki a kívánt feliratot, majd nyomja meg a tárcsát. A feliratok az Ön által kiválasztott nyelven jelennek meg.
- **(4)**Ha szükséges, módosítsa a felirat színét, méretét vagy megjelenítési helyét.
	- 1 A SEL/PUSH EXEC tárcsa elforgatásával válassza ki a színt, méretet vagy megjelenítési helyet, majd nyomja meg a tárcsát. Megjelenik a kívánt menüpont.
	- 2 A SEL/PUSH EXEC tárcsa elforgatásával válassza ki a kívánt beállítást, majd nyomja meg a tárcsát.
	- 3 Addig ismételje az 1 és a 2 lépést, amíg a felirat a kívánt megjelenési formát el nem éri.
- **(5)**A beállítás befejezéséhez nyomja meg újra a SEL/PUSH EXEC tárcsát.
- **(6)**A felvétel elindításához nyomja meg a START/STOP gombot.
- **(7)**Ha már nem kívánja venni a feliratok, nyomja meg a TITLE gombot.

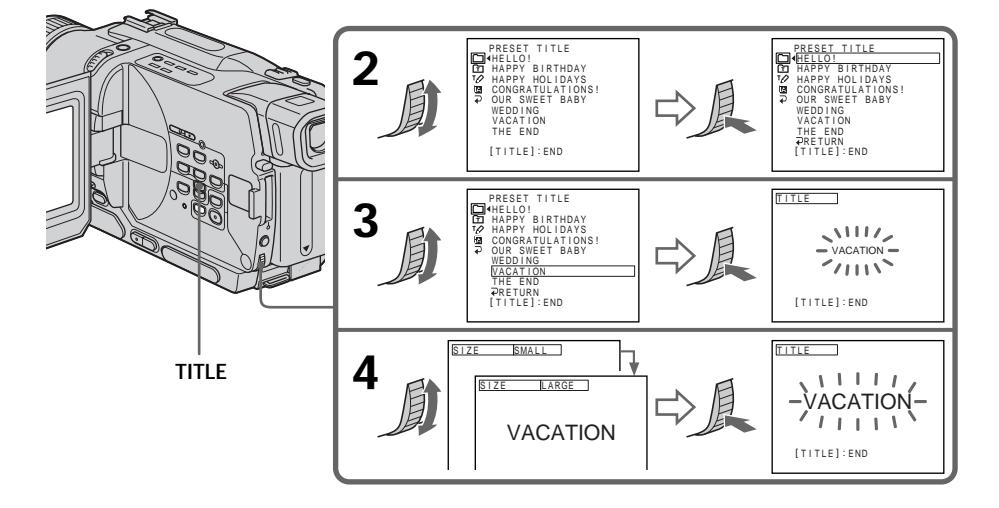

# **Prekrytie obrazu titulkom počas nahrávania**

Počas nahrávania stlačte tlačidlo TITLE a vykonajte kroky 2 až 5. Po stlačení ovládacieho prvku SEL/PUSH EXEC v kroku 5 sa titulok nahrá.

# **Výber jazyka vopred nastaveného titulku**

Ak chcete zmeniť jazyk titulku, pred vykonaním kroku 2 vyberte ikonu . Potom nastavte požadovaný jazyk a pokračujte krokom 2.

#### **Ak počas prekrývania obrazu titulkom zobrazíte ponuku**

Počas zobrazenia ponuky sa titulok nenahrá.

## **Používanie vlastného titulku**

Ak chcete použiť vlastný titulok, v kroku 2 vvberte ikonu 面.

## **Nastavenie titulku**

- •Farba titulku sa pri nastavovaní mení nasledovne: WHITE (biela) ↔ YELLOW (žltá) ↔ VIOLET (fialová) ← RED (červená) ← CYAN (zelenomodrá) ← GREEN (zelená) ← BLUE (modrá)
- Veľkosť titulku sa mení nasledovne:  $SMALL$  (malý)  $\longleftrightarrow$  LARGE (veľký) Pre titulok s veľkosťou LARGE sa dá zadať najviac 12 znakov.
- •Poloha titulku sa pri nastavovaní mení nasledovne:

 $1 \leftrightarrow 2 \leftrightarrow 3 \leftrightarrow 4 \leftrightarrow 5 \leftrightarrow 6 \leftrightarrow 7 \leftrightarrow 8 \leftrightarrow 9$ Vyšším číslam označujúcim polohu zodpovedá nižšie umiestnenie titulku.

Pri titulok s veľkosťou LARGE sa nedá zvoliť poloha 9.

# **Ak vyberáte a nastavujete titulok**

Titulok zobrazený na obrazovke sa nedá nahrať.

## **Ak prekrývate obraz titulkom počas nahrávania**

Neozve sa zvukový signál (pípnutie).

# **Pri prehrávaní**

Môžete použiť prekrytie obrazu titulkom. Titulok sa však nenahrá na pásku.

Pri kopírovaní pásky môžete titulok nahrať pripojením kamkordéra k videorekordéru pomocou prípojného kábla A/V. Ak namiesto prípojného kábla A/V použijete kábel i.LINK, titulok sa nenahrá.

# **Feliratozás**

# **Feliratozás felvételkészítés közben**

Felvételkészítés közben nyomia meg a TITLE gombot, majd hajtsa végre a 2-5. lépéseket. Amikor az 5. lépésben megnyomja a SEL/PUSH EXEC tárcsát, a felirat felkerül a szalagra.

# **A gyári feliratok nyelvének kiválasztása**

Ha módosítani szeretné a felirat nyelvét, a 2. lépés végrehajtása előtt válassza ki az  $\blacksquare$  ikont. Ezután válassza ki a kívánt nyelvet, majd térjen vissza a 2. lépéshez.

#### **Ha feliratozás közben jeleníti meg a menüt**

A menü megjelenítése közben a feliratot nem lehet rögzíteni.

#### **Egyéni felirat használata**

Ha egyéni feliratot kíván használni, a 2. lépésben válassza az frī ikont.

## **A felirat beállítása**

- •A felirat színe az alábbi sorrendben változik: WHITE (fehér) ← YELLOW (sárga) ← VIOLET  $(ibbv) \leftrightarrow RED$  (piros)  $\leftrightarrow CYAN$  (kékeszöld)  $\leftrightarrow$  GREEN (zöld)  $\leftrightarrow$  BLUE (kék)
- •A felirat mérete az alábbi sorrendben változik:  $SMALL$  (kicsi)  $\longleftrightarrow$  LARGE (nagy) LARGE méretben legfeljebb 12 karaktert tud beírni.
- •A felirat megjelenítési helye az alábbi sorrendben változik:

 $1 \leftrightarrow 2 \leftrightarrow 3 \leftrightarrow 4 \leftrightarrow 5 \leftrightarrow 6 \leftrightarrow 7 \leftrightarrow 8 \leftrightarrow 9$ Minél nagyobb a kiválasztott szám, annál leijebb kerül a felirat.

Ha a LARGE méretet választotta ki a felirat számára, nem választhatja a 9-es megjelenítési helyet.

## **A felirat kiválasztása és beállítása közben**

A képernyőben megjelenő felirat nem vehető fel a szalagra.

# **Ha felvételkészítés közben rögzít feliratot**

A sípoló hang nem hallható.

#### **Lejátszás közben**

Lehetőség van felirat rávetítésére. Ezt a feliratot azonban a kamkorder nem rögzíti a szalagra. Feliratot másolás közben tud rögzíteni oly módon, hogy a kamkordert a videomagnóhoz az A/V összekötő kábel segítségével csatlakoztatja. Ha az A/V összekötő kábel helyett az i.LINK kábelt használja, a feliratot nem lehet rögzíteni.

# **Vytvorenie vlastných titulkov**

Môžete si pripraviť až dva vlastné titulky a uložiť ich v kamkordéri. Každý titulok môže obsahovať najviac 20 znakov.

- **(1)**V pohotovostnom režime alebo v režime PLAYER alebo VCR stlačte tlačidlo TITLE (iba typ TRV330E).
- **(2)**Otočením ovládacieho prvku SEL/PUSH EXEC vyberte položku v a potom ovládací prvok stlačte.
- **(3)**Otočením ovládacieho prvku SEL/PUSH EXEC vyberte položku CUSTOM1 SET alebo CUSTOM2 SET a potom ovládací prvok stlačte.
- **(4)**Otočením ovládacieho prvku SEL/PUSH EXEC vyberte stĺpec s požadovaným znakom a potom ovládací prvok stlačte.
- **(5)**Otočením ovládacieho prvku SEL/PUSH EXEC vyberte požadovaný znak a potom ovládací prvok stlačte.
- **(6)**Opakovaním krokov 4 a 5 vyberte všetky znaky a titulok dokončite.
- **(7)**Ak chcete prípravu vlastného titulku dokonči», otočením ovládacieho prvku SEL/PUSH EXEC vyberte možnosť [SET] a potom ovládací prvok stlačte. Titulok sa uloží do pamäte.
- **(8)** Ak chcete zrušiť zobrazenie ponuky titulkov. stlačte tlačidlo TITLE.

# **Egyéni feliratok készítése**

Két különböző feliratot készíthet el és tárolhat a kamkorderben. Mindegyik felirat legfeljebb 20 karakterből állhat.

- **(1)**Készenléti, PLAYER vagy VCR (csak a DCR-TRV330E típus esetében) üzemmódban nyomja meg a TITLE gombot.
- **(2)**A SEL/PUSH EXEC tárcsa elforgatásával válassza ki a  $\sqrt{ }$  ikont, maid nyomia meg a tárcsát.
- **(3)**A SEL/PUSH EXEC tárcsa elforgatásával válassza ki a CUSTOM1 SET vagy a CUSTOM2 SET parancsot, majd nyomja meg a tárcsát.
- **(4)**A SEL/PUSH EXEC tárcsa elforgatásával válassza ki azt az oszlopot, amelyben a kívánt karakter szerepel, majd nyomja meg a tárcsát.
- **(5)**A SEL/PUSH EXEC tárcsa elforgatásával válassza ki a kívánt karaktert, majd nyomja meg a tárcsát.
- **(6)**Addig ismételgesse a 4. és az 5. lépést, amíg a felirathoz szükséges valamennyi karaktert ki nem választotta.
- **(7)**A feliratkészítés befejezéséhez a SEL/PUSH EXEC tárcsa elforgatásával válassza ki a [SET] beállítást, majd nyomja meg a tárcsát. A felirat eltárolódik a memóriában.
- **(8)**A felirat menü eltüntetéséhez nyomja meg a TITLE gombot.

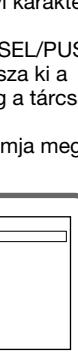

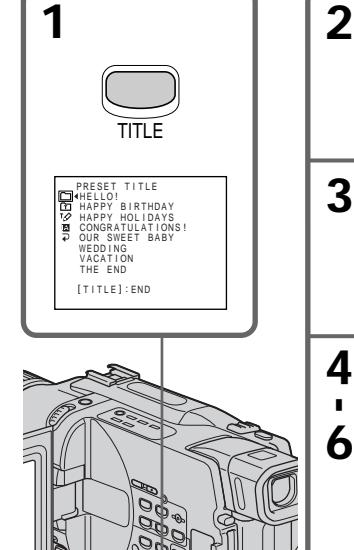

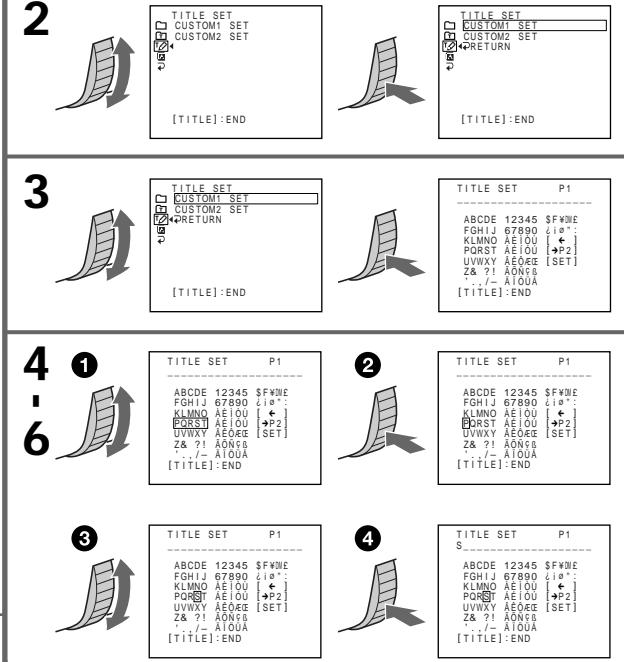

# **Vytvorenie vlastných titulkov**

# **Zmena uloženého titulku**

V kroku 3 vyberte položku CUSTOM1 SET alebo CUSTOM2 SET, podľa toho, ktorý titulok chcete zmeniť. Potom stlačte ovládací prvok SEL/PUSH EXEC. Otočením ovládacieho prvku SEL/PUSH EXEC vyberte ikonu [←] a stlačením ovládacieho prvku titulok odstráňte. Posledný znak sa vymaže. Podľa potreby zadajte nový titulok.

#### **Ak zadávanie znakov v pohotovostnom režime s kazetou v kamkordéri trvá 3 minúty alebo dlhšie**

Napájanie sa automaticky vypne. Zadané znaky zostanú uložené v pamäti. Nastavte prepínač POWER do polohy OFF (CHG), potom ho prepnite späť do polohy CAMERA a pokračujte od kroku 1.

Odporúča sa nastaviť prepínač POWER do polohy PLAYER alebo VCR (iba typ DCR-TRV330E) alebo vybrať kazetu. Kamkordér sa potom počas zadávania znakov nebude automaticky vypínať.

#### **Ak vyberiete ikonu [** $\rightarrow$ **P2]**

Zobrazí sa ponuka pre výber abecedy a ruských znakov. Ak sa chcete vrátiť na predchádzajúcu obrazovku, vyberte ikonu [+P1].

#### **Vymazanie znaku**

Vyberte ikonu [←]. Posledný znak sa vymaže.

#### **Zadanie medzery**

Vyberte jeden z nasledujúcich znakov [Z& ?!] a potom vyberte prázdnu oblasť.

# **Egyéni feliratok készítése**

## **Tárolt felirat módosítása**

Attól függően, hogy melyik feliratot kívánja módosítani, válassza ki a 3. lépésben a CUSTOM1 SET vagy CUSTOM2 SET beállítást, majd nyomja meg a SEL/PUSH EXEC tárcsát. A SEL/PUSH EXEC tárcsa elforgatásával válassza ki a [←] parancsot, maid a felirat törléséhez nyomja meg a tárcsát. Az utolsó karakter törlődik. Írja be a kívánt új feliratot.

#### **Ha készenléti üzemmódban a karakterek bevitele 3 percig vagy annál hosszabb ideig tart olyankor, amikor kazetta van a készülékben**

A kamkorder automatikusan kikapcsol. A már beírt karaktereket a memória tárolja. Állítsa a POWER kapcsolót először OFF (CHG), majd ismét CAMERA helyzetbe, és folytassa a műveletet az 1. lépéstől.

Javasoljuk, hogy a karakterek bevitelének idejére állítsa a POWER kapcsolót PLAYER vagy VCR (csak a DCR-TRV330E típus esetében) helyzetbe vagy vegye ki a kazettát, ha nem akarja, hogy a kamkorder automatikusan kikapcsoljon.

#### **Ha a [ ] parancsot választja ki**

Megjelenik a latin és a cirill ábécé kiválasztására szolgáló menü. Az előző képernyőre a [+P1] parancs kiválasztásával térhet vissza.

#### **Karakter törlése**

Válassza ki a [←] parancsot. A kamkorder törli az utolsó karaktert.

#### **Szóköz bevitele**

Válassza ki a [Z& ?!] parancsot, majd válassza ki az üres részt.

Na nahratú pásku môžete vložiť záber tak, že nastavíte začiatočný a koncový bod. Snímky nahraté medzi týmito dvoma bodmi sa vymažú. Pre túto činnosť používajte diaľkový ovládač.

# **Jelenet beszúrása**

A kezdőpont és a végpont beállításával jelenetet szúrhat be műsoros szalag közepébe. A megadott kezdő- és végpont közötti, korábban felvett képkockákat a kamkorder törli. A műveletet a távvezérlő segítségével hajthatja végre.

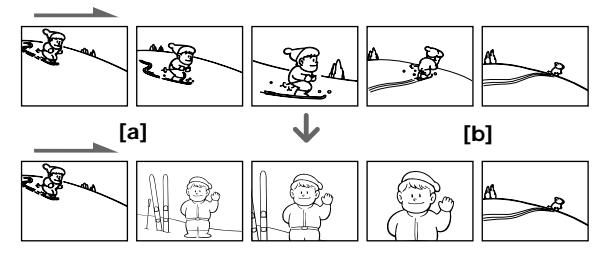

- **(1)**Keï je kamkordér v pohotovostnom režime, podržte stlačené tlačidlo EDITSEARCH. Uvoµnite ho v koncovom bode vkladania **[b]**.
- **(2)**Stlačte tlačidlo ZERO SET MEMORY. Indikátor ZERO SET MEMORY začne blikať a počítadlo sa nastaví na nulu.
- **(3)**Stlačte a podržte stlačené tlačidlo EDITSEARCH (stranu –  $\circledA$ ) a uvoľnite ho v začiatočnom bode vkladania **[a]**.
- **(4)**Stlačením tlačidla START/STOP spustite nahrávanie. Záber sa vloží. Nahrávanie sa automaticky zastaví pri nulovej hodnote počítadla. Kamkordér sa vráti do pohotovostného režimu.
- **(1)**Készenléti üzemmódban tartsa lenyomva az EDITSEARCH gombot, majd engedje fel a beszúrás végpontjánál **[b]**.
- **(2)**Nyomja meg a ZERO SET MEMORY gombot. Villogni kezd a ZERO SET MEMORY kijelző, a számláló pedig visszaáll alaphelyzetbe.
- **(3)**Tartsa lenyomva az EDITSEARCH gomb 7 oldalát, majd engedje fel a gombot a beszúrás kezdőpontjánál **[a]**.
- **(4)**A felvétel megkezdéséhez nyomja meg a START/STOP gombot. A kamkorder beszúrja a jelenetet. A számláló null-pontjának közelében a kamkorder automatikusan leállítja a felvételt, majd visszakapcsol készenléti üzemmódba.

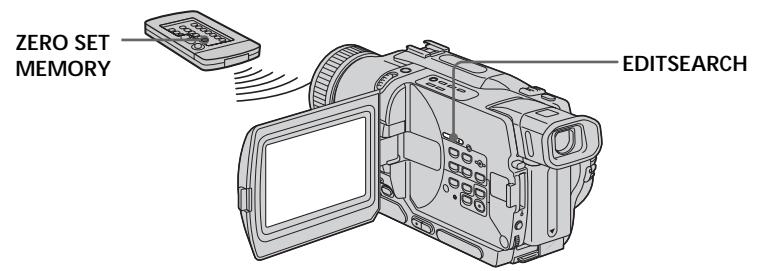

# **Poznámky**

- Funkciu vynulovať a nastaviť pamäť je možné používať len u pások, ktoré sú nahraté v systéme Digital8 <sup>[}</sup>.
- Pri prehrávaní vloženého záberu môže byť obraz a zvuk na jeho konci skreslený.

## **Ak páska obsahuje v nahrávanej oblasti** prázdnu oblasť

Funkcia vynulovať a nastaviť pamäť nemusí pracovať správne.

# **Megjegyzések**

- •A null-pont memória funkció csak a Digital8 rendszerben felvett szalagok esetében működik.
- •Lejátszáskor előfordulhat, hogy a beszúrt részlet végén a kép és a hang torz lesz.

# **Ha a szalag felvételt tartalmazó szakaszán üres rész található**

Előfordulhat, hogy a null-pont memória funkció nem megfelelően működik.

**— Rozšírené funkcie prehrávania —**

# **Prehrávanie pásky s obrazovými efektmi**

Počas prehrávania môžete spracovať záber použitím funkcií obrazových efektov: NEG.ART, SEPIA, B&W a SOLARIZE.

- **(1)**V režime prehrávania alebo pozastaveného prehrávania stlačte tlačidlo MENU. Zobrazia sa nastavenia ponuky.
- **(2)**Otočením ovládacieho prvku SEL/PUSH EXEC vyberte položku **m** a potom ovládací prvok stlačte.
- **(3)**Otočením ovládacieho prvku SEL/PUSH EXEC vyberte položku P EFFECT a potom ovládací prvok stlačte.
- **(4)**Otočením ovládacieho prvku SEL/PUSH EXEC vyberte požadovaný obrazový efekt a potom ovládací prvok stlačte. Bližšie informácie o každom obrazovom efekte získate na strane 56.

# **— Speciális lejátszási funkciók —**

# **Képeffektusok alkalmazása lejátszás közben**

Lejátszás közben a jelenetek hatását az alábbi képeffektusokkal fokozhatja: NEG.ART, SEPIA, B&W és SOLARIZE.

- **(1)**Lejátszási vagy pillanat állj üzemmódban a MENU gomb lenyomásával jelenítse meg a menü beállításait.
- **(2)**A SEL/PUSH EXEC tárcsa elforgatásával válassza ki a mi menüt, majd nyomja meg a tárcsát.
- **(3)**A SEL/PUSH EXEC tárcsa elforgatásával válassza ki a P EFFECT menüpontot, majd nyomja meg a tárcsát.
- **(4)**A SEL/PUSH EXEC tárcsa elforgatásával válassza ki a kívánt képeffektus-üzemmódot, majd nyomja meg a tárcsát. Az egyes képeffektus funkciókkal kapcsolatos részletesebb információkat a 56. oldalon találja.

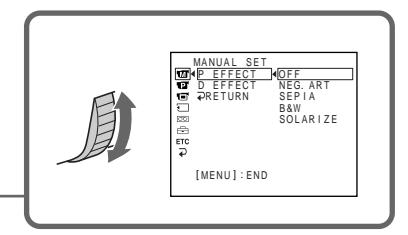

**MENU**

# **Zrušenie obrazového efektu**

Položku P EFFECT v nastaveniach ponuky nastavte na hodnotu OFF.

# **Poznámky**

- Obrazové efekty je možné používať len u pások, ktoré sú nahraté v svstéme Digital8  $\mathbf{P}$ .
- Obrazové efekty nie je možné použiť na obraz z externých vstupov.
- •Obraz, ktorý ste spracovali použitím obrazových efektov na tomto kamkordéri, nie je možné nahrať. Ak chcete nahrať obraz spracovaný použitím obrazových efektov, nahrajte ho prostredníctvom videorekordéra, pričom kamkordér zapojte ako prehrávač.

# **Obraz spracovaný použitím obrazových efektov**

Výstup obrazu spracovaného použitím obrazových efektov sa nerealizuje prostredníctvom konektorovej zásuvky DV OUT alebo DV IN/OUT.

## **Ak nastavíte prepínač POWER do polohy OFF (CHG) alebo ak zastavíte prehrávanie**

# **A képeffektus funkció kikapcsolása**

Válassza ki a menüben a P EFFECT menüponthoz az OFF parancsot.

#### **Megjegyzések**

- A képeffektus funkció csak a Digital8  $\mathbb{H}$ rendszerben felvett szalagok esetében működik.
- •Kívülről betáplált jeleneteket nem lehet a képeffektus funkció segítségével feldolgozni.
- •Ezzel a kamkorderrel nem lehet rögzíteni a képeffektus funkció segítségével feldolgozott felvételeket. Ha rögzíteni kívánja őket, vegye fel őket videomagnóra úgy, hogy a kamkordert használja lejátszó forrásként.

#### **A képeffektus segítségével feldolgozott képek**

A képeffektus segítségével feldolgozott képek nem továbbíthatóak a DV OUT vagy DV IN/OUT alizaton keresztül.

#### **Ha a POWER kapcsolót OFF (CHG) állásba kapcsolja vagy megállítja a lejátszást** A képeffektus funkció automatikusan kikapcsol.

**72** Obrazové efekty sa automaticky zrušia.
# **Prehrávanie pásky s digitálnymi efektmi**

Počas prehrávania môžete spracovať záber použitím nasledujúcich digitálnych efektov: STILL, FLASH, LUMI. a TRAIL.

- **(1)**V režime prehrávania stlačte tlačidlo MENU. Zobrazia sa nastavenia ponuky.
- **(2)**Otočením ovládacieho prvku SEL/PUSH EXEC vyberte položku **a** a potom ovládací prvok stlačte.
- **(3)**Otočením ovládacieho prvku SEL/PUSH EXEC vyberte položku D EFFECT a potom ovládací prvok stlačte.
- **(4)**Otočením ovládacieho prvku SEL/PUSH EXEC vyberte požadovaný digitálny efekt a potom ovládací prvok stlačte. Na obrazovke sa zobrazia prúžky. V režimoch STILL a LUMI. sa obrázok, pri ktorom stlačíte ovládací prvok SEL/PUSH EXEC, uloží do pamäte ako statický obrázok.
- **(5)**Pootočením ovládacieho prvku SEL/PUSH EXEC upravte efekt.

Bližšie informácie o každom digitálnom efekte získate na strane 58.

## **Digitális effektusok alkalmazása lejátszás közben**

Lejátszás közben a jelenetek hatását az alábbi digitális effektusokkal fokozhatja: STILL, FLASH, LUMI. és TRAIL.

- **(1)**Lejátszási üzemmódban a MENU gomb lenyomásával jelenítse meg a menü beállításait.
- **(2)**A SEL/PUSH EXEC tárcsa elforgatásával válassza ki a mi menüt, majd nyomja meg a tárcsát.
- **(3)**A SEL/PUSH EXEC tárcsa elforgatásával válassza ki a D EFFECT menüpontot, majd nyomja meg a tárcsát.
- **(4)**A SEL/PUSH EXEC tárcsa elforgatásával válassza ki a kívánt digitális effektus üzemmódot, majd nyomja meg a tárcsát. Megjelennek a beállítási skála vonalai. STILL (állókép) és LUMI. (fényesség) üzemmódban a kamkorder a memóriában eltárolja azt az állóképet, amelyiknél megnyomta a SEL/ PUSH EXEC tárcsát.
- **(5)**A SEL/PUSH EXEC tárcsa elforgatásával állítsa be az effektusokhoz tartozó értékeket. Az egyes digitális effektusokról részletesebben a 58. oldalon olvashat.

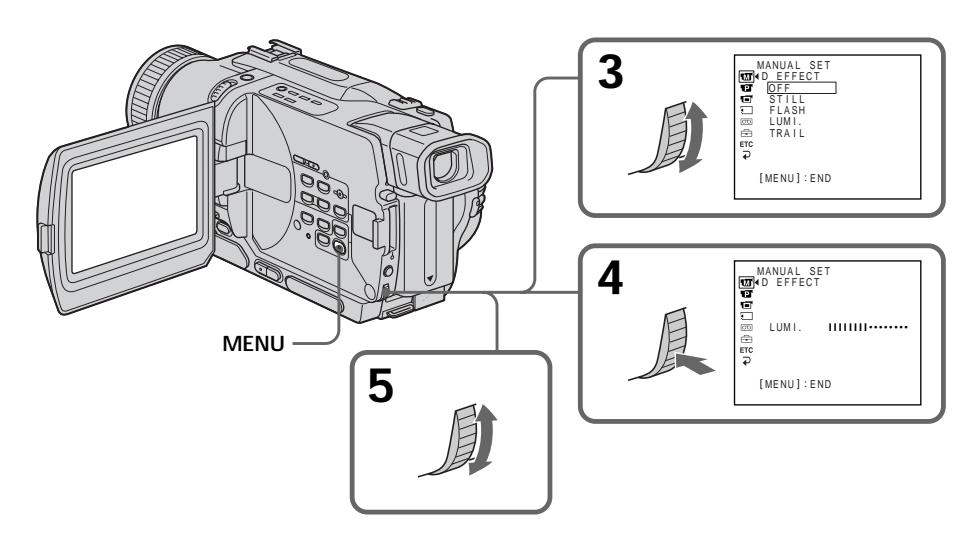

## **Zrušenie funkcie digitálnych efektov**

V nastaveniach ponuky nastavte položku D EFFECT na hodnotu OFF.

## **A digitális effektus funkció kikapcsolása**

Válassza ki a menüben a D EFFECT menüponthoz az OFF parancsot.

## **Prehrávanie pásky s digitálnymi efektmi**

#### **Poznámky**

- Digitálne efekty je možné používať len u pások nahratých v systéme Digital8  $\mathbf{F}$ .
- Digitálne efekty nie je možné použiť na zábery z externých vstupov.
- •Obraz, ktorý ste spracovali použitím digitálnych efektov na tomto kamkordéri, nie je možné nahrať. Ak chcete nahrať obraz spracovaný použitím digitálnych efektov, nahrajte ho prostredníctvom videorekordéra, pričom kamkordér zapojte ako prehrávač.

#### **Obraz spracovaný použitím digitálnych efektov**

Výstup obrazu spracovaného použitím digitálnych efektov nie je realizovaný prostredníctvom konektorovej zásuvky DV OUT alebo DV IN/OUT.

#### **Ak nastavíte prepínač POWER do polohy OFF (CHG) alebo ak zastavíte prehrávanie**

Digitálne efekty sa automaticky zrušia.

## **Digitális effektusok alkalmazása lejátszás közben**

#### **Megjegyzések**

- •A digitális effektus funkció csak a Digital8 rendszerben felvett szalagok esetében működik.
- •Kívülről betáplált jeleneteket nem lehet a digitális effektus funkció segítségével feldolgozni.
- •Ezzel a kamkorderrel nem lehet rögzíteni a digitális effektus funkció segítségével feldolgozott felvételeket. Ha rögzíteni kívánja őket, vegye fel őket videomagnóra úgy, hogy a kamkordert használja lejátszó forrásként.

#### **A digitális képeffektus segítségével feldolgozott képek**

A digitális képeffektus segítségével feldolgozott képek nem továbbíthatóak a DV OUT vagy DV IN/OUT aljzaton keresztül.

## **Ha a POWER kapcsolót OFF (CHG) állásba kapcsolja vagy megállítja a lejátszást**

A digitális effektus funkció automatikusan kikapcsol.

## **Zväčšovanie nahratého obrazu - funkcia pásky PB ZOOM**

Pohyblivý a statický obraz nahratý na páske môžete zväčšovať. Zväčšený obraz môžete tiež nahrať na pásku alebo skopírovať na pamäťovú kartu "Memory Stick" (iba typy DCR-TRV325E/ TRV330E/TRV430E/TRV530E). Okrem toho môže kamkordér zväčšovať aj statické obrázky nahraté na pamäťovej karte "Memory Stick" (iba typy DCR-TRV325E/ TRV330E/TRV430E/TRV530E).

- **(1)**V režime prehrávania alebo pozastaveného prehrávania stlačte na kamkordéri tlačidlo PB ZOOM. Obraz sa zväčší a na obrazovke sa zobrazia indikátory <sup>†</sup>  $\perp$ , ktoré udávajú smer jeho posunutia.
- **(2)**Pootočením ovládacieho prvku SEL/PUSH EXEC posuňte zväčšený obraz a potom ovládací prvok stlačte.
	- t: Obraz sa pohybuje smerom nadol.
	- $\perp$ : Obraz sa pohybuje smerom nahor. Sú dostupné smery  $\leftarrow \rightarrow$
- **(3)**Pootočením ovládacieho prvku SEL/PUSH EXEC posuňte zväčšený obraz a potom ovládací prvok stlačte.
	- $\leftarrow$ : Obraz sa pohybuje smerom doprava. (Otočte ovládací prvok smerom nadol.)
	- $\rightarrow$  : Obraz sa pohybuje smerom dol'ava. (Otočte ovládací prvok smerom nahor.)

## **A szalagra felvett képek nagyítása – Szalag PB ZOOM**

Lehetőség van a szalagra felvett álló- és mozgóképek kinagyítására. A kinagyított képeket átmásolhatja szalagra vagy "Memory Stick"-re is (csak a DCR-TRV325E/TRV330E/TRV430E/ TRV530E típusok esetében). Az itt ismertetett műveleten kívül a kamkorder a "Memory Stick"-re felvett képek kinagyítására is képes (csak a DCR-TRV325E/TRV330E/ TRV430E/TRV530E típusok esetében).

- **(1)**Lejátszási vagy pillanat állj üzemmódban nyomja meg a kamkorder PB ZOOM gombját. A kamkorder kinagyítja a képet, a képernyőn pedig megjelennek a kép elmozdulását szemléltető <sup>†</sup>  $\bot$  jelzések.
- **(2)**A SEL/PUSH EXEC tárcsa elforgatásával mozdítsa el a kinagyított képet, majd nyomja meg a tárcsát.
	- t : A kép lefelé mozdul el.
	- $\perp$ : A kép felfelé mozdul el.
	- ← → mozgatás válik hozzáférhetővé.
- **(3)**A SEL/PUSH EXEC tárcsa elfogatásával mozdítsa el a kinagyított képet, majd nyomja meg a tárcsát.
	- ← : A kép jobbra mozdul el (Forgassa a tárcsát lefelé).
	- → : A kép balra mozdul el (Forgassa a tárcsát felfelé).

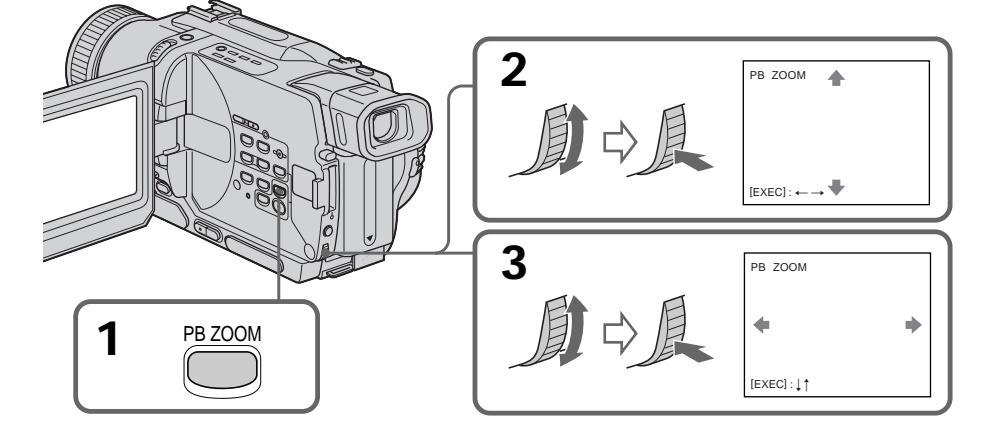

**Zrušenie funkcie PB ZOOM** Stlačte tlačidlo PB ZOOM.

**A PB ZOOM funkció kikapcsolása** Nyomja meg a PB ZOOM gombot.

## **Zväčšovanie nahratého obrazu - funkcia pásky PB ZOOM**

### **Poznámky**

- Funkciu PB ZOOM je možné používať len u pások nahratých v systéme Digital $8$   $\ddot{\mathbf{b}}$ .
- Funkciu PB ZOOM nie je možné použiť na obraz z externých vstupov.
- •Obraz, ktorý ste spracovali použitím funkcie PB ZOOM na tomto kamkordéri, nie je možné nahrať. Ak chcete nahrať obraz spracovaný použitím funkcie PB ZOOM, nahrajte ho prostredníctvom videorekordéra, pričom kamkordér zapojte ako prehrávač.

#### **Obraz spracovaný použitím funkcie PB ZOOM**

Výstup obrazu spracovaného použitím funkcie PB ZOOM nie je realizovaný prostredníctvom konektorovej zásuvky DV OUT alebo DV IN/OUT.

#### **Funkcia PB ZOOM sa automaticky zruší, ak:**

- je prepínač POWER nastavený do polohy OFF (CHG),
- zastavíte prehrávanie,
- stlačíte tlačidlo MENU,
- stlačíte tlačidlo TITLE.

## **A szalagra felvett képek nagyítása – Szalag PB ZOOM**

#### **Megjegyzések**

- •A PB ZOOM funkció csak a Digital8 rendszerben felvett szalagok esetében működik.
- •Kívülről betáplált jeleneteket nem lehet a PB ZOOM funkció segítségével feldolgozni.
- •Ezzel a kamkorderrel nem lehet rögzíteni a PB ZOOM funkció segítségével feldolgozott felvételeket. Ha a PB ZOOM funkció segítségével feldolgozott képeket rögzíteni kívánja, vegye fel őket videomagnóra úgy, hogy a kamkordert használja lejátszó forrásként.

#### **A PB ZOOM segítségével feldolgozott képek**

A PB ZOOM segítségével feldolgozott képek nem továbbíthatóak a DV OUT vagy DV IN/OUT aljzaton keresztül.

#### **A PB ZOOM funkció automatikusan kikapcsol, ha:**

- a POWER kapcsolót OFF (CHG) állásba kapcsolja
- megállítja a lejátszást
- megnyomja a MENU gombot
- megnyomja a TITLE gombot

## **Rýchle vyhµadanie záberu použitím funkcie vynulova»**  $\mathbf{\dot{a}}$  nastaviť pamäť

Kamkordér prevíja dopredu a dozadu a automaticky sa zastaví pri zábere, pri ktorom má počítadlo hodnotu "0:00:00".

Pre takúto činnosť použite diaľkový ovládač. Túto funkciu použite napríklad na neskoršie prezeranie požadovaného záberu pri prehrávaní.

- **(1)**V režime prehrávania stlačte tlačidlo DISPLAY.
- **(2)**V bode, ktorý chcete neskôr nájs», stlačte tlačidlo ZERO SET MEMORY. Počítadlo zobrazí údaj "0:00:00" a na obrazovke začne blikať indikátor ZERO SET MEMORY.
- **(3)** Ak chcete zastaviť prehrávanie, stlačte tlačidlo x.
- **(4)**Stlačte tlačidlo m, čím previniete pásku do nulového bodu počítadla. Páska sa automaticky zastaví približne po dosiahnutí nulovej hodnoty počítadla. Indikátor ZERO SET MEMORY sa prestane zobrazovať a objaví sa časový kód.
- **(5)** Stlačte tlačidlo ►. Prehrávať sa začne od nulovej hodnoty počítadla.

## **Ráállás a kazetta egy megadott pontjára a null-pont memória funkció segítségével**

A kamkorder előre- vagy hátracsévéli a szalagot, és automatikusan rááll arra jelenetre, amelyhez a "0:00:00" számláló állást rendelte.

Ezt a műveletet a távvezérlő segítségével tudja végrehaitani.

Ez a funkció például akkor lehet hasznos, ha később lejátszás közben ismét meg kíván tekinteni egy adott jelenetet.

- **(1)**Nyomja meg a DISPLAY gombot lejátszási üzemmódban.
- **(2)**Azon a ponton, amelyre később rá kíván állni, nyomja meg a ZERO SET MEMORY gombot. A számláló a "0:00:00" állást jelzi ki, és a képernyőn villog a ZERO SET MEMORY ielzés.
- **(3)**Amikor meg kívánja szakítani a lejátszást, nyomja meg a  $\blacksquare$  gombot.
- **(4)** A **←** gomb megnyomásával csévélje vissza a szalagot a számláló null-pontjára. Amikor a számláló nagyjából eléri a nulla állást, a szalag automatikusan megáll. Eltűnik a ZERO SET MEMORY jelzés és megjelenik az időkód.
- **(5)** Nyomja meg a ► gombot. A számláló nullpontjától megkezdődik a lejátszás.

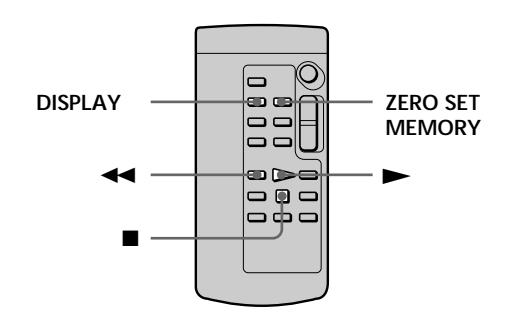

### **Poznámky**

- Funkciu vynulovať a nastaviť pamäť je možné používať len u pások nahratých v systéme Digital $8$   $\ddagger$ ).
- •Ak stlačíte tlačidlo ZERO SET MEMORY pred previnutím pásky, funkcia vynulovať a nastaviť pamäť sa zruší.
- •Môže sa vyskytnúť nezhoda s časovým kódom v rozsahu niekoľkých sekúnd.

#### **Ak páska obsahuje v nahrávanej oblasti** prázdnu oblasť

Funkcia vynulovať a nastaviť pamäť nemusí pracovať správne.

### **Megjegyzések**

- •A null-pont memória funkció csak a Digital8 rendszerben felvett szalagok esetében működik.
- •Ha a szalag visszacsévélése előtt nyomja meg a ZERO SET MEMORY gombot, kikapcsol a null-pont memória funkció.
- •Az időkódhoz képest néhány másodperces eltérés előfordulhat.

#### **Ha a szalag felvételt tartalmazó szakaszán üres rész található**

Előfordulhat, hogy a null-pont memória funkció nem megfelelően működik.

## **Vyhµadávanie nahrávky podµa dátumu - vyhµadávanie dátumu**

Môžete automaticky vyhľadať bod, v ktorom sa mení dátum, a od tohto bodu začať prehrávanie (vyhľadávanie dátumu). Pre túto činnosť používajte diaľkový ovládač.

Túto funkciu používajte na zisťovanie bodu, v ktorom sa mení dátum nahrávky, alebo na úpravu nahrávky pri každom dátume.

## **Keresés a dátum alapján – Dátum keresés**

A kamkorder automatikusan meg tudja keresni azt a pontot, ahol a felvételi dátum vált, és ettől a ponttól kezdi meg a lejátszást **(Dátum keresés)**. Ezt a műveletet a távvezérlő segítségével tudja végrehaitani.

E funkció segítségével ellenőrizni tudja, hol vannak váltások felvételi dátumok között, illetve az egyes felvételi dátumok szerint tudja szerkeszteni a szalagot.

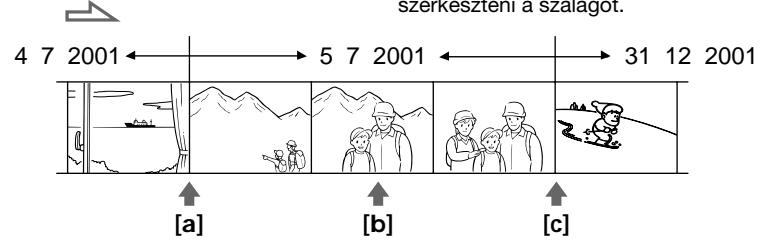

- **(1)**Prepínač POWER nastavte do polohy PLAYER alebo VCR (iba typ DCR-TRV330E).
- **(2)**Opakovane stláčajte tlačidlo SEARCH MODE na diaľkovom ovládači, až kým sa na obrazovke nezobrazí indikátor vyhľadávania dátumu.

Zobrazenie indikátora sa mení nasledovne:  $\rightarrow$  DATE SEARCH  $\rightarrow$  PHOTO SEARCH

- $\_$  (žiadny indikátor)  $\leftarrow$  PHOTO SCAN **(3)**Ak je východisková pozícia **[b]**, stlačením tlačidla  $\blacktriangleleft$ . môžete vyhľadávať smerom k pozícii **[a]** a stlačením tlačidla >>I smerom k pozícii **[c]**. Kamkordér začne automaticky prehrávať v bode, v ktorom sa mení dátum. Vždy, keď stlačíte tlačidlo  $\blacktriangleleft$  alebo  $\blacktriangleright$ I. kamkordér vyhľadá predchádzajúci alebo nasledujúci dátum.
- **(1)**Állítsa a POWER kapcsolót PLAYER vagy VCR (csak a DCR-TRV330E típus esetében) helyzetbe.
- **(2)**Nyomja meg a távvezérlő SEARCH MODE gombját egymás után többször mindaddig, amíg a dátum keresés (DATE SEARCH) kijelzés meg nem jelenik.

A kijelzések az alábbi sorrendben jelennek meg:

- $\rightarrow$  DATE SEARCH  $\rightarrow$  PHOTO SEARCH  $\rightarrow$
- (nincs kijelzés)  $\leftarrow$  PHOTO SCAN
- **(3)**Ha a szalag jelenlegi állása **[b]**, az **[a]** irányba a . gomb lenyomásával, míg a **[c]** irányba a >>I lenyomásával tud keresni. A kamkorder automatikusan elkezdi a lejátszást azon a ponton, ahol a dátum vált. Valahányszor megnyomja a  $\blacktriangleleft$  vagy a  $\blacktriangleright$ gombot, a kamkorder megkeresi az előző illetve a következő dátumot.

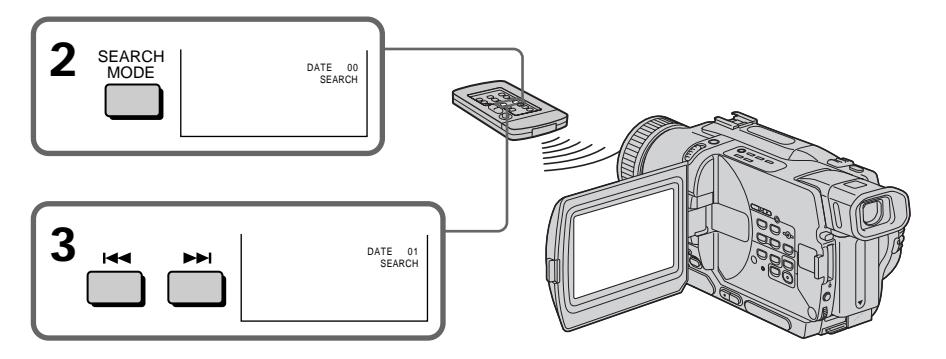

## **Zastavenie vyhµadávania**

Stlačte tlačidlo **x.** 

#### **Poznámky**

- Funkciu vyhľadávanie dátumu je možné používať len u pások nahratých v systéme Digital $8$   $\ddagger$ ).
- •Ak nahrávka z jedného dňa nie je dlhšia ako dve minúty, kamkordér nemusí presne nájsť bod, v ktorom sa mení dátum nahrávky.

#### **Ak páska obsahuje v nahrávanej oblasti** prázdnu oblasť

Funkcia vyhľadávanie dátumu nemusí pracovať správne.

## **Keresés a dátum alapján – Dátum keresés**

## **A keresés leállítása**

Nyomia meg a **u** gombot.

#### **Megjegyzések**

- •A dátum keresés funkció csak a Digital8 rendszerben felvett szalagok esetében működik.
- •Ha az adott naphoz két percnél rövidebb idejű felvétel tartozik, előfordulhat, hogy a kamkorder nem pontosan talál rá arra a pontra, ahol a dátum vált.

#### **Ha a szalag felvételt tartalmazó szakaszán üres rész található**

Előfordulhat, hogy a dátum keresés funkció nem megfelelően működik.

п

## **Vyhµadávanie fotografií - vyhµadávanie a prezeranie fotografií**

Vyhľadávať môžete statické obrázky nahraté na páske **(vyhµadávanie fotografií)**.

Taktiež môžete postupne vyhľadávať statické obrázky jeden za druhým a každý obrázok automaticky zobraziť na päť sekúnd **(prehµadávanie fotografií)**. Pre tieto činnosti používajte diaľkový ovládač.

## **Vyhµadávanie fotografií**

- **(1)**Prepínač POWER nastavte do polohy PLAYER alebo VCR (iba typ DCR-TRV330E).
- **(2)**Opakovane stláčajte tlačidlo SEARCH MODE na diaµkovom ovládači, až kým sa na obrazovke nezobrazí indikátor vyhľadávania fotografií.

Zobrazenie indikátora sa mení nasledovne:

 $\rightarrow$  DATE SEARCH  $\rightarrow$  PHOTO SEARCH  $\cdot$ 

 $(žiadny indikátor) \leftarrow$  PHOTO SCAN

**(3)** Stlačením tlačidla **IEE** alebo >→ vyberte fotografiu, ktorú chcete prehrať. Pri každom stlačení tlačidla  $\blacktriangleleft$  alebo  $\blacktriangleright$  kamkordér vyhľadá predchádzajúcu alebo nasledujúcu fotografiu. Kamkordér začne automaticky prehrávať od tejto fotografie.

## **Fénykép keresése – Fénykép keresés/ Fénykép bemutató**

A kamkorder meg tudja keresni a szalagra felvett állóképet **(fénykép keresés)**.

Lehetőség van arra is, hogy a kamkorder az állóképeket egymás után kikeresse, majd az egyes képeket 5 másodpercig automatikusan megjelenítse **(fénykép bemutató)**. Ezt a műveletet a távvezérlő segítségével tudja végrehajtani.

## **Fénykép keresése**

- **(1)**Állítsa a POWER kapcsolót PLAYER vagy VCR (csak a DCR-TRV330E típus esetében) helyzetbe.
- **(2)**Nyomja meg a távvezérlő SEARCH MODE gombját egymás után többször mindaddig, amíg a fénykép keresés (PHOTO SEARCH) kijelzés meg nem jelenik.

A kijelzések az alábbi sorrendben jelennek meg:

DATE SEARCH  $\rightarrow$  PHOTO SEARCH  $\cdot$ 

 $(nincs$  kijelzés)  $\leftarrow$  PHOTO SCAN

**(3)** A **I**<<<<<</>**I**  $\bullet$  **> D** gomb megnyomásával válassza ki a lejátszani kívánt fényképet. Valahányszor megnyomja a  $\blacktriangleleft$  vagy a  $\blacktriangleright$ gombot, a kamkorder megkeresi az előző illetve a következő fényképet. A kamkorder automatikusan lejátszásba kezd a fotótól.

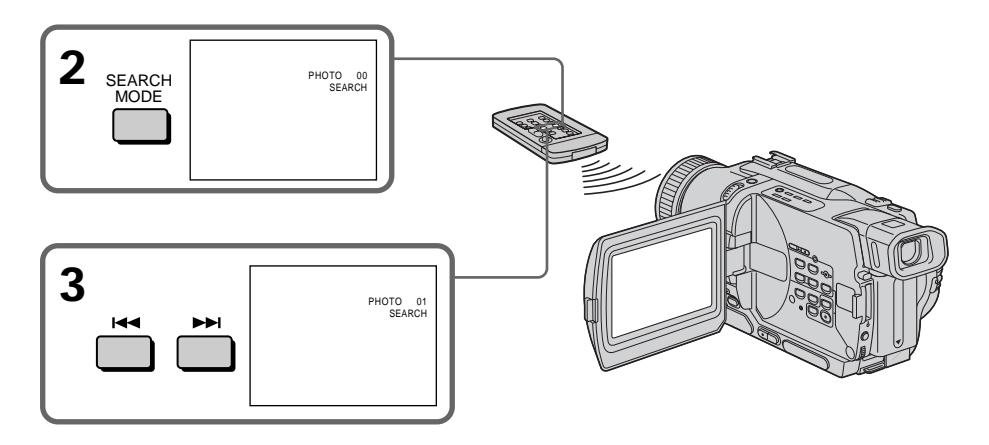

#### Zastavenie vyhľadávania Stlačte tlačidlo **x.**

**A keresés leállítása** Nyomja meg a  $\blacksquare$  gombot.

## **Vyhµadávanie fotografií - vyhµadávanie a prezeranie fotografií**

## **Prezeranie fotografií**

- **(1)**Prepínač POWER nastavte do polohy PLAYER alebo VCR (iba typ DCR-TRV330E).
- **(2)**Opakovane stláčajte tlačidlo SEARCH MODE na diaµkovom ovládači, až kým sa na obrazovke nezobrazí indikátor prezerania fotografií.
	- Zobrazenie indikátora sa mení nasledovne:
	- $\rightarrow$  DATE SEARCH  $\rightarrow$  PHOTO SEARCH
	- $\Box$  (žiadnv indikátor) ← PHOTO SCAN
- **(3)** Stlačte tlačidlo **IEE** alebo **▶▶I**. Každá fotografia sa automaticky zobrazí po dobu približne 5 sekúnd.

## **Fénykép keresése – Fénykép keresés/Fénykép bemutató**

## **Fényképek bemutatása**

- **(1)**Állítsa a POWER kapcsolót PLAYER vagy VCR (csak a DCR-TRV330E típus esetében) helyzetbe.
- **(2)**Nyomja meg a távvezérlő SEARCH MODE gombját egymás után többször mindaddig, amíg a fénykép bemutató (PHOTO SCAN) kijelzés meg nem jelenik.

A kijelzések az alábbi sorrendben jelennek meg:

- DATE SEARCH  $\rightarrow$  PHOTO SEARCH  $(nincs$  kijelzés)  $\leftarrow$  PHOTO SCAN
- $(3)$  Nyomia meg a  $\blacktriangleleft$  vagy a  $\blacktriangleright$  gombot. A kamkorder minden egyes fényképet automatikusan megjelenít kb. 5 másodpercig.

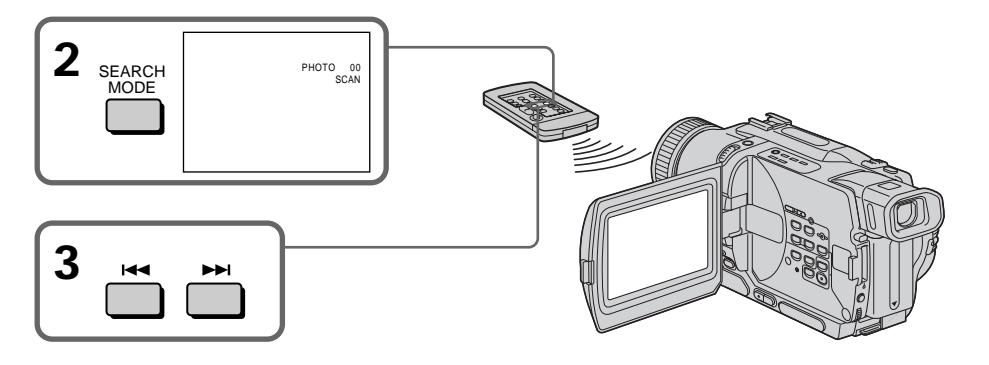

## **Zastavenie prezerania**

Stlačte tlačidlo  $\blacksquare$ .

#### **Poznámka**

Funkcie vyhľadávanie a prezeranie fotografií je možné používať len u pások nahratých v systéme Digital8  $\Theta$ .

#### **Ak páska obsahuje v nahrávanej oblasti prázdnu oblas»**

Vyhľadávanie a prezeranie fotografií nemusí pracovať správne.

## **A bemutató leállítása**

Nyomja meg a  $\blacksquare$  gombot.

#### **Megjegyzés**

A fénykép keresés és a fénykép bemutató funkció csak a Digital8  $\ddagger$ ) rendszerben felvett szalagok esetében működik.

#### **Ha a szalag felvételt tartalmazó szakaszán üres rész található**

Előfordulhat, hogy a Fénykép keresés és a Fénykép bemutató funkció nem megfelelően működik.

## **— Úpravy — Kopírovanie pásky**

## **Použitie prípojného kábla A/V**

Ak pripojíte ku kamkordéru videorekordér, môžete na ňom nahrávať alebo robiť úpravy, pričom kamkordér slúži ako prehrávač. Kamkordér pripojte k videorekordéru pomocou prípojného kábla A/V, ktorý sa dodáva s kamkordérom.

### **Pred samotnou prevádzkou**

- •Položku DISPLAY v nastaveniach ponuky nastavte na hodnotu LCD. (Predvolené nastavenie je LCD.)
- •Stlačením nasledovných tlačidiel zrušíte zobrazenie indikátorov, takže nebudú prekrývať obraz na páske, ktorú upravujete:
	- tlačidlo DISPLAY na kamkordéri,
	- tlačidlo DATA CODE na diaµkovom ovládači,
	- tlačidlo SEARCH MODE na diaµkovom ovládači.
- **(1)**Prázdnu pásku (alebo pásku, na ktorú chcete nahrávať) vložte do videorekordéra a nahratú (zdrojovú) pásku vložte do kamkordéra.
- **(2)** Na videorekordéri nastavte prepínač vstupu do polohy LINE. Ďalšie informácie získate v návode k videorekordéru.
- **(3)**Prepínač POWER nastavte do polohy PLAYER alebo VCR (iba typ DCR-TRV330E).
- **(4)** Nahratú pásku prehrávajte na kamkordéri.
- **(5)**Začnite nahráva» na videorekordéri. Ďalšie informácie získate v návode k videorekordéru.

**— Szerkesztés —**

# **Kazettamásolás**

## **Az A/V összekötő kábel segítségével**

A kamkorderhez csatlakoztatott videomagnóra átmásolhatja vagy azon szerkesztheti a képet, amely a kamkorderről mint lejátszó forrásról érkezik.

Csatlakoztassa a kamkordert a videomagnóhoz a kamkorderhez mellékelt A/V összekötő kábel segítségével.

#### **A műveletek elvégzése előtt**

- •Válassza ki a menü DISPLAY menüpontjában az LCD parancsot. (Ez a gyári beállítás.)
- •Az alábbi gombok megnyomásával tüntesse el a kijelzéseket, különben a videomagnó a szerkesztett szalagra is felveszi őket:
	- a kamkorder DISPLAY gombja
	- a távvezérlő DATA CODE gombja
	- a távvezérlő SEARCH MODE gombja
- **(1)**Helyezzen a videomagnóba egy üres kazettát (vagy olyat, amelyet felül akar írni), és helyezze a felvételt tartalmazó kazettát a kamkorderbe.
- **(2)**Válassza ki a videomagnón a LINE bemenetet. További információkért olvassa el a videomagnó használati utasítását.
- **(3)**Állítsa a POWER kapcsolót PLAYER vagy VCR (csak a DCR-TRV330E típus esetében) helyzetbe.
- **(4)** Játssza le a felvételt tartalmazó szalagot a kamkorderrel.
- **(5)**Indítsa el a felvételt a videomagnón. További információkért olvassa el a videomagnó használati utasítását.

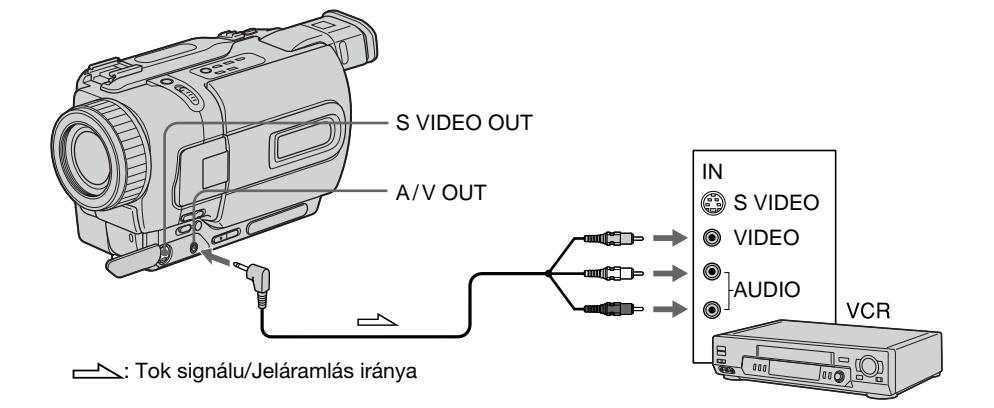

## **Kopírovanie pásky**

## **Po skončení kopírovania pásky**

Stlačte tlačidlo **u** na kamkordéri aj na videorekordéri.

Na úpravy môžete použiť videorekordér, ktorý **podporuje niektorý z nasledujúcich systémov:**  $8$  8 mm,  $HIB$  Hi8,  $NIS$  VHS, SWIS S-VHS, WISE VHSC, SWISE S-VHSC, **B** Betamax, Mini **IN** mini DV, **IN** DV alebo **D** Digital8

#### **Ak je váš videorekordér monofónny**

Pripojte žltý konektor prípojného kábla A/V do vstupnej zásuvky pre video a biely alebo červený konektor do vstupnej zásuvky pre zvuk na videorekordéri alebo na televízore. Keď je pripojený biely konektor, prehráva sa zvuk z ľavého kanála. Keď je pripojený červený konektor, prehráva sa zvuk z pravého kanála.

#### **Ak je videorekordér vybavený zásuvkou typu S video**

Pripojenie použitím kábla typu S video (voliteľné príslušenstvo) zabezpečí vysoko kvalitný obraz. Pri tomto pripojení nemusíte pripájať žltý (video) konektor prípojného kábla A/V.

Pripojte kábel typu S video (voliteľné

príslušenstvo) ku konektorom typu S video na kamkordéri a videorekordéri.

## **Kazettamásolás**

#### **Ha a másolást befejezte**

Nyomia meg a ■ gombot a kamkorderen és a videomagnón is.

## **Szerkesztést az alábbi rendszerekkel kompatibilis videomagnókon végezhet:**

**8 8 mm, Hi8 Hi8, WHS VHS, SWHS S-VHS, WHSE** VHSC, SWISE S-VHSC, **B** Betamax, Mini**ny** mini DV,  $\mathbb{N}$  DV vagy  $\mathbb{H}$  Digital8

#### **Ha a videomagnó mono hangzású**

Csatlakoztassa az A/V összekötő kábel sárga dugóját a videomagnó vagy tv-készülék videó bemeneti aljzatába, a fehér vagy piros dugóját pedig az audió bemeneti aljzatába. Ha a fehér dugót csatlakoztatja, akkor a bal audió csatorna hallható, ha a piros dugót csatlakoztatja, akkor a jobb audió csatorna hallható.

#### **Ha a videomagnó S-videó csatlakozóaljzattal rendelkezik**

A jobb képminőség érdekében a

csatlakoztatáshoz használjon S-videó kábelt (külön megvásárolható).

Ha ezt a csatlakoztatási módot alkalmazza, nem szükséges az A/V összekötő kábel sárga (videó) dugóját csatlakoztatni.

Az S-videó kábel (külön megvásárolható) egyik végét a kamkorder, a másikat a videomagnó Svideó aljzatához csatlakoztassa.

## **Použitie kábla typu i.LINK (prípojného kábla typu DV)**

Stačí pripojiť kábel i.LINK (prípojný kábel DV) (voliteľné príslušenstvo) do konektorovej zásuvky DV OUT alebo DV IN/OUT a do konektorovej zásuvky DV IN/OUT produktov DV. Pri obojstrannom digitálnom prepojení sa obrazové a zvukové signály prenášajú v digitálnej forme, čo umožňuje ich vysokokvalitné upravovanie. Indikátory na obrazovke sa nedajú nahrať.

- **(1)**Prázdnu pásku (alebo pásku, na ktorú chcete nahrávať) vložte do videorekordéra a nahratú (zdrojovú) pásku vložte do kamkordéra.
- **(2)**Prepínač vstupov na videorekordéri, ak je dostupný, nastavte do polohy DV IN. Ďalšie informácie získate v návode k videorekordéru.
- **(3)**Prepínač POWER nastavte do polohy PLAYER alebo VCR (iba typ DCR-TRV330E).
- **(4)** Nahratú pásku prehrávajte na kamkordéri.
- **(5)**Začnite nahráva» na videorekordéri. Ďalšie informácie získate v návode k videorekordéru.

## **Kazettamásolás**

## **Az i.LINK kábel (DV összekötő kábel) segítségével**

Nem kell mást tennie, csak csatlakoztassa az i.LINK kábelt (DV összekötő kábelt) (külön megvásárolható) a DV rendszerrel kompatibilis készülékek DV OUT vagy DV IN/OUT illetve DV IN/OUT aljzatába. A digitális-digitális csatlakoztatás kiváló minőségű szerkesztést tesz lehetővé, mivel a kép- és hangjeleket digitális formában továbbítja. A képernyő kijelzései nem másolhatóak át.

- **(1)**Helyezzen a videomagnóba egy üres kazettát (vagy olyat, amelyet felül akal írni), és helyezze a felvételt tartalmazó kazettát a kamkorderbe.
- **(2)**Válassza ki a videomagnón a DV IN bemenetet, ha van ilyen. További információkért olvassa el a videomagnó használati utasítását.
- **(3)**Állítsa a POWER kapcsolót PLAYER vagy VCR (csak a DCR-TRV330E típus esetében) helyzetbe.
- **(4)** Játssza le a felvételt tartalmazó szalagot a kamkorderrel.
- **(5)**Indítsa el a felvételt a videomagnón. További információkért olvassa el a videomagnó használati utasítását.

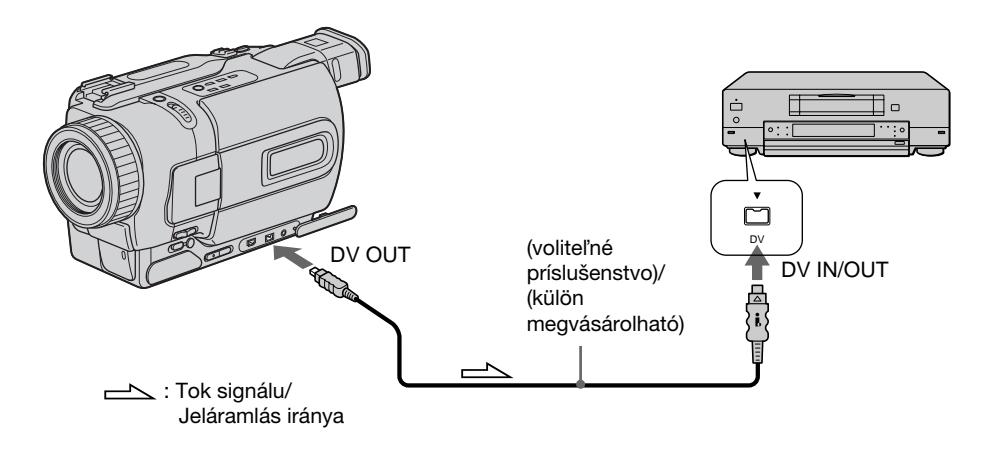

## **Po skončení kopírovania pásky**

Stlačte tlačidlo **u** na kamkordéri aj na videorekordéri.

## **A szalag másolásának befejeztével**

Nyomja meg a kamkorder és a videomagnó ■ gombját.

## **Poznámka k páskam, ktoré nie sú nahraté v systéme Digital8**

Obraz sa môže chvieť. Nie je to porucha.

#### **Počas prehrávania pások nahratých v systéme Hi8 alebo v štandardnom systéme 8**

Výstup digitálnych signálov je realizovaný vo forme obrazových signálov z konektorovej zásuvky DV OUT alebo DV IN/OUT.

#### **Použitím kábla typu i.LINK (prípojného kábla** tvpu DV) môžete pripojiť iba jeden **videorekordér.**

Ďalšie informácie o kábli typu i.LINK získate na strane 190.

#### **Počas digitálneho upravovania nefungujú nasledujúce funkcie:**

– obrazové efekty,

- digitálne efekty,
- PB ZOOM.

#### **Nahrávanie pozastaveného obrazu prostredníctvom konektorovej zásuvky DV OUT alebo DV IN/OUT**

Nahrávaný obraz je nekvalitný. Ak prehrávate nahratý obraz na inom zariadení na spracovanie videa, obraz sa môže chvieť.

## **Kazettamásolás**

#### **Megjegyzés azokhoz a szalagokhoz, amelyeket nem Digital8 rendszerben vettek fel**

Előfordulhat, hogy a kép hullámzik. Ez nem rendellenes jelenség.

#### **Hi8 vagy standard 8 rendszerben felvett szalagok lejátszásakor**

A Képjeleket a kamkorder digitális jelek formájában továbbitja a DV OUT vagy DV IN/ OUT aljzaton keresztül.

#### **Az i.LINK kábel (DV összekötő kábel) segítségével csak egy videomagnót csatlakoztathat.**

Az i.LINK-kel kapcsolatos bővebb információkat a 190. oldalon találja.

#### **Digitális szerkesztés közben nem működnek az alábbi funkciók:**

- Képeffektus
- Digitális effektus
- PB ZOOM

#### **Ha a DV OUT vagy DV IN/OUT aljzaton keresztül vesz fel pillanat állj képet**

A felvett kép egyenetlen lesz. Előfordulhat az is, hogy ha a felvett képeket másik videomagnón játssza le, a kép beremeg.

Vybraté zábery (programy) určené pre úpravu môžete kopírovať bez použitia videorekordéra. Zábery je možné vyberať po snímkach. Nastaviť môžete najviac 20 programov.

## **Egyes kiválasztott jelenetek másolása – Digitális programszerkesztés**

E funkció segítségével a kiválasztott jeleneteket (programokat) a videomagnó kezelése nélkül tudja átmásolni szerkesztés céljából egy másik szalagra. A jeleneteket képkockák szerint választhatja ki. Legfeljebb 20 program állítható be.

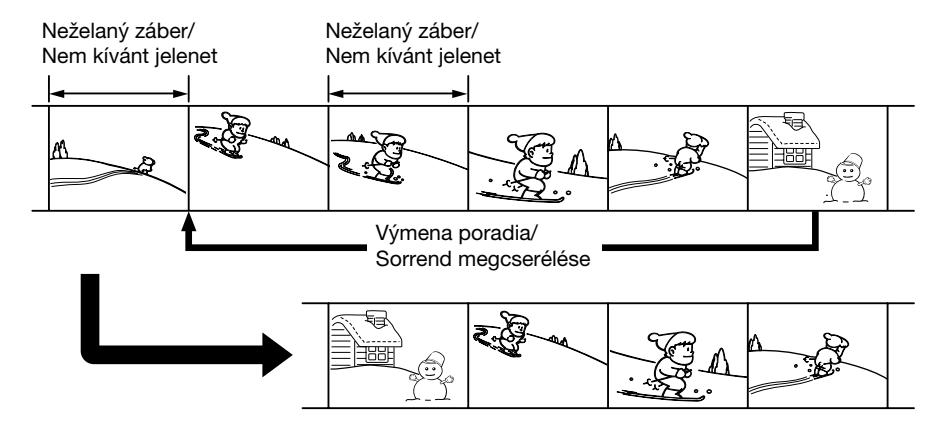

## **Pred použitím funkcie Úprava digitálneho programu**

- **Krok 1** Pripojenie videorekordéra (s. 87).
- **Krok 2** Príprava videorekordéra na prevádzku (s. 87, 92).
- **Krok 3** Úprava synchronizácie videorekordéra (s. 93).

Ak znova kopírujete použitím toho istého videorekordéra, kroky 2 a 3 môžete preskočiť.

## **Použitie funkcie Úprava digitálneho programu**

**Úkon 1** Výroba programu (s. 95).

**Úkon 2** Úprava digitálneho programu (kopírovanie pásky) (s. 97).

## **Poznámky**

- •Funkciu Úprava digitálneho programu je možné používať len u pások nahratých v systéme Digital  $\mathbf{F}$ .
- •Titulky a zobrazené indikátory sa nedajú nahra».
- •Ak na pripojenie používate kábel typu i.LINK (prípojný kábel typu DV), na niektorých typoch videorekordérov nemusí správne fungovať funkcia kopírovania.

Nastavte položku CONTROL v nastaveniach ponuky kamkordéra na hodnotu IR.

•Pri úprave digitálneho videa nie je možné posielať operačné signály prostredníctvom protokolu LANC **L**.

## **A digitális programszerkesztés funkció alkalmazása előtt**

- **1. lépés** A videomagnó csatlakoztatása (87. oldal).
- **2. lépés** A videomagnó működtetéshez szükséges beállítások elvégzése (87, 92. oldal).
- **3. lépés** lépés A videomagnó szinkronizálásához szükséges beállítások elvégzése (93. oldal)

Ha egy másik alkalommal ismét ugyanazzal a videomagnóval végez másolást, a 2. és 3. lépést kihagyhatja.

### **A digitális programszerkesztés funkció használata**

- **1. művelet** A program elkészítése (95. oldal)
- **2. művelet** A digitális programszerkesztés végrehajtása (szalag másolása) (97. oldal)

## **Megjegyzések**

- •A digitális programszerkesztés funkció csak a Digital8  $\rightarrow$  rendszerben felvett szalagok esetében működik.
- •A feliratokat és a kijelzéseket nem lehet átmásolni.
- •Ha a csatlakoztatást az i.LINK kábellel (DV összekötő kábellel) végzi, a videomagnótól függően előfordulhat, hogy a másolási funkció nem megfelelően működik. A kamkorder CONTROL menüpontjában az IR beállítást válassza ki.
- •Digitális képszerkesztés alatt a műveleti jeleket nem lehet LANC L kábelen keresztül továbbítani.

## **Krok 1: Pripojenie videorekordéra**

Na pripojenie môžete použiť prípojný kábel A/V alebo kábel typu i.LINK (prípojný kábel typu DV). Ak používate prípojný kábel A/V, pripojte zariadenia podľa obrázku na strane 82. Ak používate kábel typu i.LINK (prípojný kábel typu DV), pripojte zariadenia podľa obrázku na strane 84.

#### **Ak používate na pripojenie kábel typu i.LINK (prípojný kábel typu DV)**

Pri obojstrannom digitálnom prepojení sa obrazové a zvukové signály prenášajú v digitálnej forme, čo umožňuje ich vysokokvalitnú úpravu.

## **Krok 2: Príprava kamkordéra na prevádzku pomocou prípojného kábla A/V**

Ak chcete robiť úpravy pomocou videorekordéra, vyšlite prostredníctvom infračerveného lúča ovládací signál smerom k senzoru diaľkového ovládania videorekordéra.

Ak na pripojenie používate prípojný kábel A/V, postupujte z dôvodu správneho vyslania ovládacieho signálu podľa krokov (1) až (4) uvedených nižšie.

### **Egyes kiválasztott jelenetek másolása – Digitális programszerkesztés**

## **1. lépés: A videomagnó csatlakoztatása**

A csatlakoztatás A/V összekötő kábel és i.LINK összekötő kábel (DV összekötő kábel) segítségével is elvégezhető. Az A/V összekötő kábel használata esetén a csatlakoztatást a 82. oldalon ismertetett módon hajtsa végre. Az i.LINK összekötő kábel (DV összekötő kábel) használata esetén a csatlakoztatást a 84. oldalon ismertetett módon hajtsa végre.

#### **Az i.LINK összekötő kábel (DV összekötő kábel) használata esetén**

A digitális-digitális csatlakoztatás kiváló minőségű szerkesztést tesz lehetővé, mivel a kép- és hangjeleket digitális formában továbbítja.

## **2. lépés: A videomagnó beállítása az A/V összekötő kábelen keresztül vezérelt műveletekhez**

Ahhoz, hogy a szerkesztést a videomagnó segítségével lehessen végezni, a vezérlő jeleket infravörös sugárral kell továbbítani a videomagnó távvezérlés érzékelőjéhez.

A/V összekötő kábel használata esetén hajtsa végre az alábbi (1)-(4) pontban ismertetett műveleti sort, hogy a kamkorder helyesen továbbítsa a vezérlő jeleket.

## **(1) Nastavenie kódu IR SETUP**

- $\tilde{1}$  Prepínač POWER na kamkordéri nastavte do polohy PLAYER alebo VCR (iba typ DCR-TRV330E).
- 2 Zapnite napájanie pripojeného videorekordéra a potom nastavte prepínač vstupu do polohy LINE. Ak pripájate videokameru, nastavte jej prepínač

POWER do polohy VCR/VTR.

- 3 Stlačte tlačidlo MENU, čím sa zobrazí ponuka.
- 4 Otočením ovládacieho prvku SEL/PUSH EXEC vyberte položku **ETC** a potom ovládací prvok stlačte.
- 5 Otočením ovládacieho prvku SEL/PUSH EXEC vyberte položku EDIT SET a potom ovládací prvok stlačte.
- 6 Otočením ovládacieho prvku SEL/PUSH EXEC vyberte položku CONTROL a potom ovládací prvok stlačte.
- 7 Otočením ovládacieho prvku SEL/PUSH EXEC vyberte položku IR a potom ovládací prvok stlačte.
- 8 Otočením ovládacieho prvku SEL/PUSH EXEC vyberte položku IR SETUP a potom ovládací prvok stlačte.
- 9 Otočením ovládacieho prvku SEL/PUSH EXEC vyberte kód IR SETUP vášho videorekordéra a potom ovládací prvok stlačte. Kód nájdete v kapitole "Čo je kód IR SETUP" (s. 89).

## **Egyes kiválasztott jelenetek másolása**

## **– Digitális programszerkesztés**

#### **(1) Az IR SETUP (infravörös sugár beállítása) kód kiválasztása**

- 1 Állítsa a kamkorder POWER kapcsolóját PLAYER vagy VCR helyzetbe (csak a DCR-TRV330E típus esetében).
- 2 Kapcsolja be a csatlakoztatott videomagnót, majd válassza ki rajta a LINE bemenetet. Ha a csatlakoztatott készülék videokamera, állítsa rajta a fökapcsolót VCR/VTR helyzetbe.
- 3 A MENU gomb megnyomásával jelenítse meg a főmenüt.
- 4 A SEL/PUSH EXEC tárcsa elforgatásával válassza ki a ETC menüt, majd nyomja meg a tárcsát.
- 5 A SEL/PUSH EXEC tárcsa elforgatásával válassza ki az EDIT SET menüpontot, majd nyomja meg a tárcsát.
- 6 A SEL/PUSH EXEC tárcsa elforgatásával válassza ki a CONTROL menüpontot, majd nyomja meg a tárcsát.
- 7 A SEL/PUSH EXEC tárcsa elforgatásával válassza ki az IR beállítást, majd nyomja meg a tárcsát.
- 8 A SEL/PUSH EXEC tárcsa elforgatásával válassza ki az IR SETUP menüpontot, majd nyomja meg a tárcsát.
- 9 A SEL/PUSH EXEC tárcsa elforgatásával válassza ki az Ön videomagnójához rendelt IR SETUP kódszámot, majd nyomja meg a tárcsát. A vonatkozó kódszámot "Az IR SETUP (infravörös sugár beállítása) kód" című részben keresheti ki. (89. oldal)

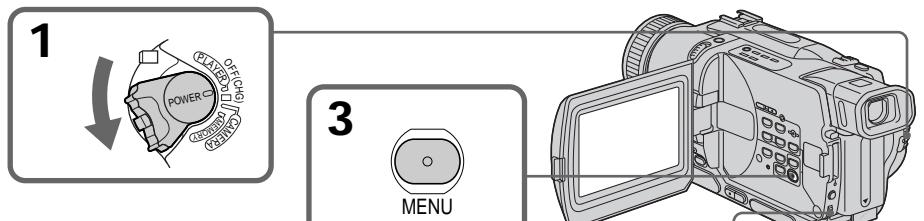

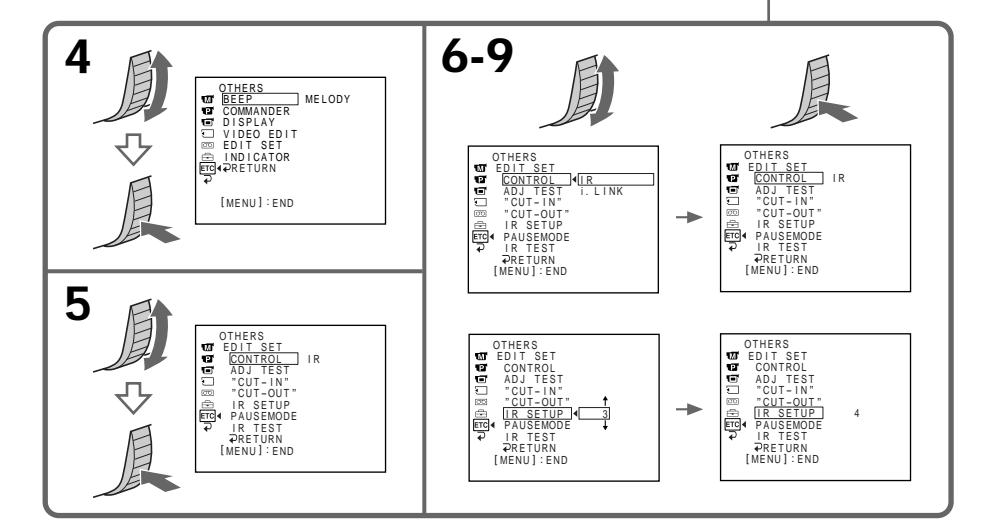

## **Čo je kód IR SETUP**

Kód IR SETUP je uložený v pamäti kamkordéra. Skontrolujte, či ste nastavili správny kód pre váš videorekordér. Predvolený kód je kód číslo 3.

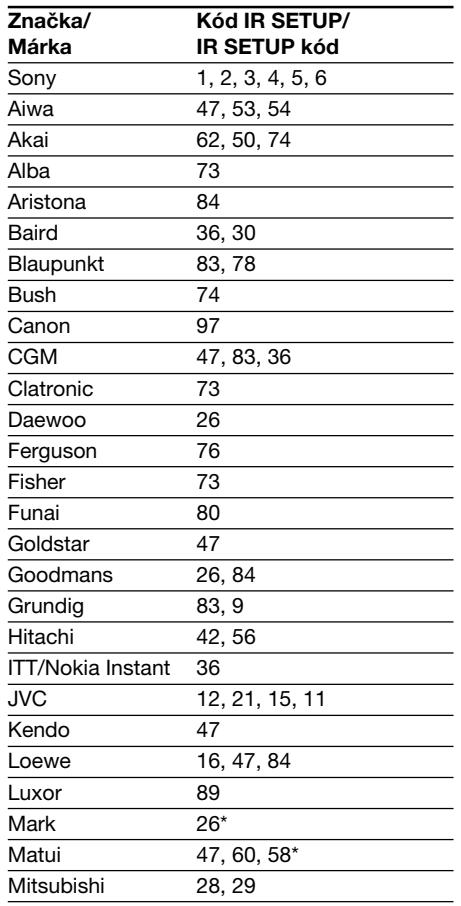

\* súčasť televízora alebo videorekordéra/ TV/videomagnó komponens

#### **Poznámka ku kódu IR SETUP**

Ak videorekordér nepodporuje kódy IR SETUP, nie je možné použiť funkciu Úprava digitálneho programu.

## **Egyes kiválasztott jelenetek másolása – Digitális programszerkesztés**

## **Az IR SETUP (infravörös sugár beállítása) kód**

A kamkorder az IR SETUP kódot eltárolja a memóriában. Ügyeljen rá, hogy a videomagnóhoz rendelt helyes kódot állítsa be. A gyári beállítás a 3-as kódszám.

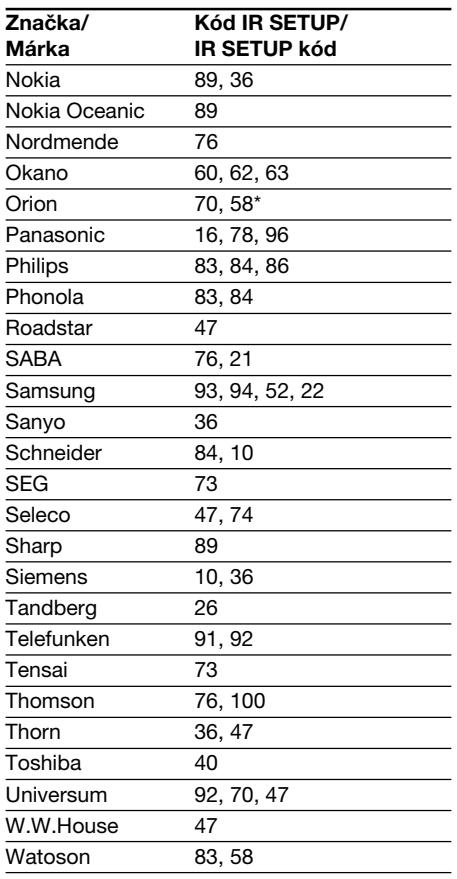

## **Megjegyzés az IR SETUP kódhoz**

Ha a videomagnó nem kompatibilis az IR SETUP kódokkal, nem lehet digitális programszerkesztést végezni rajta.

- **(2) Nastavenie režimov, ktorými sa zruší pozastavenie nahrávania na videorekordéri**
- 1 Otočením ovládacieho prvku SEL/PUSH EXEC vyberte položku PAUSEMODE a potom ovládací prvok stlačte.
- 2 Otočením ovládacieho prvku SEL/PUSH EXEC nastavte režim, ktorým sa zruší pozastavenie nahrávania na videorekordéri, a potom ovládací prvok stlačte.

## **Egyes kiválasztott jelenetek másolása**

**– Digitális programszerkesztés**

#### **(2) A videomagnó felvételi szünet üzemmódját kikapcsoló beállítás**

- 1 A SEL/PUSH EXEC tárcsa elforgatásával válassza ki a PAUSEMODE menüpontot, majd nyomja meg a tárcsát.
- 2 A SEL/PUSH EXEC tárcsa elforgatásával válassza ki a videomagnó felvételi szünet üzemmódját kikapcsoló beállítást, majd nyomja meg a tárcsát.

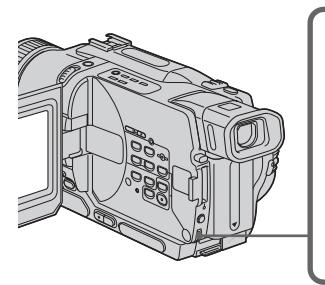

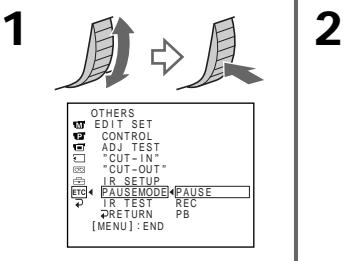

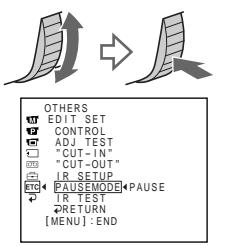

#### **Tlačidlá určené na zrušenie pozastavenia nahrávania na videorekordéri**

Tlačidlá môžu byť rôzne, v závislosti od typu videorekordéra. Ak chcete zrušiť pozastavenie nahrávania:

- Ak sa pozastavenie nahrávania ruší tlačidlom **II.** vyberte možnosť PAUSE.
- Ak sa pozastavenie nahrávania ruší tlačidlom  $\bullet$ , vyberte možnosť REC.
- Ak sa pozastavenie nahrávania ruší tlačidlom  $\blacktriangleright$ , vyberte možnosť PB.

#### **(3) Nastavenie kamkordéra a videorekordéra tak, aby boli otočené** prednými časťami k sebe

Vyhľadajte vysielač infračervených lúčov kamkordéra a kamkordér nastavte tak, aby bol vysielač nasmerovaný na senzor diaľkového ovládania videorekordéra.

Umiestnite zariadenia tak, aby vzdialenosť medzi nimi bola približne 30 cm (11 7/8 palca) a odstráňte všetky prekážky medzi zariadeniami.

> Vysielač infračervených lúčov/ Infravörös sugár kibocsátó

## **A videomagnó felvételi szünet üzemmódját kikapcsoló gombok**

A videomagnó típusának függvényében ezek a gombok különbözőek lehetnek. A felvételi szünet kikapcsolásához:

- Ha a felvételi szünet üzemmódot a II jelű gombbal lehet kikapcsolni, válassza ki a PAUSE beállítást.
- Ha a felvételi szünet üzemmódot a  $\bullet$  jelű gombbal lehet kikapcsolni, válassza ki a REC beállítást.
- Ha a felvételi szünet üzemmódot a N jelű gombbal lehet kikapcsolni, válassza ki a PB beállítást.

## **(3) A kamkorder elhelyezése a videomagnóval szemben**

Keresse meg a kamkorder infravörös sugár kibocsátóját, és állítsa szembe a videomagnó távvezérlés érzékelőjével.

A készülékeket egymástól körülbelül 30 centiméteres távolságra helyezze el, és távolítson el minden tárgyat a sugarak útjából.

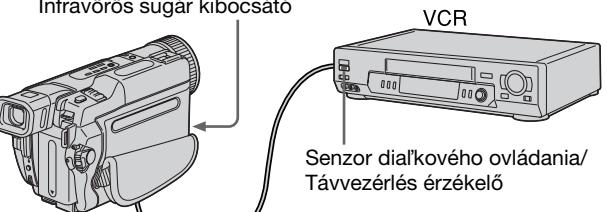

Prípojný kábel A/V (dodávané príslušenstvo)/ A/V összekötő kábel (tartozék)

## **(4) Kontrola prevádzky videorekordéra**

- 1 Do videorekordéra vložte pásku, na ktorú sa dá nahrávať, a potom nastavte režim pozastaveného nahrávania.
- 2 Otočením ovládacieho prvku SEL/PUSH EXEC vyberte položku IR TEST a potom ovládací prvok stlačte.
- 3 Otočením ovládacieho prvku SEL/PUSH EXEC nastavte možnosť EXECUTE a potom ovládací prvok stlačte.

Ak videorekordér začne nahrávať, nastavenie je správne.

Po skončení sa indikátor na obrazovke zmení na COMPLETE.

#### **Egyes kiválasztott jelenetek másolása – Digitális programszerkesztés**

#### **(4) Győződjön meg róla, hogy a videomagnó megfelelően működtethető**

- 1 Helyezzen a videomagnóba olyan kazettát, amelyre felvétel készíthető, majd állítsa be a felvételi szünet üzemmódot.
- 2 A SEL/PUSH EXEC tárcsa elforgatásával válassza ki az IR TEST menüpontot, majd nyomja meg a tárcsát.
- 3 A SEL/PUSH EXEC tárcsa elforgatásával válassza ki az EXECUTE parancsot, majd nyomja meg a tárcsát. Ha a videomagnó megkezdi a felvételt, akkor helyesen végezte el a beállításokat. A művelet befejeztével a képernyő kijelzése

COMPLETE-re vált.

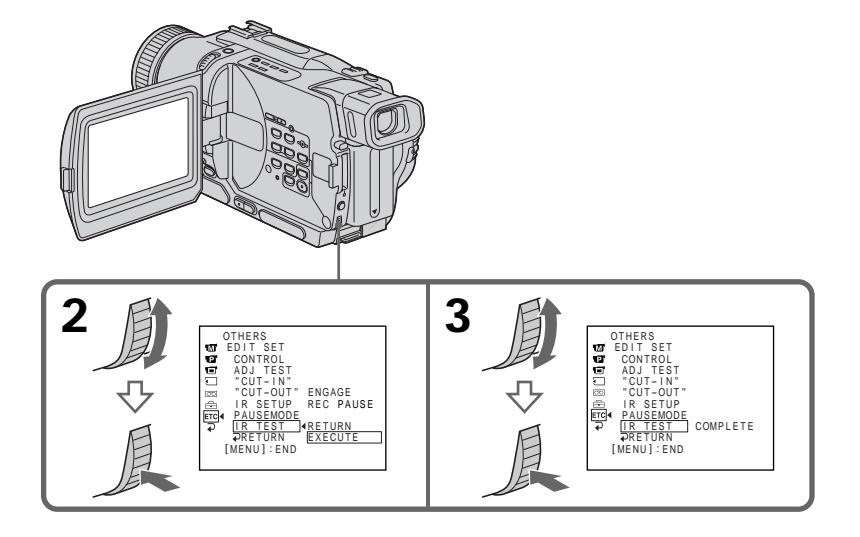

### **Keï videorekordér nefunguje správne**

- V kapitole "Čo je kód IR SETUP" vyhľadajte kód a potom znova nastavte položky IR SETUP alebo PAUSEMODE.
- •Kamkordér umiestnite do vzdialenosti aspoň 30 cm (11 7/8 palca) od videorekordéra.
- •Ďalšie informácie získate v návode k videorekordéru.

### **Ha a videomagnó nem megfelelően működtethető**

- •Ellenőrizze a kódszámot "Az IR SETUP (infravörös sugár beállítása) kód" című részben, majd válassza ki újra az IR SETUP kódszámot vagy a PAUSEMODE menüpont megfelelő beállítását.
- •A kamkordert úgy helyezze el, hogy a videomagnótól legalább 30 cm távolságra legyen.
- •Olvassa el a videomagnó használati útmutatóját.

## **Krok 2: Príprava videorekordéra na prevádzku pomocou prípojného kábla typu i.LINK (prípojný kábel typu DV)**

Ak na pripojenie používate kábel typu i.LINK (prípojný kábel typu DV) (voliteľné príslušenstvo), postupujte podľa krokov uvedených nižšie.

- **(1)**Prepínač POWER na kamkordéri nastavte do polohy PLAYER alebo VCR (iba typ DCR-TRV330E).
- **(2)**Zapnite napájanie pripojeného videorekordéra a potom nastavte prepínač vstupu do polohy pre vstup DV.

Ak pripájate digitálnu videokameru, nastavte jej prepínač POWER do polohy VCR/VTR.

- **(3)**Stlačením tlačidla MENU zobrazte ponuku.
- **(4)**Otočením ovládacieho prvku SEL/PUSH EXEC vyberte položku F<sub>rc</sub> a potom ovládací prvok stlačte.
- **(5)**Otočením ovládacieho prvku SEL/PUSH EXEC vyberte položku EDIT SET a potom ovládací prvok stlačte.
- **(6)**Otočením ovládacieho prvku SEL/PUSH EXEC vyberte položku CONTROL a potom ovládací prvok stlačte.
- **(7)**Otočením ovládacieho prvku SEL/PUSH EXEC vyberte možnosť i.LINK a potom ovládací prvok stlačte.

<sup>P</sup>LAYE<sup>R</sup> )<br>P  $\sim$ POWER

**3**

**1**

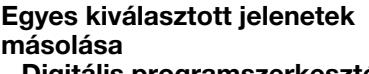

**– Digitális programszerkesztés**

## **2. lépés: A videomagnó beállítása az i.LINK kábelen (DV összekötő kábelen) keresztül vezérelt műveletekhez**

Az i.LINK kábel (DV összekötő kábel) (külön megvásárolható) használata esetén hajtsa végre az alábbi műveleti sort.

- **(1)**Állítsa a kamkorder POWER kapcsolóját PLAYER vagy VCR helyzetbe (csak a DCR-TRV330E típus esetében).
- **(2)**Kapcsolja be a csatlakoztatott videomagnót, majd válassza ki rajta a DV bemenetet. Ha a csatlakoztatott készülék digitális videokamera, állítsa rajta a fökapcsolót VCR/ VTR helyzetbe.
- **(3)**A MENU gomb megnyomásával jelenítse meg a főmenüt.
- **(4)**A SEL/PUSH EXEC tárcsa elforgatásával válassza ki a FTC menüt, majd nyomja meg a tárcsát.
- **(5)**A SEL/PUSH EXEC tárcsa elforgatásával válassza ki az EDIT SET menüpontot, majd nyomja meg a tárcsát.
- **(6)**A SEL/PUSH EXEC tárcsa elforgatásával válassza ki a CONTROL menüpontot, majd nyomja meg a tárcsát.
- **(7)**A SEL/PUSH EXEC tárcsa elforgatásával válassza ki az i.LINK beállítást, majd nyomja meg a tárcsát.

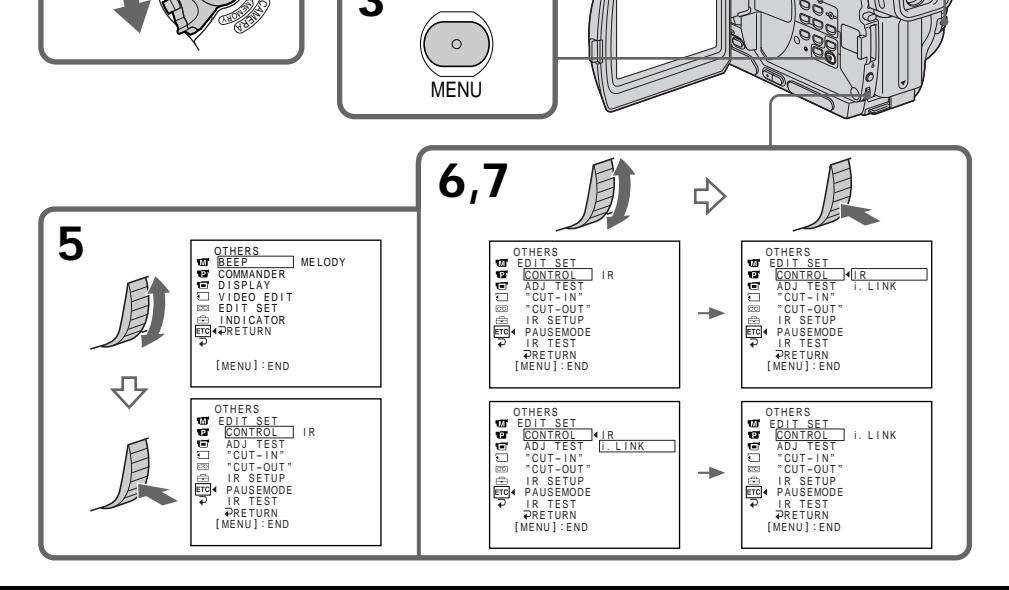

## **Krok 3: Úprava synchronizácie videorekordéra**

Kamkordér je možné synchronizovať s videorekordérom. Pripravte si pero a papier na poznámky. Pred prevádzkou vysuňte kazetu z kamkordéra.

- **(1)** Prepínač POWER na kamkordéri nastavte do polohy PLAYER alebo VCR (iba typ DCR-TRV330E).
- **(2)** Do videorekordéra vložte prázdnu pásku (alebo pásku, na ktorú chcete nahrávať) a nastavte režim pozastaveného nahrávania. Ak ste v časti CONTROL nastavili možnosť i.LINK, nemusíte nastaviť pozastavenie nahrávania.
- **(3)** Otočením ovládacieho prvku SEL/PUSH EXEC vyberte položku ADJ TEST a potom ovládací prvok stlačte.
- **(4)** Otočením ovládacieho prvku SEL/PUSH EXEC vyberte položku EXECUTE a potom ovládací prvok stlačte. Do obrazu sa 5 krát zaznamenajú hodnoty parametrov IN a OUT, z ktorých sa vyrátajú číselné hodnoty potrebné pre úpravu synchronizácie. Na obrazovke začne blikať indikátor

EXECUTING. Po skončení sa indikátor zmení na COMPLETE.

- **(5)** Previňte pásku vo videorekordéri a potom spustite spomalené prehrávanie. Zapíšte si počiatočnú číselnú hodnotu každého parametra IN a konečnú číselnú hodnotu každého parametra OUT.
- **(6)** Vyrátajte priemer všetkých počiatočných číselných hodnôt parametra IN a priemer všetkých konečných číselných hodnôt parametra OUT.
- **(7)** Otočením ovládacieho prvku SEL/PUSH EXEC vyberte položku "CUT-IN" a potom ovládací prvok stlačte.
- **(8)** Otočením ovládacieho prvku SEL/PUSH EXEC nastavte priemernú číselnú hodnotu pre parameter IN a potom ovládací prvok stlačte. Nastaví sa vypočítaná počiatočná pozícia

pre nahrávanie. **(9)** Otočením ovládacieho prvku SEL/PUSH

- EXEC vyberte položku "CUT-OUT" a potom ovládací prvok stlačte.
- **(10)** Otočením ovládacieho prvku SEL/PUSH EXEC nastavte priemernú číselnú hodnotu pre parameter OUT a potom ovládací prvok stlačte. Nastaví sa vypočítaná konečná pozícia pre nahrávanie.
- **(11)** Otočením ovládacieho prvku SEL/PUSH EXEC vyberte položku  $\Rightarrow$  RETURN a potom ovládací prvok stlačte.

## **3. lépés: A videomagnó szinkronizálásához szükséges beállítások elvégzése**

Lehetőség van rá, hogy beállítsa a kamkorder és a videomagnó szinkronját. Készítsen elő papírt és tollat, hogy jegyzeteket tudjon készíteni. A művelet végrehajtása előtt vegye ki a kazettát a kamkorderből.

- **(1)** Állítsa a kamkorder POWER kapcsolóját PLAYER vagy VCR helyzetbe (csak a DCR-TRV330E típus esetében).
- **(2)** Helyezzen a kamkorderbe üres szalagot (vagy olyan szalagot, amelyre új felvételt kíván készíteni), majd állítsa be a felvételi szünet üzemmódot. Ha a CONTROL menüpontban az i.LINK beállítást választja ki, nem szükséges a felvételi szünet üzemmódot beállítani.
- **(3)** A SEL/PUSH EXEC tárcsa elforgatásával válassza ki az ADJ TEST menüpontot, majd nyomja meg a tárcsát.
- **(4)** A SEL/PUSH EXEC tárcsa elforgatásával válassza ki az EXECUTE parancsot, majd nyomja meg a tárcsát. A szinkron számértékeinek kiszámítása érdekében a kamkorder 5 képre egyenként rögzíti az IN és OUT (be- ill. kilépési) pontokat. A képernyőn villog az EXECUTING jelzés. A

művelet befejeztével a kijelzés COMPLETEre vált.

- **(5)** Csévélje vissza a videomagnóban lévő szalagot, majd indítsa el a lassított lejátszást. Jegyezze fel az egyes IN (belépési) pontok kezdő számértékét és az egyes OUT (kilépési) pontok záró számértékét.
- **(6)** Számítsa ki az öt IN (belépési) pont kezdő számértékeinek átlagát és az öt OUT (kilépési) pont záró számértékeinek átlagát.
- **(7)** A SEL/PUSH EXEC tárcsa elforgatásával válassza ki a "CUT-IN" menüpontot, majd nyomja meg a tárcsát.
- **(8)** A SEL/PUSH EXEC tárcsa elforgatásával válassza ki az IN (belépési) pontok átlagolt számértékét, majd nyomja meg a tárcsát. Ezzel beállította a felvétel megkezdéséhez kiszámított szalagállást.
- **(9)** A SEL/PUSH EXEC tárcsa elforgatásával válassza ki a "CUT-OUT" menüpontot, majd nyomja meg a tárcsát.
- **(10)** A SEL/PUSH EXEC tárcsa elforgatásával válassza ki az OUT (kilépési) pontok átlagolt számértékét, majd nyomja meg a tárcsát. Ezzel beállította a felvétel megállításához kiszámított szalagállást.
- **(11)** A SEL/PUSH EXEC tárcsa elforgatásával válassza ki a  $\rightleftarrows$  RETURN parancsot, maid nyomja meg a tárcsát.

## **Egyes kiválasztott jelenetek másolása – Digitális programszerkesztés**

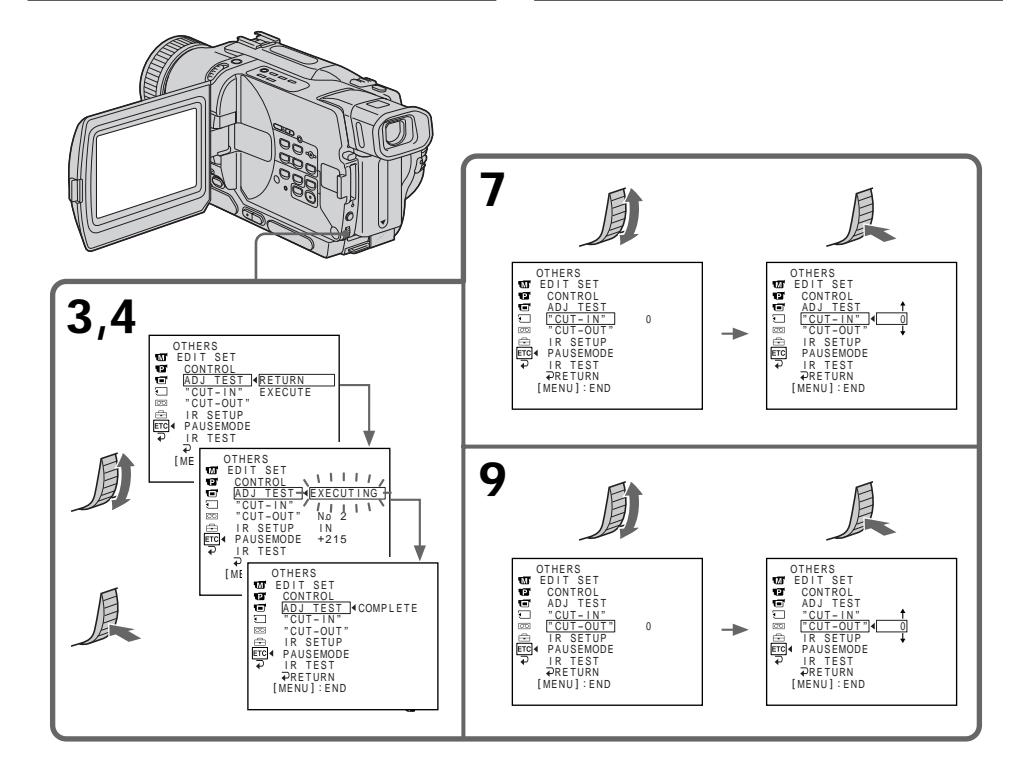

### **Poznámky**

- •Po skončení kroku 3 sa obraz určený na synchronizáciu zaznamená po dobu približne 50 sekúnd.
- Ak začnete nahrávať od úplného začiatku pásky, niekoľko prvých sekúnd na páske sa nemusí nahrať správne. Pred začatím nahrávania ponechajte na začiatku pásky aspoň 10 sekúnd nenahratej pásky.
- •Ak na pripojenie používate kábel typu i.LINK (prípojný kábel typu DV), na niektorých typoch videorekordérov nemusí správne fungovať funkcia kopírovania.

Kábel typu i.LINK nechajte pripojený a v nastaveniach ponuky nastavte položku CONTROL na hodnotu IR (s. 107). Obrazové a zvukové signály sa prenášajú v digitálnej forme.

#### **Megjegyzések**

- •A 3. lépés befejeztével a szinkron beállítására szolgáló képet a videomagnó körülbelül 50 másodpercen át rögzíti.
- •Ha a felvételt a szalag legelejéről kezdi meg, előfordulhat, hogy a szalag első pár másodpercnyi szakaszára rögzített felvétel nem lesz megfelelő. A felvétel megkezdése előtt feltétlenül hagyjon üresen egy körülbelül 10 másodpercnyi részt.
- •Ha a csatlakoztatást az i.LINK kábellel (DV összekötő kábellel) végzi, a videomagnótól függően előfordulhat, hogy a másolási funkció nem megfelelően működik. Hagyja meg az i.LINK csatlakoztatást, de a CONTROL menüpontban az IR beállítást válassza ki. (107. oldal) A kamkorder a hang- és képjeleket digitális

formában továbbítja.

## **Úkon 1: Výroba programu**

- **(1)** Pásku určenú na prehrávanie vložte do kamkordéra a pásku určenú na nahrávanie vložte do videorekordéra.
- **(2)** Stlačte tlačidlo MENU, čím sa zobrazí ponuka.
- **(3)** Otočením ovládacieho prvku SEL/PUSH EXEC vyberte položku ETC a potom ovládací prvok stlačte.
- **(4)** Otočením ovládacieho prvku SEL/PUSH EXEC vyberte položku VIDEO EDIT a potom ovládací prvok stlačte.
- **(5)** Pomocou ovládacích tlačidiel na videorekordéri vyhľadajte začiatok prvého záberu, ktorý chcete vložiť, a potom pozastavte prehrávanie.
- **(6)** Stlačte ovládací prvok SEL/PUSH EXEC. Tým sa nastaví bod IN prvého programu a farba vrchnej časti značky programu sa zmení na svetlomodrú.
- **(7)** Pomocou ovládacích tlačidiel videa vyhľadajte koniec prvého záberu, ktorý chcete vložiť, a potom pozastavte prehrávanie.
- **(8)** Stlačte ovládací prvok SEL/PUSH EXEC. Tým sa nastaví bod OUT prvého programu a farba spodnej časti značky programu sa zmení na svetlomodrú.
- **(9)** Zopakovaním krokov 5 až 8 nastavte program. Po nastavení programu sa farba značky programu zmení na svetlomodrú. Nastaviť môžete maximálne 20 programov.

## **Egyes kiválasztott jelenetek másolása – Digitális programszerkesztés**

## **1. művelet: A program elkészítése**

- **(1)** Helyezze be a kamkorderbe a lejátszani kívánt szalagot, a videomagnóba pedig azt a szalagot, amelyikre a felvételt szeretné készíteni.
- **(2)** A MENU gomb megnyomásával jelenítse meg a főmenüt.
- **(3)** A SEL/PUSH EXEC tárcsa elforgatásával válassza ki a ETC menüt, majd nyomja meg a tárcsát.
- **(4)** A SEL/PUSH EXEC tárcsa elforgatásával válassza ki a VIDEO EDIT menüpontot, majd nyomja meg a tárcsát.
- **(5)** A szalagvezérlő gombok segítségével válassza ki az első beszúrni kívánt jelenet elejét, majd állítsa be a pillanat állj üzemmódot.
- **(6)** Nyomja meg SEL/PUSH EXEC tárcsát. Ezzel beállította az első program IN (belépési) pontját, és a program jelének felső része világoskékre változik.
- **(7)** A szalagvezérlő gombok segítségével válassza ki az első beszúrni kívánt jelenet végét, majd állítsa be a pillanat állj üzemmódot.
- **(8)** Nyomja meg SEL/PUSH EXEC tárcsát. Ezzel beállította az első program OUT (kilépési) pontját, és a program jelének alsó része világoskékre változik.
- **(9)** Az 5 8. lépés ismételt végrehajtásával állítsa be a programokat. Amikor egy programot beállított, a program jele világoskékre változik. Legfeljebb 20 program beállítására van lehetőség.

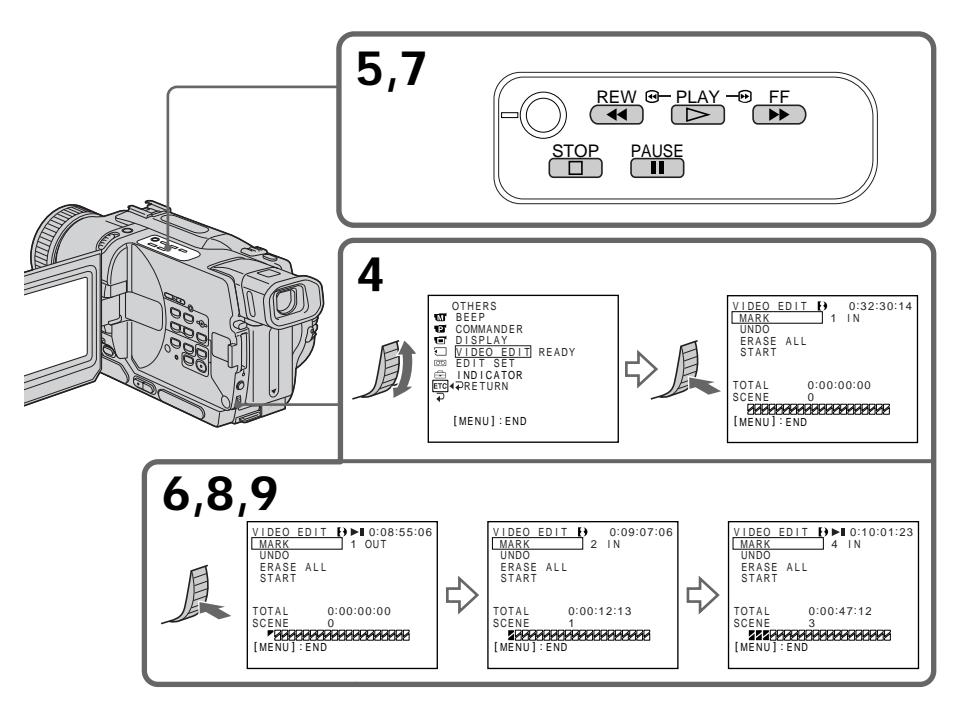

## **Vymazanie nastaveného programu**

Najprv z naposledy nastaveného programu vymažte bod OUT a potom bod IN.

- **(1)**Otočením ovládacieho prvku SEL/PUSH EXEC vyberte položku UNDO a potom ovládací prvok stlačte.
- **(2)**Otočením ovládacieho prvku SEL/PUSH EXEC vyberte položku EXECUTE a potom ovládací prvok stlačte. Značka posledného nastaveného programu začne blikať a nastavenie sa zruší.

### **Ak chcete vymazanie zrušiť**

V kroku 2 vyberte položku RETURN.

## **Vymazanie všetkých programov**

- **(1)**V nastaveniach ponuky vyberte položku VIDEO EDIT. Otočením ovládacieho prvku SEL/PUSH EXEC vyberte položku ERASE ALL a potom ovládací prvok stlačte.
- **(2)**Otočením ovládacieho prvku SEL/PUSH EXEC vyberte položku EXECUTE a potom ovládací prvok stlačte. Značky všetkých programov začnú blikať a nastavenie sa zruší.

#### Ak chcete zrušiť vymazanie všetkých **programov**

V kroku 2 vyberte položku RETURN.

### **Zrušenie nastaveného programu**

Stlačte tlačidlo MENU.

Program zostane uložený v pamäti až dovtedy, kým nevyberiete pásku.

### **Poznámky**

- •Ak je položka PB MODE v nastaveniach ponuky nastavená na hodnotu HiB/B funkcia Úprava digitálnych programov nie je dostupná.
- •Pri používaní funkcie Úprava digitálnych programov sa nedá nahrávať.

### **V nasledovných častiach pásky nie je možné** nastaviť body IN a OUT:

- prázdna oblasť pásky,
- oblasť, ktorá nie je nahratá v systéme Digital8  $\mathbf{B}$ .

#### **V nasledujúcich prípadoch sa kód celkového** času nemusí zobraziť správne:

- ak sa medzi bodmi IN a OUT na páske nachádza prázdna oblasť,
- ak páska nie je nahratá v systéme Digital8  $\mathbb{R}$ .

#### **Egyes kiválasztott jelenetek másolása – Digitális programszerkesztés**

### **A beállított program törlése**

Törölje először az utoljára beállított program OUT, majd IN (belépési) pontját.

- **(1)**A SEL/PUSH EXEC tárcsa elforgatásával válassza ki az UNDO menüpontot, majd nyomja meg a tárcsát.
- **(2)**A SEL/PUSH EXEC tárcsa elforgatásával válassza ki az EXECUTE parancsot, majd nyomja meg a tárcsát. Az utoljára beállított program jele villogni kezd, majd a kamkorder törli a beállítást.

### **A törlés visszavonása**

Válassza ki a 2. lépésben a RETURN parancsot.

## **Az összes program törlése**

- **(1)**Válassza ki a menü VIDEO EDIT menüpontját. A SEL/PUSH EXEC tárcsa elforgatásával válassza ki az ERASE ALL parancsot, majd nyomja meg a tárcsát.
- **(2)**A SEL/PUSH EXEC tárcsa elforgatásával válassza ki az EXECUTE parancsot, majd nyomja meg a tárcsát. Az összes program jele villogni kezd, majd a kamkorder törli a beállításokat.

### **Az összes program törlésének visszavonása**

Válassza ki a 2. lépésben a RETURN parancsot.

### **Beállított program visszavonása**

Nyomja meg a MENU gombot. A kamkorder a kazetta kivételéig a memóriában tárolja a programot.

#### **Megjegyzések**

- •A digitális programszerkesztés nem működik, ha a PB MODE menüpontban a  $H \ddot{\mathbf{i}} \mathbf{B}$  /  $\mathbf{B}$ beállítást választja ki.
- •Digitális programszerkesztés alatt a felvételi funkció nem működik.

#### **A szalag alábbi részeire nem állíthatók be IN és OUT pontok:**

- üres szalagrészre
- nem Digital8 <sup>[}</sup> rendszerben felvett részre.

#### **Előfordulhat, hogy a teljes időkód kijelzése nem lesz megfelelő az alábbi esetekben:**

- az IN és OUT pont között üres rész van a szalagon
- a szalagot nem Digital8 $\ddagger$ ) rendszerben vették fel

## **Prevádzka 2: Úprava digitálnych programov (kopírovanie pásky)**

Skontrolujte, či je prepojený kamkordér s videorekordérom, a či je videorekordér v režime pozastavenia nahrávania. Pri požívaní kábla i.LINK (prípojný kábel DV) sa tento postup nevyžaduje.

Ak používate digitálnu videokameru, nastavte jej prepínač POWER do polohy VCR/VTR.

- **(1)**Vyberte položku VIDEO EDIT. Otočením ovládacieho prvku SEL/PUSH EXEC vyberte hodnotu START a potom ovládací prvok stlačte.
- **(2)**Otočením ovládacieho prvku SEL/PUSH EXEC nastavte možnosť EXECUTE a potom ovládací prvok stlačte.

Vyhľadajte začiatok prvého programu a potom začnite kopírovať.

Začne blikať značka programu. Počas vyhľadávania sa zobrazí indikátor SEARCH a počas upravovania sa na obrazovke zobrazí indikátor EDIT. Po ukončení kopírovania sa farba značky programu zmení na bledomodrú. Po ukončení kopírovania sa kamkordér aj videorekordér automaticky zastavia.

## **Zastavenie kopírovania počas úprav**

Stlačte tlačidlo na kamkordéri.

### **Ukončenie funkcie upravovania digitálneho programu**

Kamkordér sa zastaví pri ukončení kopírovania. Potom sa displej vráti na položku VIDEO EDIT v nastaveniach ponuky.

Funkciu upravovania digitálneho programu ukončíte stlačením tlačidla MENU.

#### **Nahrávanie na videorekordér nie je možné, ak:**

- Páska sa previnula na koniec.
- Plôška na ochranu proti zápisu na páske je nastavená proti zápisu.
- Kód IR SETUP nie je správny (ak je vybratý kód IR).
- Tlačidlo na zrušenie pozastavenia nahrávania nie je správne (ak je vybratý kód IR).

#### **Na obrazovke sa zobrazí nápis NOT READY, ak:**

- Nebol urobený program na obsluhu úpravy digitálneho programu.
- Zvolený kábel i.LINK nie je pripojený (prípojný kábel DV).
- Nie je zapnutý pripojený videorekordér (ak nastavíte kábel i.LINK).

## **2. művelet: A digitális programszerkesztés végrehajtása (Szalag másolása)**

Győződjön meg róla, hogy a videomagnót csatlakoztatta a kamkorderhez, és hogy a videomagnó felvételi szünet üzemmódban van. Ha a csatlakoztatást az i.LINK kábellel (DV összekötő kábellel) végzi, ezt a műveletet nem szükséges végrehajtania. Ha digitális videokamerát használ, állítsa rajta a

fökapcsolót VCR/VTR helyzetbe.

- **(1)**Válassza ki a VIDEO EDIT menüpontot. A SEL/PUSH EXEC tárcsa elforgatásával válassza ki a START parancsot, majd nyomja meg a tárcsát.
- **(2)**A SEL/PUSH EXEC tárcsa elforgatásával válassza ki az EXECUTE parancsot, majd nyomja meg a tárcsát. Keresse meg az első program elejét, majd kezdje meg a másolást.

A program jele villogni kezd.

Keresés alatt a SEARCH jelzés, szerkesztés alatt pedig az EDIT jelzés jelenik meg a képernyőn.

Amikor a másolás befejeződött, a program jele világoskékre változik. A másolás végén a kamkorder és a

videomagnó automatikusan leáll.

### **A másolás leállítása szerkesztés közben** Nyomia meg a kamkorder **u** gombiát.

### **Kilépés a digitális programszerkesztés funkcióból**

A másolás befejeztével a kamkorder automatikusan leáll. Ekkor a menü beállításaiban visszatér a VIDEO EDIT jelzés.

A MENU gomb megnyomásával lépjen ki a digitális programszerkesztés funkcióból.

## **Nem lehet a videomagnóval felvételt készíteni, ha:**

- A szalag a végére ért.
- A kazetta írásvédő füle le van zárva.
- Helytelenül állította be az IR SETUP kódot (ha az IR beállítást választotta ki).
- Helytelenül adta meg a felvételi szünet üzemmód törlésére szolgáló gombot (ha az IR beállítást választotta ki).

## **A képernyőn a NOT READY jelzés jelenik meg, ha:**

- Nem készítette el a digitális programszerkesztéshez szükséges programot.
- Az i.LINK kapcsolatot választotta ki, de nem csatlakoztatta az i.LINK kábelt (DV összekötő kábelt).
- Nem kapcsolta be a kamkorderhez csatlakoztatott videomagnót (ha az i.LINK beállítást választotta ki).

## **Používanie s analógovým zariadením na spracovanie videa a s počítačom - funkcia konvertovania signálu**

## **– iba typ DCR-TRV330E**

Je možné digitalizovať obraz a zvuk z analógového videozariadenia pripojeného k počítaču, ktorý je vybavený konektorom i.LINK (DV) na prepojenie s kamkordérom.

## **Príprava**

Položku DISPLAY v nastaveniach ponuky nastavte na hodnotu LCD. (Predvoleným nastavením je LCD.)

- **(1)** Nastavte prepínač POWER do polohy VCR.
- **(2)**V nastaveniach ponuky nastavte položku A/V  $\rightarrow$  DV OUT v  $\overline{w}$  na hodnotu ON (s. 107).
- **(3)** Začnite prehrávať na analógové videozariadenie.
- **(4)** Na počítači spustite digitalizačné procedúry. Procedúry sú závislé od počítača a používaného softvéru.

Podrobné informácie o digitalizácii obrazu je možné nájsť v príručke k počítaču a softvéru.

## **A kamkorder használata analóg videoegységgel és személyi számítógéppel – Jelkonvertálás funkció**

## **– Csak a DCR-TRV330E típus esetében**

A kamkorder a számítógéphez csatlakoztatott analóg videoegységről hang- és képjeleket tud befogni abban az esetben, ha rendelkezik a kamkorderhez csatlakoztatható i.LINK (DV) aljzattal.

## **A művelet elvégzése előtt**

Válassza ki a DISPLAY menüpontban az LCD beállítást. (Ez a gyári beállítás.)

- **(1)**Állítsa a POWER kapcsolót VCR helyzetbe.
- $(2)$  A  $\overline{w}$  menü A/V  $\rightarrow$  DV OUT menüpontiában válassza ki az ON beállítást. (107. oldal)
- **(3)**Kezdje meg a lejátszást az analóg videoegységen.
- **(4)**Kezdje meg a befogási műveleteket a személyi számítógépen. Ezek a műveletek a személyi számítógép és az Ön által használt szoftver függvényében különbözőek lehetnek. A képbefogás részleteit illetően olvassa el a személyi számítógép és a szoftver használati útmutatóját.

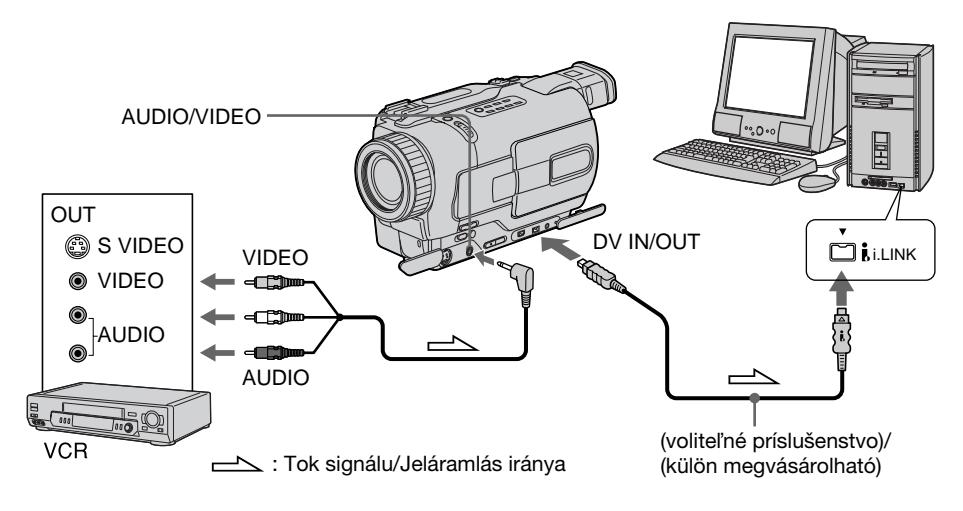

## **Po skončení digitalizácie obrazu a zvuku**

Na počítači spustite digitalizačné procedúry a zastavte prehrávanie na analógovom videozariadení.

## **A kép- és hangjelek befogása után**

Állítsa le a számítógépen a befogási műveleteket, majd állítsa meg a lejátszást az analóg videoegységen.

**Používanie s analógovým zariadením na spracovanie videa a s počítačom - funkcia konvertovania signálu**

#### **Poznámky**

- Musíte si nainštalovať softvér, ktorý dokáže meniť videosignál.
- •Ak analógové videosignály konvergujete na videosignály použitím kamkordéra, v závislosti od podmienok analógových videosignálov sa nemusia výstupné obrázky zobraziť na počítači správne. V závislosti od analógového videozariadenia sa môže v obraze objaviť šum alebo nesprávne farby.
- •Ak videopásky obsahujú signály na ochranu autorských práv, nie je možné nahrávať ani digitalizovať výstup z videa prostredníctvom kamkordéra.

## **A kamkorder használata analóg videoegységgel és személyi számítógéppel – Jelkonvertálás funkció**

#### **Megjegyzések**

- •Ehhez a művelethez szükség van videojelek cseréjére alkalmas szoftver telepítésére.
- •Az analóg videojelek állapotának függvényében előfordulhat, hogy a számítógép nem tudja helyesen továbbítani a képet, amikor az analóg videojeleket a kamkorderen keresztül digitális videojelekké alakítja. Az analóg videoegység függvényében előfordulhat, hogy a kép zajos lesz vagy az eredetitől eltérő színben jelenik meg.
- •A kimeneti videojeleket nem lehet felvenni vagy befogni a kamkorderrel abban az esetben, ha a videón szerzői jogot védő jelek vannak.

## **Nahrávanie videa alebo televíznych programov**

## **– iba typ DCR-TRV330E**

## **Používanie prípojného kábla A/V**

Môžete nahrávať pásku z iného videorekordéra alebo televízny program z televízora s výstupmi pre video alebo zvuk. Použite kamkordér ako rekordér.

## **Príprava**

Položku DISPLAY v nastaveniach ponuky nastavte na hodnotu LCD. (Predvoleným nastavením je LCD.)

- **(1)**Vložte prázdnu pásku (alebo pásku, na ktorú chcete opakovane nahrávať) do kamkordéra. Ak nahrávate pásku z videorekordéra, vložte nahratú pásku do videorekordéra.
- **(2)** Nastavte prepínač POWER do polohy VCR.
- **(3)** Súčasne stlačte tlačidlo REC a tlačidlo nachádzajúce sa vpravo od neho a potom ihneď stlačte tlačidlo II na kamkordéri.
- **(4)**Ak nahrávate z pásky vo videorekordéri, prehrávanie spustíte stlačením tlačidla **>** na videorekordéri. Ak nahrávate z televízora, vyberte televízny program. Na obrazovke kamkordéra sa zobrazí televízny obraz alebo obraz z videorekordéra.
- **(5)**Stlačte tlačidlo X na kamkordéri pri zábere, od ktorého chcete začať nahrávať.

## **Video- vagy tv-műsorok felvétele**

## **– Csak a DCR-TRV330E típus esetében**

## **Az A/V összekötő kábel segítségével**

A kamkorderrel felvételt készíthet egy másik videomagnón lejátszott szalagról vagy tvkészülékkel vett tv-műsorról, ha ezeknek a készülékeknek van video/audio kimenete. Ebben az esetben a kamkorder lesz a felvevő készülék.

## **A művelet elvégzése előtt**

Válassza ki a DISPLAY menüpontban az LCD beállítást. (Ez a gyári beállítás.)

- **(1)**Helyezzen a kamkorderbe üres szalagot (vagy olyan szalagot, amelyre új felvételt kíván készíteni). Ha videomagnón lejátszott szalagot kíván felvenni, helyezzen a videomagnóba egy felvételt tartalmazó szalagot.
- **(2)**Állítsa a POWER kapcsolót VCR helyzetbe.
- **(3)** Nyomja meg egyidejűleg a REC és a jobboldalán lévő gombot a kamkorderén, majd közvetlen ez után nyomja meg a kamkorder II gombját.
- **(4)**Ha videomagnón lejátszott szalagot vesz fel, a lejátszás megkezdéséhez nyomja meg a videomagnó  $\rightarrow$  gombját. Ha tv-készülék a felvételi forrás, válasszon ki egy műsort. A tvkészülékről illetve videomagnóról érkező kép megjelenik a kamkorder képernyőjén.
- **(5)**Annál a jelenetnél, ahonnan a felvételt meg kívánia kezdeni, nyomia meg a kamkorder II gombját.

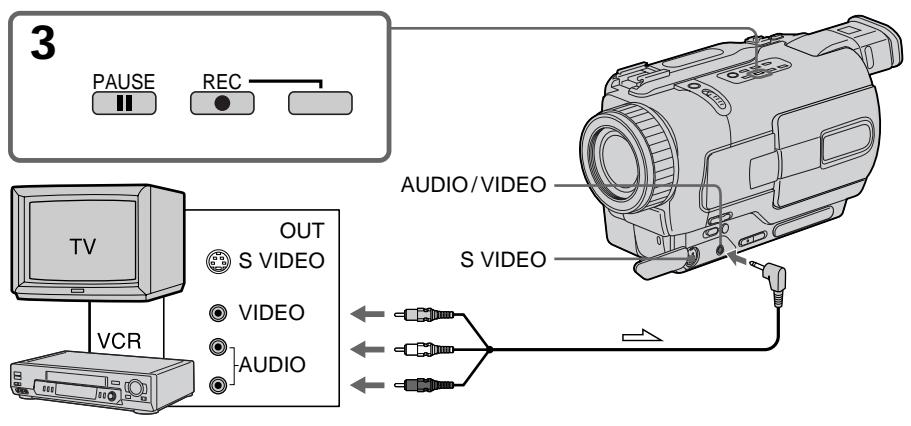

 $\Delta$ : Tok signálu/Jeláramlás iránya

## **Nahrávanie videa alebo televíznych programov**

## **Po skončení kopírovania pásky**

Stlačte tlačidlo **u** na kamkordéri aj na videorekordéri.

## **Poznámky**

- •Pri zapnutí plynulého prechodu odporúčame nemiešať obraz nahratý v systéme Hi8 alebo v štandardnom systéme 8 použitím pásky nahratei v svstéme Digital8  $\mathbf{H}$ .
- •Pri rýchlom prehrávaní dopredu alebo spomalenom prehrávaní na inom zariadení môže byť práve nahrávaný obraz nestabilný. Keď nahrávate z iného zariadenia, skontroluite, či prehrávate pôvodnú pásku normálnou rýchlosťou.

## **Ak je váš videorekordér monofónny**

Pripojte žltý konektor prípojného kábla A/V do zásuvky výstupu videa a biely alebo červený konektor zasuňte do zásuvky zvukového výstupu videorekordéra alebo televízora. Keď je pripojený biely konektor, prehráva sa zvuk z ľavého kanála a keď je pripojený červený konektor, prehráva sa zvuk z pravého kanála.

#### **Ak má televízor alebo videorekordér zásuvku S video**

Pripojenie použitím kábla typu S video (voliteľné príslušenstvo) zabezpečí vysokokvalitný obraz. Pri tomto pripojení nemusíte pripájať žltý (video) konektor prípojného kábla A/V. Pripoite kábel typu S video (voliteľné

príslušenstvo) ku zásuvkám typu S video na kamkordéri a televízore alebo videorekordéri.

## **Video- vagy tv-műsorok felvétele**

## **A szalag másolásának befejeztével**

Nyomia meg a kamkorder és a videomagnó **■** gombját.

## **Megjegyzések**

- •A zajmentes képváltás érdekében javasoljuk, hogy egy szalagon belül ne keverje a Hi8 vagy standard 8 rendszerben felvett képeket a Digital8  $\ddagger$ ) rendszerben felvett képekkel.
- •Amikor a másik készüléken előrecsévéli vagy lassítva játssza le a szalagot, előfordulhat, hogy a felvett jelenet hullámos lesz. Ha másik készülékről készít felvételt, mindig csak normál sebességgel játssza le az eredeti szalagot.

## **Ha a videomagnó mono hangú**

Csatlakoztassa az A/V összekötő kábel sárga dugóját a videomagnó vagy a tv-készülék videó kimeneti aljzatába, a fehér vagy piros dugóját pedig az audió kimeneti aljzatába. Ha a fehér dugót csatlakoztatja, akkor az L (bal) csatornát továbbítja. Ha a piros dugót csatlakoztatja, akkor az R (jobb) csatornát továbbítja.

#### **Ha a videomagnó vagy a tv-készülék S-videó csatlakozóaljzattal rendelkezik**

A jobb képminőség érdekében a csatlakoztatáshoz használjon S-videó kábelt (külön megvásárolható).

Ilyen csatlakoztatás mellett nem szükséges az A/ V összekötő kábel sárga (videó) dugóját csatlakoztatni.

Az S-videó kábel (külön megvásárolható) egyik végét a kamkorder, a másikat a tv-készülék vagy videomagnó S-videó aljzatához csatlakoztassa.

## **Použitie kábla i.LINK (prípojného kábla DV)**

Kábel i.LINK pripojte (prípojný kábel DV) (voliteľné príslušenstvo) do zásuvky DV IN/OUT a do zásuvky DV IN/OUT produktov DV. Pri obojstrannom digitálnom prepojení sa obrazové a zvukové signály prenášajú v digitálnej forme, čo umožňuje vysokokvalitnú úpravu.

### **Príprava**

Položku DISPLAY v nastaveniach ponuky nastavte na hodnotu LCD. (Predvoleným nastavením je LCD.)

- **(1)**Vložte prázdnu pásku (alebo pásku, na ktorú chcete opakovane nahrávať) do kamkordéra a vložte nahratú pásku do videorekordéra.
- **(2)** Nastavte prepínač POWER do polohy VCR.
- **(3)** Stlačte súčasne tlačidlo REC a tlačidlo nachádzajúce sa vpravo od neho a potom ihneď stlačte tlačidlo II na kamkordéri.
- **(4)** Prehrávanie spustite stlačením tlačidla **>** na videorekordéri. Na obrazovke kamkordéra sa zobrazí obraz z

televízora alebo videorekordéra.

**(5)** Stlačte tlačidlo II na kamkordéri pri zábere, od ktorého chcete začať nahrávať.

## **Az i.LINK kábel (DV összekötő kábel) segítségével**

Nem kell mást tennie, csak csatlakoztassa az i.LINK (DV összekötő kábel) (külön megvásárolható) kábelt a DV rendszerrel kompatibilis készülékek DV IN/OUT illetve DV IN/ OUT aljzatába. A digitális-digitális csatlakoztatás kiváló minőségű szerkesztést tesz lehetővé, mivel a kép- és hangieleket digitális formában továbbítia.

## **A művelet elvégzése előtt**

Válassza ki a DISPLAY menüpontban az LCD beállítást. (Ez a gyári beállítás.)

- **(1)**Helyezzen a kamkorderbe üres szalagot (vagy olyan szalagot, amelyre új felvételt kíván készíteni). És helyezze a videomagnóba a felvételt tartalmazó szalagot.
- **(2)**Állítsa a POWER kapcsolót VCR helyzetbe.
- **(3)** Nyomja meg egyidejűleg a REC és a jobboldalán lévő gombot a kamkorderén, majd közvetlen ez után nyomja meg a kamkorder II gombját.
- **(4)**A lejátszás megkezdéséhez nyomja meg a  $video$ magnó  $\rightarrow$  gombiát. A tv-készülékről illetve videomagnóról érkező kép megjelenik a kamkorder képernyőjén.
- **(5)**Annál a jelenetnél, ahonnan a felvételt meg kívánia kezdeni, nyomia meg a kamkorder II gombját.

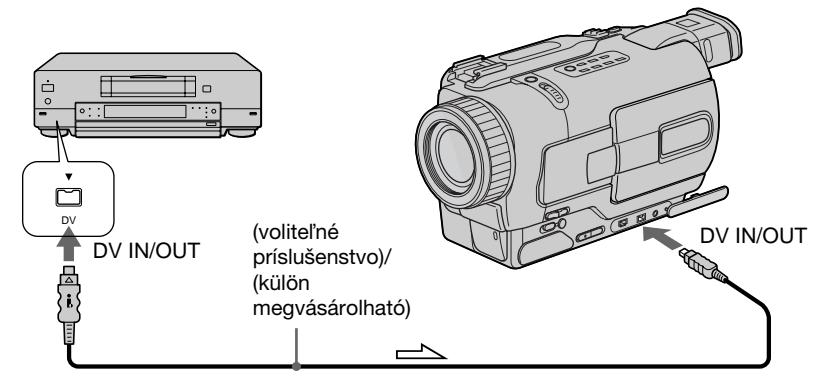

: Tok signálu/Jeláramlás iránya

## **Po skončení kopírovania pásky**

Stlačte tlačidlo **u** na kamkordéri aj na videorekordéri.

## **A szalag másolásának befejeztével**

Nyomja meg a kamkorder és a videomagnó ■ gombját.

#### **Použitím kábla i.LINK (prípojného kábla DV)** môžete pripojiť iba jeden videorekordér.

#### **Počas digitálnych úprav**

Farba displeja môže byť nerovnomerná. To však neovplyvní kopírovaný obraz.

#### **Ak nahrávate pozastavený obraz použitím zásuvky DV IN/OUT**

Nahrávaný obraz je nekvalitný. Ak prehrávate obraz pomocou kamkordéra, obraz sa môže chvieť

#### **Pred nahrávaním**

Skontrolujte, či sa na obrazovke kamkordéra po stlačení tlačidla DISPLAY zobrazí indikátor DV IN. Indikátor DV IN sa môže objaviť na obidvoch zariadeniach.

**Az i.LINK kábel (DV összekötő kábel) segítségével csak egyetlen videomagnó csatlakoztatható a kamkorderhez.**

#### **Digitális szerkesztés közben**

Előfordulhat, hogy a kijelzés színe egyenetlen lesz. Ez a jelenség azonban a másolt képet nem befolyásolja.

#### **Ha DV IN/OUT aljzaton keresztül pillanat állj üzemmódú képet vesz fel**

A felvett kép egyenetlen lesz. Amikor pedig a kamkorderen lejátssza a képet, előfordulhat, hogy a kép beremeg.

#### **Felvétel előtt**

A DISPLAY gomb megnyomásával győződjön meg róla, hogy a kamkorder képernyőjén megjelenik-e a DV IN jelzés. Előfordulhat, hogy a DV IN jelzés mindkét készüléken megjelenik.

## **Vloženie záberu z videorekordéra - upravovanie vkladaním**

## **– iba typ DCR-TRV330E**

Do pôvodne nahratej pásky môžete vložiť nový záber z videorekordéra tak, že určíte začiatočný a koncový bod vkladania.

Pre túto operáciu používajte diaľkový ovládač. Prepojenia sú rovnaké ako v časti "Nahrávanie videa alebo televíznych programov" na stranách 100 a 102. Vložte pásku s požadovaným záberom do videorekordéra.

## **Jelenet beszúrása a videomagnóról – Beszúrásos szerkesztés**

## **– Csak a DCR-TRV330E típus esetében**

Beszúrhat egy új jelenetet az eredetileg felvett szalagra egy videomagnóról a beszúrás kezdeti és végpontjának meghatározásával. Használja a távvezérlőt ehhez a művelethez. A csatlakoztatás ugyan az, mint a "Video- vagy tv-műsorok felvétele" című fejezetben a 100. 102. oldalon. Helyezze be a beszúrandó jelenetet tartalmazó kazettát a videomagnóba.

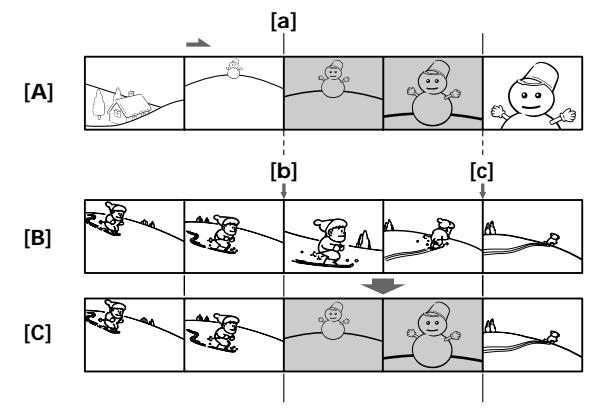

- **[A]**: Páska s prekrývaným záberom
- **[B]**: Páska pred úpravou
- **[C]**: Páska po úprave
- **[A]**: A fölülírásra szánt jelenetet tartalmazó szalag
- **[B]**: A szalag a szerkesztés előtt
- **[C]**: A szalag a szerkesztés után

## **Vkladanie záberu z videorekordéra - upravovanie vkladaním**

- **(1)** Nastavte prepínač POWER do polohy VCR.
- **(2)** Na videorekordéri vyhµadajte pozíciu tesne pred začiatočným bodom vkladania **[a]** a potom stlačte tlačidlo II, čím nastavíte videorekordér do režimu pozastavenia prehrávania.
- **(3)** Stláčaním tlačidiel <<<<r alebo M vyhľadajte na kamkordéri pozíciu koncového bodu vkladania **[c]**. Potom stlačte tlačidlo **II**. čím nastavíte kamkordér do režimu pozastavenia prehrávania.
- **(4)** Na diaµkovom ovládači stlačte tlačidlo ZERO SET MEMORY. Indikátor ZERO SET MEMORY bliká a koncový bod vkladania sa uloží do pamäte.
- **(5)** Stlačením tlačidla <<<<r /> **Vidio valorizárishem od vyhľadajte na v** kamkordéri začiatočný bod vkladania **[b]** a potom stlačte tlačidlo · REC a súčasne tlačidlo nachádzajúce sa vpravo od neho, čím nastavíte kamkordér do režimu pozastavenia nahrávania.
- **(6)** Najskôr stlačte tlačidlo X na videorekordéri a potom na niekoľko sekúnd podržte stlačené tlačidlo II na kamkordéri, čím začnete vkladať nový záber.

Vkladanie sa automaticky zastaví, keď sa počítadlo dostane blízko k nule. Kamkordér sa automaticky zastaví. Koncový bod vkladania **[c]** uložený v pamäti sa vymaže.

## **Jelenet beszúrása a videomagnóról – Beszúrásos szerkesztés**

- **(1)**Állítsa a POWER kapcsolót VCR helyzetbe.
- **(2)**A videomagnón, álljon a beszúrás kezdőpontia elé **[a]**, majd nyomia meg az **II** -et, hogy a videomagnó lejátszási szünet üzemmódba kerüljön.
- **(3)**A kamkorderén, álljon a beszúrás végpontjára **[c]** az  $\blacktriangleleft$  vagy  $\blacktriangleright$  megnyomásával. Majd nyomja meg az II -et, hogy a lejátszási szünet üzemmódba kerüljön.
- **(4)**Nyomja meg a ZERO SET MEMORY gombot a távvezérlő. A ZERO SET MEMORY jelzés villog és a beszúrás végpontja eltárolódik a memóriába.
- **(5)**A kamkorderén, álljon a beszúrás kezdőpontiára **[b]** az < megnyomásával. Majd nyomja meg a  $\bullet$  REC és a jobboldalán lévő gombot egyszerre, hogy a kamkordere felvételi szünet üzemmódba kerüljön.
- **(6)** Először nyomia meg az II-et a videomagnón, és néhány másodperc múlva nyomja meg az **II** -et a kamkorderén, hogy elkezdie az új jelenet beszúrását.

A beszúrás automatikusan leáll a számláló null-pontja közelében. A kamkordere automatikusan megáll. A beszúrás memóriában tárolt végpontja **[c]** törlődik.

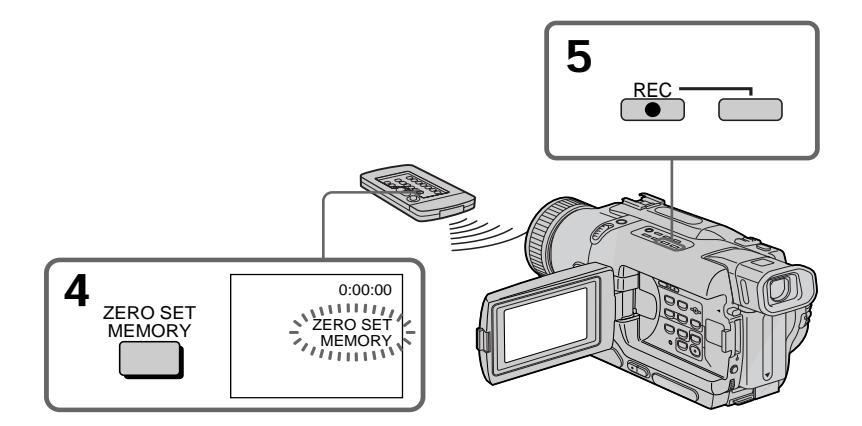

## **Vkladanie záberu z videorekordéra - upravovanie vkladaním**

## **Zmena koncového bodu vkladania**

Po kroku 5 znova stlačte tlačidlo ZERO SET MEMORY, čím vymažete indikátor ZERO SET MEMORY, a začnite od kroku 3.

#### **Poznámky**

- Funkciu vynulovať a nastaviť pamäť je možné používať len pre pásky nahraté v systéme Digital $8$   $\ddagger$ .
- •Ak vložíte nový záber, obraz a zvuk nahratý v oblasti medzi začiatočným a koncovým bodom vkladania sa vymaže.

#### **Ak prehrávate vložený obraz**

Obraz môže byť na konci vloženej časti skreslený. Nie je to porucha.

#### **Vkladanie záberu bez nastavenia koncového bodu vkladania**

Preskočte krok 3 a 4. Keď chcete ukončiť vkladanie, stlačte tlačidlo .

### **Jelenet beszúrása a videomagnóról – Beszúrásos szerkesztés**

### **A beszúrás végpontjának megváltoztatása érdekében**

Nyomja meg a ZERO SET MEMORY gombot ismét az 5. lépés után, hogy törölje a ZERO SET MEMORY jelzést és kezdje a 3. lépéstől.

#### **Megjegyzések**

- •A null-pont memória funkció csak a Digital8 rendszerben felvett szalagok esetében működik.
- •Amikor új jelenetet szúr be, a kamkorder törli a beszúrás kezdő- és végpontja közötti szakaszon található kép-és és hangfelvételt.

#### **A beszúrt felvétel lejátszásakor**

Előfordulhat, hogy a beszúrt jelenet végén a kép torzul. Ez nem rendellenes jelenség.

#### **Ha a beszúrás végpontjának beállítása nélkül kíván beszúrást végezni**

Ugorja át a 3. és a 4. lépést. Amikor a beszúrást le kívánja állítani, nyomja meg a ■ gombot.

**— Prispôsobenie kamkordéra —**

## **Zmena nastavení ponuky**

Nastavenia režimu v nastaveniach ponuky môžete zmeniť otáčaním ovládacieho prvku SEL/PUSH EXEC. prostredníctvom ktorého môžete vyberať položky ponuky. Predvolené nastavenia sa dajú čiastočne zmeniť. Najprv vyberte ikonu, potom položku ponuky a nakoniec režim.

- **(1)** V režime CAMERA, PLAYER, VCR (iba typ DCR-TRV330E) alebo MEMORY (iba typy DCR-TRV325E/ TRV330E/TRV430E/TRV530E) stlačte tlačidlo **MENU**
- **(2)** Pootočením ovládacieho prvku SEL/PUSH EXEC vyberte požadovanú ikonu a jeho stlačením vykonajte nastavenie.
- **(3)** Pootočením ovládacieho prvku SEL/PUSH EXEC vyberte požadovanú položku a jeho stlačením vykonajte nastavenie.
- **(4)** Pootočením ovládacieho prvku SEL/PUSH EXEC vyberte požadovaný režim a jeho stlačením vykonaite nastavenie.
- **(5)** Ak chcete zmeniť iné položky, vyberte položku ਵਾ RETURN a stlačte ovládací prvok. Potom zopakujte kroky 2 až 4.

Podrobné informácie je možné nájsť v časti "Výber nastavenia režimu každej položky" (s. 108).

**— A kamkorder testre szabása —**

# **A menü beállításainak módosítása**

Az üzemmódok beállításait úgy lehet a menüben megváltoztatni, hogy a SEL/PUSH EXEC tárcsa segítségével kiválasztja a megfelelő menüpontokat. A gyári beállítások egy része módosítható. A kiválasztás sorrendje a következő: ikon, menüpont, üzemmód.

- **(1)** CAMERA, PLAYER, VCR (csak a DCR-TRV330E típus esetében) vagy MEMORY (csak a DCR-TRV325E/TRV330E/TRV430E/TRV530E típusokesetében) üzemmódban nyomja meg a MENU gombot.
- **(2)** A SEL/PUSH EXEC tárcsa elforgatásával válassza ki a kívánt ikont, majd a beállítás végrehajtásához nyomja meg a tárcsát.
- **(3)** A SEL/PUSH EXEC tárcsa elforgatásával válassza ki a kívánt menüpontot, majd a beállítás végrehajtásához nyomja meg a tárcsát.
- **(4)** A SEL/PUSH EXEC tárcsa elforgatásával válassza ki a kívánt üzemmódot, majd a beállítás végrehajtásához nyomja meg a tárcsát.
- **(5)** Ha további menüpontokat is módosítani kíván, válassza ki a <sup>D</sup> RETURN menüpontot és nyomja meg a tárcsát, majd ismételje meg a 2 - 4. lépést.

A részleteket illetően olvassa el "Az egyes menüpontok üzemmódjának beállítása" című fejezet (116. oldal).

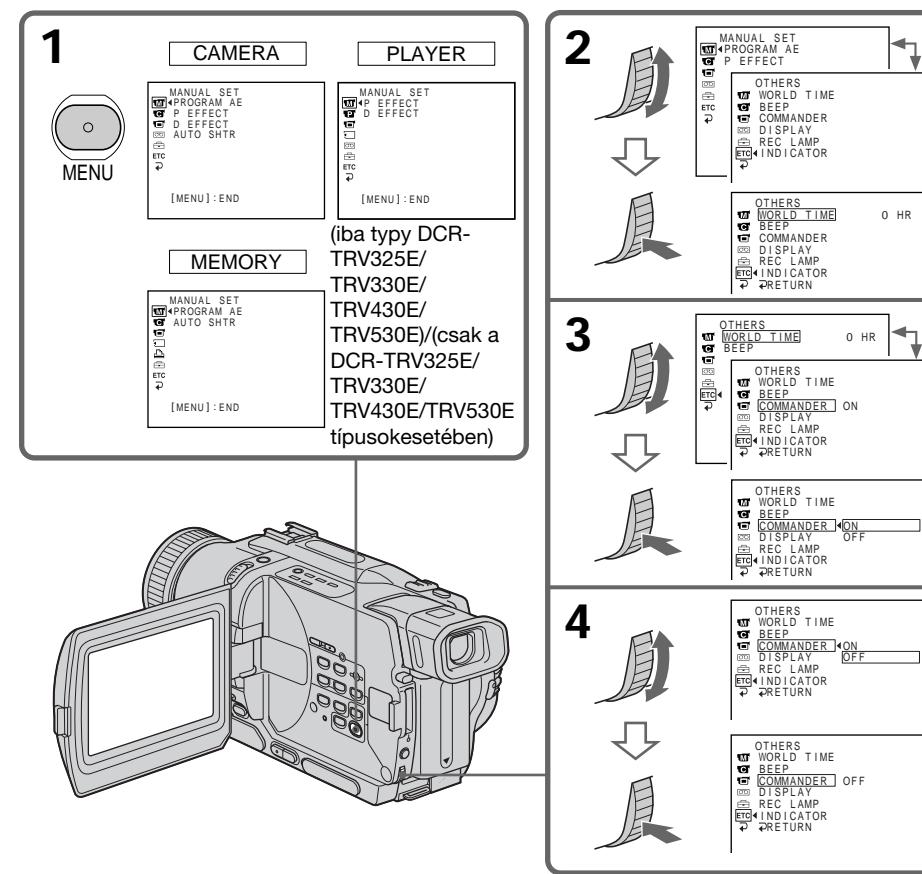

107

## **Zrušenie zobrazenia ponuky**

Stlačte tlačidlo MENU.

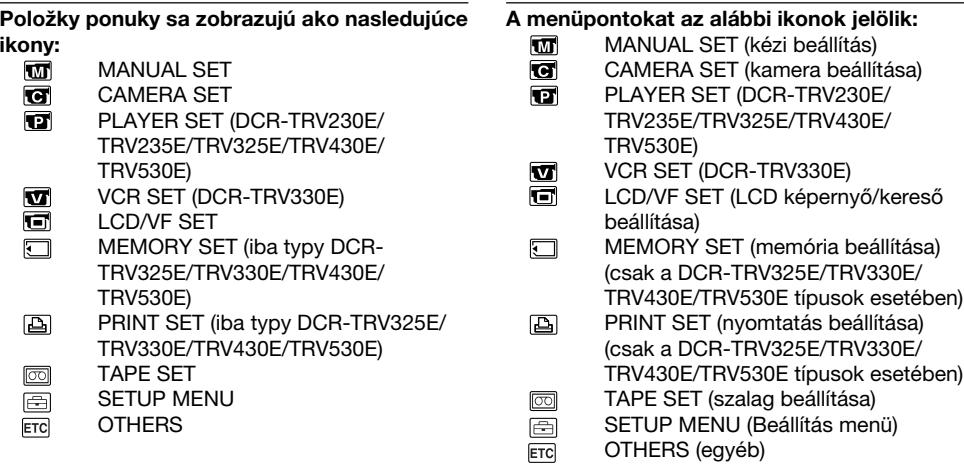

## **Slovensky**

Výber nastavenia režimu pre každú položku · · je predvoleným nastavením.

Položky ponuky sa odlišujú v závislosti od polohy prepínača POWER. Na obrazovke sú zobrazené len tie položky, s ktorými môžete v danej chvíli pracovať.

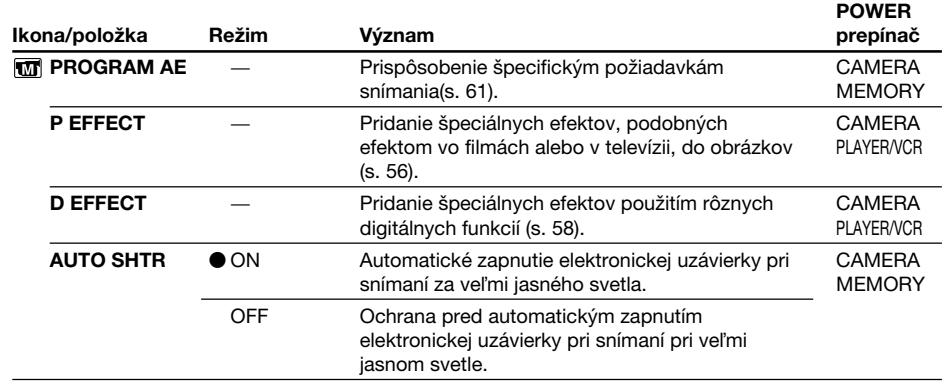

## **A menü beállításainak módosítása**

**A menü kijelzésének eltüntetése** Nyomja meg a MENU gombot.
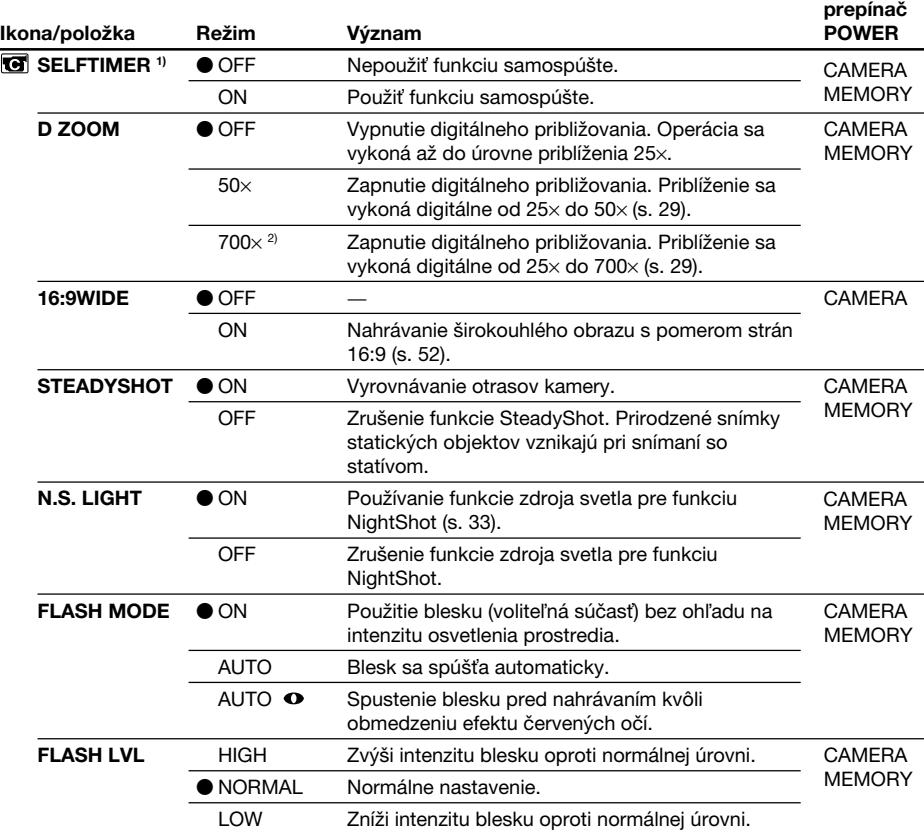

1) iba typy DCR-TRV325E/TRV330E/TRV430E/TRV530E

2) 800× (iba typy DCR-TRV235E/TRV430E)

#### **Poznámky k funkcii SteadyShot**

- •Funkcia SteadyShot nevyrovná nadmerné otrasy kamery.
- Použitie konverzného objektívu (voliteľná súčasť) môže ovplyvniť funkciu SteadyShot.

#### **Ak zrušíte funkciu SteadyShot**

Na obrazovke sa zobrazí indikátor vypnutia funkcie SteadyShot . Kamkordér zabraňuje nadmernému vyrovnávaniu otrasov.

# **Poznámky o režime FLASH MODE a FLASH LVL**

- Ak blesk (voliteľná súčasť) nie je kompatibilný s režimom FLASH MODE alebo FLASH LVL, nie je možné tieto režimy upravovať.
- Režimy FLASH MODE a FLASH LVL sa zobrazujú len v takom prípade, ak externý blesk (voliteľná súčasť) je pripojený k rozhraniu pre pripojenie inteligentného príslušenstva.

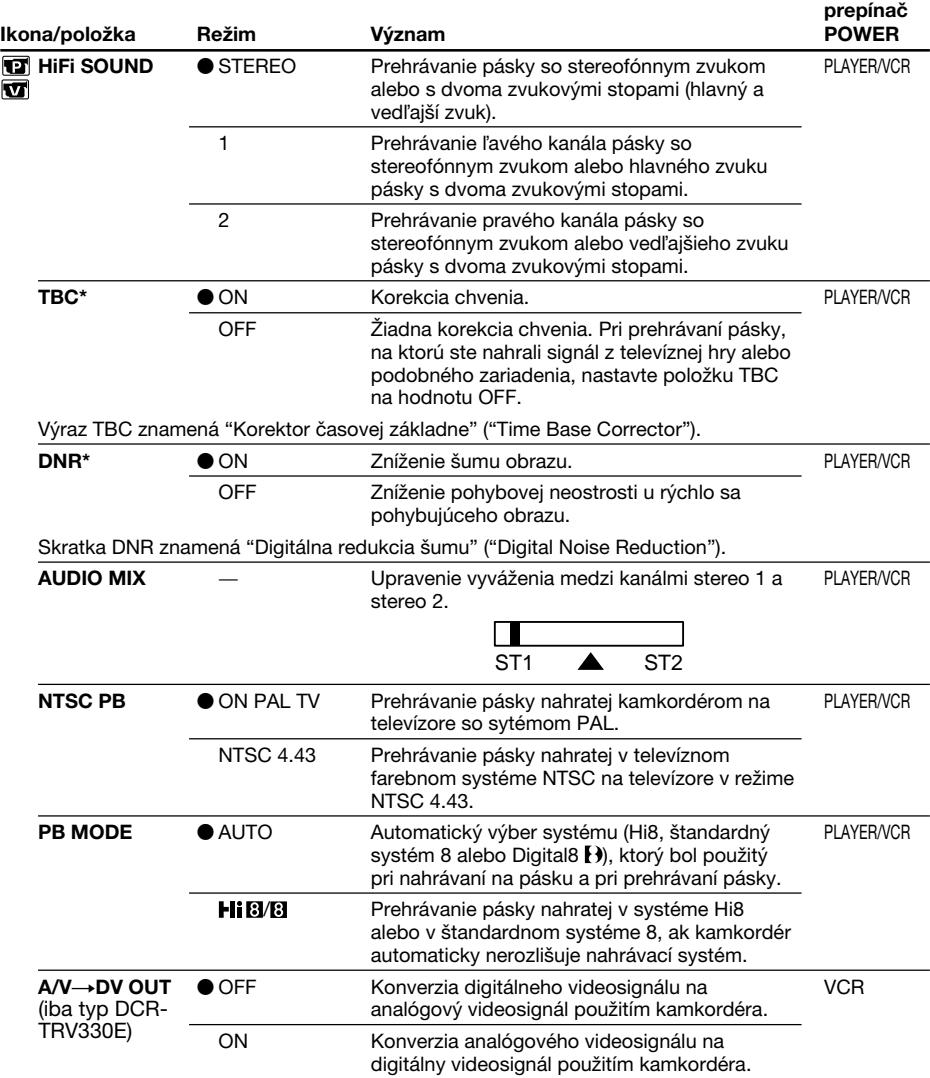

\* Len pre prehrávanie pásky nahratej v systéme Hi8 alebo v štandardnom systéme 8.

#### **Poznámky k funkcii AUDIO MIX**

- Pri prehrávaní pásky nahratej v 16-bitovom režime nie je možné vyváženie upravovať.
- Vyváženie je možné upravovať iba pre pásky nahraté v systéme Digital8  $\blacksquare$ .

# **Poznámky k režimu NTSC PB**

Ak prehrávate pásku na multisystémovom televízore, počas sledovania obrazu na televíznej obrazovke vyberte najvhodnejší režim prehrávania pásky.

# **Poznámka k režimu PB MODE**

Režim sa vráti do predvoleného nastavenia, ak: – odstránite batériu alebo zdroj napájania

**110** – zapnete prepínač POWER.

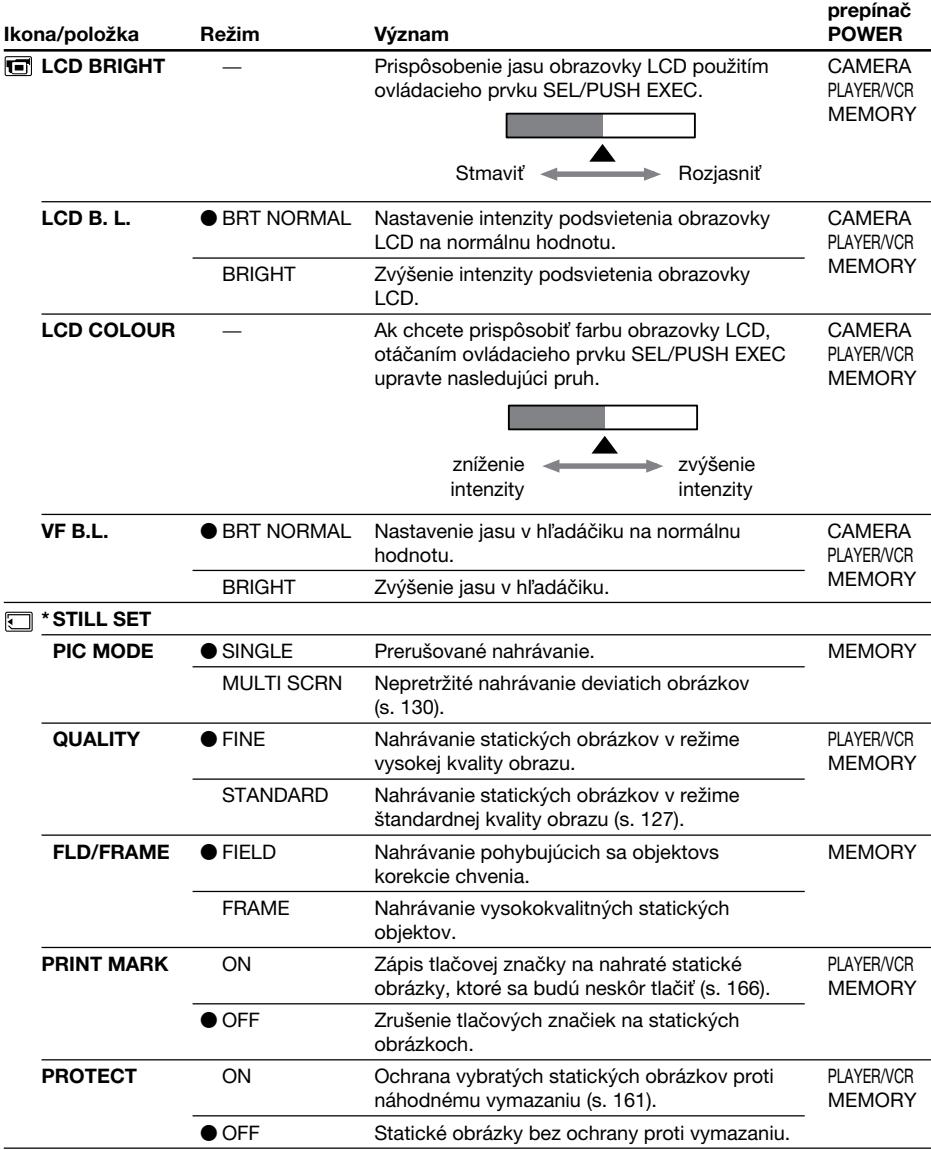

\* iba typy DCR-TRV325E/TRV330E/TRV430E/TRV530E

# **Poznámky k funkciám LCD B.L. a VF B.L.**

• Ak vyberiete možnosť BRIGHT, životnosť batérie sa počas nahrávania zníži asi o 10 percent.

• Ak používate iné zdroje napájania ako batériu, možnosť BRIGHT sa nastaví automaticky.

п

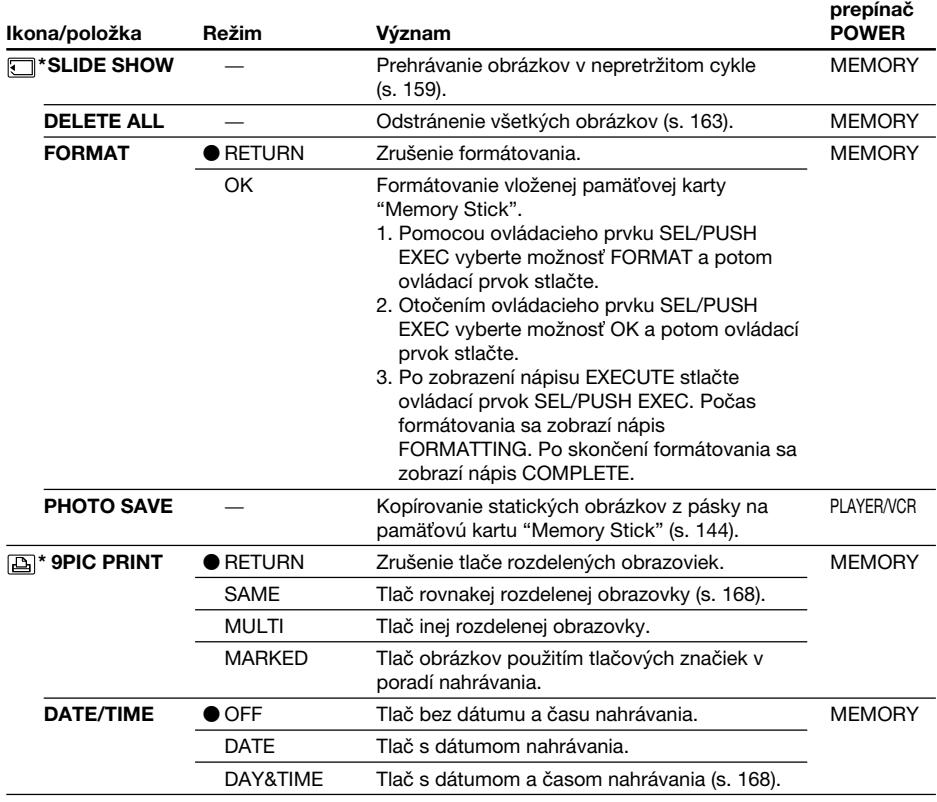

## **Poznámky o formátovaní\***

- Pamäťové karty "Memory Stick", ktoré boli dodané alebo sú voliteľnou súčasťou, boli naformátované u výrobcu. Formátovanie použitím tohto kamkordéra sa nepožaduje.
- •Pokiaµ je na obrazovke zobrazený nápis "FORMATTING", nezapnite prepínač POWER, ani nestlačte žiadne tlačidlo.
- Ak je plôška na ochranu proti zápisu na pamäťovej karte "Memory Stick" nastavená do polohy LOCK, pamäťovú kartu neformátujte.
- Ak sa zobrazí nápis " $\mathfrak{B}$  FORMAT ERROR", pamäťovú kartu "Memory Stick" naformátujte.

## Formátovanie vymaže všetky informácie na pamäťovej karte "Memory Stick"\*

- Pred formátovaním pamäťovej karty "Memory Stick" skontrolujte jej obsah.
- Formátovaním sa vymažú ukážkové obrázky na pamäťovej karte "Memory Stick".
- Formátovaním sa vymažú chránené obrazové údaje na pamäťovej karte "Memory Stick".

## **Poznámka o položke PRINT SET\***

Položky 9PIC PRINT a DATE/TIME sa zobrazujú len v takom prípade, ak je externá tlačiareň (voliteľná súčasť) pripojená k rozhraniu pre pripojenie inteligentného príslušenstva.

\* iba typy DCR-TRV325E/TRV330E/TRV430E/TRV530E

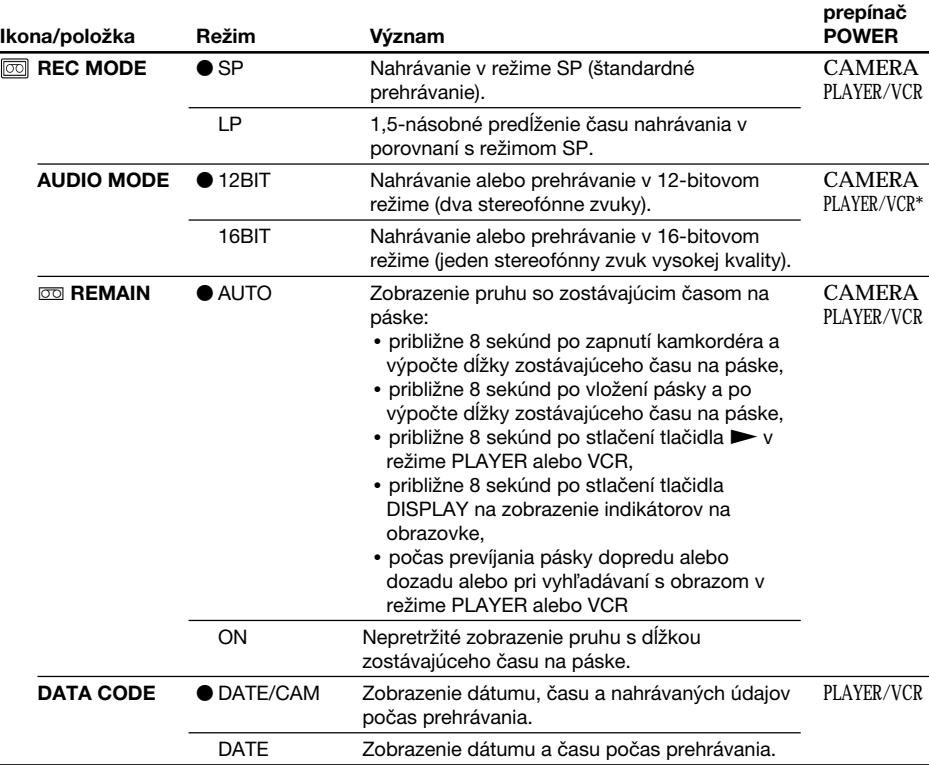

## **Poznámka k režimu REC MODE**

Ak nahrávate na pásku v štandardnom systéme 8  $\boxtimes$ , kamkordér bude nahrávať v režime SP aj v takom prípade, ak v nastaveniach ponuky vyberiete režim LP. V takom prípade sa na obrazovke zobrazí indikátor "8mm TAPE → SP REC, Hi8 TAPE → LP/SP REC". Pre režim LP používajte pásky Hi8 HiB.

## **Poznámky k režimu LP**

- •Ak na kamkordéri nahráte pásku v režime LP, odporúčame, aby ste ju na tomto kamkordéri aj prehrávali. Pri prehrávaní pásky na inom kamkordéri alebo videorekordéri sa môže v obraze alebo zvuku objaviť šum.
- •Ak nahrávate na pásku v režimoch SP a LP, alebo ak niektoré zábery nahrávate v režime LP, môže byť prehrávaný obraz skreslený alebo sa môže medzi nahrávkami nesprávne zapísať časový kód.

# **Poznámka k režimu AUDIO MODE**

Pri prehrávaní pásky nahratej v 16-bitovom režime sa v režime AUDIO MIX nedá upraviť vyváženie.

## **\*Kopírovanie pásky na iný videorekordér**

Režim AUDIO MODE pre pásky nahraté v systéme Digital8  $\ddot{\mathbf{P}}$  nie je možné vybrať. Tento režim môžete vybrať, ak použitím kábla i.LINK kopírujete pásky v systéme Hi8 alebo v štandardnom systéme 8 na iný videorekordér.

٠

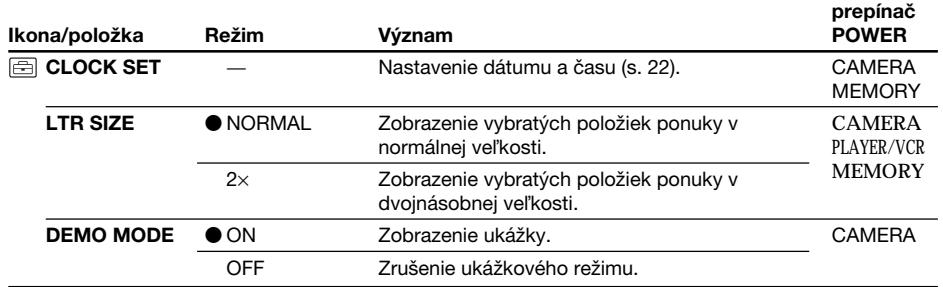

## **Poznámky k režimu DEMO MODE**

• Ak je v kamkordéri vložená páska, režim DEMO MODE sa nedá vybrať.

•Režim DEMO MODE je od výrobcu nastavený na hodnotu STBY (pohotovostný režim). Ukážka sa začne v prípade, ak nie je počas približne desiatich minút od nastavenia prepínača POWER do polohy CAMERA vložená páska.

Ak chcete ukážku zrušiť, vložte pásku a prepínač POWER nastavte do polohy inej ako CAMERA alebo nastavte položku DEMO MODE na hodnotu OFF.

•Ak je položka NIGHTSHOT nastavená na hodnotu ON, na obrazovke sa objaví indikátor "NIGHTSHOT" a v nastaveniach ponuky nie je možné vybrať režim DEMO MODE.

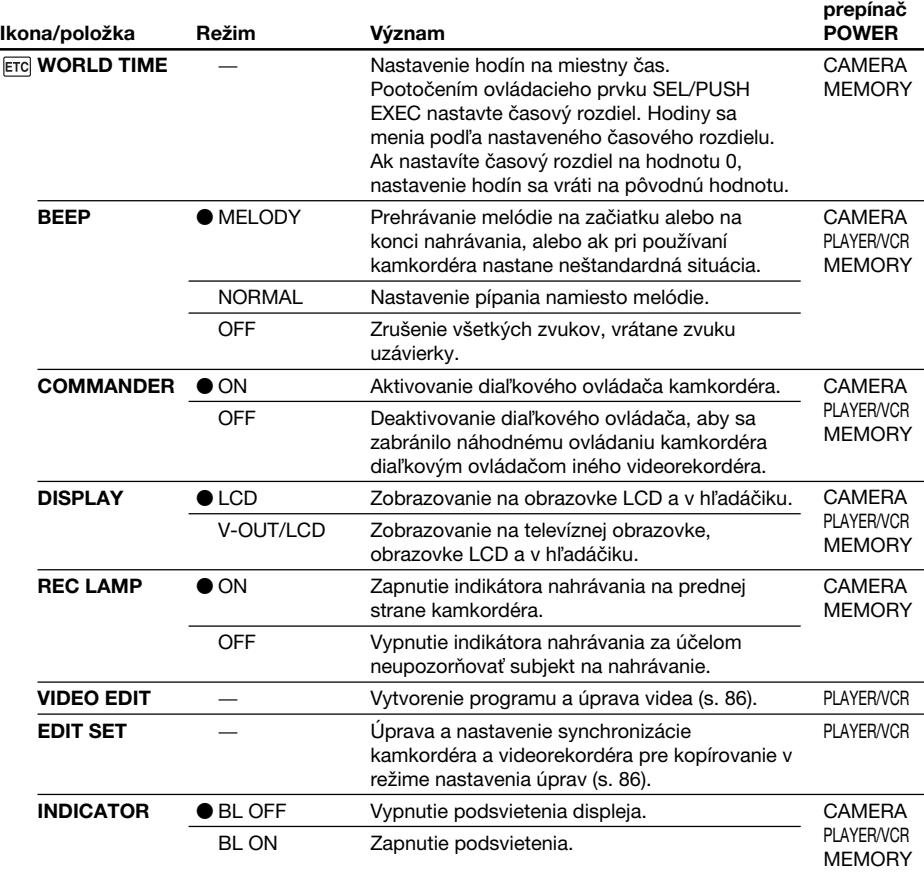

### **Poznámka**

Ak je v nastaveniach ponuky položka V-OUT/LCD nastavená na hodnotu DISPLAY a stlačíte tlačidlo DISPLAY, obraz z televízora alebo videorekordéra sa neobjaví na obrazovke ani vtedy, ak je kamkordér pripojený na výstupy z televíznej obrazovky alebo videorekordéra. (Okrem prípadu, keď je kamkordér pripojený pomocou kábla i. LINK.)

## **Po uplynutí viac ako 5 minút od odpojenia zdroja napájania**

Nastavenie položiek AUDIO MIX, FLASH LVL, COMMANDER a HiFi SOUND sa vráti na predvolené nastavenie.

Ostatné položky ponuky zostanú uložené v pamäti aj po odpojení batérie.

## **Poznámky k položke INDICATOR**

- Ak vyberiete možnosť BL ON, životnosť batérie sa počas nahrávania zníži asi o 10 percent.
- Ak používate iné zdroje napájania ako batériu, automaticky sa vyberie možnosť BL ON.

# **Magyarul**

# Az egyes menüpontok üzemmódjának beállítása **a** a gyári beállítás.

Az egyes menüpontok a POWER kapcsoló helyzetének függvényében különbözőek lehetnek. A képernyőn csak az éppen aktív menüpontok jelennek meg.

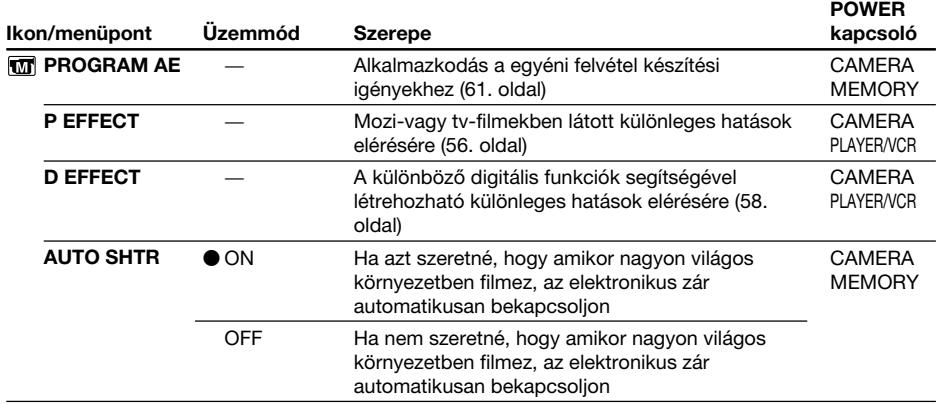

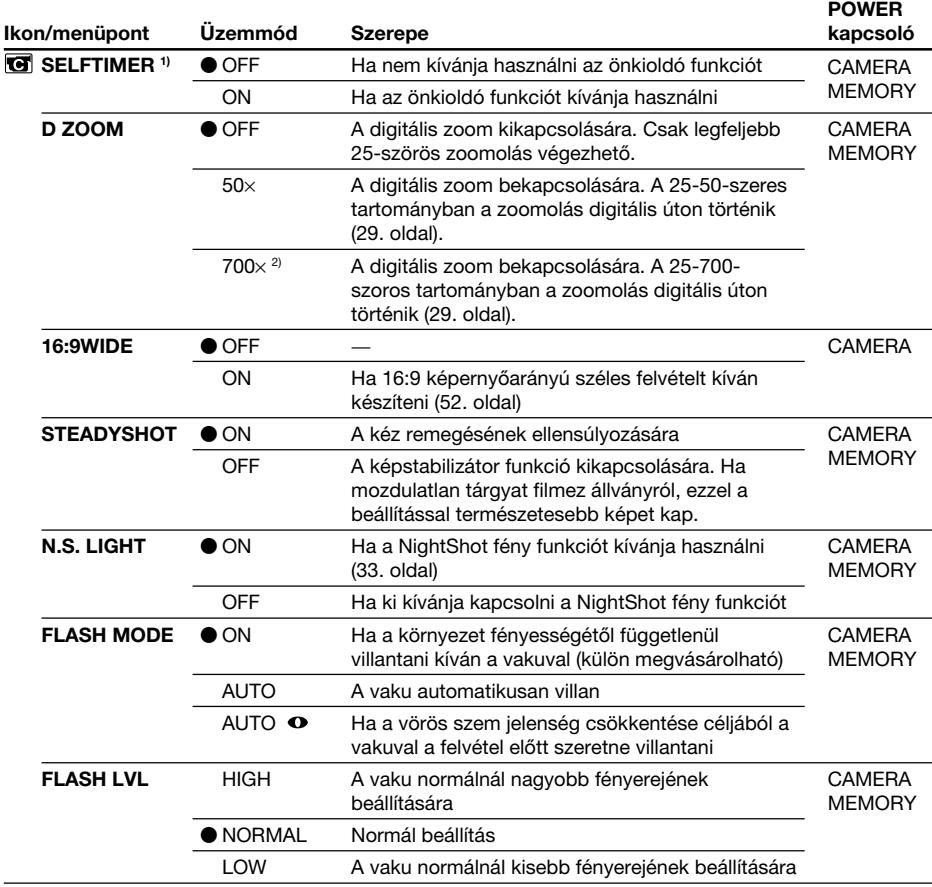

1) csak a DCR-TRV325E/TRV330E/TRV430E/TRV530E típusok esetében

2) 800× (csak a DCR-TRV235E/TRV430E típusok esetében)

# **Megjegyzések a képstabilizátor funkcióhoz**

- •A képstabilizátor a kamera nagyobb mértékű remegését nem szűri ki.
- •Ha konverziós lencsét (külön megvásárolható) használ, ez hatással lehet a képstabilizátor működésére.

#### **Ha kikapcsolja a képstabilizátort**

Megjelenik a (képstabilizátor kikapcsolva) szimbólum. A kamkorder megakadályozza a kézremegés túlzott mértékű ellensúlyozását.

## **Megjegyzések a FLASH MODE és a FLASH LVL funkcióhoz**

- •Ha a vaku (külön megvásárolható) nem kompatibilis a FLASH MODE és a FLASH LVL funkcióval, a FLASH MODE és a FLASH LVL funkció nem állítható.
- •A FLASH MODE és a FLASH LVL jelzés csak akkor jelenik meg, ha a külső vakut (külön megvásárolható) az intelligens tartozék-satuba csatlakoztatja.

н

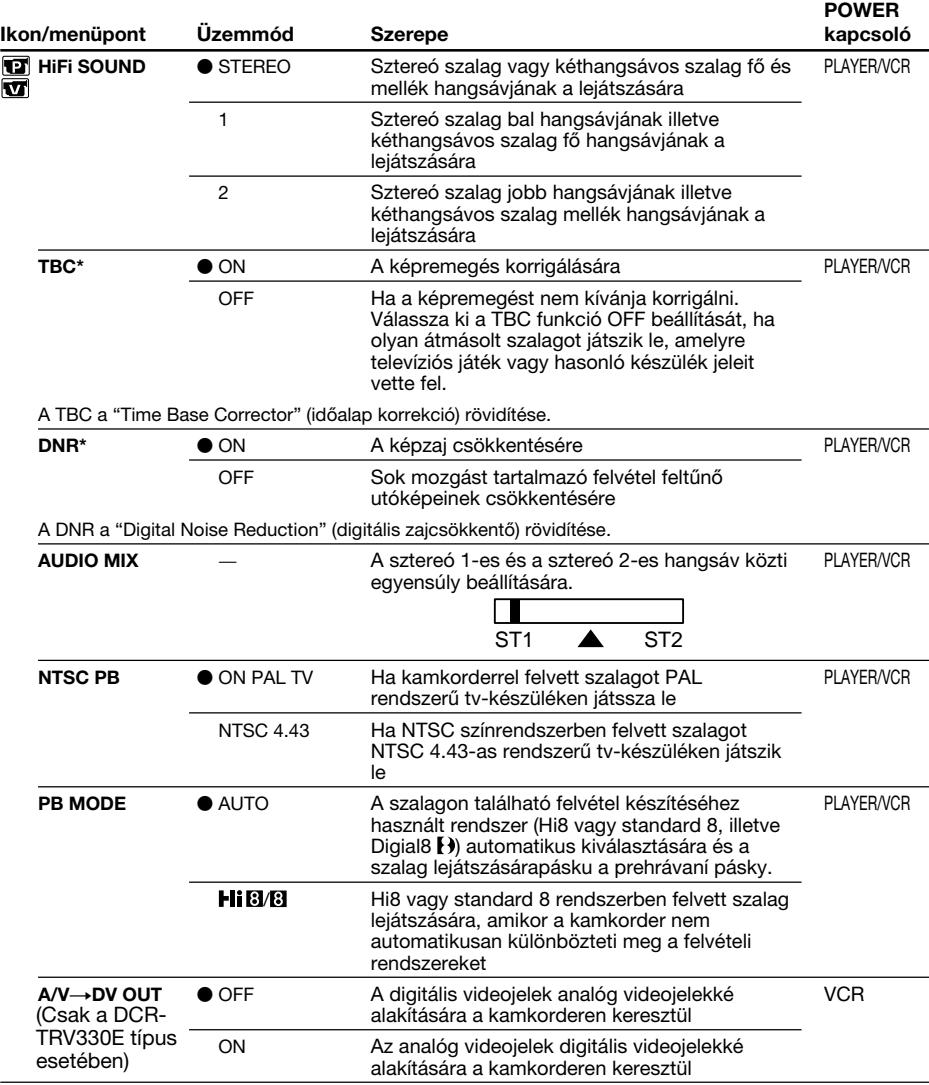

\* Csak abban az esetben, ha Hi8 vagy standard 8 rendszerben felvett szalagot játszik le

#### **Megjegyzés az AUDIO MIX funkcióhoz**

- •Ha 16-bites üzemmódban felvett szalagot játszik le, az egyensúly nem állítható.
- Az egyensúlyt csak a Digital8  $\bf{F}$ ) rendszerben felvett szalagok esetében lehet beállítani.

# **Megjegyzés az NTSC PB funkcióhoz**

Ha a felvételt több színrendszerrel kompatibilis tv-készüléken játssza le, a tv-képernyőn megjelenő képet figyelve válassza ki a legjobb képminőséget adó üzemmódot.

## **Megjegyzés a PB MODE funkcióhoz**

- A kamkorder visszakapcsol a gyárilag beállított üzemmódba, ha:
- eltávolítja az akkumulátort vagy a feszültségforrást.
- **118** elfordítja a POWER kapcsolót.

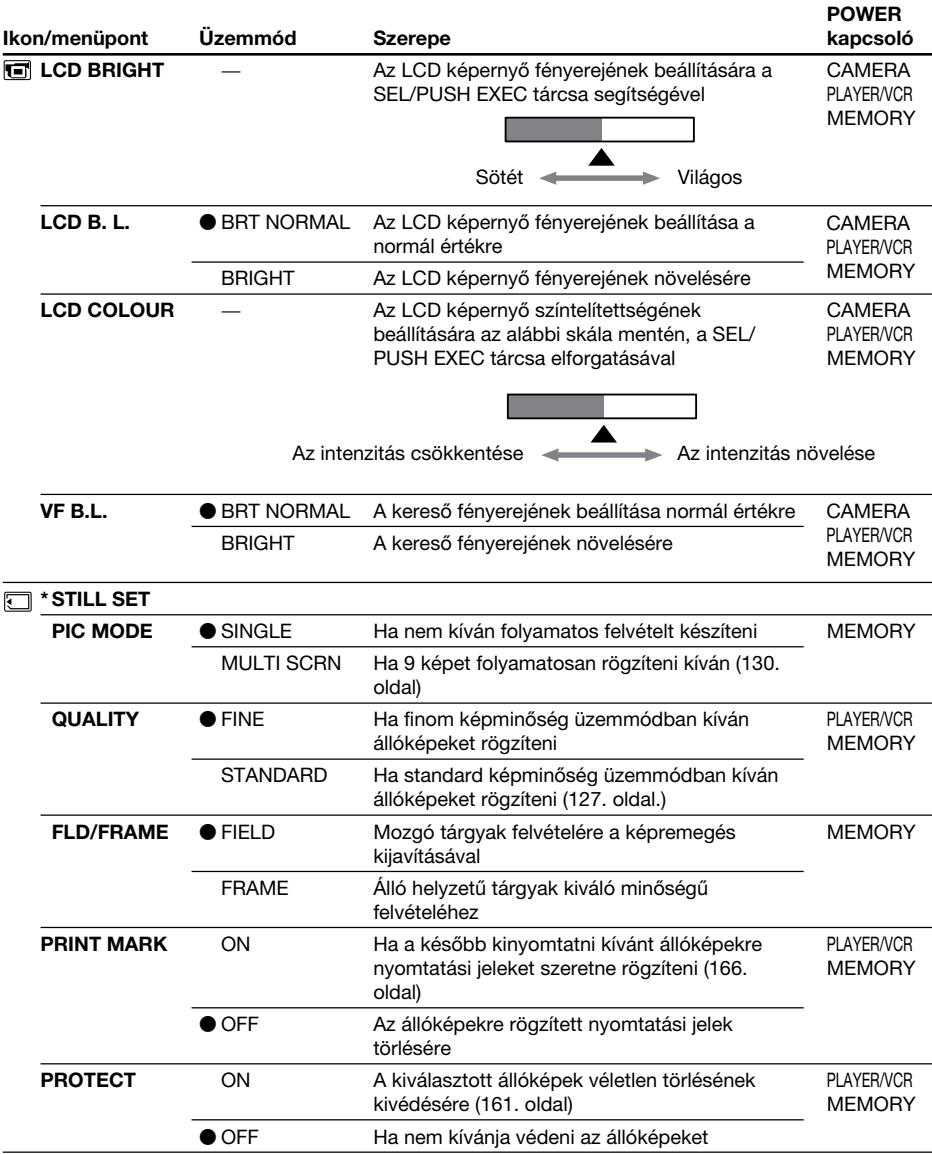

\* csak a DCR-TRV325E/TRV330E/TRV430E/TRV530E típusok esetében

# **Megjegyzések az LCD B.L. és a VF B.L. funkcióhoz**

- •Ha a BRIGHT beállítást választja ki, az akkumulátor élettartama felvétel közben körülbelül 10 százalékkal csökken.
- •Ha nem akkumulátorról üzemelteti a kamkordert, a kamkorder automatikusan a BRIGHT beállítást választja ki.

П

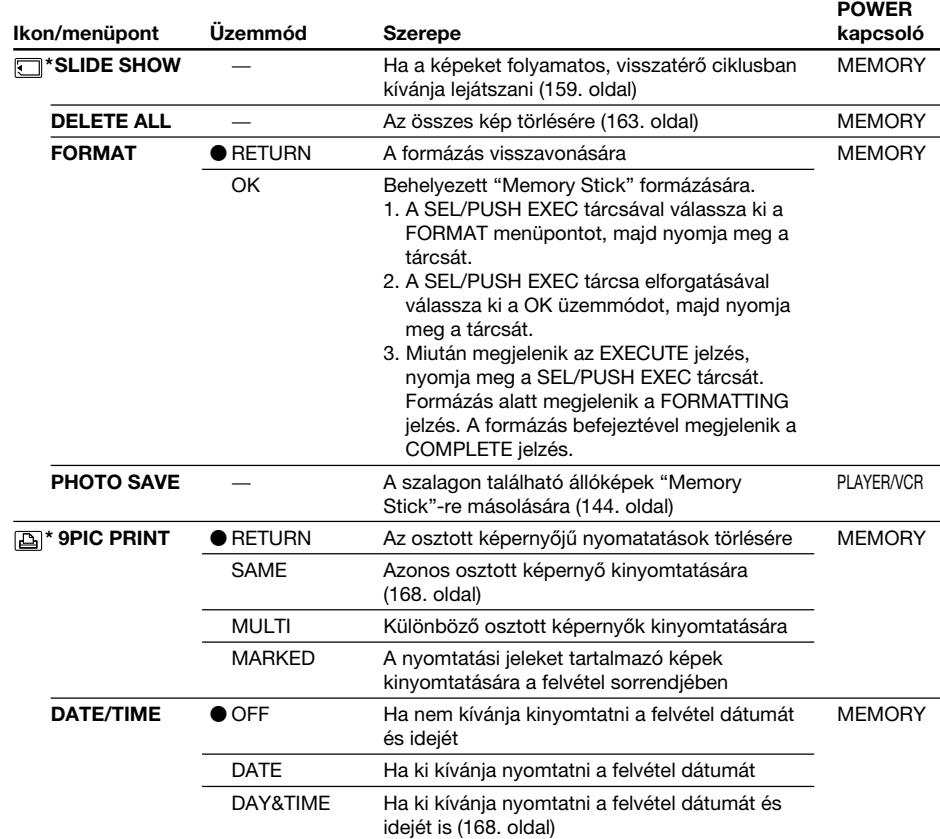

#### **Megjegyzések a formázáshoz\***

- •A tartozékként mellékelt vagy külön megvásárolható "Memory Stick"-eket gyárilag már formázták. Ezzel a kamkorderrel már nem szükséges formázni őket.
- •Amíg a "FORMATTING" kijelzés látható, ne fordítsa el a POWER kapcsolót és más egyéb gombot se nyomjon meg.
- •A "Memory Stick" nem formázható abban az esetben, ha a "Memory Stick" írásvédő füle LOCK helyzetben van.
- •A " FORMAT ERROR" jelzés megjelenése arra utal, hogy a "Memory Stick"-et formázni kell.

#### **A formázás a "Memory Stick"-en található valamennyi információt törli\***

Formázás előtt ellenőrizze a "Memory Stick"-en található információkat

- •A formázás törli a "Memory Stick"-ről a képmintákat.
- •A formázás törli a "Memory Stick"-ről a védett kép adatokat.

#### **Megjegyzés a PRINT SET funkcióhoz\***

A 9PIC PRINT és a DATE/TIME jelzés csak akkor jelenik meg, ha a külső nyomtatót (külön megvásárolható) az intelligens tartozék-satuba csatlakoztatja.

\* csak a DCR-TRV325E/TRV330E/TRV430E/TRV530E típusok esetében

# **A menü beállításainak módosítása**

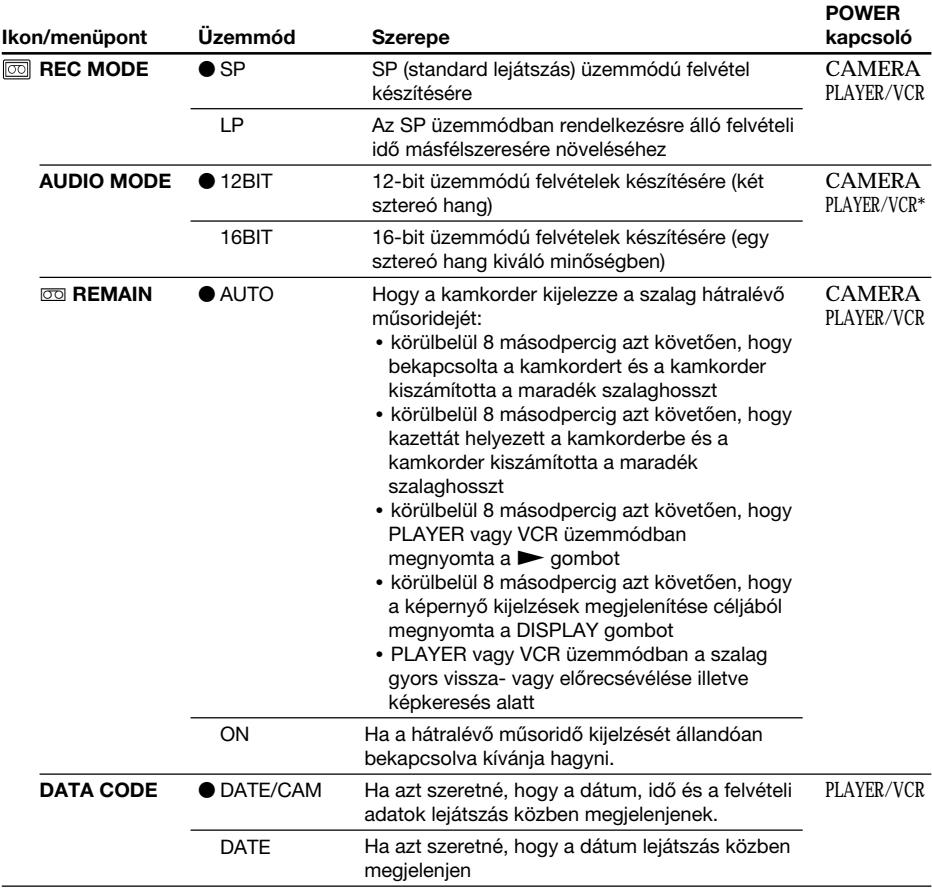

## **Megjegyzés a REC MODE beállításaihoz**

Ha standard 8-as **8** szalagra készít felvételt, a kamkorder akkor is SP üzemmódba kapcsol, ha a menüben az LP üzemmódot választotta ki. Ilyenkor a képernyőn megjelenik a "8mm TAPE → SP REC, Hi8 TAPE → LP/SP REC" jelzés. LP üzemmódhoz használjon Hi8 Hi **BI** típusú szalagot.

#### **Megjegyzések az LP üzemmódhoz**

- •Javasoljuk, hogy az ezzel a kamkorderrel LP üzemmódban felvett szalagot csak ezen a kamkorderen játssza le. Ha a felvételt másik kamkorderen vagy videomagnón játssza le, a kép vagy a hang zajos lehet.
- •Ha LP és SP üzemmódban vesz fel egy szalagra, vagy több jelenetet vesz fel LP üzemmódban, akkor a lejátszott kép torzulhat, vagy az időkód helytelen lehet a jelenetek között.

#### **Megjegyzés az AUDIO MODE beállításaihoz**

Ha 16-bites üzemmódban felvett szalagot játszik le, az AUDIO MIX menüpontban az egyensúly nem állítható.

#### **\*Szalag másolása másik videomagnóra**

Digital8  $\blacktriangleright$  rendszerben felvett szalagok esetében nem választható az AUDIO MODE funkció. Akkor azonban igen, ha Hi8 vagy standard 8 rendszerben felvett szalagokat másol másik videomagnóra az i.LINK kábel segítségével.

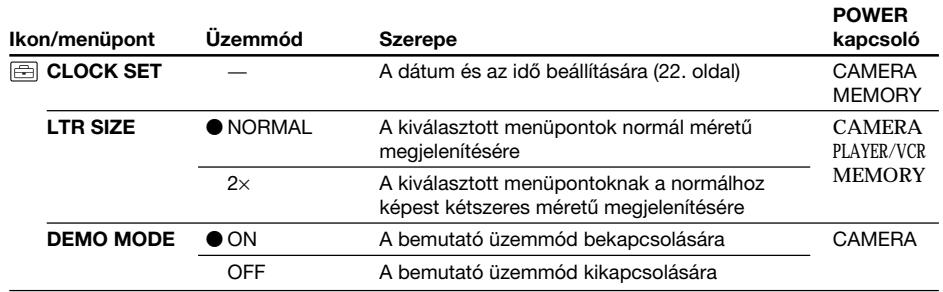

## **Megjegyzések a DEMO MODE beállításaihoz**

•Ha a kamkorderben kazetta van, a DEMO MODE nem választható.

•A DEMO MODE gyári beállítása STBY (készenlét), és a bemutató körülbelül 10 perccel azután kezdődik meg, hogy a POWER kapcsolót CAMERA helyzetbe állította anélkül, hogy kazettát helyezett volna a kamkorderbe.

A bemutató kikapcsolásához helyezzen be egy kazettát, állítsa a POWER kapcsolót a CAMERA kivételével bármelyik helyzetbe, vagy válassza ki a DEMO MODE - OFF beállítást.

•Ha a NIGHTSHOT funkció ON beállítását kiválasztotta, megjelenik a képernyőn vagy a keresőben a "NIGHTSHOT" jelzés, és a menüben nem választható ki a DEMO MODE.

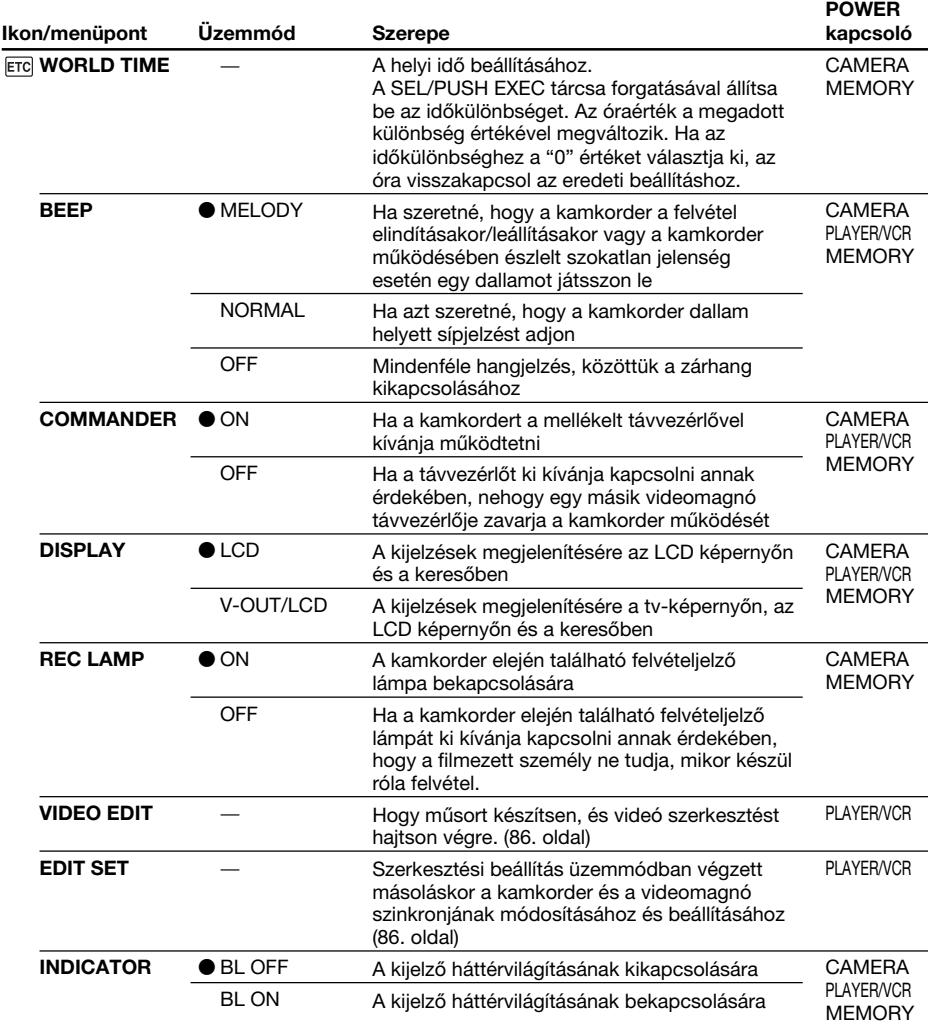

#### **Megjegyzés**

Ha olyankor nyomja meg a DISPLAY gombot, amikor a menüben a DISPLAY funkció V-OUT/LCD beállítását választotta ki, a tv-készülékről vagy videomagnóról érkező kép akkor sem jelenik meg a képen, ha a kamkordert a tv-készülék illetve videomagnó kimenetéhez csatlakoztatja. (Kivéve abban az esetben, ha a kamkordert az i.LINK kábellel csatlakoztatja.)

#### **Ha a tápfeszültséget több, mint 5 percre leválasztja a kamkorderről**

Az AUDIO MIX, FLASH LVL, COMMANDER és HiFi SOUND menüpontok visszatérnek a gyári beállításra.

A többi menüpontot a memória akkor is megőrzi, ha leveszi az akkumulátort.

## **Megjegyzések az INDICATOR menüponthoz**

- •Ha a BL ON beállítást választja ki, felvételkészítéskor az akkumulátor élettartama körülbelül 10 százalékkal csökken.
- •Ha nem az akkumulátorral üzemelteti a kamkordert, a kamkorder automatikusan a BL ON beállítást választja ki.

 $-$  Funkcie pamäťovei karty "Memory Stick" -

# **Používanie pamäťovej karty "Memory Stick"- úvod**

# **– iba typy DCR-TRV325E/TRV330E/ TRV430E/TRV530E**

Statické obrázky môžete nahrávať a prehrávať na pamäťovú kartu "Memory Stick", ktorá bola dodaná s kamkordérom. Statické obrázky je možné jednoduchým spôsobom prehrávať, nahrávať alebo odstrániť. Obrazové údaje môžete použitím kábla USB pre pamäťovú kartu "Memory Stick" dodanú s kamkordérom vymieňať s inými zariadeniami, napríklad s počítačom, atď.

## **Formát súboru (JPEG)**

Kamkordér komprimuje obrazové údaje do formátu JPEG (prípona .jpg).

## **Obvyklý názov súboru obrazových údajov**

100-0001: Na obrazovke kamkordéra sa objaví názov tohto súboru. Dsc00001.jpg: Na displeji počítača sa zobrazí názov tohto súboru.

## Skôr, ako začnete používať pamäťovú **kartu "Memory Stick"**

Plôška na ochranu proti zápisu/ Írásvédő fül

- •Ak je plôška na ochranu proti zápisu na pamäťovej karte "Memory Stick" nastavená do polohy LOCK, nie je možné statické obrázky nahrávať alebo mazať.
- •Umiestnenie a tvar prepínača sa môže v závislosti od tvpu líšiť.
- Odporúčame zálohovať dôležité údaje.
- Obrazové údaje sa môžu poškodiť v nasledujúcich prípadoch:
	- Ak chcete odstrániť pamäťovú kartu "Memory Stick", vypnite napájanie alebo odpojte batériu v takom prípade, ak bliká indikátor prístupu.
- Ak používate pamäťové karty "Memory Stick" v blízkosti zdroja statickej elektriny alebo magnetického poľa.
- •Zabráňte dotyku kovových predmetov alebo dotyku prstov s kovovými časťami konektorov.
- •Nalepte nálepku na označenú pozíciu.
- Pamäťové karty "Memory Stick" neohýbajte, ani ich nevystavujte prudkým otrasom alebo pádom.
- **124** ani neupravujte. • Pamäťové karty "Memory Stick" nerozoberajte,

**— "Memory Stick"-kel végezhető műveletek —**

# **A "Memory Stick" használata – bevezetés**

# **– csak a DCR-TRV325E/TRV330E/ TRV430E/TRV530E típusok esetében**

A kamkorderhez mellékelt "Memory Stick"-re állóképeket lehet felvenni ill. róla lejátszani. Az állóképeket könnyen lejátszhatja, felveheti vagy törölheti. A kamkorderhez mellékelt "Memory Stick"-hez tartozó USB kábel segítségével kicserélheti a képekre vonatkozó adatokat a kamkorder és más készülékek, például a személyi számítógép között.

# **A fájl formátuma (JPEG)**

A képadatokat a kamkorder JPEG formátumba tömöríti (kiterjesztés.jpg).

# **Tipikus képadat-fájl nevek**

100-0001: Ez a fájlnév a kamkorder képernyőjén jelenik meg. Dsc00001.jpg: Ez a fájlnév a személyi számítógép képernyőjén jelenik meg.

# **A "Memory Stick" használata előtt**

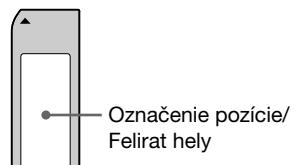

- •Ha a "Memory Stick" írásvédő füle LOCK helyzetben van, nem lehet állóképeket felvenni vagy törölni.
- •A modell függvényében a kapcsoló alakja és elhelyezése változhat.
- •Javasoljuk, hogy a fontos adatokról készítsen biztonsági másolatot.
- •A képadatok az alábbi esetekben sérülhetnek:
	- Ha akkor veszi ki a kamkorderből a "Memory Stick"-et, kapcsolja ki a kamkordert vagy veszi le a kamkorderről az akkumulátort, hogy kicserélje, amikor villog az adat hozzáférés lámpa.
	- Ha a "Memory Stick"-et statikus elektromosság vagy mágneses mező közelében használja.
- •Vigyázzon, nehogy fémtárggyal vagy kézzel a csatlakozó egység fém részeihez érjen.
- •Ragassza a "Memory Stick" címkéjét a felirat helyre.
- •A "Memory Stick"-et ne hajlítsa meg, ne ejtse le, és ne tegye ki erős ütésnek.
- •"Memory Stick"-et ne szedje szét és ne módosítson rajtuk.

Konektor/Kivezetés iiikiiii

 $\circ$ 

- Zabráňte prístupu vlhkosti na pamäťovú kartu "Memory Stick".
- Pamäťové karty "Memory Stick" neuchovávajte na miestach:
	- s príliš vysokou teplotou, napríklad v aute zaparkovanom na slnku alebo páliacom slnku,
	- s priamym slnečným svetlom,
	- s vysokou vlhkosťou alebo na miestach vystavených žieravým plynom.
- Ak pamäťovú kartu "Memory Stick" ukladáte alebo ju prenášate, vložte ju do puzdra.

## **Pamäťové karty "Memory Stick" formátované použitím počítača**

Pamäťová karta "Memory Stick" formátovaná pomocou operačného systému Windows alebo na počítači Macintosh nemusí byť kompatibilná s kamkordérom.

# **Poznámky týkajúce sa kompatibility obrazových údajov**

- •Súbory obrazových údajov nahraté na pamäťovej karte "Memory Stick" použitím kamkordéra zodpovedajú všeobecným štandardom "Design Rules for Camera File Systems" (Návrhové pravidlá pre systémy súborov kamery), ktoré boli stanovené asociáciou JEITA (Japan Electronics and Information Technology Industries Association). Na kamkordéri nie je možné prehrávať statické obrázky nahraté na inom zariadení (typy DCR-TRV890E/TRV900/TRV900E alebo DSC-D700/ D770), ktoré nezodpovedá týmto všeobecným štandardom. (Tieto modely sa v niektorých oblastiach nepredávajú.)
- Ak nemôžete používať pamäťovú kartu "Memory Stick", ktorá sa používala na inom zariadení, naformátujte pamäťovú kartu "Memory Stick" na kamkordéri podľa pokynov uvedených v krokoch na strane 112. Uvedomte si, že všetky obrázky na pamäťovej karte "Memory Stick" sa pri jej formátovaní vymažú.

"Memory Stick" a **subset Stick w** sú obchodnými známkami spoločnosti Sony Corporation.

- "Microsoft®" a "Windows®" sú ochrannými alebo obchodnými známkami spoločnosti Microsoft Corporation v Spojených štátoch alebo v iných krajinách.
- •"Macintosh" a "Mac OS"sú obchodnými známkami spoločnosti Apple Computer, Inc.
- •Všetky ostatné názvy produktov uvedené v tomto dokumente môžu byť obchodnými alebo ochrannými známkami príslušných spoločností. Okrem toho, v príručke nie sú vždy uvedené značky "TM" a "®".

# **A "Memory Stick" használata – bevezetés**

- •Ne engedje, hogy a "Memory Stick"-et nedvesség érje.
- •A "Memory Stick"-et ne használja és ne tárolja olyan helyen, ahol ki van téve:
- Szélsőséges melegnek, például tűző napon parkoló gépkocsiban
- Közvetlen napsugárzásnak
- Nagy páratartalomnak vagy maró gázoknak
- •A "Memory Stick"-et mindig a tokjában szállítsa és tárolia.

# **A számítógéppel formázott "Memory Stick"-ek**

A Windows OS vagy Macintosh számítógéppel formázott "Memory Stick"-ek esetében nem garantálható, hogy ezzel a kamkorderrel kompatibilisek lesznek.

# **Megjegyzések a képadatok kompatibilitásához**

- •Azok a képadat-fájlok, amelyeket ez a kamkorder vesz fel a "Memory Stick"-ekre, a JEITA (Japan Electronics and Information Technology Industries Association) által létrehozott "Design Rules for Camera File Systems" (Kamera-fájlrendszerek tervezési szabályai) univerzális szabványnak felelnek meg. Ezzel a kamkorderrel nem lehet olyan állóképeket lejátszani, amelyeket más, a fenti univerzális szabványnak nem megfelelő készülékkel (DCR-TRV890E/TRV900/TRV900E vagy DSC-D700/D770) vettek fel. (Ezek a modellek bizonyos területeken nincsenek kereskedelmi forgalomban.)
- •Ha egy "Memory Stick", amelyet másik készülékkel már használt, ezen a kamkorderen nem használható, formázza át a kamkorderrel a 120. oldalon ismertetett módon. Vegye figyelembe, hogy a formázással a "Memory Stick"-en tárolt valamennyi információ törlődik.

A "Memory Stick" és a **Surver Stick <sub>74</sub>** Sony Corporation védjegye.

- A Microsoft® és a Windows® a Microsoft Corporation bejegyzett védjegye illetve márkaneve az Egyesült Államokban és/vagy más országokban.
- •A Macintosh és a Mac OS az Apple Computer, Inc. védjegye.
- •Az útmutatóban említett minden egyéb terméknév az illető vállalat védjegye illetve bejegyzett márkaneve.

További megjegyzés: az útmutatóban a "TM" és a 125 "®" jelöléseket nem tüntettük fel minden egyes esetben.

# **Vkladanie pamäťovej karty "Memory Stick"**

Pamäťovú kartu "Memory Stick" vložte a úplne zasuňte do otvoru "Memory Stick", ktorý je určený pre pamäťovú kartu. Pri vkladaní dbajte na to, aby značka ▲ smerovala k otvoru pre pamäťovú kartu "Memory Stick" tak, ako je to znázornené na obrázku nižšie.

# **A "Memory Stick" használata – bevezetés**

# **A "Memory Stick" behelyezése**

Az ábrán látható módon tolja ütközésig a "Memory Stick"-et a kamkorder "Memory Stick" nyílásába úgy, hogy a ▲ jelölés a "Memory Stick" nyílás felé nézzen.

Tlačidlo na vysunutie pamäťove**j karty "Memory Stick"/ "Memory Stick"-kidobó gomb**

Otvor pre pamäťovú **kartu "Memory Stick"/ "Memory Stick" nyílás**

**Indikátor prístupu/ Hozzáférés lámpa**

# **Vysunutie pamäťovej karty "Memory Stick"**

Stlačte tlačidlo pre vysunutie pamäťovej karty "Memory Stick". Pamäťová karta "Memory Stick" sa vysunie von.

#### **Ak svieti alebo bliká indikátor prístupu**

Nehýbte kamkordérom, ani ho nevystavujte úderom, pretože práve číta údaje z pamäťovej karty "Memory Stick" alebo nahráva údaje na pamäťovú kartu "Memory Stick". Nevypínajte ho a nevyberajte z neho pamäťovú kartu "Memory Stick" alebo batériu. Inak by mohlo dôjsť k poškodeniu obrazových údajov.

#### **Ak sa zobrazí nápis " MEMORY STICK ERROR"**

Pamäťová karta "Memory Stick" môže byť poškodená. Ak nastane tento prípad, použite inú pamäťovú kartu "Memory Stick".

# **A "Memory Stick" kivétele**

Nyomja meg a "Memory Stick"-kidobó gombot. A "Memory Stick" felugrik.

#### **Ha világít vagy villog a hozzáférés lámpa**

A kamkordert ne rázza és ne ütögesse, mert a kamkorder éppen a "Memory Stick"-ről tölti le vagy arra veszi fel az adatokat. A kamkordert ne kapcsolja ki, ne vegye ki a "Memory Stick"-et, és ne távolítsa el az akkumulátort, különben előfordulhat, hogy megsemmisülnek a képadatok.

#### **Ha megjelenik a "** MEMORY STICK **ERROR" kijelzés**

Lehet, hogy meghibásodott a "Memory Stick". Ilyen esetben használjon másik "Memory Stick" et.

# **Výber režimu kvality obrazu**

Pre nahrávanie statických obrázkov je možné vybrať režim kvality obrazu. Predvoleným nastavením je FINE.

- **(1)**Prepínač POWER nastavte do polohy PLAYER, VCR (iba typ DCR-TRV330E) alebo MEMORY. Skontrolujte, či je prepínač LOCK nastavený do ľavej polohy (uvoľniť).
- **(2)**Stlačte tlačidlo MENU. Zobrazí sa ponuka.
- **(3)**Otočením ovládacieho prvku SEL/PUSH EXEC vyberte položku a potom ovládací prvok stlačte.
- **(4)**Otočením ovládacieho prvku SEL/PUSH EXEC vyberte položku STILL SET a potom ovládací prvok stlačte.
- **(5)**Otočením ovládacieho prvku SEL/PUSH EXEC vyberte položku QUALITY a potom ovládací prvok stlačte.
- **(6)**Otočením ovládacieho prvku SEL/PUSH EXEC vyberte požadovanú kvalitu obrazu a potom ovládací prvok stlačte.

**1**

# **A "Memory Stick" használata – bevezetés**

# **A képminőség üzemmódjának kiválasztása**

Állóképek felvétele esetén kiválaszthatja a képminőség üzemmódját. A gyári beállítás a FINE (finom) üzemmód.

- **(1)**Állítsa a POWER kapcsolót PLAYER, VCR (csak a DCR-TRV330E típus esetében) vagy MEMORY helyzetbe. Győződjön meg róla, hogy a LOCK kapcsoló baloldali (nyitott) helyzetben áll.
- **(2)**A MENU gomb megnyomásával jelenítse meg a főmenüt.
- **(3)**A SEL/PUSH EXEC tárcsa elforgatásával válassza ki a  $\Box$  menüt, maid nyomia meg a tárcsát.
- **(4)**A SEL/PUSH EXEC tárcsa elforgatásával válassza ki az STILL SET menüpontot, majd nyomja meg a tárcsát.
- **(5)**A SEL/PUSH EXEC tárcsa elforgatásával válassza ki a QUALITY menüpontot, majd nyomja meg a tárcsát.
- **(6)**A SEL/PUSH EXEC tárcsa elforgatásával válassza ki a kívánt képminőséget, majd nyomja meg a tárcsát.

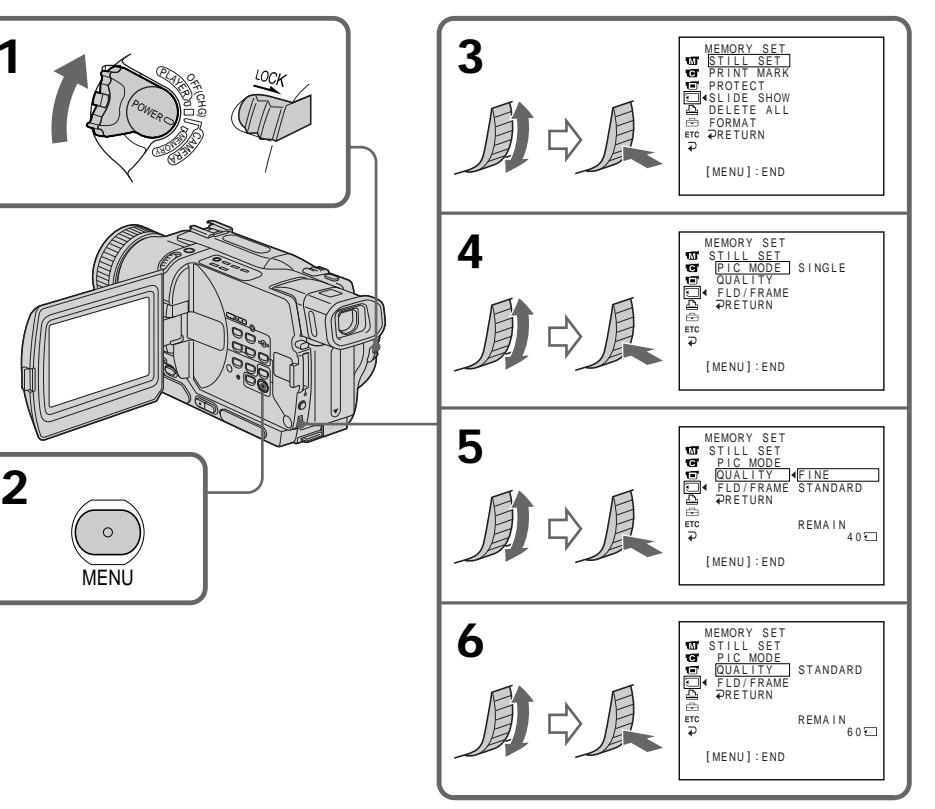

#### **Poznámka**

V niektorých prípadoch režim kvality obrazu nemusí ovplyvniť kvalitu obrázka. Závisí to od typu snímaných obrázkov.

### **Nastavenie kvality obrazu**

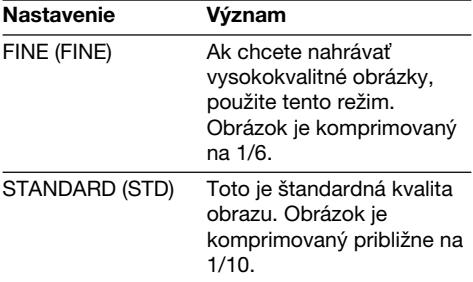

#### **Rozdiely v režime kvality obrazu**

Nahraté obrázky sú komprimované do formátu JPEG predtým, ako sa uložia do pamäte. Kapacita pamäte priradená jednotlivým obrázkom sa líši v závislosti na vybratom režime kvality obrazu. Podrobnosti sú uvedené v dolu uvedenej tabuľke. (Počet pixelov je 640  $\times$  480, bez ohľadu na režim kvality obrazu. Údaje pred kompresiou zaberajú približne 600 kB.)

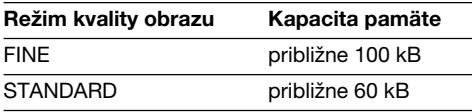

# **Približný počet obrázkov, ktoré môžete**

**nahra» na pamä»ovú kartu "Memory Stick"** Približný počet obrázkov, ktoré môžete nahrať na pamäťovú kartu "Memory Stick" formátovanú použitím tohto kamkordéra, závisí od vybratého režimu kvality a komplexnosti objektu.

# **A "Memory Stick" használata – bevezetés**

#### **Megjegyzés**

A felvétel tárgyának függvényében bizonyos esetekben előfordulhat, hogy a képminőséget a képminőség üzemmódja nem befolyásolja.

# **A képminőség beállításai**

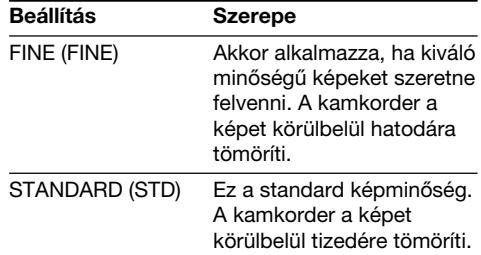

### **Különbségek a képminőség üzemmódjai között**

Mielőtt a kamkorder a memóriában eltárolná a felvett képeket, JPEG formátumba tömöríti őket. Az egyes képekhez rendelt memóriaméret a kiválasztott képminőség üzemmód függvényében eltérő lehet. A részleteket az alábbi táblázat tartalmazza. (A képfelbontás a képminőség üzemmódjától függetlenül 640 x 480 képpont. A tömörítés előtti adatmennyiség körülbelül 600 KB.)

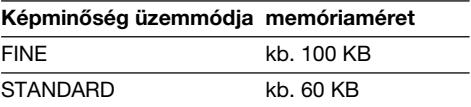

#### **A "Memory Stick"-re felvehető képek hozzávetőleges száma**

A kamkorderrel formázott "Memory Stick"-re felvehető képek száma a kiválasztott képminőség üzemmód és a tárgy bonyolultságának függvényében eltérő lehet.

Maximálny počet obrázkov, ktoré je možné nahrať na pamäťovú kartu "Memory Stick"/ **A "Memory Stick"-re maximálisan felvehető képek száma**

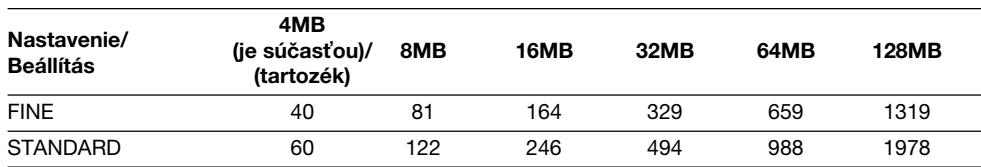

## **Poznámka týkajúca sa indikátora režimu kvality obrazu**

**128** Zobrazuje sa iba počas nahrávania.

#### **Megjegyzés a képminőség üzemmód kijelzéséhez**

Ez a kijelzés csak felvétel alatt látható.

# **– iba typy DCR-TRV325E/TRV330E/ TRV430E/TRV530E**

Pre nahrávanie statických obrázkov môžete vybrať režim FIELD alebo FRAME. Kamkordér vyrovnáva otrasy kamery pri nahrávaní pohybujúcich sa objektov v režime FIELD. Kamkordér nahráva vysokokvalitné statické obrázky v režime FRAME. V nastaveniach ponuky vyberte režim FIELD alebo FRAME (s. 107).

## **Príprava**

Vložte pamäťovú kartu "Memory Stick" do kamkordéra.

- **(1)** Nastavte prepínač POWER do polohy MEMORY. Skontrolujte, či je prepínač LOCK nastavený do ľavej polohy (uvoľniť).
- **(2)**Zµahka stláčajte tlačidlo PHOTO. Zelená značka  $\bullet$  prestane blikať a potom sa rozsvieti. Jas obrázka a jeho zaostrenie sa upravia so zameraním na stred obrázka a zafixujú sa. Nahrávať sa zatiaľ nezačne.
- **(3)**Stlačte tlačidlo PHOTO silnejšie. Obrázok zobrazený na obrazovke sa nahrá na pamäťovú kartu "Memory Stick". Keď zmizne pruhový indikátor, nahrávanie sa skončilo.

# **Állóképek felvétele a "Memory Stick"-re – Fényképfelvétel memóriába**

# **– Csak a DCR-TRV325E/TRV330E/ TRV430E/TRV530E típusok esetében**

Állóképek felvételekor a FIELD vagy a FRAME üzemmód közül választhat. FIELD üzemmódban a kamkorder mozgó tárgyak filmezése közben ellensúlyozza a kamera remegését. FRAME üzemmódban a kamera kiváló minőségű állóképfelvételeket készít. Válassza ki a menüben a FIELD vagy a FRAME beállítást (107. oldal).

# **A műveletek elvégzése előtt**

Helyezzen a kamkorderbe egy "Memory Stick" et.

- **(1)**Állítsa a POWER kapcsolót MEMORY helyzetbe. Győződjön meg róla, hogy a LOCK kapcsoló baloldali (nyitott) helyzetben áll.
- **(2)**Tartsa lenyomva gyengéden a PHOTO gombot. A zöld ● abbahagyja a villogást, majd kigyullad. A kamkorder beállítja a kép fényességét és a fókuszt oly módon, hogy a kép közepére irányítja és fixálja őket. A felvétel még nem kezdődik meg.
- **(3)**Nyomja meg erősebben a PHOTO gombot. A kamkorder a képernyőn megjelenő képet felveszi a "Memory Stick"-re. A felvétel akkor tekinthető befejezettnek, ha eltűnnek a beállítási skála vonalai.

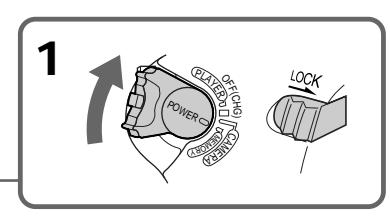

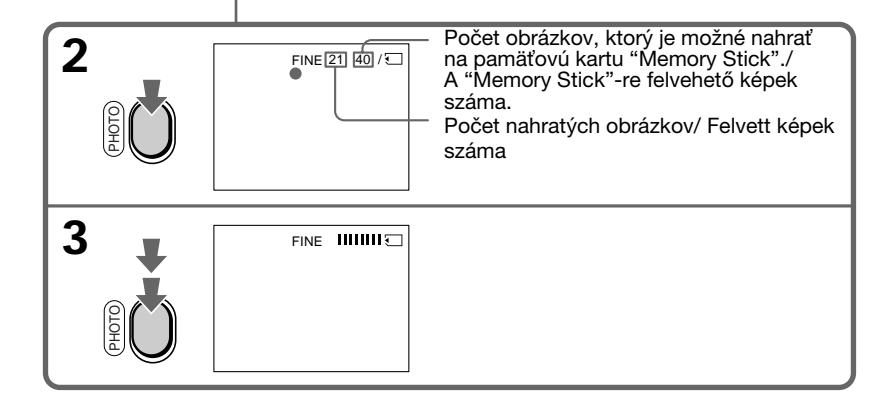

#### **Poznámky**

- •Pri nahrávaní rýchlo sa pohybujúcich objektov v režime FRAME je nahrávaný obraz nejasný.
- •Pri nahrávaní v režime FRAME kamkordér nemusí vyrovnávať otrasy kamery. Odporúčame snímať objekty pomocou statívu.
- •Ak pri nahrávaní statických obrázkov v kroku 2 zľahka stlačíte tlačidlo PHOTO, obrázok na okamih slabo zabliká. Nie je to porucha.

#### **Ak je prepínač POWER nastavený do polohy MEMORY**

Nasledujúce funkcie nefungujú:

- širokouhlý režim,
- obrazový efekt,
- digitálny efekt,
- titulky,
- režim slabého osvetlenia funkcie PROGRAM AE.

#### **Ak nahrávate statický obrázok**

Nie je možné vypnúť zariadenie, ani stlačiť tlačidlo PHOTO.

#### **Ak stlačíte tlačidlo PHOTO na diaµkovom ovládači**

Po stlačení tlačidla začne kamkordér okamžite nahrávať obraz na obrazovke.

# **Nepretržité nahrávanie obrázkov**

Pomocou tejto funkcie môžete nepretržite nahrávať statické obrázky.

#### **Režim viacnásobnej obrazovky**

Na jednu stranu môžete nahrať 9 statických obrázkov v nepretržitom slede.

# **Állóképek felvétele a "Memory Stick"-re – Fényképfelvétel memóriába**

#### **Megjegyzések**

- •Ha FRAME üzemmódban gyorsan mozgó tárgyakat filmez, előfordulhat, hogy a felvétel elmosódott lesz.
- •Előfordulhat, hogy FRAME üzemmódban készített felvételeknél a kamkorder nem ellensúlyozza a kamera remegését. Ajánljuk, hogy ilyenkor állványról filmezzen.
- •Amikor a 2. lépésben a PHOTO gomb gyengéd lenyomásával vesz fel állóképet, a kép egy pillanatra villódzni kezd. Ez nem rendellenes ielenség.

#### **Ha a POWER kapcsolót MEMORY helyzetbe állítja**

Nem működnek az alábbi funkciók:

- szélesvásznú üzemmód
- képeffektusok
- digitális effektusok
- feliratozás
- a PROGRAM AE funkciók közül a gyertyafény üzemmód.

## **Állókép felvételekor**

Nem lehet a kamkordert kikapcsolni, sem a PHOTO gombot lenyomni.

#### **Ha a távvezérlő PHOTO gombját nyomja meg**

A gomb megnyomásakor a kamkorder azonnal felveszi a képernyőn látható képet.

# **Képek folytatólagos felvétele**

Lehetőség van arra is, hogy folytatólagosan vegyen fel képeket.

## **Többszörös képernyő üzemmód**

Egyetlen oldalra 9 képet tud folytatólagosan felvenni.

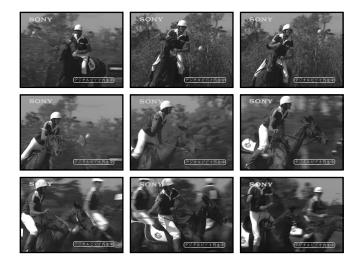

- **(1)** Nastavte prepínač POWER do polohy MEMORY. Skontrolujte, či je prepínač LOCK nastavený do ľavej polohy (uvoľniť).
- **(2)**Ponuku zobrazíte stlačením tlačidla MENU.
- **(3)**Otočením ovládacieho prvku SEL/PUSH EXEC vyberte položku a potom ovládací prvok stlačte.
- **(4)**Otočením ovládacieho prvku SEL/PUSH EXEC vyberte položku STILL SET a potom ovládací prvok stlačte.
- **(5)**Otočením ovládacieho prvku SEL/PUSH EXEC vyberte položku PIC MODE a potom ovládací prvok stlačte.
- **(6)**Otočením ovládacieho prvku SEL/PUSH EXEC vyberte požadované nastavenie a potom ovládací prvok stlačte.
- **(7)**Stlačte tlačidlo MENU, čím sa vymaže displej.
- **(8)**Stlačte tlačidlo PHOTO silnejšie.

# **Állóképek felvétele a "Memory Stick"-re – Fényképfelvétel memóriába**

- **(1)**Állítsa a POWER kapcsolót MEMORY helyzetbe. Győződjön meg róla, hogy a LOCK kapcsoló baloldali (nyitott) helyzetben áll.
- **(2)**A MENU gomb megnyomásával jelenítse meg a főmenüt.
- **(3)**A SEL/PUSH EXEC tárcsa elforgatásával válassza ki a menüt, maid nyomia meg a tárcsát.
- **(4)**A SEL/PUSH EXEC tárcsa elforgatásával válassza ki az STILL SET menüpontot, majd nyomja meg a tárcsát.
- **(5)**A SEL/PUSH EXEC tárcsa elforgatásával válassza ki a PIC MODE menüpontot, majd nyomja meg a tárcsát.
- **(6)**A SEL/PUSH EXEC tárcsa elforgatásával válassza ki a kívánt beállítást, majd nyomja meg a tárcsát.
- **(7)**MENU gomb megnyomásával tüntesse el a főmenüt.
- **(8)**Nyomja meg erősebben a PHOTO gombot.

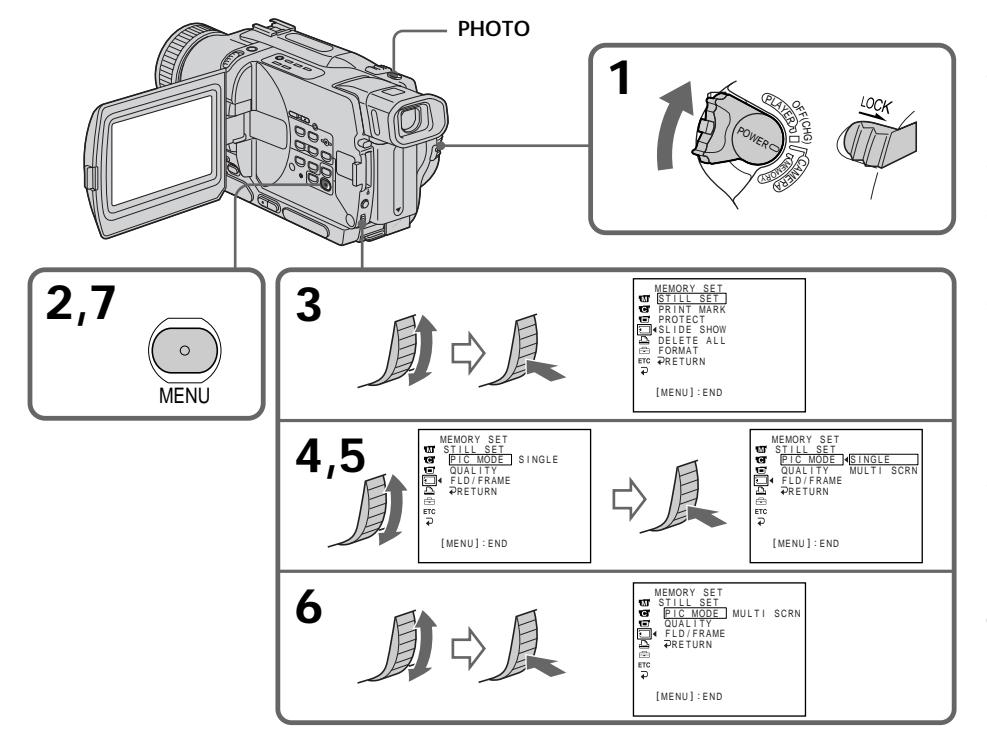

# Ak je pamäťová karta "Memory Stick" **plná**

Na obrazovke sa zobrazí nápis " <a> pamäťovú kartu "Memory Stick" nie je možné nahrávať statické obrázky.

# **Ha betelik a "Memory Stick" memóriája**

A képernyőn megjelenik a " FULL" jelzés, és a "Memory Stick"-re nem lehet több állóképet felvenni.

## **Nastavenie nepretržitého snímania**

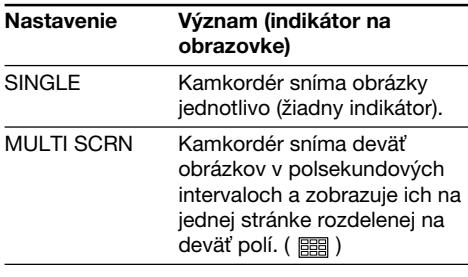

#### **Nahrávanie v režime viacnásobnej obrazovky**

Obrázok sa automaticky nahráva v režime FIELD, aj keď v nastaveniach ponuky vyberiete režim FRAME.

# **Állóképek felvétele a "Memory Stick"-re – Fényképfelvétel memóriába**

# **A folytatólagos felvétel beállításai**

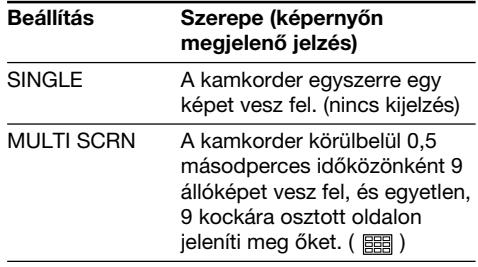

#### **Sokrészes képernyő üzemmódban készített felvételeknél**

A kamkorder a képet akkor is automatikusan FIELD üzemmódban veszi fel, ha a menüben a FRAME üzemmódot választotta ki.

# **Nahrávanie fotografií do pamäte pomocou samospúšte**

Pomocou samospúšte môžete nahrať statické obrázky na pamäťovú kartu "Memory Stick". Pre túto činnosť môžete používať diaľkový ovládač.

- **(1)**Prepínač POWER nastavte do polohy MEMORY. Skontrolujte, či je prepínač LOCK nastavený do ľavej polohy (uvoľniť).
- **(2)**V pohotovostnom režime stlačte tlačidlo MENU. Zobrazia sa nastavenia ponuky.
- **(3)**Otočením ovládacieho prvku SEL/PUSH EXEC vyberte položku **a** a potom ovládací prvok stlačte.
- **(4)**Otočením ovládacieho prvku SEL/PUSH EXEC vyberte položku SELFTIMER a potom ovládací prvok stlačte.
- **(5)**Otočením ovládacieho prvku SEL/PUSH EXEC vyberte položku ON a potom ovládací prvok stlačte.
- **(6)**Stlačte tlačidlo MENU. Nastavenia ponuky sa prestanú zobrazovať.
- **(7)**Stlačte tlačidlo PHOTO silnejšie. Ozve sa pípnutie a samospúšť začne odpočítavať čas od 10. V posledných dvoch sekundách odpočítavania sa pípanie zrýchli a potom sa automaticky spustí nahrávanie.

# **Állóképek felvétele a "Memory Stick"-re – Fényképfelvétel memóriába**

# **Önkioldós fényképfelvétel memóriába**

A "Memory Stick"-re az önkioldó segítségével is lehet állóképeket felvenni. A műveletet a távvezérlő segítségével hajthatja végre.

- **(1)**Állítsa a POWER kapcsolót MEMORY helyzetbe. Győződjön meg róla, hogy a LOCK kapcsoló baloldali (nyitott) helyzetben áll.
- **(2)**A MENU gomb megnyomásával jelenítse meg a menü beállításait készenléti üzemmódban.
- **(3)**A SEL/PUSH EXEC tárcsa elforgatásával válassza ki a **m** menüt, majd nyomja meg a tárcsát.
- **(4)**A SEL/PUSH EXEC tárcsa elforgatásával válassza ki a SELFTIMER menüpontot, majd nyomja meg a tárcsát.
- **(5)**A SEL/PUSH EXEC tárcsa elforgatásával válassza ki az ON parancsot, majd nyomja meg a tárcsát.
- **(6)**MENU gomb megnyomásával tüntesse el a menü beállításait.
- **(7)**Nyomja meg erősebben a PHOTO gombot. Az önkioldó sípoló hangjelzéssel megkezdi 10-től a visszaszámlálást. A visszaszámlálás utolsó két másodperce alatt a sípoló hang felgyorsul, majd automatikusan megkezdődik a felvétel.

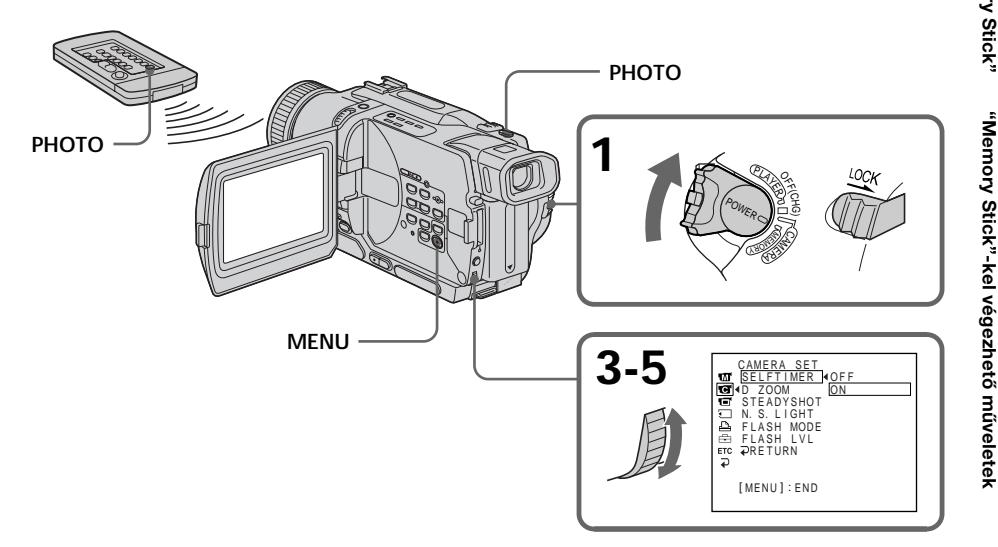

## **Zrušenie nahrávania pomocou samospúšte**

Keď je kamkordér v pohotovostnom režime. nastavte položku SELFTIMER v nastaveniach ponuky (menu) na hodnotu OFF. Nahrávanie pomocou samospúšte sa nedá vypnúť diaµkovým ovládačom.

### **Poznámka**

Režim nahrávania pomocou samospúšte sa automaticky zruší v nasledujúcich prípadoch:

- Nahrávanie pomocou samospúšte sa skončilo.
- Prepínač POWER je nastavený do polohy OFF (CHG), polohy PLAYER alebo VCR (iba typ DCR-TRV330E).

## **Kontrola nahrávaného obrázka**

Obrázok môžete skontrolovať jemným stlačením tlačidla PHOTO. Ak tlačidlo stlačíte silnejšie, začne sa nahrávanie pomocou samospúšte.

# **Állóképek felvétele a "Memory Stick"-re – Fényképfelvétel memóriába**

## **Az önkioldós felvétel funkció kikapcsolása**

A kamkorder készenléti üzemmódjában válassza ki a menü beállításai közül a SELFTIMER menüpontban az OFF parancsot. Az önkioldós felvételt a távvezérlővel nem lehet kikapcsolni.

#### **Megjegyzés**

Az önkioldós felvétel automatikusan kikapcsol, ha:

- Az önkioldós felvétel befejeződött.
- A POWER kapcsolót OFF (CHG), PLAYER vagy VCR (csak a DCR-TRV330E típus esetében) helyzetbe állítja.

## **A felvenni kívánt kép ellenőrzése**

A képet a PHOTO gomb gyengéd lenyomásával ellenőrizheti, majd a gombot erősebben lenyomva kezdje meg az önkioldós felvételt.

# **– iba typy DCR-TRV325E/TRV330E/ TRV430E/TRV530E**

Dynamický obrázok, ktorý práve nahrávate, môžete prekryť statickým obrázkom nahratým na pamäťovej karte "Memory Stick". Prekryté obrázky môžete nahrať na pásku alebo pamäťovú kartu "Memory Stick". (Na pamäťovú kartu "Memory Stick" je však možné nahrať iba prekryté statické obrázky.)

**M. CHROM** (kláves farby obrazu v pamäti) Modrú oblasť statického obrázka, ako napríklad ilustráciu alebo rám, môžete nahradiť dynamickým obrázkom.

**M. LUMI** (kláves jasu obrazu v pamäti) Svetlejšiu oblasť statického obrázka, ako napríklad rukou kreslenú ilustráciu alebo titulok, môžete nahradiť dynamickým obrázkom. Výhodné je nahrať si titulok na pamäťovú kartu "Memory Stick" ešte pred začiatkom cesty alebo udalosti, ktorú chcete nahrávať.

**C. CHROM** (kláves farby snímaného obrazu) Dynamickým obrázkom môžete prekryť statický obrázok, ktorý môže slúžiť ako pozadie. Predmet snímaite na modrom pozadí. Modrá oblasť dynamického obrázka sa nahradí statickým obrázkom.

**M. OVERLAP\*** (prekrytie pamäte) Použitím funkcie OVERLAP môžete dynamický obrázok nechať plynule sa roziasňovať na statickom obrázku, ktorý je nahratý na pamäťovej karte "Memory Stick".

# **A "Memory Stick"-en található állókép rávetítése másik képre – MEMORY MIX**

# **– Csak a DCR-TRV325E/TRV330E/ TRV430E/TRV530E típusok esetében**

A "Memory Stick"-re korábban felvett állóképet rá lehet vetíteni az éppen filmezet mozgóképre. Az egymásra vetített képeket szalagra vagy "Memory Stick"-re is felveheti. (Egymásra vetített állóképeket azonban csak a "Memory Stick"-re vehet fel.)

**M. CHROM** (Memória színtelítettség gomb) E funkció segítségével állókép - például szemléltető ábra vagy keret - kék színű részét mozgóképpel cserélheti fel.

**M. LUMI** (Memória fényesség gomb) E funkció segítségével állókép - például kézzel rajzolt szemléltető ábra vagy felirat - világosabb részét mozgóképpel cserélheti fel. Vegyen fel egy címet a "Memory Stick"-re az utazás vagy az esemény előtt a kényelme érdekében.

**C. CHROM** (Kamera színtelítettség gomb) E funkció segítségével mozgóképet vehet fel állóképre úgy, mintha az állókép lenne a háttér. Vegye fel a jelenetet kék háttér előtt. A mozgókép kék színű részét a kamkorder az állóképre cseréli.

**M. OVERLAP\*** (Memória átfedés) E funkció segítségével az átfedés funkcióhoz hasonlóan a mozgóképet a "Memory Stick"-re felvett állóképre úsztathatja.

# **Prekrytie obrazu statickým obrázkom** uloženým na pamäťovej karte "Memory **Stick" - funkcia MEMORY MIX**

# **A "Memory Stick"-en található állókép rávetítése másik képre** – **MEMORY MIX**

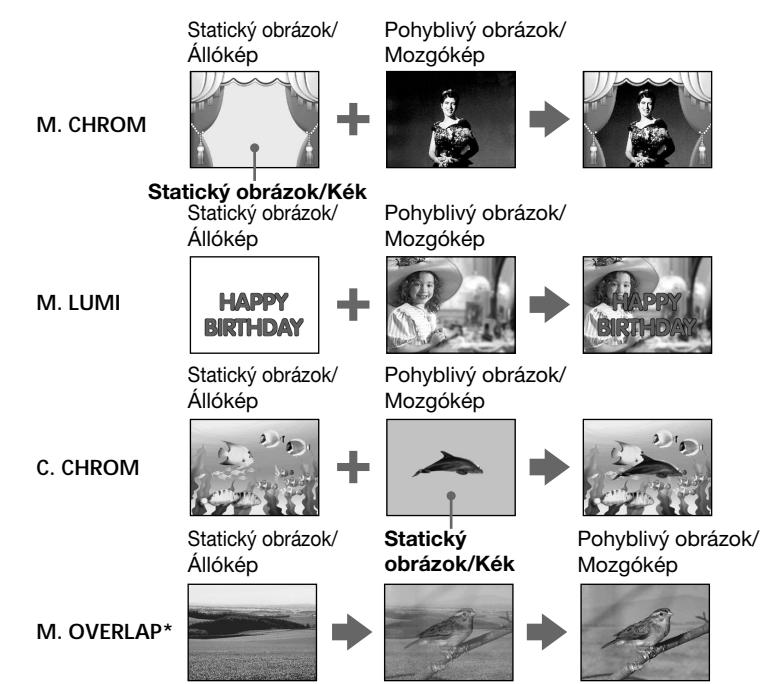

Obrázok, ktorý bol prekrytý použitím funkcie Prekrytie pamäte, je možné nahrať iba na pásky.

# **Nahrávanie prekrytých obrázkov na pásku**

# **Príprava**

- Do kamkordéra vložte pásku typu Hi8 HiB/ Digital8  $\mathbf{D}$ , na ktorú budete nahrávať.
- Do kamkordéra vložte pamäťovú kartu "Memory Stick" s nahratými statickými obrázkami.
- **(1)**Prepínač POWER nastavte do polohy CAMERA.
- **(2)**V pohotovostnom režime stlačte tlačidlo MEMORY MIX. Statický obrázok, ktorý ste naposledy nahrali alebo vytvorili, sa objaví v spodnej časti obrazovky ako miniatúra.
- **(3)**Stlačením tlačidla MEMORY+/– vyberte statický obrázok, ktorý chcete prekryť. Ak chcete zobraziť predchádzajúci obrázok, stlačte tlačidlo MEMORY-. Ak chcete zobraziť nasledujúci obrázok, stlačte tlačidlo MEMORY+.
- **(4)**Pootočením ovládacieho prvku SEL/PUSH EXEC vyberte požadovaný režim. Režim sa mení nasledovne: M. CHROM  $\longleftrightarrow$  M. LUMI  $\longleftrightarrow$  C. CHROM  $\longleftrightarrow$
- **136** M. OVERLAP

**Egymásra vetített képek felvétele szalagra**

\* A memória átfedés funkcióval rávetített kép

**A műveletek elvégzése előtt**

csak szalagra vehető fel.

- Helyezzen a kamkorderbe Hi8 HiB vagy Digital8  $\ddagger$ ) rendszerű szalagot, amire a felvételt fogja készíteni.
- •Helyezzen a kamkorderbe egy állóképfelvételeket tartalmazó "Memory Stick"-et.
- **(1)**Állítsa a POWER kapcsolót CAMERA helyzetbe.
- **(2)** Nyomja meg a MEMORY MIX gombot készenléti üzemmódban. Az utoljára felvett vagy összeállított kép kicsinyített formában megjelenik a képernyő alsó részén.
- **(3)**A + vagy jelű MEMORY gomb lenyomásával válassza ki az állóképet, amelyet mozgóképre kíván vetíteni.

Az előző kép megtekintéséhez nyomja meg a – jelű MEMORY gombot. A következő kép megtekintéséhez nyomja

meg a + jelű MEMORY gombot. **(4)**A SEL/PUSH EXEC tárcsa elforgatásával

válassza ki a kívánt üzemmódot. Az üzemmód kijelzései az alábbi sorrendben változnak:

M. CHROM  $\longleftrightarrow$  M. LUMI  $\longleftrightarrow$  C. CHROM  $\longleftrightarrow$ M. OVERLAP

# **Prekrytie obrazu statickým obrázkom** uloženým na pamäťovej karte "Memory **Stick" - funkcia MEMORY MIX**

- **(5)**Stlačte ovládací prvok SEL/PUSH EXEC. Dynamický obrázok sa prekryje statickým obrázkom.
- **(6)**Otočením ovládacieho prvku SEL/PUSH EXEC upravte efekt.
	- M. CHROM farebná (modrá) oblasť statického obrázka, ktorá sa má nahradiť dynamickým obrázkom
	- M. LUMI farebná (jasná) oblasť statického obrázka, ktorá sa má nahradiť dynamickým obrázkom
	- C. CHROM farebná (modrá) oblasť dynamického obrázka, ktorá sa má nahradiť statickým obrázkom
	- M. OVERLAP nie sú potrebné žiadne úpravy

Čím je na obrazovke menej pruhov, tým silnejší je efekt.

**(7)**Stlačením tlačidla START/STOP spustite nahrávanie.

# **A "Memory Stick"-en található állókép rávetítése másik képre** – **MEMORY MIX**

- **(5)** Nyomja meg a SEL/PUSH EXEC tárcsát. A kamkorder az állóképet a mozgóképre vetíti.
- **(6)**A SEL/PUSH EXEC tárcsa elforgatásával állítsa be a hatásosságot.
	- M. CHROM Az állókép azon részének színtelítettségét (kékség), amelyet mozgóképpel kíván helyettesíteni
	- M. LUMI Az állókép azon részének (fényességi) tartományát, amelyet mozgóképpel kíván helyettesíteni
	- C. CHROM A mozgókép azon részének színtelítettségét (kékség), amelyet állóképpel kíván helyettesíteni

M. OVERLAP – Beállítás nem szükséges Minél kevesebb vonal látható a képernyőn, annál erősebb lesz a hatás.

**(7)**A START/STOP gomb megnyomásával indítsa el a felvételt.

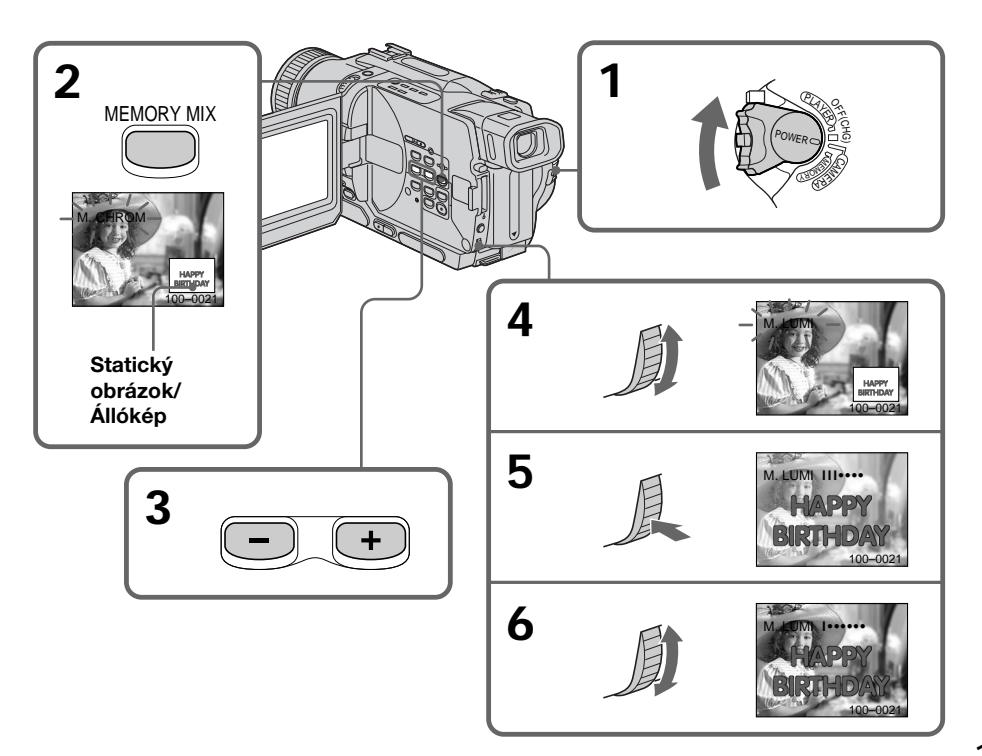

"Memory Stick"-kel végezhető műveletek

#### **Zmena statického obrázka určeného na prekrytie**

Vykonajte jeden z nasledovných krokov:

- –Pred vykonaním kroku 7 stlačte tlačidlo MEMORY+/-.
- –Pred vykonaním kroku 7 stlačte ovládací prvok SEL/PUSH EXEC a opakujte postup od kroku 4.

# **Zmena nastavenia režimu**

Pred vykonaním kroku 7 stlačte ovládací prvok SEL/PUSH EXEC a opakujte postup od kroku 4.

# **Zrušenie funkcie MEMORY MIX**

Stlačte tlačidlo MEMORY MIX.

#### Na pamäťovú kartu "Memory Stick" dodávanú s kamkordérom môžete uložiť 20 obrázkov.

- pre funkciu M. CHROM: 18 obrázkov (napríklad snímky) 100-0001~100-0018
- Pre funkciu C. CHROM: 2 obrázky (napríklad pozadie) 100-0019~100-0020

#### **Ukážkové obrázky**

Ukážkové obrázky uložené na pamäťovej karte "Memory Stick" dodávanej s kamkordérom sú chránené (s. 161).

#### **Ak vyberiete funkciu M. OVERLAP**

Statický obrázok ani nastavenie režimu sa nedá zmeniť.

#### **Počas nahrávania**

Nastavenie režimu sa nedá zmeniť.

#### Ak chcete nahrať prekrytý obrázok ako statický **obrázok**

V kroku 7 stlačte tlačidlo PHOTO.

## **Nahrávanie prekrytých obrázkov na** pamäťovú kartu "Memory Stick" vo **forme statických obrázkov**

#### **Príprava**

Do kamkordéra vložte pamäťovú kartu "Memory Stick", určenú na nahrávanie statických obrázkov.

- **(1)**Prepínač POWER nastavte do polohy MEMORY. Skontrolujte, či je prepínač LOCK nastavený do ľavej polohy.
- **(2)**V pohotovostnom režime stlačte tlačidlo MEMORY MIX. Statický obrázok, ktorý ste naposledy nahrali alebo vytvorili, sa zobrazí v spodnej časti obrazovky ako miniatúra.
- **(3)**Stlačením tlačidla MEMORY+/– vyberte statický obrázok, ktorý chcete prekryť. Ak chcete zobraziť predchádzajúci obrázok, stlačte tlačidlo MEMORY –. Ak chcete zobraziť nasledujúci obrázok, stlačte tlačidlo MEMORY +.

# **A "Memory Stick"-en található állókép rávetítése másik képre – MEMORY MIX**

## **Ha meg kívánja változtatni az állóképet, amelyet mozgóképre kíván vetíteni**

Két lehetőség közül választhat:

- A 7. lépés előtt nyomja meg a + vagy jelű MEMORY gombot.
- A 7. lépés előtt nyomja meg a SEL/PUSH EXEC tárcsát, és a 4. lépéstől ismételje meg a műveletet.

## **Az üzemmód beállításának megváltoztatása**

A 7. lépés előtt nyomja meg a SEL/PUSH EXEC tárcsát, és a 4. lépéstől ismételje meg a műveletet.

# **A MEMORY MIX funkció kikapcsolása**

Nyomja meg a MEMORY MIX gombot.

#### **A kamkorderhez mellékelt "Memory Stick" 20 képet tárol**

- M. CHROM funkióhoz: 18 (keret jellegű) kép 100-0001 - 100-0018
- C. CHROM funkióhoz: 2 (háttér jellegű) kép 100-0019 - 100-0020

## **Képminták**

A kamkorderhez mellékelt "Memory Stick"-en tárolt képminták védettek (161. oldal).

## **Ha az M. OVERLAP funkciót választja ki**

Az állókép és az üzemmód beállításán nem lehet változatni.

#### **Felvétel közben**

Az üzemmód beállításán nem lehet változatni.

**Az egymásra vetített képek rögzítése állókép formában egy "Memory Stick"-re** A 7. lépésben nyomja meg a PHOTO gombot.

## **Egymásra vetített képek felvétele a "Memory Stick"-re állókép formájában**

#### **A műveletek elvégzése előtt**

Helyezzen a kamkorderbe egy állóképfelvételeket tartalmazó "Memory Stick"-et.

- **(1)**Állítsa a POWER kapcsolót MEMORY helyzetbe. Győződjön meg róla, hogy a LOCK kapcsoló baloldali helyzetben áll.
- **(2)**Nyomja meg a MEMORY MIX gombot készenléti üzemmódban. Az utoljára felvett vagy összeállított kép kicsinyített formában megjelenik a képernyő alsó részén.
- **(3)**A + vagy a jelű MEMORY gomb lenyomásával válassza ki az állóképet, amelyet mozgóképre kíván vetíteni. Az előző kép megtekintéséhez nyomja meg a – jelű MEMORY gombot. A következő kép megtekintéséhez nyomja meg a + jelű MEMORY gombot.

# **Prekrytie obrazu statickým obrázkom** uloženým na pamäťovej karte "Memory **Stick" - funkcia MEMORY MIX**

- **(4)**Otočením ovládacieho prvku SEL/PUSH EXEC vyberte požadovaný režim. Režim sa mení nasledovne:  $M. CHROM \leftrightarrow M. LUM \leftrightarrow C. CHROM$
- **(5)**Stlačte ovládací prvok SEL/PUSH EXEC. Statický obrázok prekryje dynamický obrázok.
- **(6)**Otočením ovládacieho prvku SEL/PUSH EXEC upravte efekt.
	- M. CHROM farebná (modrá) časť statického obrázka, ktorá sa má nahradiť dynamickým obrázkom
	- M. LUMI farebná (jasná) časť statického obrázka, ktorá sa má nahradiť dynamickým obrázkom
	- C. CHROM farebná (modrá) časť dynamického obrázka, ktorá sa má nahradiť statickým obrázkom

Čím menej pruhov je na obrazovke, tým silnejší je efekt.

**(7)** Nahrávanie spustíte silnejším stlačením tlačidla PHOTO.

# **A "Memory Stick"-en található állókép rávetítése másik képre – MEMORY MIX**

**(4)**A SEL/PUSH EXEC tárcsa elforgatásával válassza ki a kívánt üzemmódot. Az üzemmód kijelzései az alábbi sorrendben változnak:

M. CHROM  $\longleftrightarrow$  M. LUMI  $\longleftrightarrow$  C. CHROM

- **(5)**Nyomja meg a SEL/PUSH EXEC tárcsát. A kamkorder az állóképet a mozgóképre vetíti.
- **(6)**A SEL/PUSH EXEC tárcsa elforgatásával állítsa be a hatásosságot.
	- M. CHROM Az állókép azon részének színtelítettségét (kékség), amelyet mozgóképpel kíván helyettesíteni
	- M. LUMI Az állókép azon részének (fényességi) tartományát, amelyet mozgóképpel kíván helyettesíteni
	- C. CHROM A mozgókép azon részének színtelítettségét (kékség), amelyet állóképpel kíván helyettesíteni

Minél kevesebb vonal látható a képernyőn, annál erősebb lesz a hatás.

**(7)**A PHOTO gomb erőteljes megnyomásával indítsa el a felvételt.

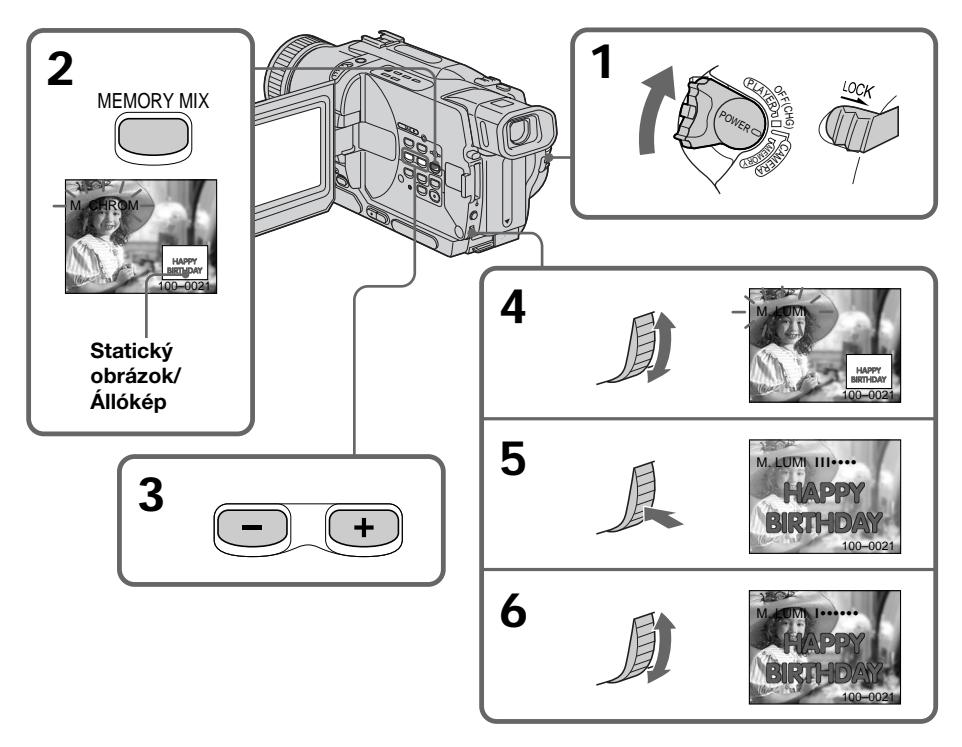

"Memory Stick"-kel végezhető műveletek

**Prekrytie obrazu statickým obrázkom** uloženým na pamäťovej karte "Memory **Stick" - funkcia MEMORY MIX**

## **Zmena statického obrázka určeného na prekrytie**

Vykonajte jeden z nasledovných krokov:

- Pred vykonaním kroku 7 stlačte tlačidlo  $MFMORY+/-$
- Pred vykonaním kroku 7 stlačte ovládací prvok SEL/PUSH EXEC a opakujte postup od kroku 4.

## **Zmena nastavenia režimu**

Pred vykonaním kroku 7 stlačte ovládací prvok SEL/PUSH EXEC a opakujte postup od kroku 4.

# **Zrušenie funkcie MEMORY MIX**

Stlačte tlačidlo MEMORY MIX.

## **Počas nahrávania**

Nastavenie režimu sa nedá zmeniť.

### Na pamäťovú kartu "Memory Stick" dodávanú s kamkordérom môžete uložiť 20 obrázkov.

- Pre funkciu M. CHROM: 18 obrázkov (napríklad snímok) 100-0001~100-0018
- Pre funkciu C. CHROM: 2 obrázky (napríklad pozadie) 100-0019~100-0020

#### **Ukážkové obrázky**

Ukážkové obrázky uložené na pamäťovej karte "Memory Stick" dodávanej s kamkordérom sú chránené (s. 161).

# **A "Memory Stick"-en található állókép rávetítése másik képre – MEMORY MIX**

# **Ha meg kívánja változtatni az állóképet, amelyet mozgóképre kíván vetíteni**

Két lehetőség közül választhat:

- A 7. lépés előtt nyomja meg a + vagy jelű MEMORY gombot.
- A 7. lépés előtt nyomja meg a SEL/PUSH EXEC tárcsát, és a 4. lépéstől ismételje meg a műveletet.

## **Az üzemmód beállításának megváltoztatása**

A 7. lépés előtt nyomja meg a SEL/PUSH EXEC tárcsát, és a 4. lépéstől ismételje meg a műveletet.

## **A MEMORY MIX funkció kikapcsolása**

Nyomja meg a MEMORY MIX gombot.

#### **Felvétel közben**

Az üzemmód beállításán nem lehet változatni.

#### **A kamkorderhez mellékelt "Memory Stick" 20 képet tárol**

- M. CHROM funkcióhoz: 18 (keret jellegű) kép 100-0001 - 100 - 0018
- C. CHROM funkcióhoz: 2 (háttér jellegű) kép 100-0019 - 100-0020

#### **Képminták**

A kamkorderhez mellékelt "Memory Stick"-en tárolt képminták védettek (161. oldal).

# **– iba typy DCR-TRV325E/TRV330E/ TRV430E/TRV530E**

Kamkordér dokáže čítať nahraté dynamické obrázky na páske v systéme Digital8  $\mathbb{R}$  a nahrať ich na pamäťovú kartu "Memory Stick" ako statické obrázky.

Kamkordér tiež dokáže prevziať dynamické obrázky cez vstupný konektor a nahrať ich na pamäťovú kartu "Memory Stick" ako statické obrázky.

## **Príprava**

Do kamkordéra vložte pásku nahratú v systéme Digital8  $\mathbf{B}$  a pamäťovú kartu "Memory Stick".

- **(1)**Prepínač POWER nastavte do polohy PLAYER alebo VCR (iba typ DCR-TRV330E).
- **(2)**Stlačte tlačidlo N. Obrázok nahratý na páske sa prehrá.
- **(3)**Zµahka podržte stlačené tlačidlo PHOTO, až kým sa obraz z pásky zastaví. Na obrazovke sa zobrazí nápis "CAPTURE". Nahrávať sa zatiaľ nezačne.
- **(4)**Stlačte tlačidlo PHOTO silnejšie. Obrázok zobrazený na obrazovke sa nahrá na pamäťovú kartu "Memory Stick". Keď zmizne pruhový indikátor, nahrávanie sa skončilo.

# **Képek felvétele a szalagról állókép formában**

# **– Csak a DCR-TRV325E/TRV330E/ TRV430E/TRV530E típusok esetében**

A kamkorder le tudja olvasni a Digital8  $\ddagger$ rendszerben szalagra rögzített mozgóképek adatait, majd állókép formájában tudja rögzíteni azokat a "Memory Stick"-re.

A kamkorder emellett a bemeneti csatlakozón keresztül is le tudja tölteni a mozgóképek adatait, és rögzíteni tudja őket állókép formájában a "Memory Stick"-re.

## **A műveletek elvégzése előtt**

Helvezzen a kamkorderbe Digital8  $\ddagger$ rendszerben felvett szalagot és egy "Memory Stick"-et.

- **(1)**Állítsa a POWER kapcsolót PLAYER vagy VCR helyzetbe (csak a DCR-TRV330E típus esetében).
- $(2)$  Nyomja meg a  $\rightarrow$  gombot. A kamkorder lejátssza a szalagra felvett képet.
- **(3)**Tartsa gyengén lenyomva a PHOTO gombot mindaddig, amíg a szalagon lévő kép ki nem merevedik. A képernyőn megjelenik a "CAPTURE" jelzés. A felvétel meg nem kezdődik meg.
- **(4)**Nyomja meg erősebben a PHOTO gombot. A kamkorder a képernyőn megjelenő képet felveszi a "Memory Stick"-re. A felvétel akkor tekinthető befejezettnek, ha eltűnik a görgö vonalkijelzés.

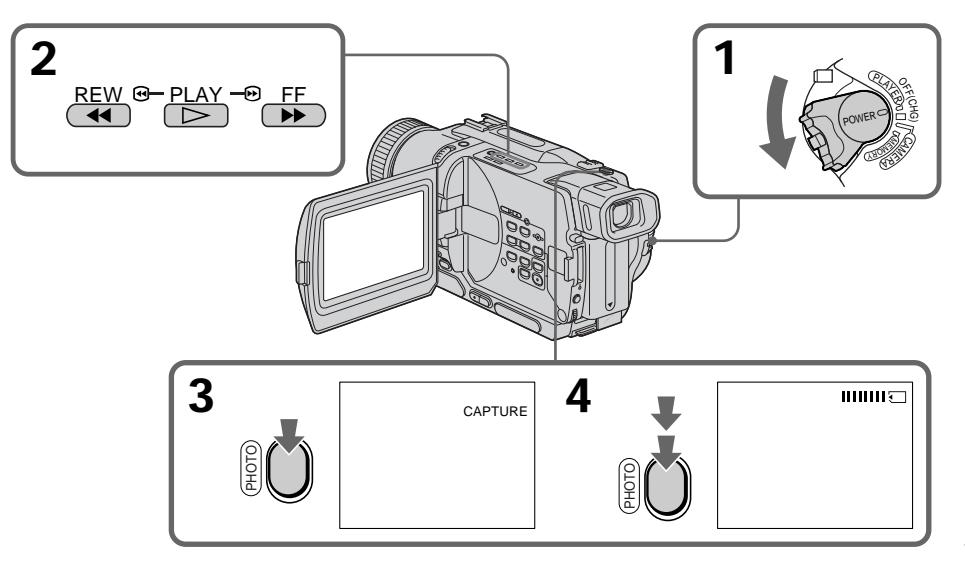

# **Nahrávanie obrázka z pásky vo forme statického obrázka**

### **Poznámka**

Obrázok prehrávaný použitím funkcie NTSC PB nie je možné nahrať.

## **Ak svieti alebo bliká indikátor prístupu**

Zariadením nehýbte, ani ho nevystavujte úderom. Taktiež nevypínajte napájanie a nevyberajte pamäťovú kartu "Memory Stick" alebo batériu. Inak môže dôjsť k prerušeniu obrazových údajov.

## **Ak sa na obrazovke zobrazí indikátor**

Vložená pamäťová karta "Memory Stick" nie je kompatibilná s kamkordérom z dôvodu iného formátu. Skontrolujte formát pamäťovej karty "Memory Stick".

#### **Ak v režime prehrávania zµahka stlačíte tlačidlo PHOTO**

Kamkordér sa na krátku chvíľu zastaví.

#### **Zvuk nahratý na páske**

Zvuk z pásky sa nedá nahrať.

#### **Titulky na páskach**

Titulky na pamäťovej karte "Memory Stick" sa nedajú nahrať. Môžete však nahrať titulky, ktoré už boli nahraté na páskach.

#### **Ak stlačíte tlačidlo PHOTO na diaµkovom ovládači**

Kamkordér pri stlačení tlačidla nahrá obrázok, ktorý je práve zobrazený na obrazovke.

# **Nahrávanie statického obrázka z iného zariadenia**

## **– iba typ DCR-TRV330E Príprava**

Položku DISPLAY v nastaveniach ponuky nastavte na hodnotu LCD. (Predvolené nastavenie je LCD.)

- **(1)** Prepínač POWER nastavte do polohy VCR.
- **(2)** Začnite prehráva» nahratú pásku alebo zapnite televízor a zobrazte želaný program. Obraz z televízora alebo videorekordéra sa zobrazí na obrazovke kamkordéra.
- **(3)** Postupujte podľa pokynov v krokoch 3 a 4 na strane 141.

# **Képek felvétele a szalagról állókép formában**

#### **Megjegyzés**

NTSC PB funkcióval lejátszott kép nem rögzítheto.

#### **Ha világít vagy villog a hozzáférés lámpa**

Ne rázza és ne ütögesse a kamkordert. A kamkordert ne kapcsolja ki, ne vegye ki a "Memory Stick"-et, és ne távolítsa el az akkumulátort, különben előfordulhat, hogy megsemmisülnek a képadatok.

#### **Ha a képernyőn megjelenik a**  $\mathbb{K}$  **ikon**

A kamkorderbe helyezett "Memory Stick" inkompatíbilís a kamkorderrel, mert nem megfelelő a formátuma. Ellenőrizze a "Memory Stick" formátumát.

#### **Ha lejátszási üzemmódban gyengén megnyomja a PHOTO gombot**

A kamkorder egy pillanatra leáll.

#### **A szalagra felvett hang**

A szalagra vett hangot a kamkorder nem tudja felvenni.

#### **A szalagra vetített feliratok**

Ezeket a feliratokat a kamkorder nem tudja felvenni a "Memory Stick"-re. Fel tudja viszont venni azokat a feliratokat, amelyeket már korábban rögzítettek a szalagra.

#### **Ha megnyomja a távvezérlő PHOTO gombját**

A gomb megnyomásakor a kamkorder azonnal felveszi a képernyőn látható képet.

# **Állókép felvétele más készülékről**

## **– Csak a DCR-TRV330E típus esetében A műveletek elvégzése előtt**

Válassza ki a menü DISPLAY menüpontjában az LCD parancsot. (Ez a gyári beállítás.)

- **(1)** Állítsa a POWER kapcsolót VCR helyzetbe.
- **(2)** Játssza le a felvételt tartalmazó szalagot, vagy a kívánt műsor megtekintéséhez kapcsolja be a tv-készüléket. A tv-készülékről illetve videomagnóról érkező kép megjelenik a kamkorder képernyőjén.
- **(3)**Hajtsa végre a 141. oldalon a 3. és 4. lépésben ismertetett műveleteket.

**Képek felvétele a szalagról állókép formában**

# **Použitie prípojného kábla A/V**

**Az A/V összekötő kábel segítségével**

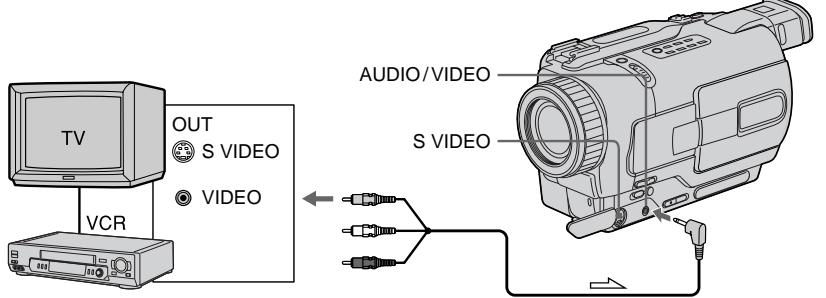

Žltú zástrčku prípojného kábla A/V pripojte do zásuvky videa na videorekordéri alebo televízore.  $\implies$ : Tok signálu/Jeláramlás iránya

#### **Televízor alebo videorekordér s konektorom S video**

Pripojenie použitím kábla S video (voliteľné príslušenstvo) zabezpečí vysoko kvalitný obraz. Pri tomto pripojení nemusíte pripájať žltú (video) zástrčku prípojného kábla A/V.

K zásuvkám S video na kamkordéri a televízore alebo videorekordéri pripojte kábel S video (voliteľné príslušenstvo).

**Použitie kábla i.LINK (prípojného kábla**

#### Csatlakoztassa az A/V összekötő kábel sárga dugóját a videomagnó vagy a tv-készülék videó bemeneti aljzatába.

## **Ha a tv-készülék vagy videomagnó S-videó csatlakozóaljzattal rendelkezik**

A jobb képminőség érdekében a csatlakoztatáshoz használjon S-videó kábelt (külön megvásárolható).

Ilyen csatlakoztatás mellett nem szükséges az A/ V összekötő kábel sárga (videó) dugóját csatlakoztatni.

Az S-videó kábel (külön megvásárolható) egyik végét a kamkorder, a másikat a tv-készülék vagy videomagnó S-videó aljzatához csatlakoztassa.

# **Csatlakoztatás i.LINK kábel (DV összekötő kábel) segítségével**

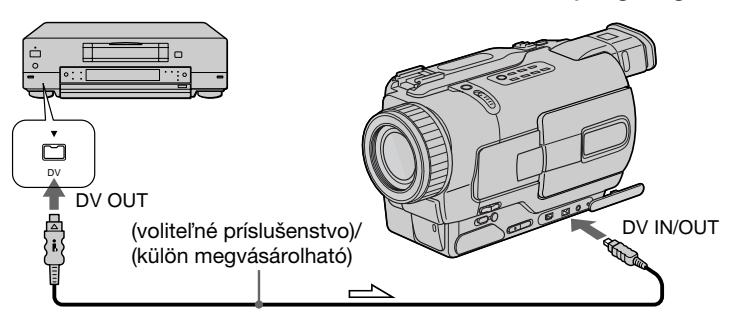

 $\equiv$  : Tok signálu/Jeláramlás iránya

#### **Poznámka**

**DV)**

Indikátor " $\text{\ensuremath{\mathbb{S}}}$ " môže blikať v nasledujúcich prípadoch. V takých prípadoch pamäťovú kartu "Memory Stick" vysuňte a znovu vložte a potom nahrajte obrázky bez skreslenia.

- Pri pokuse o uloženie obrázkov skreslených z dôvodu zlého príjmu rádiového signálu pri použití televízneho tunera.
- Medzi jednotlivými zábermi alebo v rôznych režimoch prehrávania na páske nahratej v systéme Hi8 alebo v štandardnom systéme 8.

#### **Megjegyzés**

Az alábbi esetekben elofordulhat, hogy a " $\Box$ " villog. Ha ez bekövetkezik, vegye ki és újra tegye be a "Memory Stick", és vegyen fel torzításmentes, azaz jó minoségu képet.

- Amikor torzított kép felvételét kísérli meg, és a rossz képminoséget bekapcsolt televíziókészülék mellett a rádióhullámok gyenge vétele okozza.
- Jelenetek között, illetve a különféle lejátszási módok között, ha a szalagra az anyagot Hi8/ Standard 8 rendszerben rögzítették.

# **Kopírovanie statických obrázkov z pásky - ukladanie fotografií**

## **– iba typy DCR-TRV325E/TRV330E/ TRV430E/TRV530E**

Použitím funkcie vyhľadávania môžete automaticky snímať statické obrázky z pások nahratých v systéme Digital8  $\bf\Theta$  a nahrávať ich postupne za sebou na pamäťovú kartu "Memory Stick".

### **Príprava**

- •Do kamkordéra vložte pásku nahratú v systéme Digital8  $\rightarrow$  a previñte ju.
- Do kamkordéra vložte pamäťovú kartu "Memory Stick".
- **(1)**Prepínač POWER nastavte do polohy PLAYER alebo VCR (iba typ DCR-TRV330E).
- **(2)**Stlačte tlačidlo MENU. Zobrazí sa ponuka.
- **(3)**Otočením ovládacieho prvku SEL/PUSH EXEC vyberte položku a potom ovládací prvok stlačte.
- **(4)**Otočením ovládacieho prvku SEL/PUSH EXEC vyberte možnosť PHOTO SAVE a potom ovládací prvok stlačte. Na obrazovke sa zobrazí text PHOTO BUTTON.
- **(5)**Stlačte tlačidlo PHOTO silnejšie. Statický obrázok sa nahrá z pásky na pamäťovú kartu "Memory Stick". Zobrazí sa počet kopírovaných statických obrázkov. Po dokončení kopírovania sa zobrazí nápis END.

# **Állóképek másolása szalagról – Fénykép mentés**

## **– Csak a DCR-TRV325E/TRV330E/ TRV430E/TRV530E típusok esetében**

A kereső funkció segítségével a kamkorder automatikusan ki tudja válogatni az állóképeket a Digital8  $\rightarrow$  rendszerben felvett szalagról, majd egymás után felveszi őket a "Memory Stick"-re.

### **A műveletek elvégzése előtt**

- Helyezzen a kamkorderbe Digital8  $\bf{F}$  rendszerű szalagot, és csévélje vissza.
- •Helyezzen a kamkorderbe egy "Memory Stick" et.
- **(1)**Állítsa a POWER kapcsolót PLAYER vagy VCR helyzetbe (csak a DCR-TRV330E típus esetében).
- **(2)**A MENU gomb megnyomásával jelenítse meg a főmenüt.
- **(3)**A SEL/PUSH EXEC tárcsa elforgatásával válassza ki a  $\Box$  menüt, majd nyomja meg a tárcsát.
- **(4)**A SEL/PUSH EXEC tárcsa elforgatásával válassza ki a PHOTO SAVE menüpontot, majd nyomja meg a tárcsát. Megjelenik a képernyőn a PHOTO BUTTON kijelzés.
- **(5)**Nyomja meg erősebben a PHOTO gombot. A kamkorder a szalagról érkező képet felveszi a "Memory Stick"-re, és kijelzi az átmásolt állóképek számát. A másolás befejeztével megielenik az END kijelzés.

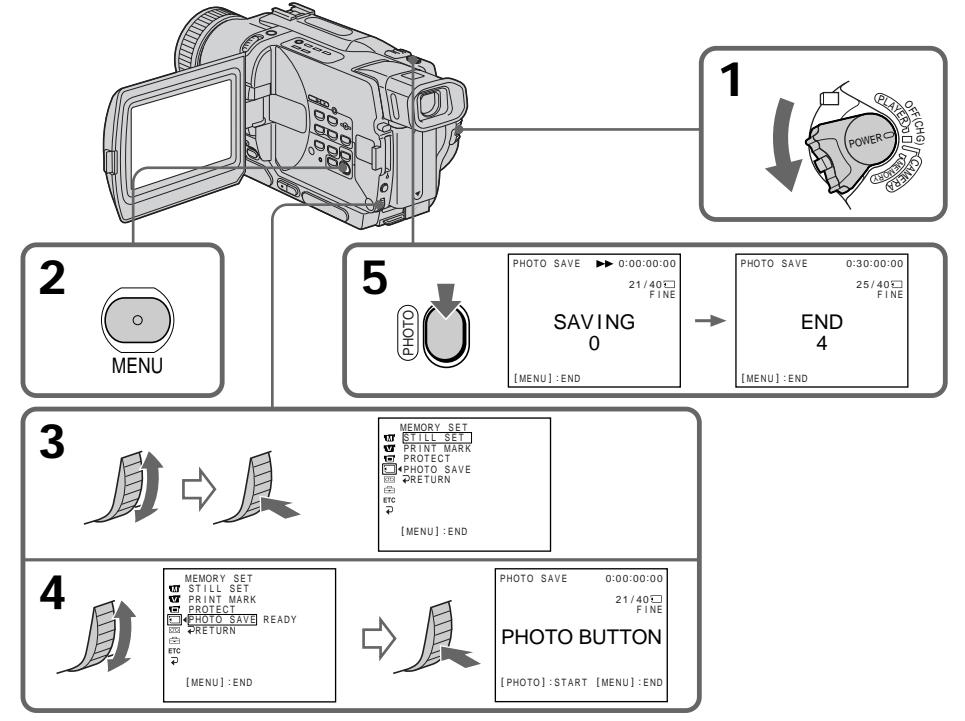
# **Zastavenie kopírovania**

Kopírovanie zastavíte stlačením tlačidla MENU.

### Ak je pamäť pamäťovej karty "Memory **Stick" plná**

Na obrazovka sa zobrazí text "MEMORY FULL" a kopírovanie sa zastaví. Vložte ďalšiu pamäťovú kartu "Memory Stick" a zopakujte postup od kroku 2.

### **Ak svieti alebo bliká indikátor prístupu**

Nehýbte kamkordérom, ani ho nevystavujte úderom. Taktiež nevypínajte napájanie a nevyberajte pamäťovú kartu "Memory Stick" alebo batériu. Inak môže dôjsť k prerušeniu obrazových údajov.

#### **Ak je plôška na ochranu proti zápisu na** pamäťovej karte "Memory Stick" nastavená **do polohy LOCK**

Ak v nastaveniach ponuky vyberiete možnosť PHOTO SAVE, na obrazovke sa zobrazí text "NOT READY".

### Ak vymeníte pamäťovú kartu "Memory Stick" **počas kopírovania**

Kamkordér obnoví kopírovanie od posledného nahratého obrázka na predchádzajúcej pamäťovej karte "Memory Stick".

# **Állóképek másolása szalagról – Fénykép mentés**

# **A másolás leállítása**

A másolás leállításához nyomja meg a MENU gombot.

# **Ha betelik a "Memory Stick" memóriája**

A képernyőn megjelenik a "MEMORY FULL" jelzés, és a másolás leáll. Helyezzen be másik "Memory Stick"-et és ismételje meg a műveleteket a 2. lépéstől.

#### **Ha világít vagy villog az hozzáférés lámpa**

Ne rázza és ne ütögesse a kamkordert. A kamkordert ne kapcsolja ki, ne vegye ki a "Memory Stick"-et, és ne távolítsa el az akkumulátort, különben előfordulhat, hogy megsemmisülnek a képadatok.

### **Ha a "Memory Stick" írásvédő füle LOCK helyzetbe van állítva**

Ha a menüben a PHOTO SAVE beállítást választja ki, megjelenik a képernyőn a "NOT READY" jelzés.

#### **Ha másolás közben cseréli a "Memory Stick" et**

A kamkorder az előző "Memory Stick"-re felvett utolsó képtől kezdi újra a másolást.

# **– iba typy DCR-TRV325E/TRV330E/ TRV430E/TRV530E**

Statické obrázky nahraté na pamäťovej karte "Memory Stick" môžete prehrávať. Pri zobrazení registra môžete prehrávať naraz šesť obrázkov.

# **Príprava**

Do kamkordéra vložte pamäťovú kartu "Memory Stick".

- **(1)**Prepínač POWER nastavte do polohy MEMORY, PLAYER alebo VCR (iba typ DCR-TRV330E). Skontrolujte, či je prepínač LOCK nastavený do ľavej polohy (uvoľniť).
- **(2)**Stlačte tlačidlo OPEN a otvorte panel LCD.
- **(3)**Stlačte tlačidlo MEMORY PLAY. Zobrazí sa posledný nahratý obrázok.
- **(4)**Stlačením tlačidla MEMORY +/– vyberte požadovaný statický obrázok. Ak chcete zobraziť predchádzajúci obrázok, stlačte tlačidlo MEMORY -. Ak chcete zobraziť nasledujúci obrázok, stlačte tlačidlo MEMORY +.

# **Állókép megtekintése – Fénykép lejátszás memóriából**

# **– Csak a DCR-TRV325E/TRV330E/ TRV430E/TRV530E típusok esetében**

A "Memory Stick"-re felvett állóképeket le lehet játszani. Ha az index képernyőt választia. 6 kép egyidejű lejátszására is lehetőség nyílik.

### **A műveletek elvégzése előtt**

Helyezzen a kamkorderbe egy "Memory Stick" et.

- **(1)**Állítsa a POWER kapcsolót MEMORY, PLAYER vagy VCR (csak a DCR-TRV330E típus esetében) helyzetbe. Győződjön meg róla, hogy a LOCK kapcsoló baloldali (nyitott) helyzetben áll.
- **(2)**Az OPEN gomb megnyomásával nyissa ki az LCD táblát.
- **(3)**Nyomja meg a MEMORY PLAY gombot. Megjelenik az utoljára felvett kép.
- **(4)**A + vagy jelű MEMORY gomb lenyomásával válassza ki a kívánt állóképet. Az előző kép megtekintéséhez nyomja meg a – jelű MEMORY gombot. A következő kép megtekintéséhez nyomja meg a + jelű MEMORY gombot.

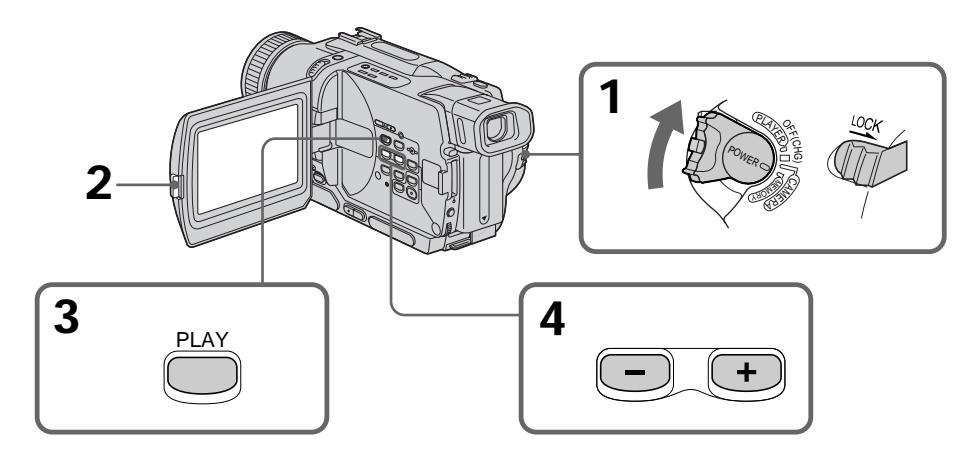

# **Zastavenie prehrávania fotografií v pamäti**

Stlačte tlačidlo MEMORY PLAY

# **A fénykép lejátszás memóriából funkció megállítása**

Nyomja meg a MEMORY PLAY gombot.

# **Zobrazenie statického obrázka - prehrávanie fotografií v pamäti**

#### **Poznámky k názvom súborov**

- •Adresár sa nezobrazí, ak jeho štruktúra nezodpovedá štandardu DCF98.
- •Ak štruktúra adresára nezodpovedá štandardu DCF98, môže sa na obrazovke zobraziť nápis " $\overline{X}$   $\rightarrow$  DIRECTORY ERROR". Ak sa zobrazí táto správa, obrázky je možné prehrávať, ale nie je možné ich nahrať na pamäťovú kartu "Memory Stick".
- Ak je súbor poškodený alebo nečitateľný, na obrazovke bliká názov súboru.

#### **Prehrávanie nahratých obrázkov na televízore**

- •Najprv pripojte kamkordér k televízoru pomocou prípojného kábla A/V dodávaného s kamkordérom.
- •Pri prehrávaní fotografií v pamäti na televíznej obrazovke alebo obrazovke LCD sa môže zdať. že sa kvalita obrazu zhoršila. Nie je to porucha. Kvalita obrazových údajov sa nezmení.
- Pred prehrávaním znížte hlasitosť televízora, inak môže byť z reproduktorov počuť šum.

#### **Ak sa na obrazovke zobrazí nápis " NO FILE"**

Na pamäťovej karte "Memory Stick" nie je nahratý žiadny obrázok.

#### **Obrazové údaje upravené pomocou počítača alebo snímané pomocou iného zariadenia**

Môže sa stať, že sa pomocou kamkordéra nebudú dať prehrať.

**Indikátory na obrazovke počas prehrávania statického obrázka**

# **Állókép megtekintése – Fénykép lejátszás memóriából**

#### **Megjegyzések a fájlnevekhez**

- •Ha a könyvtár szerkezete nem felel meg a DCF98 szabványnak, a könyvtár nem jelenik meg.
- •Ha a könyvtár szerkezete nem felel meg a DCF98 szabványnak, előfordulhat, hogy megielenik a " $\overline{\triangle}$   $\rightarrow$  DIRECTORY ERROR" kijelzés. Amíg ez a kijelzés látható, képek lejátszására van ugyan lehetőség, de a "Memory Stick"-re már nem lehet őket rögzíteni.
- •Ha a fájlban hiba van vagy nem lehet olvasni, a fájl neve villog a képernyőn.

#### **A felvett képek lejátszása TV-képernyőn**

- •A műveletek végrehajtása előtt csatlakoztassa a kamkordert a tv-készülékhez a kamkorderhez mellékelt A/V összekötő kábel segítségével.
- •Ha a fénykép lejátszása memóriából funkciót tv-készüléken vagy az LCD képernyőn alkalmazza, úgy tűnhet, hogy rosszabb lett a képminőség. Ez nem rendellenes jelenség. A képadatok ugyanolyan jó minőségűek maradnak, mint korábban voltak.
- •A művelet előtt vegye le a tv-készülék hangját, különben a tv-készülék hangszóróiból bömbölő hang lesz hallható.

#### **Ha a képernyőn a " NO FILE" kijelzés jelenik meg**

A "Memory Stick"-en nem található felvétel.

#### **Ha a képadatokat személyi számítógéppel módosította vagy más készülékkel vette fel** Előfordulhat, hogy a kamkorder nem tudja lejátszani őket.

# **Képernyő kijelzések állókép lejátszásakor**

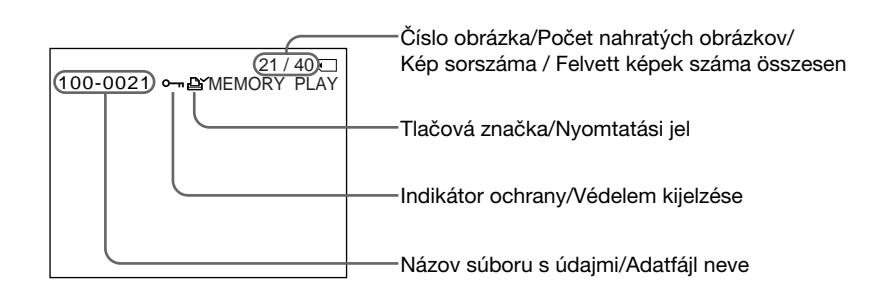

# **Zobrazenie statického obrázka - prehrávanie fotografií v pamäti**

# **Prehrávanie šiestich nahratých obrázkov naraz (zobrazenie registra)**

Naraz môžete prehrávať šesť nahratých obrázkov. Táto funkcia je obzvlášť užitočná pri hľadaní určitého obrázka.

- **(1)**Prepínač POWER nastavte do polohy MEMORY, PLAYER alebo VCR (iba typ DCR-TRV330E). Skontrolujte, či je prepínač LOCK nastavený v ľavej polohe (uvoľniť).
- **(2)**Stlačením tlačidla MEMORY INDEX zobrazte register.

# **Állókép megtekintése – Fénykép lejátszás memóriából**

# **6 felvett kép egyidejű lejátszása (index képernyő)**

Egyidejűleg 6 kép lejátszására van lehetőség. Ez a funkció különösen akkor hasznos, ha egy bizonyos képet szeretne megkeresni.

- **(1)**Állítsa a POWER kapcsolót MEMORY, PLAYER vagy VCR (csak a DCR-TRV330E típus esetében) helyzetbe. Győződjön meg róla, hogy a LOCK kapcsoló baloldali (nyitott) helyzetben áll.
- **(2)**Az index képernyő megjelenítéséhez nyomja meg a MEMORY INDEX gombot.

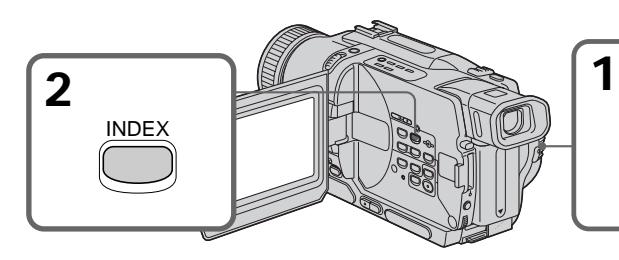

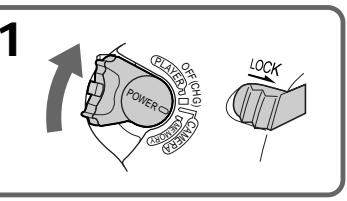

Nad zobrazeným obrázkom sa pred prepnutím do režimu zobrazenia registra zobrazí červená značka ▶.

A piros ▶ jel az index képerjelenítnyő üzemmód bekapcsolása előtt utoljára kijelzett kép fölött jelenik meg.

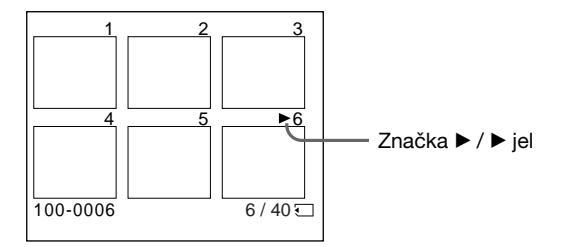

- Ak chcete zobraziť nasledujúcich šesť obrázkov, podržte stlačené tlačidlo MEMORY +.
- Ak chcete zobraziť predchádzajúcich šesť obrázkov, podržte stlačené tlačidlo MEMORY –.
- •Az előző 6 kép megjelenítéséhez tartsa lenyomva a + jelű MEMORY gombot.
- •A következő 6 kép megjelenítéséhez tartsa lenyomva a – jelű MEMORY gombot.

# **Návrat k normálnemu zobrazeniu (jediná obrazovka)**

Stlačením tlačidla MEMORY +/– presuňte značku ▶ k obrázku, ktorý chcete zobraziť na celej obrazovke, a potom stlačte tlačidlo MEMORY PLAY.

### **Poznámka**

Pri zobrazení registra sa nad každým obrázkom zobrazuje číslo. Označuje poradie, v akom sú obrázky nahraté na pamäťovej karte "Memory Stick". Tieto čísla sa líšia od názvov súborov s údajmi.

#### **Obrazové údaje upravené pomocou počítača alebo snímané pomocou iného zariadenia**

Tieto súbory sa pri zobrazení registra nemusia zobraziť.

# **Állókép megtekintése – Fénykép lejátszás memóriából**

# **Visszatérés a normál lejátszási képernyő (normál képernyő) üzemmódba**

A + vagy – jelű MEMORY gomb lenyomásával vigye a  $\blacktriangleright$  jelet a kép fölé, amelyet teljes képernyőn kíván megjeleníteni, majd nyomja meg a MEMORY PLAY gombot.

### **Megjegyzés**

Amikor megjeleníti az index képernyőt, az egyes képek fölött megjelenik a kép száma. Ezek a számok azt a sorrendet tükrözik, ahogyan a képeket a "Memory Stick"-re felvette. A számok nem azonosak az adatfájlok nevével.

#### **Ha a képadatokat személyi számítógéppel módosította vagy más készülékkel vette fel**

Előfordulhat, hogy ezeket a fájlokat a kamkorder nem tudja az index képernyőn megjeleníteni.

# **– iba typy DCR-TRV325E/TRV330E/ TRV430E/TRV530E**

Údaje nahraté na pamäťovej karte "Memory Stick" môžete zobraziť na počítači.

### **Formát súborov**

Údaje nahraté na pamäťovej karte "Memory Stick" sa ukladajú vo formáte JPEG. Skontrolujte, či máte na počítači nainštalovanú aplikáciu, ktorá podporuje súbory vo formáte JPEG.

#### **Odporúčané počítačové prostredie Odporúčané prostredie operačného systému Windows**

Operačný systém: Vyžaduje sa štandardná

inštalácia operačného systému Microsoft Windows 98, Windows 98SE, Windows Me alebo Windows 2000 **Professional** Nemôžeme zaručiť prevádzku v prostredí, ktoré je inováciou: operačného systému Windows 3.1 alebo Windows 95 na Windows 98, operačného systému Windows 98 na Windows 98SE a operačného systému Windows 95, Windows 98, Windows 98SE, Windows NT3.51 alebo Windows NT4.0 na Windows 2000 Professional. Procesor: MMX Pentium 200 MHz alebo

rýchlejší Konektor USB musí byť štandardnou súčasťou.

#### **Odporúčané prostredie operačného systému Macintosh**

Počítač Macintosh so štandardnou inštaláciou operačného systému Mac OS 8.5.1/8.6/9.0 Pre nasledujúce typy sa však odporúča vykonať aktualizáciu na operačný systém Mac OS 9.0.

- •Počítače iMac so štandardnou inštaláciou operačného systému Mac OS 8.6 a jednotkou CD-ROM s vkladaním diskov do otvoru.
- •Počítače iBook alebo G4 so štandardnou inštaláciou operačného systému Mac OS 8.6. Konektor USB musí byť štandardnou súčasťou.

# **Poznámky**

- •Ak súčasne pripojíte dve alebo viac zariadení USB k jednému počítaču, alebo ak použijete rozbočovač, nedá sa zaručiť správna prevádzka pre žiaden z operačných systémov Windows alebo Macintosh.
- •V závislosti od typu súčasne používaných zariadení USB nemusia niektoré zariadenia fungovať.
- •Pre všetky uvedené počítačové prostredia sa
- 150 správna činnosť nedá zaručiť.

# **Képek megtekintése személyi számítógép segítségével**

# **– Csak a DCR-TRV325E/TRV330E/ TRV430E/TRV530E típusok esetében**

A "Memory Stick"-re rögzített adatokat a személyi számítógép segítségével is meg lehet tekinteni.

### **A fájlok formátuma**

A kamkorder a "Memory Stick"-re rögzített adatokat JPEG formátumban tárolja el. Győződjön meg róla, hogy az Ön személyi számítógépére van-e JPEG formátumot támogató alkalmazás telepítve.

#### **Ajánlott számítógépes környezet Ajánlott Windows környezet**

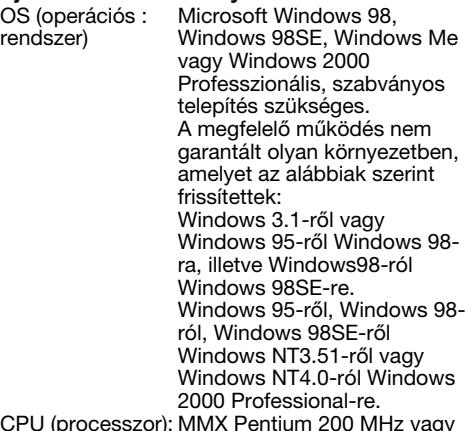

CPU (processzor): MMX Pentium 200 MHz vagy ennél gyorsabb

Az USB csatlakozónak szabványszerűnek kell lennie.

# **Ajánlott Macintosh környezet**

Macintosh számítógép a Mac OS 8.5.1/8.6/9.0 szabványszerű telepítéssel.

Az alábbi modelleket azonban fel kell frissíteni Mac OS 9.0-ra.

- •iMac, Mac OS 8.6 szabványszerű telepítéssel és résnyílás típusú CD-ROM meghajtóval
- •iBook vagy G4, Mac OS 8.6 szabványszerű telepítéssel

Az USB csatlakozónak szabványszerűnek kell lennie.

#### **Megjegyzések**

- •Ha ugyanahhoz a személyi számítógéphez egyidejűleg több USB készüléket csatlakoztat vagy ha elosztófejet (hub-ot) használ, sem Windows, sem Macintosh környezetben nem garantálható, hogy a műveleteket megfelelően végre lehet hajtani.
- •A párhuzamosan használt USB készülék típusának függvényében előfordulhat, hogy egyes készülékek nem működnek.
- •Nem garantálható, hogy a műveleteket a fent ajánlott valamennyi számítógépes környezetben megfelelően végre lehet hajtani.

# **Inštalácia ovládača USB**

Pred pripojením kamkordéra k počítaču nainštalujte ovládač USB. Ovládač USB spolu s aplikačným softvérom na prezeranie obrázkov sa nachádza na disku CD-ROM, ktorý sa dodáva s kamkordérom.

# **Pre používateµov operačného systému Windows 98/98SE/Me a Windows 2000**

- **(1)**Zapnite počítač a počkajte, kým sa spustí operačný systém Windows.
- **(2)** Do jednotky CD-ROM počítača vložte dodávaný disk CD-ROM.
- **(3)**Spustite aplikačný program na disku CD-ROM. Po chvíli sa na pracovnej ploche zobrazí dialógové okno. Nastavte kurzor na položku "USB Driver Installation for Windows 98/98SE/Me and Windows 2000" a kliknite myšou.
- **(4)**Spustí sa inštalačný program. Dokončite inštaláciu na disku CD-ROM.
- **(5)**Pomocou dodávaného kábla USB prepojte zásuvku <sup>U</sup> (USB) na kamkordéri so zásuvkou USB na počítači.
- **(6)** Do kamkordéra vložte pamäťovú kartu "Memory Stick", pripojte sieťový adaptér a prepínač POWER nastavte na hodnotu MEMORY.

Na obrazovke kamkordéra sa zobrazí nápis "PC MODE". Počítač rozpozná kamkordér a spustí sa sprievodca pridaním hardvéru systému Windows.

**(7)**Sprievodca pridaním hardvéru sa spustí dvakrát, pretože sú nainštalované dva rôzne ovládače USB. Inštaláciu dokončite bez prerušenia.

# **Az USB meghajtó telepítése**

Mielőtt a kamkordert a személyi számítógéphez csatlakoztatná, telepítse az USB meghajtót a számítógépre.

Az USB meghajtó a képek megtekintését lehetővé tevő alkalmazási szoftverrel együtt megtalálható kamkorderhez mellékelt CD-ROMon.

# **Windows 98/98SE/Me és Windows 2000 felhasználók figyelmébe**

- **(1)**Kapcsolja be a számítógépet és engedje, hogy a Windows bejelentkezzen.
- **(2)**Helyezze be a mellékelt CD-ROM-ot a számítógép CD-ROM meghajtójába.
- **(3)**Indítsa el a CD-ROM-on található alkalmazási programot. Pár másodperc múlva megjelenik az asztalon a párbeszédablak. Vigye a kurzort az "USB Driver Installation for Windows 98/ 98SE/Me and Windows® 2000 (USB meghajó telepítése Windows® 98/98SE/Me és Windows<sup>®</sup> 2000 számára)" feliratra, maid kattintson.
- **(4)**Elindul a telepítőprogram. Fejezze be a CD-ROM-on a telepítést.
- **(5)**A mellékelt USB kábel segítségével csatlakoztassa a kamkorder  $\Psi$  (USB) aljzatát a személyi számítógép USB csatlakozójához.
- **(6)**Helyezzen a kamkorderbe egy "Memory Stick"-et, csatlakoztassa a hálózati tápegységet és állítsa a POWER kapcsolót MEMORY helyzetbe.

A kamkorder képernyőjén megjelenik a "PC MODE" kijelzés. A számítógép felismeri a kamkordert, és elindul a Windows Add Hardware Wizard (hardver hozzáadó varázsló).

**(7)**A Windows Add Hardware Wizard (hardver hozzáadó varázsló) kétszer fog elindulni, mert 2 különböző USB meghajtót telepít. Ügyeljen rá, hogy ne szakítsa félbe a telepítést.

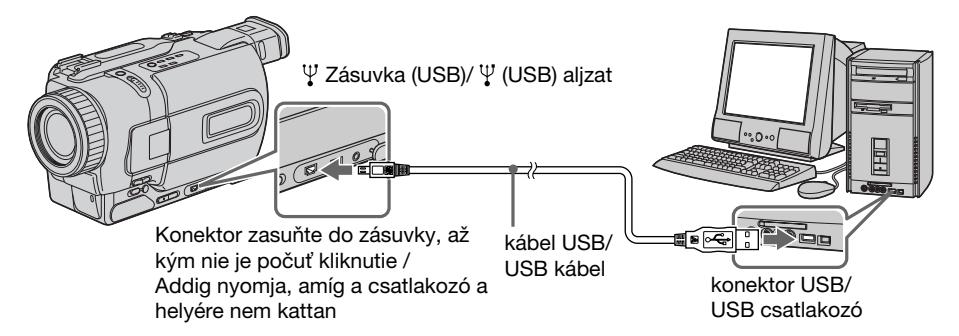

### **Poznámka**

Ak v kamkordéri nie je vložená pamäťová karta "Memory Stick", ovládač USB sa nedá nainštalovať.

Pred inštaláciou ovládača USB skontrolujte, či je pamäťová karta "Memory Stick" vložená v kamkordéri.

### Pre používateľov operačného systému **Macintosh**

- **(1)** Zapnite počítač a počkajte, kým sa spustí operačný systém Mac OS.
- **(2)** Do jednotky CD-ROM počítača vložte dodávaný disk CD-ROM.
- **(3)** Dvakrát kliknite na ikonu jednotky CD-ROM. Otvorí sa okno.
- **(4)** Dvakrát kliknite na ikonu pevného disku s operačným systémom. Otvorí sa okno.
- **(5)**Presuňte nasledujúce dva súbory z okna otvoreného v kroku 3 na ikonu systémového priečinka v okne otvorenom v kroku 4 (presun myšou).
	- Sony Camcorder USB Driver
	- •Sony Camcorder USB Shim
- **(6)**Po zobrazení textu "Put these items into the Extensions folder?" kliknite na tlačidlo OK.
- **(7)**Reštartujte počítač.

# **Prezeranie obrázkov**

#### Pre používateľov operačného systému **Windows 98**

- **(1)**Zapnite počítač a počkajte, kým sa spustí operačný systém Windows 98.
- **(2)**Pripojte jeden koniec kábla USB do zásuvky (USB) na kamkordéri a druhý koniec k zásuvke USB na počítači.
- **(3)** Do kamkordéra vložte pamä»ovú kartu "Memory Stick", pripojte sieťový adaptér ku kamkordéru a potom do sieťovej zásuvky.
- **(4)** Nastavte prepínač POWER do polohy MEMORY. Na obrazovke kamkordéra sa zobrazí nápis "PC MODE".
- **(5)**V operačnom systéme Windows 98 kliknite na ikonu "Tento počítač" a myšou dvakrát kliknite na rozpoznanú jednotku. (Príklad: "Vymeniteľný disk (D:)") Zobrazia sa priečinky nachádzajúce sa na pamäťovej karte "Memory Stick".
- **(6)**Vyberte a dvakrát kliknite myšou na požadovaný súbor obrázka v priečinku. Dvakrát kliknite myšou na priečinok alebo súbor v nasledujúcom poradí. priečinok "Dcim" → priečinok "100msdcf" → súbor obrázka Podrobnejšie informácie o názvoch priečinkov a súborov získate v časti "Obrazové súbory a miesta pre ich ukladanie"

# **Képek megtekintése személyi számítógép segítségével**

#### **Megjegyzés**

Ha nincs a kamkorderben "Memory Stick", az USB meghajtót nem lehet telepíteni. Az USB meghajtó telepítése előtt győződjön meg róla, hogy helyezett-e "Memory Stick"-et a kamkorderbe.

# **Macintosh felhasználók figyelmébe**

- **(1)**Kapcsolja be a számítógépet és engedje, hogy a Mac OS bejelentkezzen.
- **(2)**Helyezze be a mellékelt CD-ROM-ot a számítógép CD-ROM meghajtójába.
- **(3)**Az ablak kinyitásához kattintson kétszer a CD-ROM meghajtó ikonjára.
- **(4)**Az ablak kinyitásához kattintson kétszer az OS-t tartalmazó merevlemez ikonjára.
- **(5)**A 3. Lépésben kinyitott ablakból az alábbi két fájlt tegye át a 4. Lépésben megnyitott ablak System Folder (Rendszermappa) ikonjába (fogja meg az egérrel és vigye át). •Sony Camcorder USB Driver
	- •Sony Camcorder USB Shim
- **(6)**Amikor megjelenik a "Put these items into the Extensions folder?" ("Be kívánja tenni ezeket a tételeket a Kiterjesztések mappába?") kérdés megjelenik, kattintson az OK gombra.
- **(7)**Indítsa el újra a számítógépet.

# **Képek megtekintése**

# **Windows 98 felhasználók figyelmébe**

- **(1)**Kapcsolja be a számítógépet és engedje, hogy a Windows 98 bejelentkezzen.
- **(2)**Csatlakoztassa a mellékelt USB kábel egyik végét a kamkorder  $\Psi$  (USB) aljzatához, a másik végét pedig a személyi számítógép USB csatlakozójához.
- **(3)**Helyezzen a kamkorderbe egy "Memory Stick"-et, és csatlakoztassa a hálózati tápegységet először a kamkorderbe majd a fali konnektorba.
- **(4)**Állítsa a POWER kapcsolót MEMORY helyzetbe. A kamkorder képernyőjén megjelenik a "PC MODE" kijelzés.
- **(5)**Nyissa ki a Windows 98 "My Computer (Sajátgép)" ablakát és kattintson kétszer az újonnan felismert meghajtóra. (Például: "Removable Disk (D:)") Megjelennek a "Memory Stick" belsejében található mappák.
- **(6)**Válassza ki mappából a kívánt képet és kattintson rá kétszer. A mappára illetve fájlra a következő sorrendben kattintson kétszer. "Dcim" mappa  $\rightarrow$  "100msdcf" mappa  $\rightarrow$ Képfájl

A mappával és a fájlnévvel kapcsolatos részletekért lapozzon a "A képfájlok tárolására szolgáló célkönyvtárak és képfájlok" című részhez (154. oldal).

**152** (s. 154).

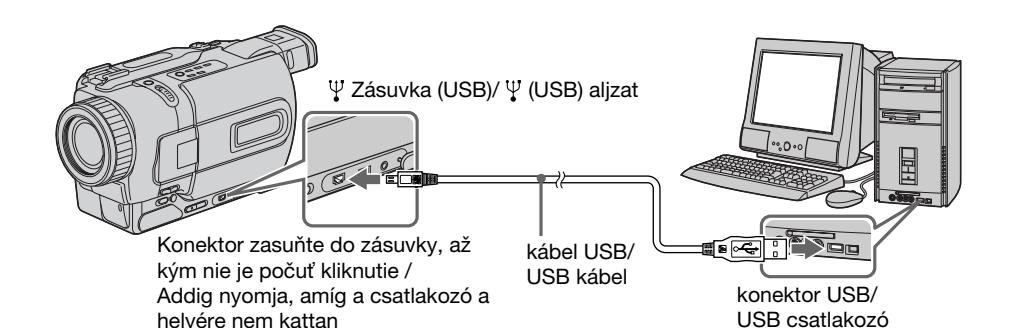

**Odpájanie kábla USB a vyberanie** pamäťovej karty "Memory Stick"

Pri odpájaní kábla USB alebo vyberaní pamäťovej karty "Memory Stick" postupujte podľa postupu uvedeného nižšie.

# Pre používateľov operačného systému **Windows 2000**

- **(1)**Presuňte kurzor na ikonu "Unplug or Eject Hardware" ("Odpojiť alebo vysunúť hardvér") na paneli úloh a kliknutím zrušte príslušnú iednotku.
- **(2)**Zobrazí sa správa o odpojení zariadenia od systému. Potom odpojte kábel USB alebo vyberte pamäťovú kartu "Memory Stick".

# Pre používateľov operačného systému **Macintosh**

- **(1)** Ukončite všetky spustené aplikácie. Skontrolujte, či nesvieti indikátor prístupu pevného disku.
- **(2)** Myšou presuňte ikonu pamäťovej karty "Memory Stick" do koša alebo v ponuke Special (Špeciálne funkcie) vyberte príkaz Eject (Vysunúť).
- **(3)**Vyberte pamä»ovú kartu "Memory Stick".

# **Poznámky k používaniu počítača**

# **Pamäťová karta "Memory Stick"**

- Ak bola pamäťová karta "Memory Stick" naformátovaná na vašom počítači, nadá sa zaručiť jej správna činnosť v kamkordéri.
- Neoptimalizuite pamäťovú kartu "Memory Stick" na počítači so systémom Windows. Skrátite tým jej životnosť.
- Údaje na pamäťovej karte "Memory Stick nekomprimujte." Komprimované súbory sa na kamkordéri nedajú prehrávať.

# **Az USB kábel kihúzása / A "Memory Stick" kivétele**

Az USB kábel kihúzásakor illetve a "Memory Stick" kivételekor az alábbi módon járjon el.

# **Windows 2000 felhasználók figyelmébe**

- **(1)**Vigye a kurzort a taszktálcán a "Hardver kihúzása vagy kivétele" ikonra, és kattintással kapcsolja ki az illető meghajtót.
- **(2)**Megjelenik az üzenet, amely felhívja a figyelmét, hogy távolítsa el a készüléket a rendszerből, ekkor húzza ki az USB kábelt, illetve vegye ki a "Memory Stick"-et.

# **Macintosh felhasználók figyelmébe**

- **(1)**Lépjen ki a megnyitott alkalmazási programokból. Győződjön meg róla, hogy nem ég a merevlemez hozzáférés-lámpája.
- **(2)**Fogja meg az egérrel a "Memory Stick" ikonját és tegye a lomtárba, vagy válassza ki a Special menü Eject (kidobás) parancsát.
- **(3)**Vegye ki a "Memory Stick"-et.

# **Megjegyzések a személyi számítógép használatához**

# **"Memory Stick"**

- •Ha a "Memory Stick"-et a személyi számítógépen formázza, nem biztosított, hogy a kamkorder végre tudja hajtani a "Memory Stick" segítségével végezhető műveleteket.
- •Windows gépen soha ne optimalizálja a "Memory Stick"-et. Ez a "Memory Stick" élettartamát lerövidítheti.
- •A "Memory Stick"-en tárolt adatokat ne tömörítse. A tömörített fájlokat a kamkorder nem tudja lejátszani.

# **Zobrazenie obrázkov na počítači**

# **Softvér**

- •V závislosti od aplikačného softvéru sa môže pri otvorení súboru so statickým obrázkom zväčšiť ieho veľkosť.
- •Pri nahrávaní obrázka upraveného pomocou retušovacieho softvéru z počítača na kamkordér alebo pri priamom upravovaní obrázka na kamkordéri sa bude formát obrázka líšiť, preto sa môže zobraziť indikátor chyby súboru a súbor sa nemusí dať otvoriť.

# **Komunikácia s počítačom**

Komunikácia medzi kamkordérom a počítačom sa po návrate z režimu prerušenia, obnovenia alebo spánku nemusí obnoviť.

# **Obrazové súbory a miesta pre ich ukladanie**

Obrazové súbory nahraté prostredníctvom kamkordéra sa zoskupujú do priečinka. Význam názvov súborov je nasledovný: **ODO** znamená akékoľvek číslo v rozpätí od 0001 do 9999.

#### Pre používateľov operačného systému **Windows 98 (Jednotka rozpoznávajúca kameru je [D:])**

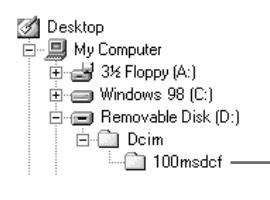

# **Képek megtekintése személyi számítógép segítségével**

#### **Szoftver**

- •Az Ön által használt alkalmazási szoftver függvényében előfordulhat, hogy egy állókép fájl megnyitásakor a fájl mérete megnövekszik.
- •Ha a számítógépről retusáló szoftver segítségével módosított képet tölt le, illetve ha közvetlenül a kamkorderen módosítja a képet, a kép formátuma eltérő lesz, ezért előfordulhat, hogy megjelenik a fájlhibára figyelmeztető kijelzés, és a fájlt nem lehet megnyitni.

# **Kapcsolat a személyi számítógéppel**

Előfordulhat, hogy a kamkorder és a személyi számítógép között nem áll helyre a kapcsolat azt követően, hogy o számítógép visszatér Suspend, Resume vagy Sleep üzemmódból.

# **A képfájlok tárolására szolgáló célkönyvtárak és képfájlok**

A kamkorderrel felvett képfájlok mappákba csoportosítva tárolódnak el. A fájlnevek jelentése a következő. A □□□□ ielölés a 0001-től 9999-ig teriedő tartományon belüli tetszőleges számot jelent.

# **Windows 98 felhasználók figyelmébe (A kamerát felismerő meghajtó a [D:])**

**Priečinok obsahujúci údaje statického obrázka/ Az állóképek adatait tartalmazó mappa**

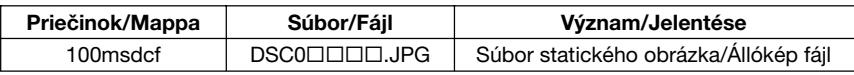

# **Kopírovanie obrázka z** pamäťovej karty **"Memory Stick" na pásku**

# **– iba typ DCR-TRV330E**

Statické obrázky a titulky nahraté na pamäťovej karte "Memory Stick" môžete kopírovať a nahrávať na pásky Hi8 Hi BI/Digital8  $\Theta$ .

# **Príprava**

Do kamkordéra vložte pásku Hi8 HiB/Digital8 H (určenú na nahrávanie) a pamäťovú kartu "Memory Stick".

- **(1)** Nastavte prepínač POWER do polohy VCR.
- **(2)**Pomocou ovládacích tlačidiel videa vyhľadajte bod, kam chcete nahrať daný statický obrázok. Pre pásku Hi8 Hi B/Digital8 nastavte režim pozastaveného prehrávania.
- **(3)** Na kamkordéri zároveň stlačte tlačidlo REC a tlačidlo napravo od neho. Páska Hi8 Hi $B$ / Digital8  $\ddagger$ ) sa nastaví do režimu pozastaveného nahrávania.
- **(4)**Stlačením tlačidla MEMORY PLAY prehrajte statický obrázok, ktorý chcete skopírovať.
- **(5)** Stlačením tlačidla II spustite nahrávanie. Opätovným stlačením tlačidla II nahrávanie zastavíte.
- **(6)** Ak chcete kopírovať viac obrázkov, zopakujte kroky 4 a 5.

# **A "Memory Stick"-re felvett kép másolása szalagra**

# **– Csak a DCR-TRV330E típus esetében**

A "Memory Stick"-re felvett állóképeket vagy feliratokat le lehet másolni és átvenni Hi8 Hi $\overline{\text{B}}$ vagy Digital8  $\ddagger$ ) rendszerű szalagra.

### **A műveletek elvégzése előtt**

Helvezzen a kamkorderbe Hi8 Hi<sup>8</sup> vagy Digital8 rendszerű szalagot, amire a felvételt fogja készíteni, és egy "Memory Stick"-et.

- **(1)**Állítsa a POWER kapcsolót VCR helyzetbe.
- **(2)**A szalagvezérlő gombok segítségével keresse meg azt a pontot, ahová a kívánt állóképet fel szeretné venni. Állítsa a Hi8 HiB vagy Digital8  $\bf{F}$  rendszerű szalagot pillanat állj üzemmódba.
- **(3)** Nyomja meg egyidejűleg a kamkorder REC gombját és a tőle jobbra lévő gombot. A Hi8 **Hiß illetve Digital8 D rendszerű szalag** felvételi szünet üzemmódba kerül.
- **(4)**Az átmásolni kívánt állókép lejátszásához nyomja meg a MEMORY PLAY gombot.
- **(5)**A felvétel megkezdéséhez nyomja meg a X gombot, megállításához pedig nyomja meg ismét a II gombot.
- **(6)**Ha még mást is másolni szeretne, ismételje meg a 4. és 5. lépést.

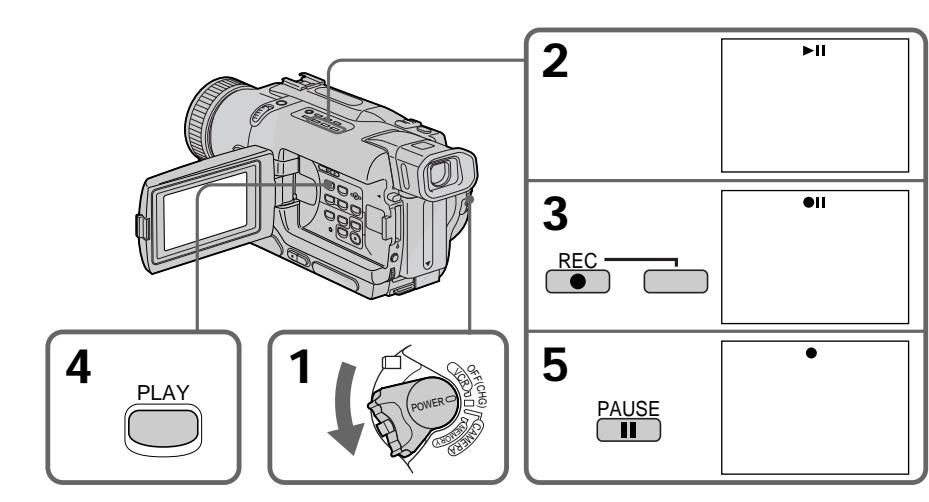

**Zastavenie kopírovania** Stlačte tlačidlo  $\blacksquare$ .

# **A másolás leállítása**

Nyomja meg a  $\blacksquare$  gombot.

# **Kopírovanie obrázka z pamäťovej karty "Memory Stick" na pásku**

# **Počas kopírovania**

Nedajú sa používať nasledovné tlačidlá:

- MEMORY PLAY,
- MEMORY INDEX,
- MEMORY DELETE,
- MEMORY +/–,
- MEMORY MIX.

# **Poznámka k zobrazeniu registra**

Zobrazenie registra sa nedá nahrať.

#### **Ak v režime pozastaveného prehrávania stlačíte tlačidlo EDITSEARCH**

Prehrávanie fotografií v pamäti sa zastaví.

# **Obrazové údaje upravené pomocou počítača**

**alebo snímané pomocou iného zariadenia** Môže sa stať, že sa nebudú dať prehrať pomocou kamkordéra.

### **Ak v pohotovostnom režime alebo v režime nahrávania stlačíte tlačidlo DISPLAY**

Okrem indikátorov pásky Hi8 Hi B/Digital8  $\theta$ , ako napríklad indikátora časového kódu, sa zobrazia aj indikátor prehrávania z pamäte a indikátor názvu súboru.

# **Pri kopírovaní**

Na pásku sa nedá kopírovať obrázok s titulkami nahratý na pamäťovej karte "Memory Stick".

# **A "Memory Stick"-re felvett kép másolása szalagra**

#### **Másolás közben**

Nem működnek az alábbi gombok:

- MEMORY PLAY
- MEMORY INDEX
- MEMORY DELETE
- $-MFMON + / -$
- MEMORY MIX

### **Megjegyzés az index képernyőhöz**

Az index képernyőről felvétel nem készíthető.

# **Ha pillanat állj üzemmódban megnyomja az EDITSEARCH gombot**

Leáll a memória lejátszás.

#### **Ha a képadatokat személyi számítógéppel módosította vagy más készülékkel vette fel**

Előfordulhat, hogy a kamkorder nem tudja lejátszani őket.

# **Ha készenléti vagy felvételi üzemmódban megnyomja a DISPLAY gombot**

A Hi8 Hi<sup>8</sup> vagy Digital8 <sup>P</sup> rendszerű szalagokhoz tartozó kijelzések, például az időkód kijelzése mellett megjelennek a lejátszás memóriából üzemmód és a fájlnév kijelzései is.

# **Másoláskor**

Nem lehet a "Memory Stick"-re rögzített képet felirattal együtt a szalagra másolni.

# **– iba typy DCR-TRV325E/TRV330E/ TRV430E/TRV530E**

Statické obrázky nahraté na pamäťovej karte "Memory Stick" môžete zväčšovať.

#### **Príprava**

Do kamkordéra vložte pamäťovú kartu "Memory Stick".

- **(1)**Prepínač POWER nastavte do polohy MEMORY, PLAYER alebo VCR (iba typ DCR-TRV330E). Skontrolujte, či je prepínač LOCK nastavený do ľavej polohy (uvoľniť).
- **(2)**Počas prehrávania obrázkov nahratých na pamäťovej karte "Memory Stick" stlačte tlačidlo PB ZOOM na kamkordéri. Statický obrázok sa zväčší a na obrazovke sa zobrazia indikátory  $\uparrow \downarrow$ , ktoré ukazujú smer jeho posunutia.
- **(3)**Otočením ovládacieho prvku SEL/PUSH EXEC posuňte zväčšený obraz a potom ovládací prvok stlačte.
	- : Obraz sa pohybuje smerom nadol.
	- r : Obraz sa pohybuje smerom nahor.
	- Sú dostupné smery  $\leftarrow$   $\rightarrow$
- **(4)**Otočením ovládacieho prvku SEL/PUSH EXEC posuňte zväčšený obraz a potom ovládací prvok stlačte.
	- $\leftarrow$ : Obraz sa pohybuje smerom doprava. (Otočte ovládací prvok smerom nadol.)
	- $\rightarrow$  : Obraz sa pohybuje smerom doľava. (Otočte ovládací prvok smerom nahor.)

# **"Memory Stick"-re felvett állóképek kinagyítása – Memória PB ZOOM**

# **– Csak a DCR-TRV325E/TRV330E/ TRV430E/TRV530E típusok esetében**

Lehetőség van a "Memory Stick"-re felvett állóképek kinagyítására.

# **A műveletek elvégzése előtt**

Helyezzen egy "Memory Stick"-et a kamkorderbe.

- **(1)**Állítsa a POWER kapcsolót MEMORY, PLAYER vagy VCR (csak a DCR-TRV330E típus esetében) helyzetbe. Győződjön meg róla, hogy a LOCK kapcsoló baloldali (nyitott) helyzetben áll.
- **(2)**A "Memory Stick"-re felvett képek lejátszása közben nyomja meg a kamkorder PB ZOOM gombját. A kamkorder kinagyítja az állóképet, a képernyőn pedig megjelenik a képmozgatás irányát mutató <sup>†</sup> [ jelzés.
- **(3)**A SEL/PUSH EXEC tárcsa elforgatásával mozdítsa el a kinagyított képet, majd nyomja meg a tárcsát.
	- : A kép lefelé mozdul el.
	- r : A kép felfelé mozdul el.
	- ,<br>→ mozgatás válik hozzáférhetővé.
- **(4)**A SEL/PUSH EXEC tárcsa elforgatásával mozdítsa el a kinagyított képet, majd nyomja meg a tárcsát.
	- ← : A kép jobbra mozdul el (Forgassa a tárcsát lefelé.)
	- $\rightarrow$ : A kép balra mozdul el (Forgassa a tárcsát felfelé.)

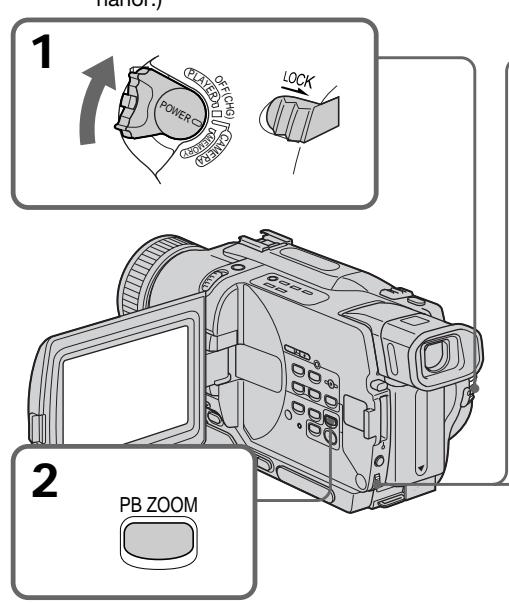

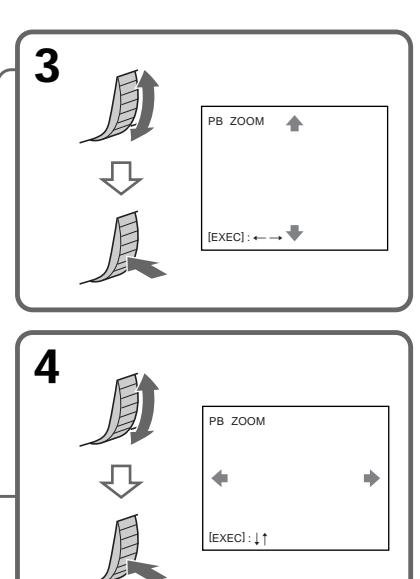

**Zväčšenie statických obrázkov nahratých** na pamäťových kartách "Memory Stick" **- funkcia pamäte PB ZOOM**

# **Zrušenie funkcie pamäte PB ZOOM**

Stlačte tlačidlo PB ZOOM.

### **Poznámka**

Obrázky zväčšené použitím režimu PB ZOOM nie je možné nahrať na pamäťovú kartu "Memory Stick".

### **V režime PB ZOOM**

Digitálne efekty nefungujú.

#### **Funkciu PB ZOOM zrušíte stlačením nasledujúcich tlačidiel:**

- MENU,
- MEMORY PLAY,
- MEMORY INDEX,
- MEMORY +/–.

#### **Obraz v režime PB ZOOM**

Ak je prepínač POWER prepnutý do polohy MEMORY, výstup obrazu v režime PB ZOOM nie je realizovaný prostredníctvom konektorovej zásuvky DV OUT alebo DV IN/OUT.

### **"Memory Stick"-re felvett állóképek kinagyítása – Memória PB ZOOM**

**A PB ZOOM funkció kikapcsolása** Nyomja meg a PB ZOOM gombot.

#### **Megjegyzés**

A PB ZOOM funkció segítségével kinagyított felvételeket nem lehet "Memory Stick"-re rögzíteni.

#### **PB ZOOM üzemmódban**

Nem működik a digitális effektus funkció.

#### **Ha az alábbi gombok egyikét megnyomja, a PB ZOOM funkció kikapcsol:**

- MENU,
- MEMORY PLAY,
- MEMORY INDEX,
- MEMORY +/–.

#### **A PB ZOOM üzemmódú képek**

Ha a POWER kapcsolót MEMORY helyzetbe állítja, a PB ZOOM üzemmódú képek nem továbbíthatóak a DV OUT vagy DV IN/OUT alizaton keresztül.

# **Prehrávanie obrázkov v nepretržitom cykle - funkcia SLIDE SHOW**

# **– iba typy DCR-TRV325E/TRV330E/ TRV430E/TRV530E**

Obrázky môžete automaticky prehrávať postupne za sebou. Táto funkcia sa dá využiť najmä pri kontrolovaní nahratých obrázkov alebo počas prezentácie.

# **Príprava**

Do kamkordéra vložte pamäťovú kartu "Memory Stick".

- **(1)**Prepínač POWER nastavte do polohy MEMORY. Skontrolujte, či je prepínač LOCK nastavený do ľavej polohy (uvoľniť).
- **(2)**Stlačte tlačidlo MENU. Zobrazí sa ponuka.
- **(3)**Otočením ovládacieho prvku SEL/PUSH EXEC vyberte položku **a potom** ovládací prvok stlačte.
- **(4)**Otočením ovládacieho prvku SEL/PUSH EXEC vyberte položku SLIDE SHOW a potom ovládací prvok stlačte.
- **(5)**Stlačte tlačidlo MEMORY PLAY. Kamkordér prehráva obrázky v poradí, v akom sú nahraté na pamäťovej karte "Memory Stick".

# **Képek lejátszása folyamatos ciklusban – SLIDE SHOW (diabemutató)**

# **– Csak a DCR-TRV325E/TRV330E/ TRV430E/TRV530E típusok esetében**

A kamkorder automatikusan le tudja játszani egymás után is a képeket. Ez a funkció különösen olyankor hasznos, amikor ellenőrizni szeretné a felvett képeket vagy előadást tart valamiről.

# **A műveletek elvégzése előtt**

Helyezzen egy "Memory Stick"-et a kamkorderbe.

- **(1)**Állítsa a POWER kapcsolót MEMORY. Győződjön meg róla, hogy a LOCK kapcsoló baloldali (nyitott) helyzetben áll.
- **(2)**A MENU gomb megnyomásával jelenítse meg a főmenüt.
- **(3)**A SEL/PUSH EXEC tárcsa elforgatásával válassza ki a menüt, majd nyomja meg a tárcsát.
- **(4)**A SEL/PUSH EXEC tárcsa elforgatásával válassza ki a SLIDE SHOW menüpontot, majd nyomja meg a tárcsát.
- **(5)**Nyomja meg a MEMORY PLAY gombot. A kamkorder egymás után lejátssza a "Memory Stick"-re rögzített képeket.

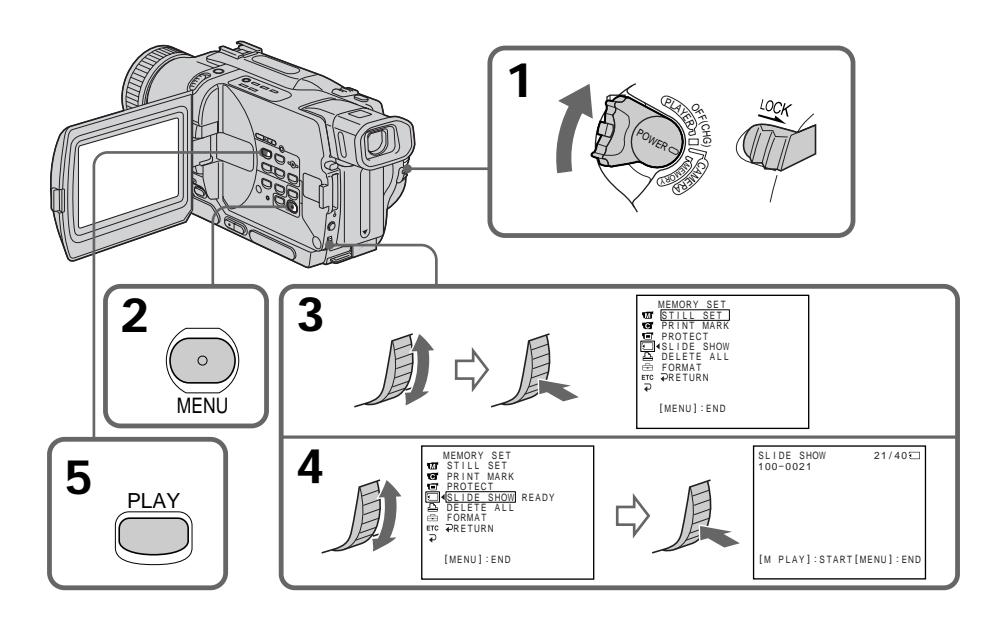

# **Prehrávanie obrázkov v nepretržitom cykle - funkcia SLIDE SHOW**

**Zastavenie prehliadky záberov** Stlačte tlačidlo MENU.

**Pozastavenie prehliadky záberov** Stlačte tlačidlo MEMORY PLAY

### **Spustenie prehliadky záberov od určeného obrázka**

Pred vykonaním kroku 2 vyberte obrázok pomocou tlačidiel MEMORY +/–.

### **Prezeranie nahratých obrázkov na televízore**

Pred začatím prevádzky pripojte kamkordér k televízoru pomocou dodávaného prípojného kábla A/V.

#### Ak počas prevádzky vymeníte pamäťovú **kartu "Memory Stick"**

Funkcia prezerania záberov nefunguje. Ak vymeníte pamäťovú kartu "Memory Stick", vykonajte znova celý postup.

# **Képek lejátszása folyamatos ciklusban – SLIDE SHOW (diabemutató)**

#### **A diabemutató leállítása** Nyomja meg a MENU gombot.

**A diabemutató szüneteltetése** Nyomja meg a MEMORY PLAY gombot.

# **A diabemutató elindítása egy meghatározott képtől**

A 2. lépéselőtt válassza ki a kívánt képet a MEMORY +/– gomb segítségével.

### **A felvett képek megtekintése tv-készüléken**

A műveletek elvégzése előtt csatlakoztassa a kamkordert a tv-készülékhez a kamkorderhez mellékelt A/V összekötő kábel segítségével.

#### **Ha a műveletek végrehajtása közben cseréli ki a "Memory Stick"-et**

Nem működik a diabemutató. Ha kicseréli a "Memory Stick"-et, mindig az első lépéstől kezdje újra a műveleteket.

# **Zabránenie náhodnému vymazaniu**

# **- ochrana obrázkov**

# **– iba typy DCR-TRV325E/TRV330E/ TRV430E/TRV530E**

Ak chcete zabrániť náhodnému vymazaniu dôležitých obrázkov, môžete ich chrániť pred vymazaním.

# **Príprava**

Do kamkordéra vložte pamäťovú kartu "Memory Stick".

- **(1)**Prepínač POWER nastavte do polohy MEMORY, PLAYER alebo VCR (iba typ DCR-TRV330E). Skontrolujte, či je prepínač LOCK nastavený do ľavej polohy (uvoľniť).
- **(2)**Prehrajte obrázok, ktorý chcete chráni» proti vymazaniu.
- **(3)**Stlačte tlačidlo MENU. Zobrazí sa ponuka.
- **(4)**Otočením ovládacieho prvku SEL/PUSH EXEC vyberte položku  $\sqrt{2}$  a potom ovládací prvok stlačte.
- **(5)**Otočením ovládacieho prvku SEL/PUSH EXEC vyberte položku PROTECT a potom ovládací prvok stlačte.
- **(6)**Otočením ovládacieho prvku SEL/PUSH EXEC vyberte položku ON a potom ovládací prvok stlačte.
- **(7)**Stlačte tlačidlo MENU. Zobrazenie ponuky sa zruší. Vedľa názvu súboru chráneného obrázka sa zobrazí značka  $o_{\overline{m}}$

# **A véletlen törlés megakadályozása – Képek védelme**

### **– Csak a DCR-TRV325E/TRV330E/ TRV430E/TRV530E típusok esetében**

A fontos képek véletlen törlésének megakadályozása érdekében a kiválasztott képeket védelemmel láthatja el.

### **A műveletek elvégzése előtt**

Helyezzen egy "Memory Stick"-et a kamkorderbe.

- **(1)**Állítsa a POWER kapcsolót MEMORY, PLAYER vagy VCR (csak a DCR-TRV330E típus esetében) helyzetbe. Győződjön meg róla, hogy a LOCK kapcsoló baloldali (nyitott) helyzetben áll.
- **(2)** Játssza le a képet, amelyet írásvédelemmel kíván ellátni.
- **(3)**A MENU gomb megnyomásával jelenítse meg a főmenüt.
- **(4)**A SEL/PUSH EXEC tárcsa elforgatásával válassza ki a  $\Box$  menüt, majd nyomja meg a tárcsát.
- **(5)**A SEL/PUSH EXEC tárcsa elforgatásával válassza ki a PROTECT menüpontot, majd nyomja meg a tárcsát.
- **(6)**A SEL/PUSH EXEC tárcsa elforgatásával válassza ki az ON parancsot, majd nyomja meg a tárcsát.
- **(7)**A MENU gomb megnyomásával tüntesse el a főmenüt. A védett kép adatfájljának neve mellet megjelenik a  $\sim$  jel.

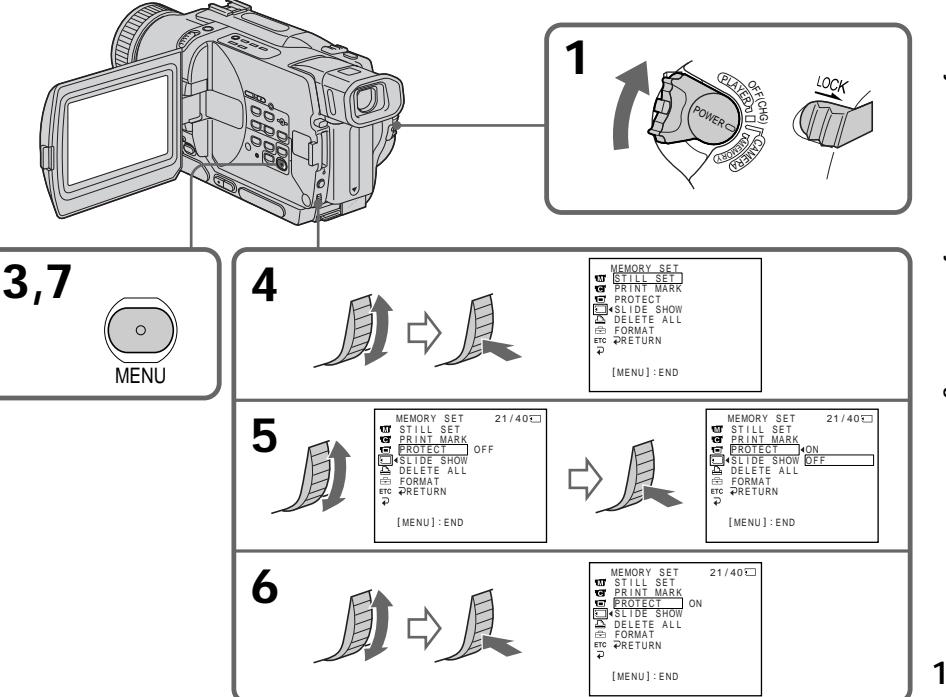

# **Zabránenie náhodnému vymazaniu - ochrana obrázkov**

# **Zrušenie ochrany obrázka**

V kroku 6 vyberte položku OFF a potom stlačte ovládací prvok SEL/PUSH EXEC.

### **Poznámka**

Formátovaním sa vymažú všetky údaje na pamäťovej karte "Memory Stick", vrátane údajov o chránených obrázkoch. Pred formátovaním pamäťovej karty "Memory Stick" skontrolujte jej obsah.

#### **Ak je plôška na ochranu proti zápisu na** pamäťovej karte "Memory Stick" nastavená **do polohy LOCK**

Nie je možné chrániť obrázky proti vymazaniu.

# **A véletlen törlés megakadályozása – Képek védelme**

# **A kép védelmének törlése**

A 6. Lépésben válassza ki az OFF parancsot, majd nyomja meg a SEL/PUSH EXEC tárcsát.

#### **Megjegyzés**

A formázással a "Memory Stick"-en található valamennyi adat törlődik, köztük a védett képekre vonatkozók is. Formázás előtt ellenőrizze a "Memory Stick"-en található adatokat.

#### **Ha a "Memory Stick" írásvédő füle LOCK helyzetben van**

A képvédelem funkciót nem lehet alkalmazni.

# **– iba typ DCR-TRV325E/TRV330E/ TRV430E/TRV530E**

Obrázky uložené na pamäťovej karte "Memory Stick" môžete odstrániť.

### **Príprava**

Do kamkordéra vložte pamäťovú kartu "Memory Stick".

# **Odstraňovanie vybratých obrázkov**

- **(1)**Prepínač POWER nastavte do polohy MEMORY, PLAYER alebo VCR (iba typ DCR-TRV330E). Skontrolujte, či je prepínač LOCK nastavený do ľavej polohy (uvoľniť).
- **(2)**Prehrajte obrázok, ktorý chcete odstráni».
- **(3)**Stlačte tlačidlo MEMORY DELETE. Na obrazovke sa zobrazí text "DELETE?".
- **(4)**Znova stlačte tlačidlo MEMORY DELETE. Vybratý obrázok sa odstráni.

### **– Csak a DCR-TRV325E/TRV330E/ TRV430E/TRV530E típusok esetében**

A "Memory Stick"-en eltárolt képeket le lehet törölni.

#### **A műveletek elvégzése előtt**

Helyezzen egy "Memory Stick"-et a kamkorderbe.

# **Kiválasztott képek törlése**

- **(1)**Állítsa a POWER kapcsolót MEMORY, PLAYER vagy VCR (csak a DCR-TRV330E típus esetében) helyzetbe. Győződjön meg róla, hogy a LOCK kapcsoló baloldali (nyitott) helyzetben áll.
- **(2)** Játssza le a képet, amelyet törölni kíván.
- **(3)**Nyomja meg a MEMORY DELETE gombot. A képernyőn megjelenik a "DELETE?" kérdés.
- **(4)**Nyomja meg újra a MEMORY DELETE gombot. A kamkorder törli a kiválasztott képet.

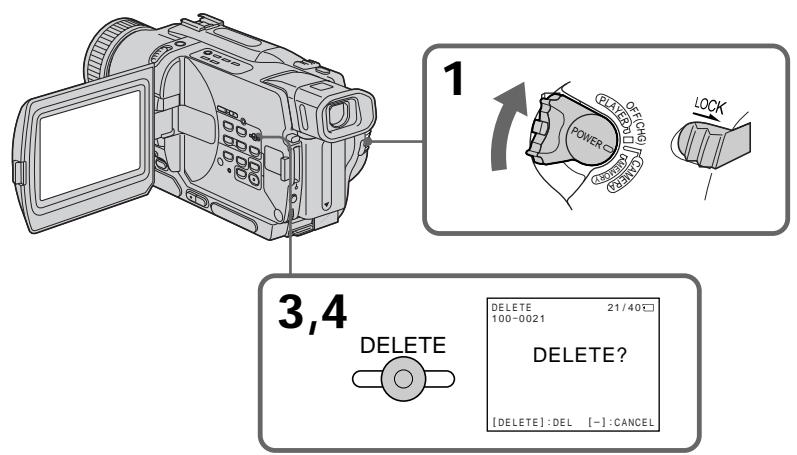

# **Zrušenie odstránenia obrázka**

V kroku 4 stlačte tlačidlo MEMORY –.

# **Odstránenie obrázka zobrazeného v registri.**

Stlačením tlačidla MEMORY +/– premiestnite indikátor ▶ na zvolený obrázok a potom postupujte podľa krokov 3 a 4.

# **Poznámky**

- Ak chcete odstrániť chránený obrázok, najprv musíte zrušiť ochranu proti vymazaniu.
- Odstránený obrázok sa nedá obnoviť. Pred odstránením obrázkov ich ešte pozorne skontrolujte.

# **A kép törlésének visszavonása**

Nyomja meg a 4. lépésben a – jelű MEMORY gombot.

#### **Az index képernyőn megjelenő kép törlése**

A + vagy – jelű MEMORY gomb megnyomásával vigye a ▶ jelzést a kívánt kép fölé, majd hajtsa vére a 3. és a 4. lépést.

#### **Megjegyzések**

- •Ha védett képet kíván törölni, először vonja vissza a kép védelmét.
- •Ha egyszer törölt egy képet, utána már nem lehet helyreállítani. Törlés előtt gondosan ellenőrizze a törölni kívánt képeket.

# **Képek törlése**

**1**

# **Odstránenie všetkých obrázkov**

Všetky nechránené obrázky uložené na pamäťovej karte "Memory Stick" môžete odstrániť.

- **(1)** Prepínač POWER nastavte do polohy MEMORY. Skontrolujte, či je prepínač LOCK nastavený do ľavej polohy (uvoľniť).
- **(2)** Stlačte tlačidlo MENU. Zobrazí sa ponuka.
- **(3)** Otočením ovládacieho prvku SEL/PUSH EXEC vyberte položku a potom ovládací prvok stlačte.
- **(4)** Otočením ovládacieho prvku SEL/PUSH EXEC vyberte položku DELETE ALL a potom ovládací prvok stlačte.
- **(5)** Otočením ovládacieho prvku SEL/PUSH EXEC vyberte položku OK a potom ovládací prvok stlačte. Možnosť OK sa zmení na EXECUTE.
- **(6)** Otočením ovládacieho prvku SEL/PUSH EXEC vyberte položku EXECUTE a potom ovládací prvok stlačte. Na obrazovke sa zobrazí text DELETING. Po odstránení všetkých nechránených obrázkov sa zobrazí text COMPLETE.

# **Az összes kép törlése**

Le lehet törölni a "Memory Stick"-en eltárolt összes képet is.

- **(1)** Állítsa a POWER kapcsolót MEMORY helyzetbe. Győződjön meg róla, hogy a LOCK kapcsoló baloldali (nyitott) helyzetben áll.
- **(2)** A MENU gomb megnyomásával jelenítse meg a főmenüt.
- **(3)** A SEL/PUSH EXEC tárcsa elforgatásával válassza ki a  $\Box$  menüt, majd nyomia meg a tárcsát.
- **(4)** A SEL/PUSH EXEC tárcsa elforgatásával válassza ki a DELETE ALL menüpontot, majd nyomja meg a tárcsát.
- **(5)** A SEL/PUSH EXEC tárcsa elforgatásával válassza ki az OK parancsot, majd nyomja meg a tárcsát. Az OK kijelzés helyett megjelenik az EXECUTE kijelzés.
- **(6)** A SEL/PUSH EXEC tárcsa elforgatásával válassza ki az EXECUTE parancsot, majd nyomja meg a tárcsát. A képernyőn megjelenik a DELETING kijelzés. Az összes nem védett kép törlésének befejeztével megjelenik a COMPLETE kijelzés.

<sup>P</sup>LAYE<sup>R</sup> ).<br>Pe G $\tilde{}$ 

POWER

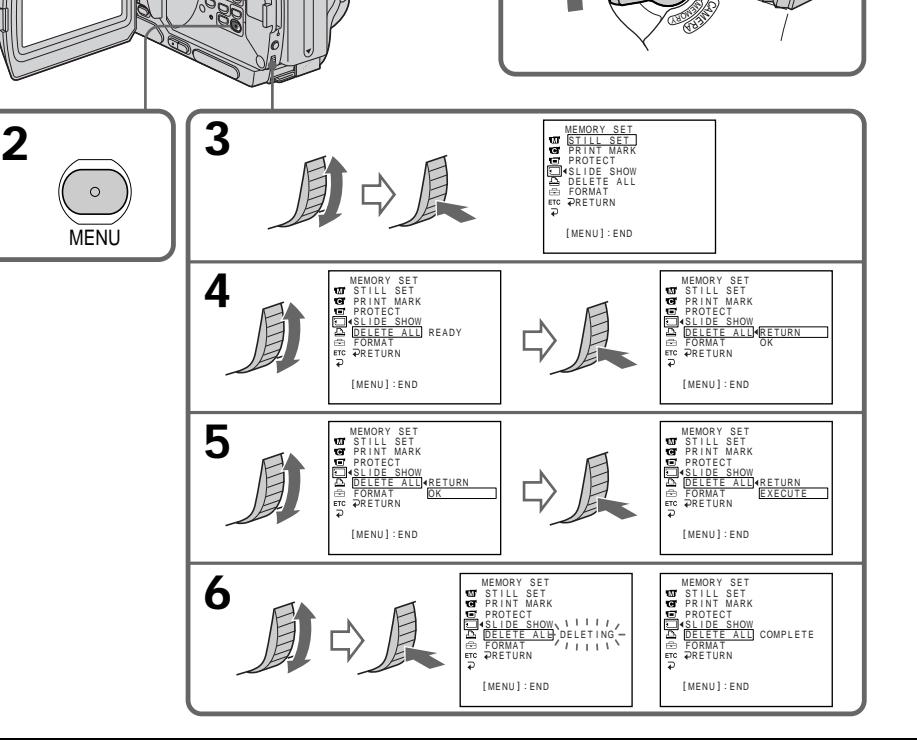

# **Odstraňovanie obrázkov**

# **Zrušenie odstránenia všetkých nechránených obrázkov uložených na** pamäťovej karte "Memory Stick"

v kroku 5 vyberte možnosť RETURN a potom stlačte ovládací prvok SEL/PUSH EXEC.

# **Keď je zobrazený text DELETING**

Neotáčajte prepínač POWER a nestláčajte žiadne tlačidlá.

# **Ak je plôška na ochranu proti zápisu na** pamäťovej karte "Memory Stick" nastavená **do polohy LOCK**

Obrázky sa nedajú odstrániť.

# **Képek törlése**

# **A "Memory Stick"-en található összes kép törlésének visszavonása**

Válassza ki az 5. lépésben a RETURN menüpontot, majd nyomja meg a SEL/PUSH EXEC tárcsát.

#### **Mialatt a DELETING kijelzés látható**

Ne fordítsa el a POWER kapcsolót és más egyéb gombot se nyomjon meg.

### **Ha a "Memory Stick" írásvédő füle LOCK helyzetben van**

Nem lehet a képeket letörölni.

# **Zápis tlačovej značky - funkcia PRINT MARK**

# **– iba typy DCR-TRV325E/TRV330E/ TRV430E/TRV530E**

Tlačovou značkou označíte nahratý statický obrázok určený na vytlačenie. Túto funkciu môžete využiť pre neskoršie tlačenie statických obrázkov. Kamkordér zodpovedá štandardu DPOF (Digital Print Order Format), ktorý slúži na označovanie statických obrázkov určených na tlačenie.

#### **Príprava**

Do kamkordéra vložte pamäťovú kartu "Memory Stick".

- **(1)** Prepínač POWER nastavte do polohy MEMORY, PLAYER alebo VCR (iba typ DCR-TRV330E). Skontrolujte, či je prepínač LOCK nastavený do ľavej polohy (uvoľniť).
- **(2)** Prehrajte obrázok, ktorý chcete označiť tlačovou značkou.
- **(3)** Stlačte tlačidlo MENU. Zobrazí sa ponuka.
- **(4)** Otočením ovládacieho prvku SEL/PUSH EXEC vyberte položku a potom ovládací prvok stlačte.
- **(5)** Otočením ovládacieho prvku SEL/PUSH EXEC vyberte položku PRINT MARK a potom ovládací prvok stlačte.
- **(6)** Otočením ovládacieho prvku SEL/PUSH EXEC vyberte položku ON a potom ovládací prvok stlačte.
- **(7)** Stlačte tlačidlo MENU. Zobrazenie ponuky sa zruší. Vedľa názvu súboru obrázka určeného na tlač sa zobrazí značka  $\Delta Y$ .

# **Nyomtatási jelek elhelyezése – PRINT MARK**

#### **– Csak a DCR-TRV325E/TRV330E/ TRV430E/TRV530E típusok esetében**

Segítségével meg lehet határozni azokat a felvett állóképeket, amelyeket ki szeretne nyomtatni. Ez a funkció akkor hasznos, ha az állóképeket kinyomtatására csak később kerül sor. A kamkorder megfelel a kinyomtatandó állóképek meghatározására szolgáló DPOF (digitális nyomtatási utasítás formátum) szabványnak.

#### **A műveletek elvégzése előtt**

Helyezzen egy "Memory Stick"-et a kamkorderbe.

- **(1)** Állítsa a POWER kapcsolót MEMORY, PLAYER vagy VCR (csak a DCR-TRV330E típus esetében) helyzetbe. Győződjön meg róla, hogy a LOCK kapcsoló baloldali (nyitott) helyzetben áll.
- **(2)** Játssza le a képet, amelyikre nyomtatási jelet kíván elhelyezni.
- **(3)** A MENU gomb megnyomásával jelenítse meg a főmenüt.
- **(4)** A SEL/PUSH EXEC tárcsa elforgatásával válassza ki a  $\sqrt{ }$  menüt, majd nyomja meg a tárcsát.
- **(5)** A SEL/PUSH EXEC tárcsa elforgatásával válassza ki a PRINT MARK menüpontot, majd nyomja meg a tárcsát.
- **(6)** A SEL/PUSH EXEC tárcsa elforgatásával válassza ki az ON parancsot, majd nyomja meg a tárcsát.
- **(7)** A MENU gomb megnyomásával törölje a főmenüt. A nyomtatási jelet tartalmazó kép adatfájljának neve mellett megjelenik a  $B^{\prime}$  jel.

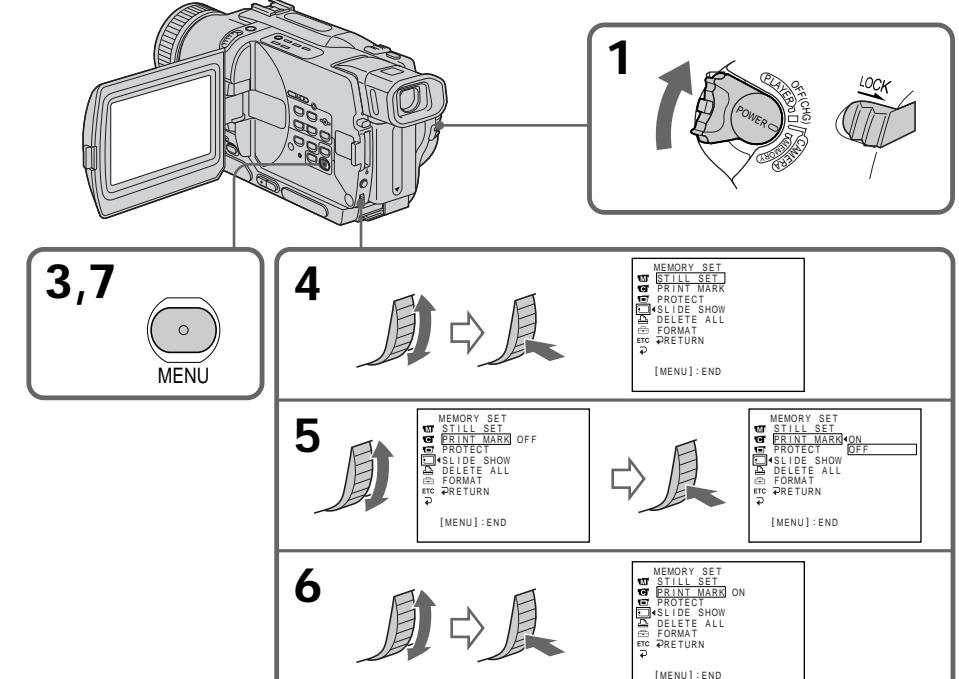

# **Zápis tlačovej značky - funkcia PRINT MARK**

# **Zrušenie zápisu tlačových značiek**

V kroku 6 vyberte položku OFF a potom stlačte ovládací prvok SEL/PUSH EXEC.

#### **Ak je plôška na ochranu proti zápisu na** pamäťovej karte "Memory Stick" nastavená **do polohy LOCK**

Statické obrázky nie je možné označovať tlačovými značkami.

# **Nyomtatási jelek elhelyezése – PRINT MARK**

# **A nyomtatási jelek elhelyezésének visszavonása**

Válassza ki a 6. lépésben az OFF parancsot, majd nyomja meg a SEL/PUSH EXEC tárcsát.

# **Ha a "Memory Stick" írásvédő füle LOCK helyzetben van**

Nem lehet az állóképekre nyomtatási jelet elhelyezni.

# **– iba typy DCR-TRV325E/TRV330E/ TRV430E/TRV530E**

Na tlačenie obrázkov na tlačový papier môžete použiť tlačiareň (voliteľné príslušenstvo). Bližšie informácie získate v návode na používanie tlačiarne.

Statické obrázky je možné tlačiť viacerými spôsobmi. V nasledujúcich krokoch je popísaný postup tlače pri vybratí položky **D** v ponuke kamkordéra (s. 107).

# **Príprava**

- Do kamkordéra vložte nahratú pamäťovú kartu "Memory Stick".
- Podľa obrázka pripojte tlačiareň ku kamkordéru.

# **A nyomtató (külön megvásárolható) használata**

#### **– Csak a DCR-TRV325E/TRV330E/ TRV430E/TRV530E típusok esetében**

A kamkorderhez csatlakoztatható nyomtató (külön megvásárolható) segítségével a képeket nyomtatópapírra is ki tudja nyomtatni. A részleteket illetően olvassa el a nyomtató használati útmutatóját.

Az állóképek kinyomtatásának számos módja van.

Az alábbiakban csak azt ismertetjük, hogyan lehet nyomtatni úgy, hogy a kamkorder menüjében kiválasztja a imi ikont. (107. oldal)

#### **A műveletek elvégzése előtt**

Tlačiareň/Nyomtató

- •Helyezzen a kamkorderbe egy felvételeket tartalmazó "Memory Stick"-et.
- •A képen szemléltetett módon csatlakoztassa a nyomtatót a kamkorderhez. Nyomtató

**9PIC PRINT DATE/TIME** PR INT SET PRINT SET PRINT SET<br>9PIC PRINT <u>9PIC PRINT</u><br>DATE/TIME RETURN  $\frac{a}{2}$ DATE/TIME SPEE<br>PRETURN DAT SAME MUL T I MARKED RETURN DATE DAY&T I ME þ ē ETC ETC  $\overline{D}$  $\overline{z}$ [ MENU ] : END [MENU] : END **MENU**

Na tlačový papier s deviatimi poľami môžete vytlačiť deväť statických obrázkov. V nastaveniach ponuky vyberte požadovaný režim.

**SAME PICS (ugyanaz a kép)**

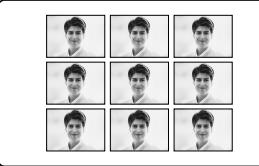

\* deväť statických obrázkov označených tlačovými značkami sa vytlačí spolu.

Obrázky môžete tlačiť spolu s dátumom a časom záznamu. V nastaveniach ponuky vyberte požadovaný režim.

4 7 2001

A 9-osztású nyomtatópapírra 9 állóképet lehet nyomtatni. Válassza ki a menü beállításai közül a kívánt üzemmódot.

# **Režim MULTI PICS alebo \*MARKED PICS/ MULTI PICS (több kép) vagy \*MARKED PICS (megjelölt képek)**

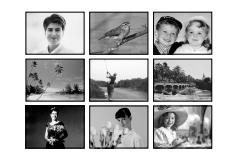

Együtt nyomtat ki 9 db, nyomtatási jellel ellátott állóképet.

A nyomtatott képre rögzítheti a felvétel dátumát és/vagy a felvétel idejét. Válassza ki a menü beállításai közül a kívánt üzemmódot.

**DATE** DAY & TIME

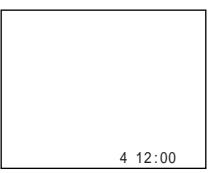

# **Slovensky Typ problémov a ich riešenie**

Pri riešení problémov, ktoré sa vyskytnú pri používaní kamkordéra, použite nasledujúcu tabuľku. Ak sa problém nevyrieši, odpojte zdroj napájania a obráťte sa na obchodného zástupcu spoločnosti Sony alebo na najbližšie autorizované servisné stredisko spoločnosti Sony. Ak sa na obrazovke alebo na displeji objaví text "C: $\square\square$ : $\square\square$ ", spustila sa funkcia zobrazenia výsledkov vlastnej diagnostiky. Ďalšie informácie získate na strane 174.

# **V režime nahrávania**

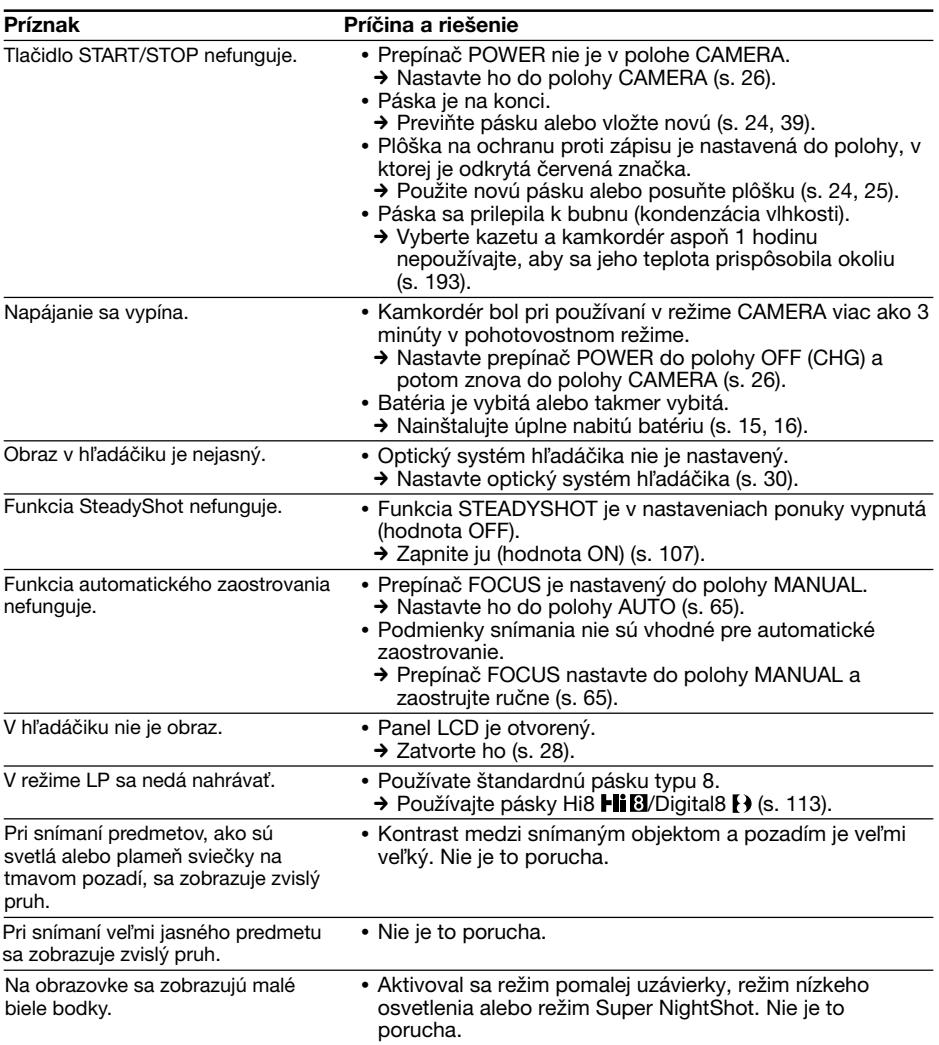

П

# **Typy problémov a ich riešenie**

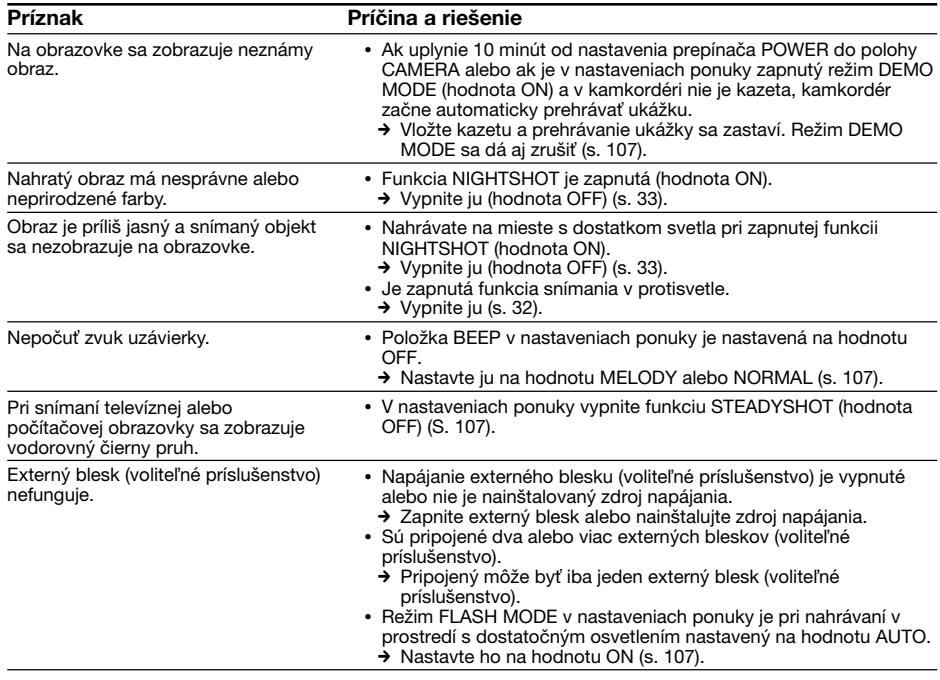

# **V režime prehrávania**

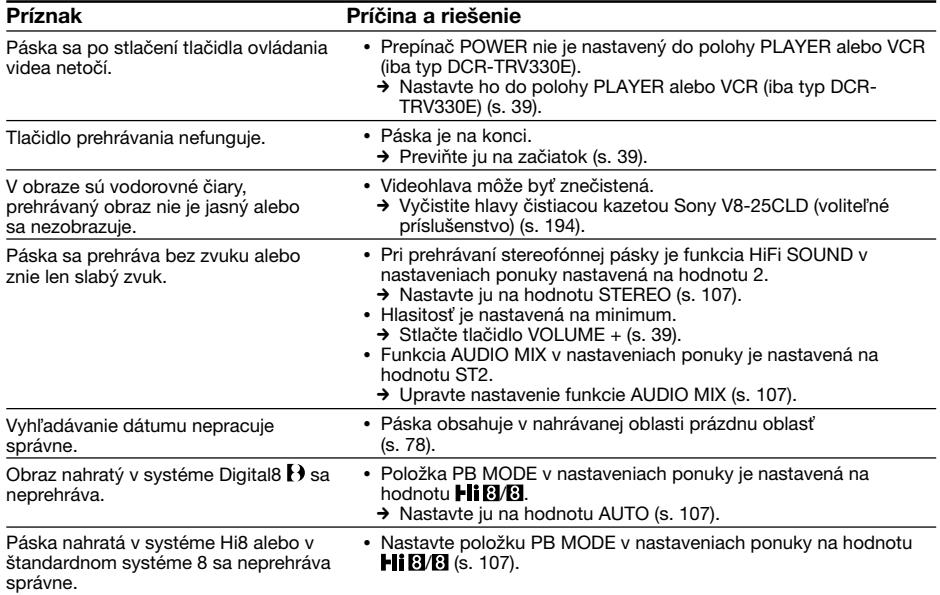

# **V režimoch nahrávania a prehrávania**

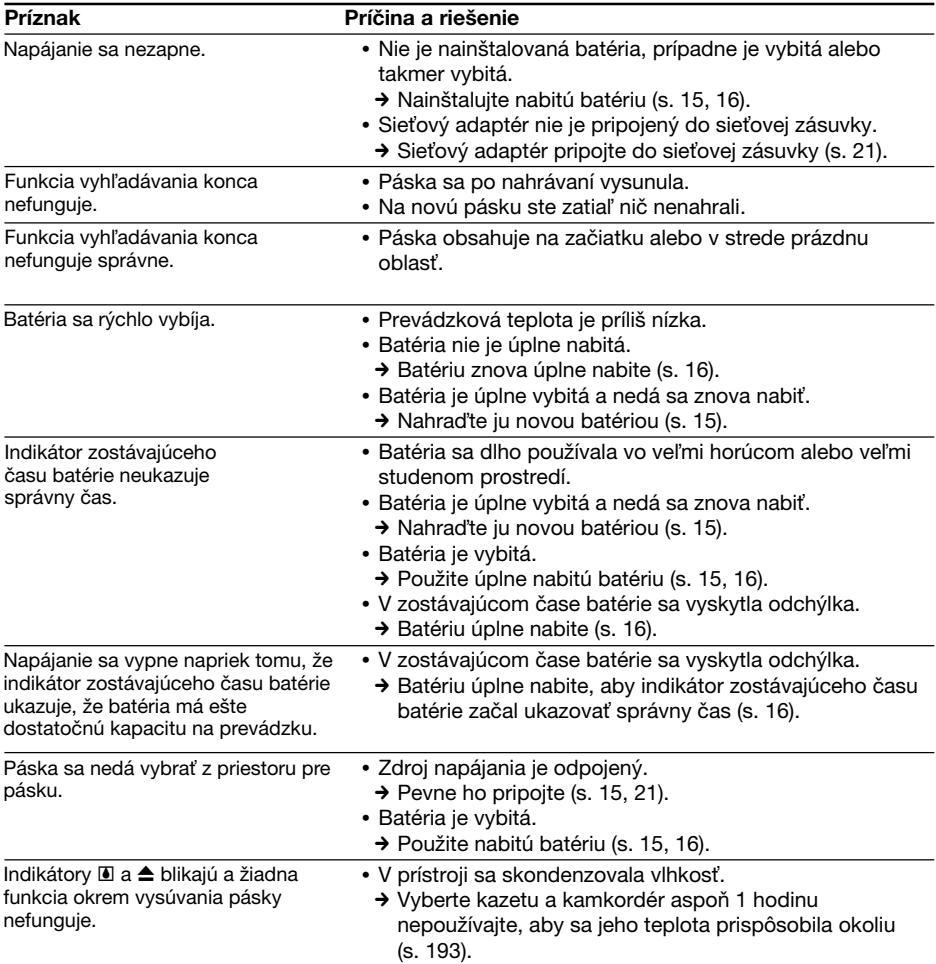

E.

# **Pri používaní pamäťovej karty "Memory Stick"**

# **– iba typy DCR-TRV325E/TRV330E/TRV430E/TRV530E**

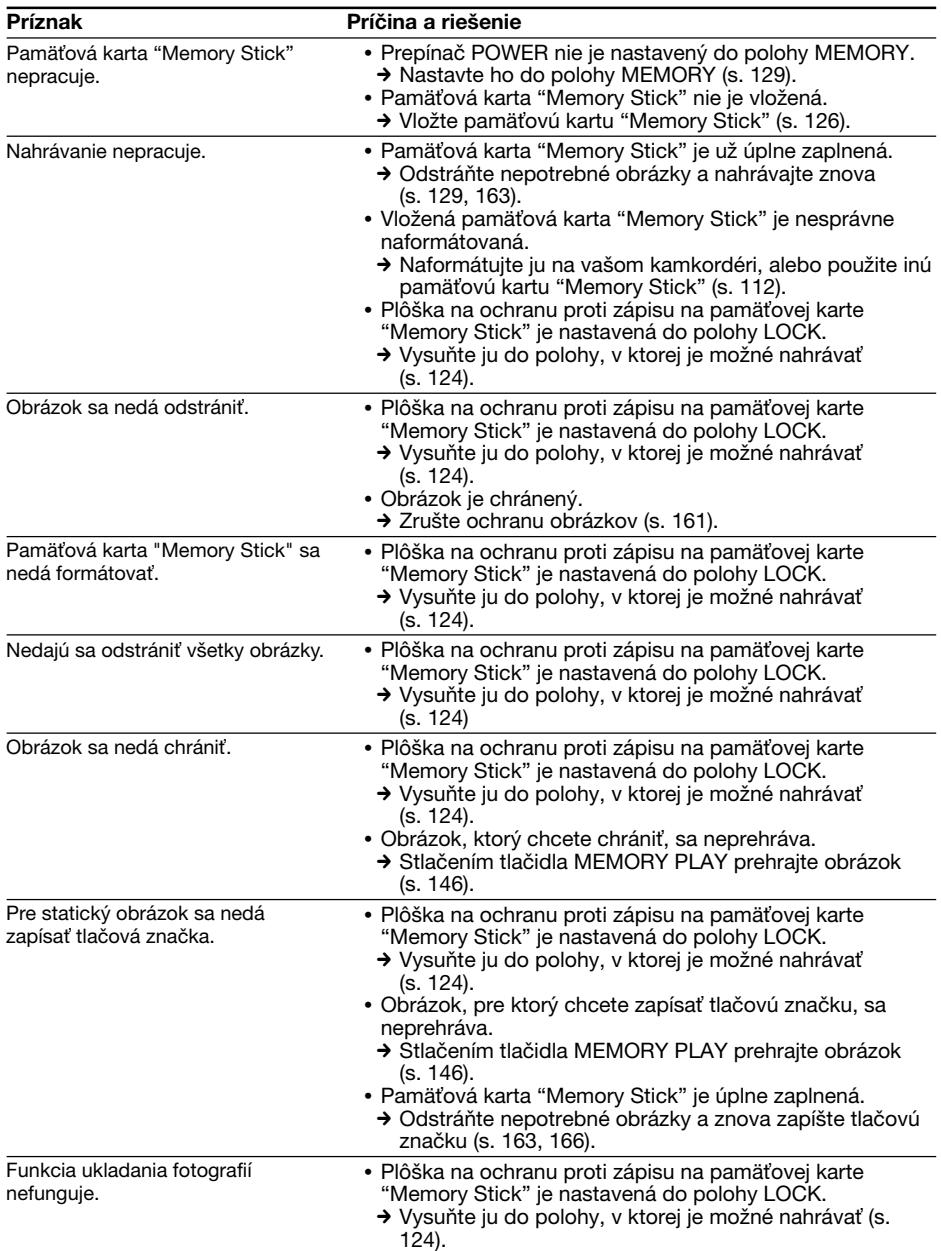

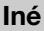

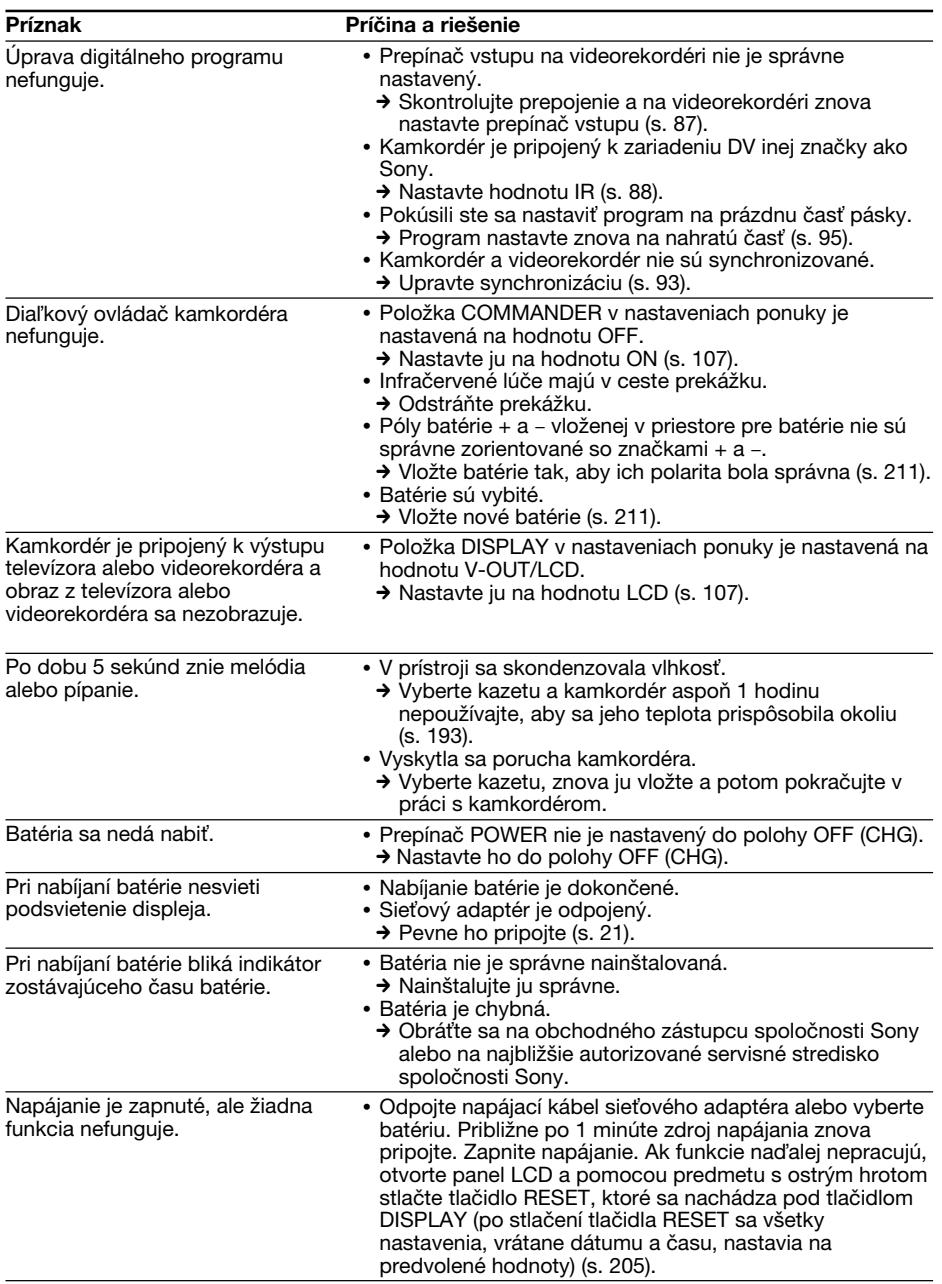

# **Slovensky Zobrazenie výsledkov vlastnej diagnostiky**

Kamkordér je vybavený funkciou zobrazenia výsledkov vlastnej diagnostiky. Táto funkcia zobrazí na obrazovke alebo na

displeji aktuálny stav kamkordéra v podobe päťmiestneho kódu (kombinácia písmen a čísel). Zobrazený päťmiestny kód rozšifrujte pomocou nasledujúcej tabuľky. Posledné dve miesta kódu (označené ako □□) sa budú líšiť v závislosti od stavu kamkordéra.

#### **Obrazovka LCD, hµadáčik alebo okienko displeja**

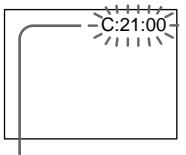

#### **Zobrazenie výsledkov vlastnej diagnostiky**

 $\cdot$ C: $\square\square$ : $\square\square$ 

Údržbu kamkordéra môžete urobiť samostatne.

 $\cdot$ F: $\square \square$ : $\square \square$ 

Obráťte sa na obchodného zástupcu spoločnosti Sony alebo na najbližšie autorizované servisné stredisko spoločnosti Sony.

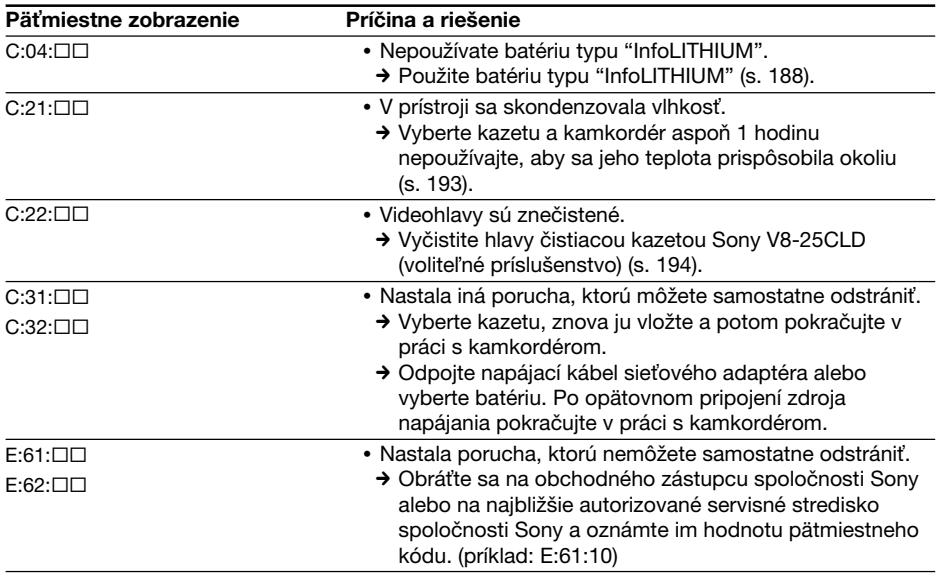

Ak sa problém nepodarí vyriešiť ani po viacnásobnom vyskúšaní navrhovaných postupov, obráťte sa na obchodného zástupcu spoločnosti Sony alebo na najbližšie autorizované servisné stredisko spoločnosti Sony.

# **Slovensky Indikátory upozornenia a hlásenia**

Ak sa na obrazovke alebo na displeji objavia indikátory alebo hlásenia, postupujte nasledovne. Ďalšie informácie získate na stranách uvedených v zátvorkách "( )".

# **Indikátory upozornenia**

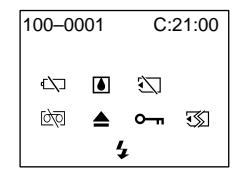

#### 100-0001 **Indikátor upozornenia na súbor** Pomalé blikanie:

- •Súbor je poškodený.
- Súbor sa nedá čítať.

#### C:21:00 **Zobrazenie výsledkov vlastnej diagnostiky** (s. 174)

#### E **Batéria je vybitá alebo takmer vybitá** Pomalé blikanie:

•Batéria je takmer vybitá. Indikátor  $\Im$  niekedy bliká aj v prípade, že zostávajúci čas batérie je ešte v rozsahu od päť do desať minút, v závislosti od prevádzkových podmienok, prostredia a stavu batérie.

Rýchle blikanie:

•Batéria je vybitá.

#### % **V prístroji sa skondenzovala vlhkos»** Rýchle blikanie:

•Vyberte kazetu, vypnite kamkordér a priestor pre kazetu nechajte približne jednu hodinu otvorený (s. 193).

### **Indikátor upozornenia na pamäťovú kartu "Memory Stick"\* (iba typy DCR-TRV325E/TRV330E/TRV430E/TRV530E)**

Pomalé blikanie:

• Nie je vložená žiadna pamäťová karta "Memory Stick".

Rýchle blikanie:

• Pamäťová karta "Memory Stick" sa nedá čítať prostredníctvom kamkordéra (s. 124).

#### **Indikátor upozornenia na formátovanie** pamäťovej karty "Memory Stick" (iba typy **DCR-TRV325E/TRV330E/TRV430E/ TRV530E)**

Rýchle blikanie:

- Pamäťová karta "Memory Stick" nie je správne naformátovaná (s. 112).
- Údaje na pamäťovej karte "Memory Stick" sú poškodené.\*

#### Q **Indikátor upozornenia na stav pásky** Pomalé blikanie:

- •Páska je takmer na konci.
- •V prístroji nie je vložená páska.\*
- •Plôška na ochranu proti zápisu je nastavená do polohy, v ktorej je odkrytá červená značka (s. 25).\*

Rýchle blikanie:

•Páska je na konci.\*

# **≜ Musíte vysunúť kazetu\***

Pomalé blikanie:

•Plôška na ochranu proti zápisu je nastavená do polohy, v ktorej je odkrytá červená značka (s. 25).

Rýchle blikanie:

- V prístroji sa skondenzovala vlhkosť (s. 193).
- •Páska je na konci.
- •Funkcia zobrazenia výsledkov vlastnej diagnostiky je aktivovaná (s. 174).

#### - **Obrázok je chránený proti vymazaniu \* (iba typy DCR-TRV325E/TRV330E/TRV430E/ TRV530E)**

Pomalé blikanie:

•Statický obrázok je chránený proti vymazaniu (s. 161).

### **Indikátor upozornenia na blesk (voliteµné príslušenstvo)**

Rýchle blikanie:

- •Vyskytla sa chyba externého blesku (voliteľné príslušenstvo).
- \* Zaznie melódia alebo pípnutie.

П

# **Indikátory upozornenia a hlásenia**

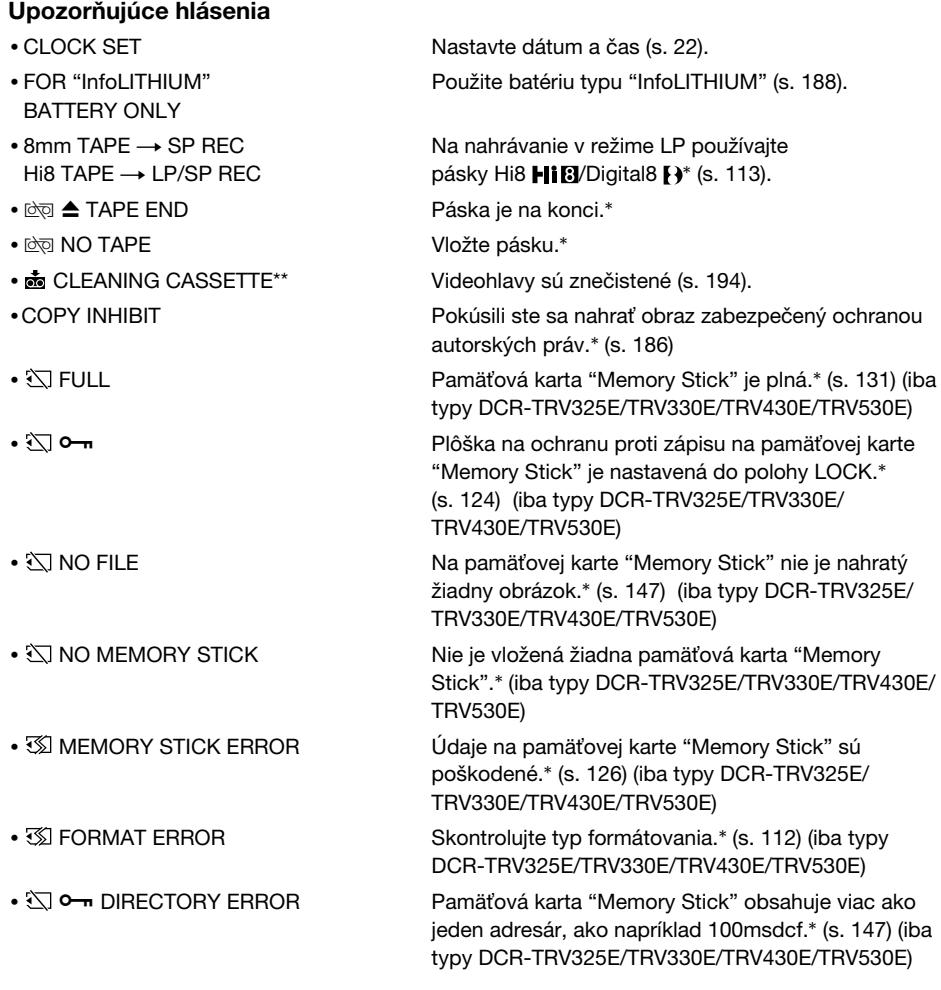

\* Zaznie melódia alebo pípnutie.

\*\* Na obrazovke sa striedavo zobrazuje indikátor x a hlásenie " CLEANING CASSETTE".

# **Magyarul Hibatípusok és megoldásuk**

Ha a kamkorder használata során valamilyen probléma merül fel, az alábbi táblázat segítségével hárítsa el. Ha a probléma ezt követően is fennáll, válassza le az áramforrást és forduljon a legközelebbi Sony márkakereskedőhöz vagy a megbízott helyi szakszervizhez. Ha a képernyőn, a keresőben vagy a kijelző ablakban a "C:□□:□□" jelzés jelenik meg, bekapcsolt az öndiagnózis funkció. Lásd 182. oldal.

# **Felvételi üzemmódban**

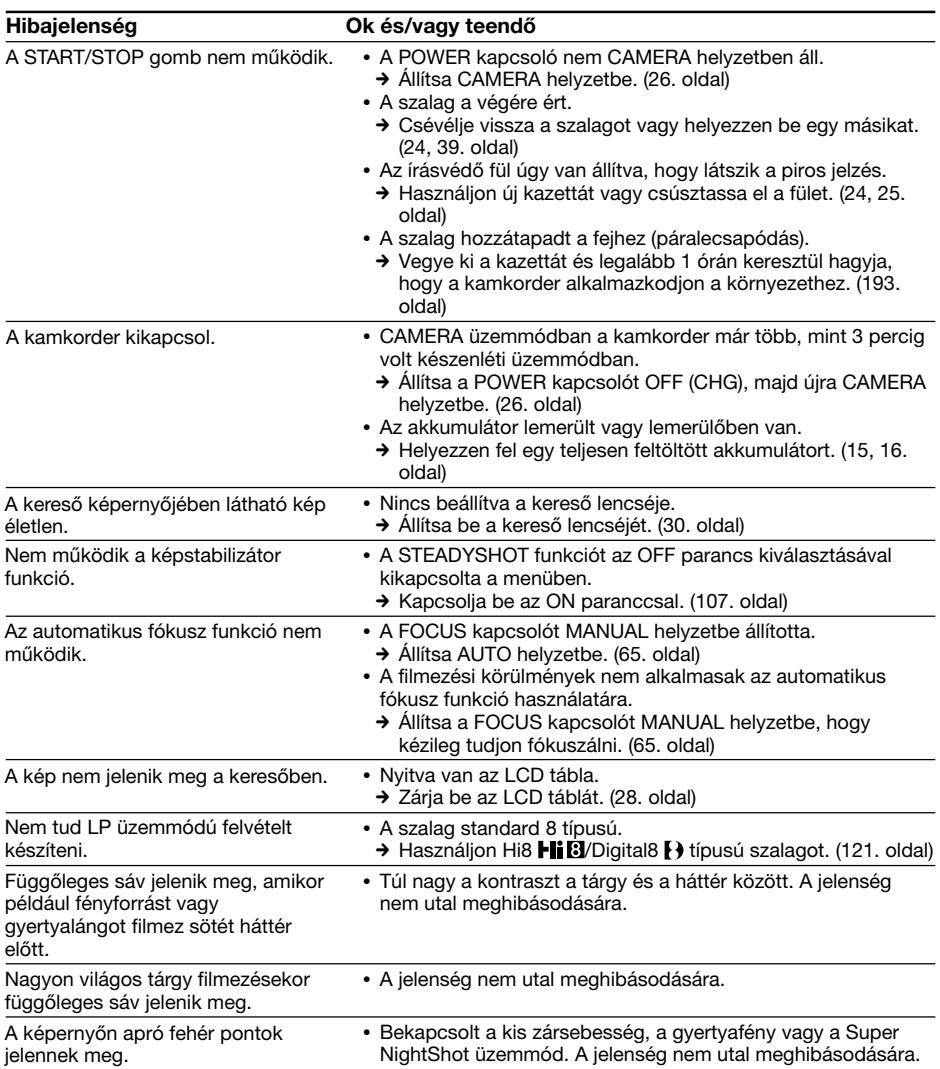

×

# **Hibatípusok és megoldásuk**

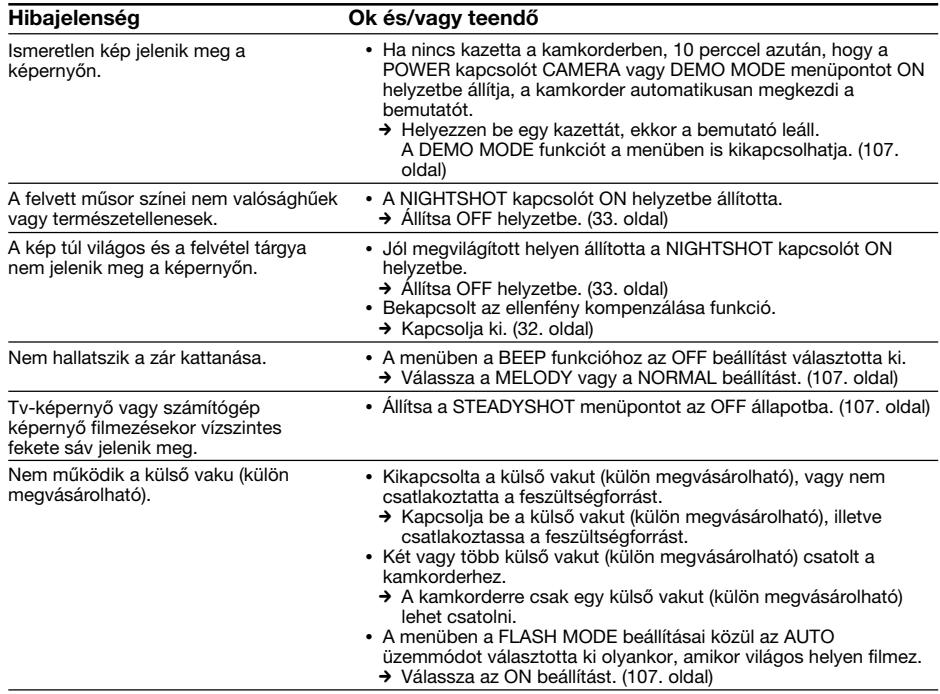

# **Lejátszási üzemmódban**

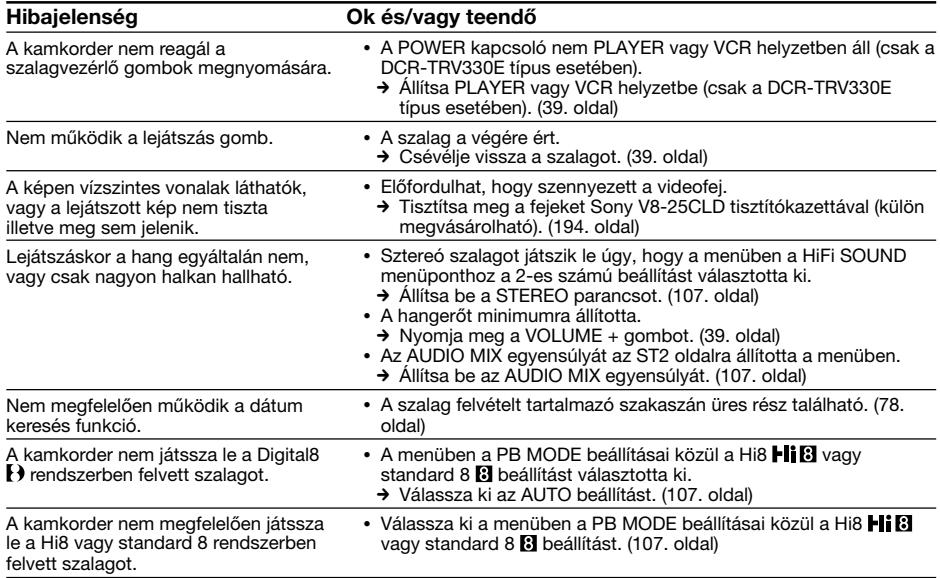

# **Felvételi és lejátszási üzemmódban**

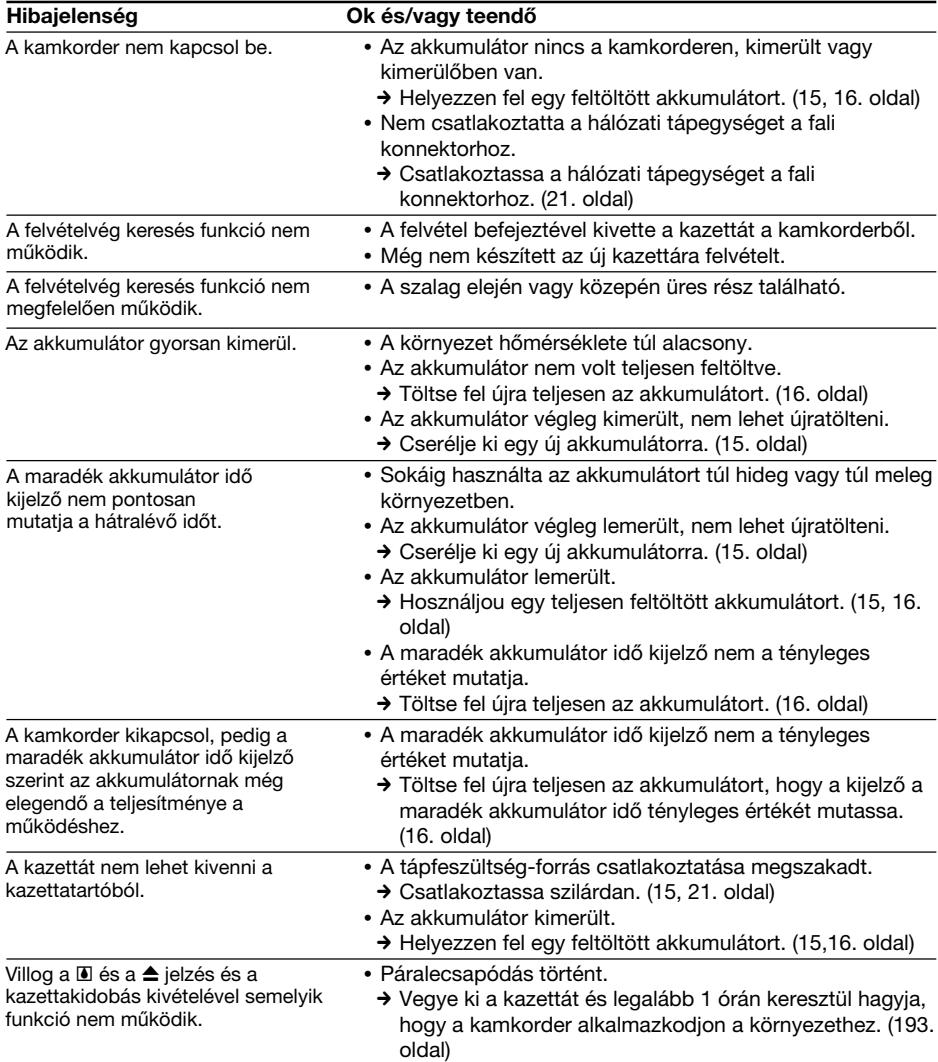

# **A "Memory Stick" segítségével végrehajtott műveleteknél**

# **– Csak a DCR-TRV325E/TRV330E/TRV430E/TRV530E típusok esetében**

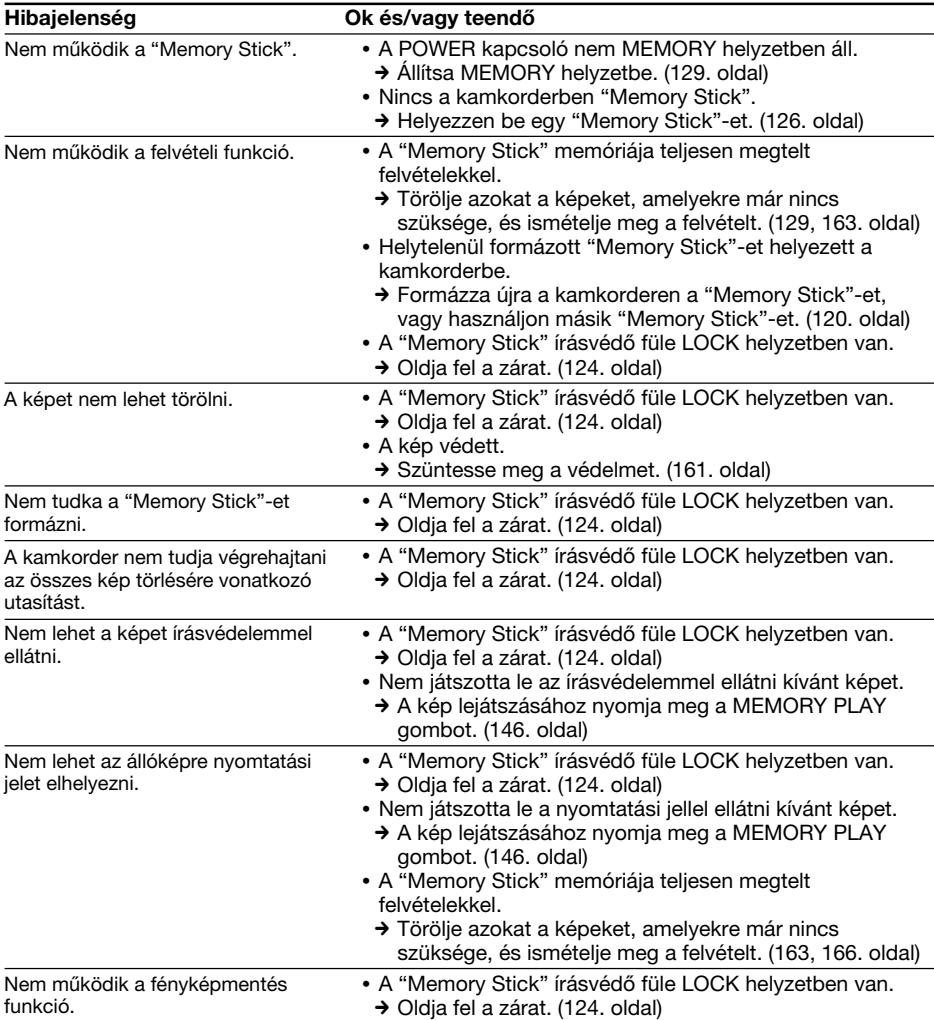
# **Egyéb**

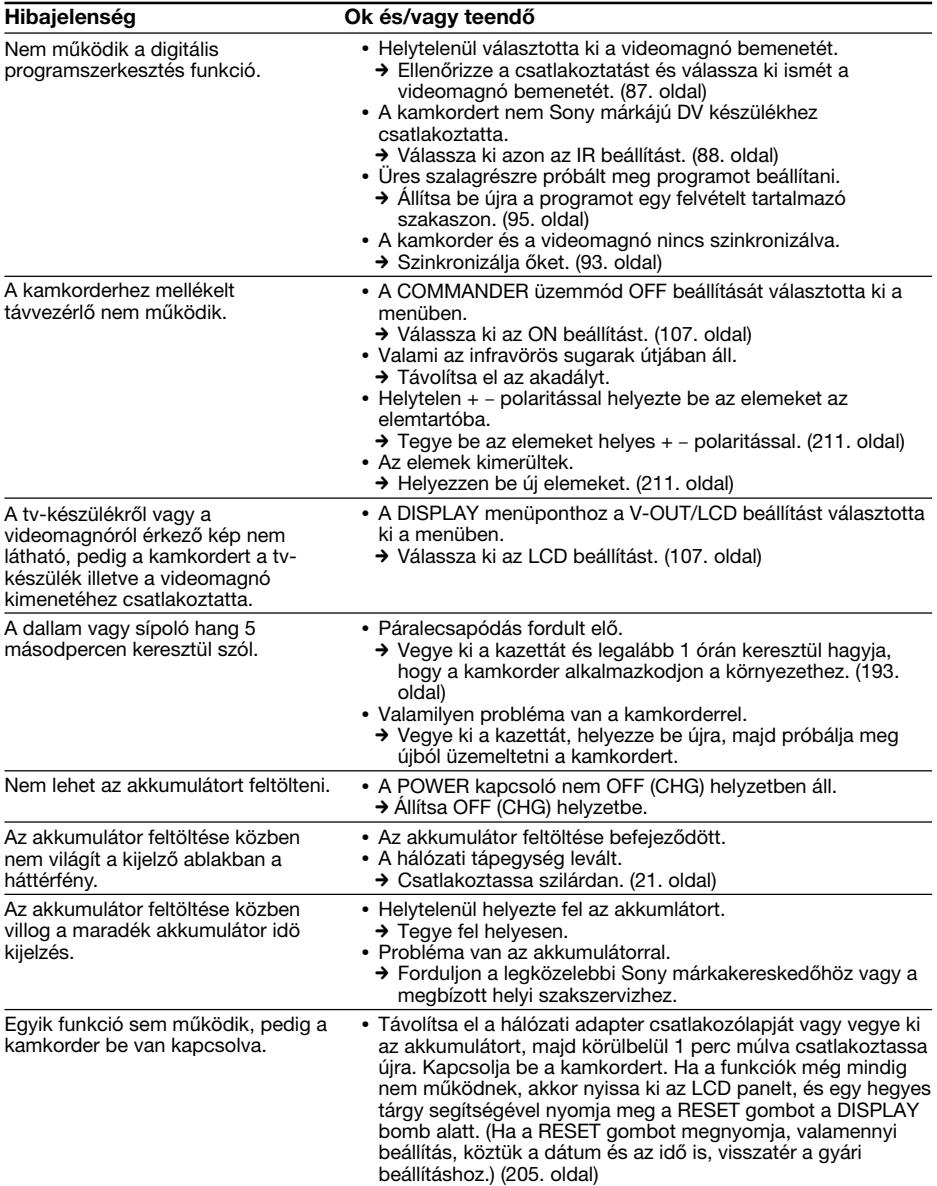

# **Magyaral Az öndiagnózis kijelzés**

A kamkorder öndiagnózis kijelzés funkcióval rendelkezik.

Ez a funkció a készülék pillanatnyi állapotát 5 karakterrel (betűjel és számok kombinációjával) jelzi a képernyőn vagy a kijelző ablakban. Ha megjelenik egy 5-jegyű kód, keresse ki az alábbi kódtáblázatban. Az utolsó két számjegy (jelölése □□) a készülék állapotának függvényében különböző lehet.

#### **LCD képernyő, kereső vagy kijelző ablak**

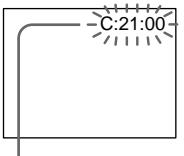

#### **Öndiagnózis kijelzés**

 $\cdot$ C: $\square\square$ : $\square\square$ Házilag is kijavíthatja a kamkorder hibáját.

 $\cdot$ E: $\square\square$ : $\square\square$ 

Forduljon a legközelebbi Sony márkakereskedőhöz vagy a megbízott helyi Sony szakszervizhez.

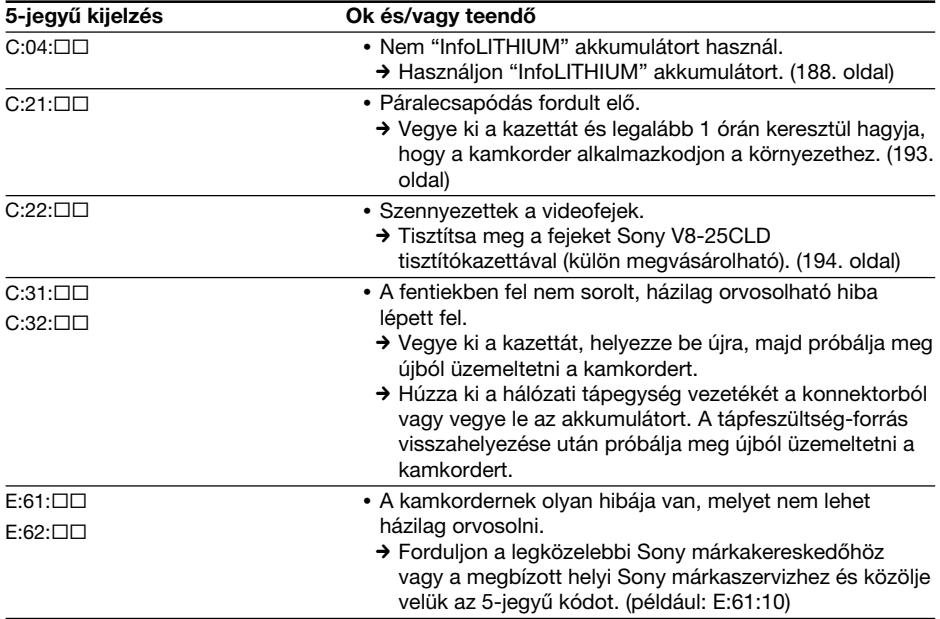

Ha a hibát többszöri próbálkozással sem sikerül elhárítani, forduljon a legközelebbi Sony márkakereskedőhöz vagy a megbízott helyi Sony márkaszervizhez.

# **Magyaral Figyelmeztető kijelzések és üzenetek**

Ha a képernyőn vagy a kijelző ablakban jelzések vagy üzenetek jelennek meg, ellenőrizze az alábbiakat.

Részletesebb információkat a zárójelben "( )" megadott oldalakon talál.

#### **Figyelmeztető kijelzések**

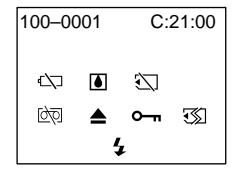

#### 100-0001 **A fájlra vonatkozó figyelmeztető kijelzés**

Ha lassan villog:

- •Hiba van a fájlban.
- •A fájl nem olvasható.

C:21:00 **Öndiagnózis kijelzés** (182. oldal)

#### E **Az akkumulátor lemerült vagy lemerülőben van**

Ha lassan villog:

•Az akkumulátor lemerülőben van. A működési feltételek, a környezet és az akkumulátor állapotának függvényében előfordulhat, hogy a  $\heartsuit$  figyelmeztető kijelzés már akkor villogni kezd, amikor az akkumulátor töltöttségi szintje még 5-10 perc működést tesz lehetővé.

Ha gyorsan villog:

•Az akkumulátor lemerült.

#### % **Páralecsapódás történt\***

Ha gyorsan villog:

•Vegye ki a kazettát, kapcsolja ki a kamkordert és kb. 1 órán keresztül hagyja nyitva a kazettafészket (193. oldal).

#### **A "Memory Stick"-re vonatkozó figyelmeztető kijelzés\* (csak a DCR-TRV325E/TRV330E/TRV430E/TRV530E típusok esetében)**

Ha lassan villog:

•Nincs a kamkorderben "Memory Stick".

Ha gyorsan villog:

•A kamkorder ezt a "Memory Stick"-et nem tudja olvasni (124. oldal).

#### **A "Memory Stick" formázására vonatkozó figyelmeztető kijelzés (csak a DCR-TRV325E/TRV330E/TRV430E/TRV530E típusok esetében)**

#### Ha gyorsan villog:

•A "Memory Stick" formázása helytelen (120. oldal).

#### (25. oldal). Ha gyorsan villog:

•Páralecsapódás fordult elő (193. oldal).

•A kazetta írásvédő füle ki van húzva (piros)

Q **A kazettára vonatkozó kijelzés**

•A szalag majdnem a végére ért. •Nincs szalag a kamkorderben.\*

•A kazetta írásvédő füle ki van húzva (piros)

Ha lassan villog:

(25. oldal)\*. Ha gyorsan villog:

•A kazetta a végére ért.

•A kazetta a végére ért.\*  $\triangle$  **Vegye ki a kazettát\*** Ha lassan villog:

•Bekapcsolt az öndiagnózis kijelzés (182. oldal).

#### - **Az állókép védett\* (csak a DCR-TRV325E/TRV330E/TRV430E/TRV530E típusok esetében)**

Ha lassan villog:

•Az állókép védett (161. oldal).

#### **A vakura (külön megvásárolható) vonatkozó kijelzés**

Ha gyorsan villog:

- •Valami probléma van a külső vakuval (külön megvásárolható).
- \* Dallam vagy sípjelzés hallható.

•A "Memory Stick" adatai hibásak.\*

# **Figyelmeztető kijelzések és üzenetek**

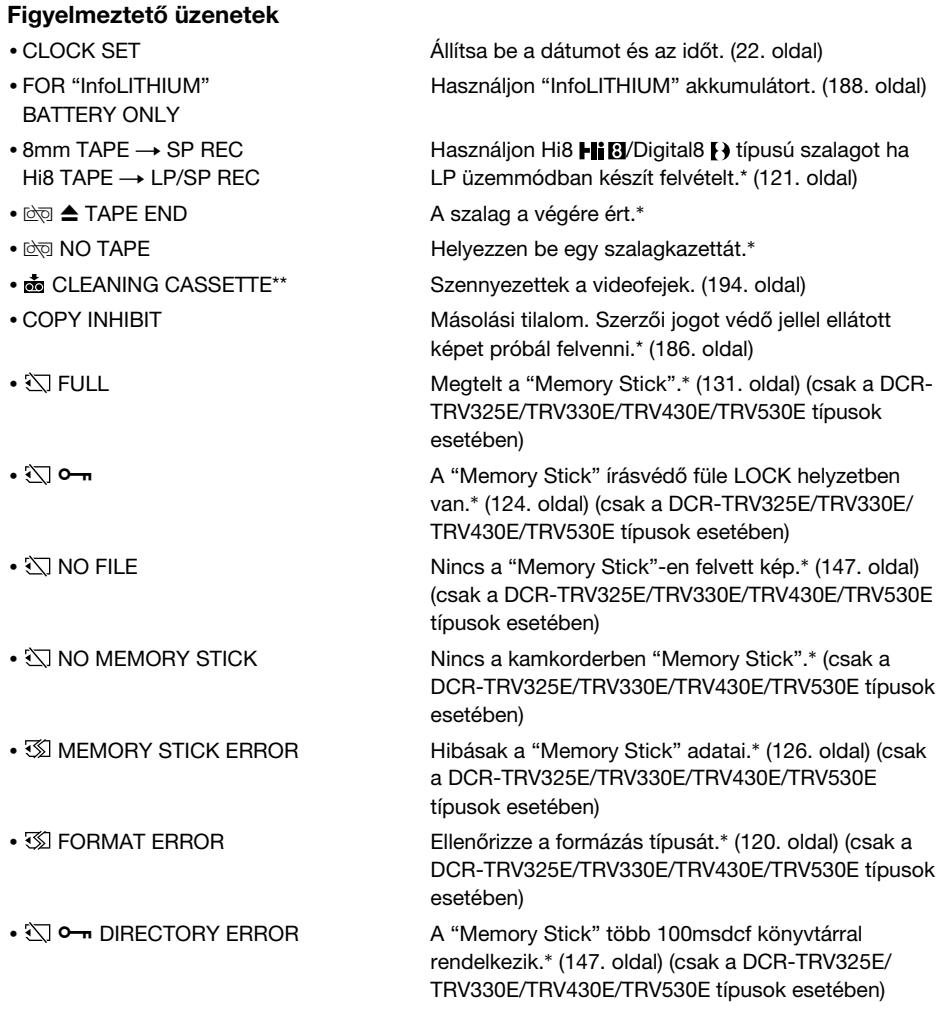

\* Dallam vagy sípjelzés hallható.

\*\* A <sup>®</sup> kijelzés és a " n CLEANING CASSETTE" üzenet egymás után jelenik meg a képernyőn.

# **Systém Digital8 [3, nahrávanie a prehrávanie**

## **Čo je "systém Digital8 [+372]**

Tento videosystém bol vyvinutý za účelom umožnenia digitálneho nahrávania na videokazety Hi $8$  Hi $8$ /Digital8  $9$ .

#### **Použiteµné pásky**

Odporúčame používať videopásky Hi8 HiB/ Digital8 $\mathbb{B}$ . \*

Čas nahrávania pri použití kamkordéra pracujúceho v systéme Digital8 <sup>[2</sup>] spolu s páskami Hi8 Hi B alebo páskami štandardného typu 8 **B** predstavuje dve tretiny času v porovnaní s použitím štandardného kamkordéra pracujúceho v systéme Hi8 HiB alebo v štandardnom systéme 8 **8.** (90 minút času nahrávania sa v režime SP zníži na 60 minút.)

Ak budete používať štandardné pásky typu 8 **8**. prehrávajte ich iba na tomto kamkordéri. Pri prehrávaní štandardných pások typu 8 **D** na iných videorekordéroch (vrátane ostatných kamkordérov typu DCR-TRV230E/TRV235E/ TRV325E/TRV330E/TRV430E/TRV530E) sa môže objaviť šum v podobe mozaikových vzorov.

#### **Poznámka**

Pásky nahraté v systéme Digital8 <sup>[2</sup>] sa nedajú prehrať na analógovom zariadení pracujúcom v systéme Hi8 Hi<sup>g</sup> alebo v štandardnom systéme  $8$   $8$ .

**B** je obchodná známka. HiB je obchodná známka.  $\Theta$  ie obchodná známka.

## **Systém prehrávania**

Systém Digital8 **D**, systém Hi8 Hi **B** alebo štandardný systém 8 **B** sa automaticky zistí pred prehrávaním pásky.

Počas prehrávania pások nahratých v systéme Hi8 **Hi 8** alebo v štandardnom systéme 8 **B** je výstup digitálnych signálov realizovaný vo forme obrazových signálov z konektorovej zásuvky DV OUT alebo DV IN/OUT.

#### **Zobrazenie displeja počas automatickej detekcie systému**

Systém Digital8 **D**, systém Hi8 Hi<sup>8</sup> alebo šťandardný systém 8 8 sa zistí automaticky a prehrávanie sa prepne do príslušného režimu. Počas prepínania režimov sa farba obrazovky zmení na modrú a zobrazia sa nasledujúce indikátory. Niekedy je tiež počuť sykavý zvuk.

- $\mathbf{H} \rightarrow \mathbf{H}$ i  $\mathbf{B}/\mathbf{B}$ : Pri prepínaní zo systému Digital8 **D** na systém Hi8 **HiB** alebo štandardný systém 8<sup>8</sup>
- $Hi \boxtimes / B \rightarrow F$ : Pri prepínaní zo systému Hi8  $Hi \boxtimes$ alebo štandardného systému 8<sup>8</sup> na systém Digital8

**— További információk —**

# A Digital8  $\rightarrow$  rendszer, **felvétel és lejátszás**

#### **Mit takar a "Digital8**  $\{ \}$  **rendszer" kifejezés?**

Ezt a videorendszert azért fejlesztették ki, hogy a Hi8 **Hiß** vagy Digital8 <sup>[2</sup>] rendszerű szalagokra digitális felvételt lehessen készíteni.

#### **Használható videokazetta-fajták**

Ajánljuk, hogy használjon Hi8 HiB vagy Digital8  $H$ típusú videokazettákat.\*

Abban az esetben, ha ezzel a Digital8  $\ddagger$ rendszerű kamkorderrel Hi8 Hin vagy standard 8 **8** rendszerű kazettára készít felvételt, a felvételi idő 2/3 része lesz annak, mint amit Hi8 **Hiß** vagy standard 8 **8** rendszerű kamkorder használata esetén tud elérni. (SP üzemmódban a 90 perces felvételi időből 60 perc lesz.)

Ha standard 8  $\blacksquare$  -as szalagot használ, mindenképpen ezzel a kamkorderrel játssza le a szalagot. Ha a standard  $8$   $\Omega$  -as szalagot másik videomagnón játssza le (ideértve más DCR-TRV230E/TRV235E/TRV325E/TRV330E/ TRV430E/TRV530E típusú készülékeket is), előfordulhat, hogy mozaikszerű zaj jelenik meg.

#### **Megjegyzés**

A Digital8  $\ddagger$ ) rendszerben felvett szalagokat nem lehet Hi8 HiRI/ standard 8 **8 (analóg)** rendszerű készüléken lejátszani.

A **B** védjegy. A **Hi B** védjegy. A védjegy.

## **Lejátszó rendszer**

A szalag lejátszása előtt a kamkorder automatikusan megállapítja, hogy Digital8  $\ddagger$ rendszerben illetve Hi8 Hi8 vagy standard 8 8 készült-e a felvétel.

Hi8 **Hiß** vagy standard 8 **B** rendszerben felvett szalagok esetén a kamkorder a digitális jeleket a DV OUT vagy DV IN/OUT aljzaton keresztül képjelek formájában továbbítja.

#### **Kijelzés automatikus rendszerérzékelés közben**

A kamkorder automatikusan megállapítja, hogy Digital8  $\ddagger$ ) rendszerben illetve Hi8 Hi $\ddot{\text{B}}$  vagy standard 8 **El** készült-e a felvétel, majd automatikusan átkapcsol a megfelelő lejátszási rendszerre. Miközben a kamkorder az egyik rendszerből a másikba kapcsol, a képernyő kékre vált és az alábbi kijelzések láthatók rajta. Időnként sziszegő hang is hallható.

- **t + + Hi B/B**: Amikor Digital8 t + rendszerből Hi8  $HIB$  vagy standard 8  $B$ rendszerbe kapcsol.
- $HIB/B \rightarrow H$ : Amikor Hi8 Hi $B$  vagy standard 8 **B** rendszerből Digital8<sup>1</sup> rendszerbe kapcsol.

## **Systém Digital8 [3, nahrávanie a prehrávanie**

#### **Prehrávanie**

#### **Prehrávanie pásky nahratej v systéme NTSC**

Pásky nahraté v systéme NTSC môžete prehrávať na obrazovke v prípade, že sú nahraté v režime SP.

#### **Signál na ochranu autorských práv**

#### **Prehrávanie**

Použitím inej videokamery nemôžete nahrávať na pásku, na ktorej je nahratý signál na ochranu autorských práv. Tento slúži na ochranu autorských práv na softvér, ktorý sa prehráva na kamkordéri.

#### **Nahrávanie (iba typ DCR-TRV330E)**

Softvér, ktorý obsahuje signály na ochranu autorských práv, sa na kamkordéri nedá nahrať. V prípade, že sa takýto softvér pokúsite nahrať. na obrazovke LCD, v hľadáčiku alebo na obrazovke televízora sa zobrazí nápis COPY INHIBIT. Kamkordér pri nahrávaní na pásku signály na ochranu autorských práv nenahráva.

#### **Prehrávanie pásky s dvoma zvukovými stopami**

#### **Pri používaní pások nahratých v systéme Digital8**

Pri prehrávaní pásky Digital8  $\{ \}$  nahratej z pásky DV s dvoma zvukovými stopami nastavte v nastaveniach ponuky položku HiFi SOUND na požadovaný režim (s. 107).

#### **Zvuk z reproduktora**

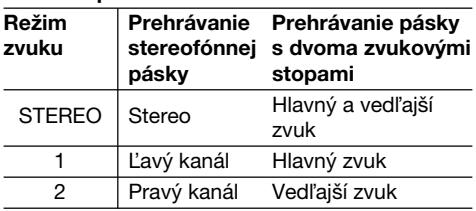

#### **A Digital8 rendszer, felvétel és lejátszás**

#### **Lejátszás közben**

#### **NTSC rendszerben felvett kazetta lejátszása**

Azokat az NTSC színrendszerben felvett szalagokat, amelyek SP üzemmódban készültek, le tudja játszani az LCD képernyőn.

#### **Szerzői jogot védő jel**

#### **Lejátszás közben**

Ha bármilyen más videokamerát használ, nem tud felvételt készíteni olyan szalagra, amelyre a kamkorderen lejátszott szoftver szerzői jogának védelme céljából szerzői jogot védő kontroljelek lettek felvéve.

#### **Felvétel közben (csak a DCR-TRV330E típusok esetében)**

Nem lehet a kamkorderrel olyan szoftvert felvenni, amelyre a kamkorderen lejátszott szoftver szerzői jogának védelme céljából szerzői jogot védő kontroljelek lettek felvéve. Ha ilyen szoftvert próbál meg felvenni, az LCD képernyőn, a keresőben vagy a tv-képernyőn megjelenik a COPY INHIBIT kijelzés. A kamkorder felvétel közben nem rögzít szerzői jogot védő kontroljeleket a szalagra.

#### **Kéthangsávos szalagok lejátszásakor**

#### **Ha Digital8**  $\ddagger$ **) rendszerben felvett szalagot használ**

Ha olyan Digital8  $\bf{F}$  rendszerű szalagot játszik le, amelyet DV rendszerben felvett kéthangsávos kazettáról másoltak át, akkor állítsa be a menü a HiFi SOUND menüpontjában a kívánt üzemmódot (107. oldal).

#### **A hangszóróból hallható hang**

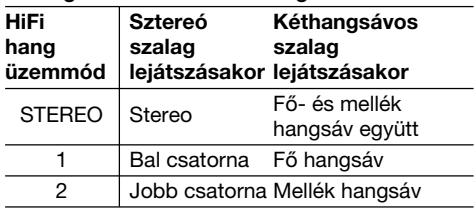

## Systém Digital8 <sup>[ }</sup>, nahrávanie a **prehrávanie**

#### **Pri používaní pások nahratých v systéme Hi8 alebo v štandardnom systéme 8**

Pri prehrávaní pásky s dvoma zvukovými stopami nahratej v stereofónnom systéme AFM HiFi nastavte v nastaveniach ponuky položku HiFi SOUND na požadovaný režim (s. 107).

#### **Zvuk z reproduktora**

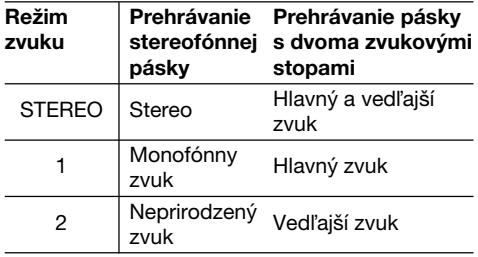

Na kamkordéri sa nedajú nahrávať programy s dvoma zvukmi.

### **A Digital8 rendszer, felvétel és lejátszás**

#### **Ha Hi8 vagy standard 8 rendszerben felvett szalagot használ**

Ha olyan kéthangsávos szalagot játszik le, amelyet AFM HiFi sztereó rendszerben vettek fel, akkor állítsa be a menü a HiFi SOUND menüpontjában a kívánt üzemmódot (107. oldal).

#### **A hangszóróból hallható hang**

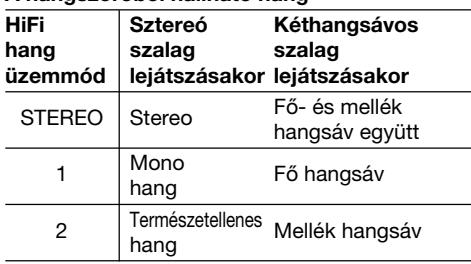

Ezzel a kamkorderrel kéthangsávos műsorokat nem lehet rögzíteni.

# **Batéria typu "InfoLITHIUM"**

## **Čo je batéria "InfoLITHIUM"?**

Batéria "Infol ITHIUM" je lítium-jónová batéria, ktorá má schopnosť sprostredkovať informácie týkajúce sa podmienok prevádzky medzi kamkordérom a sieťovým adaptérom. Batéria "InfoLITHIUM" podľa prevádzkových podmienok kamkordéra vyráta spotrebu energie a zobrazí zostávajúci čas batérie v minútach.

## **Nabíjanie batérie**

- Batériu nabite pred tým, než začnete používať kamkordér.
- Batériu odporúčame nabíjať pri teplote okolia od 10°C do 30°C (50°F až 86°F), pokiaľ sa nevypne podsvietenie displeja, čo signalizuje úplné nabitie batérie. Ak budete batériu nabíjať pri inej teplote prostredia, nemusí sa dobre nabiť.
- •Po dokončení nabíjania odpojte kábel zo zásuvky DC IN na kamkordéri, alebo odstráňte batériu.

#### **Efektívne používanie batérie**

- •Výkon batérie sa pri nízkej teplote okolitého prostredia zníži. V chladných priestoroch sa preto skracuje čas použitia batérie. Aby ste čas používania pred^žili, odporúčame urobiť nasledujúce opatrenia:
	- Batériu uložte do vrecka čo najbližšie k telu, aby sa zohriala. Do kamkordéra ju vložte bezprostredne pred začiatkom nahrávania.
	- Používajte vysokovýkonnú batériu (NP-FM70/ FM90/FM91, voliteľné príslušenstvo).
- •Časté používanie panela LCD, funkcie prehrávania alebo rýchleho prevíjania dopredu alebo dozadu spôsobuje rýchlejšie vybíjanie batérie. Odporúčame používať vysokovýkonnú batériu (NP-FM70/FM90/FM91, voliteľné príslušenstvo).
- Vždy, keď kamkordér nepoužívate na snímanie alebo prehrávanie, skontrolujte, či ste prepínač POWER nastavili do polohy OFF (CHG).
- Vždy by ste mali mať k dispozícii náhradné batérie na dvojnásobok alebo trojnásobok predpokladaného času nahrávania. Pred nahrávaním je tiež vhodné urobiť skúšobné zábery.
- Batéria sa nesmie dostať do kontaktu s vodou. Batéria nie je odolná voči vode.

# **Az "InfoLITHIUM" akkumulátor**

#### **Mit takar az "InfoLITHIUM" név?**

Az "InfoLITHIUM" név lítium-ion akkumulátort jelöl, amely a működési feltételekkel kapcsolatos információkat továbbítja a kamkorder és a hálózati tápegység között.

Az "InfoLITHIUM" akkumulátor a kamkorder működési feltételek függvényében kiszámítja az energiafelvételt, és percekben kifejezve kijelzi a maradék akkumulátor időt.

### **Az akkumulátor feltöltése**

- •A kamkorder használata előtt feltétlenül töltse fel az akkumulátort.
- •Javasoljuk, hogy 10-30 ˚C hőmérsékletű környezetben töltse az akkumulátort mindaddig, amíg a CHG lámpa ki nem alszik, jelezve, hogy az akkumulátor teljesen feltöltődött. Ha a fenti tartományon kívüli hőmérsékleten tölti az akkumulátort, előfordulhat, hogy a feltöltés nem lesz eredményes.
- •A feltöltés befejeztével vagy távolítsa el a kábelt a kamkorder DC IN aljzatából, vagy vegye ki az akkumulátort.

#### **Az akkumulátor hatékony használata**

- •Az akkumulátor működési képessége alacsony hőmérsékletű környezetben lecsökken. Ennek következtében az akkumulátor hideg helyen csak rövidebb ideig működőképes. Hogy hosszabb időn át használhassa az akkumulátort, a következőket javasoljuk:
	- Az akkumulátort tartsa zsebben, a teste közelében, hogy felmelegítse, és csak közvetlenül a felvételkészítés előtt helyezze a kamkorderbe.
	- Használjon nagy kapacitású akkumulátort (NP-FM70/FM90/FM91, külön megvásárolható).
- •Ha gyakran használja az LCD táblát vagy gyakran játszik le felvételt, csévéli előre vagy hátra a szalagot, az akkumulátor gyorsabban lemerül. Ajánljuk, használjon nagy kapacitású akkumulátort (NP-FM70/FM90/FM91, külön megvásárolható).
- •Amikor a kamkorderrel nem készít vagy játszik le egy felvételt, ne felejtse el a POWER kapcsolót OFF (CHG) helyzetbe állítani. Az akkumulátort akkor is fogyasztja, ha a kamkorder készenléti vagy pillanat állj üzemmódban van.
- •Legyen kéznél a tervezett felvételi idő kétszereséhez vagy háromszorosához elegendő akkumulátor, és a tényleges felvételkészítés megkezdése előtt végezzen próbafelvételeket.
- •Az akkumulátor egységgel kerülje a vizet. Az akkumulátor egység nem vízálló.

#### **Indikátor zostávajúceho času batérie**

- •Ak sa prístroj vypne napriek tomu, že indikátor zostávajúceho času batérie ukazuje dostatočnú prevádzkovú kapacitu batérie, batériu znova úplne nabite, aby sa indikátor zostávajúceho času batérie upravil. V prípade, že sa batéria dlho používa pri vysokej teplote okolia, je ponechaná v úplne nabitom stave alebo sa často používa, nemusí sa obnoviť správna indikácia času batérie. Indikáciu zostávajúceho času batérie považujte preto iba za približnú.
- Indikátor  $\heartsuit$  stavu batérie niekedy v závislosti od prevádzkových podmienok, okolitej teploty a prostredia bliká aj v prípade, ak zostávajúci čas batérie je ešte v rozsahu od päť do desať minút.

#### **Skladovanie batérie**

- •Ak batériu dlhú dobu nepoužívate, uskladnite ju na suchom a chladnom mieste. Raz za rok batériu úplne nabite a potom ju na kamkordéri nechaite úplne vybiť. Takýmto spôsobom zachováte funkčnosť batérie.
- Batériu necháte na kamkordéri úplne vybiť tak, že kamkordér necháte bez vloženej pásky v režime snímania až dovtedy, kým sa prístroj nevypne.

#### Životnosť batérie

- Životnosť batérie je obmedzená. Kapacita batérie sa s postupujúcim časom a úmerne frekvencii používania postupne znižuje. Keď sa výrazne zníži dostupný čas batérie, pravdepodobnou príčinou je to, že sa skončila jej životnosť. V takom prípade je potrebné kúpiť novú batériu.
- •Životnosť batérie závisí od spôsobu skladovania, od prevádzkových podmienok a od prostredia.

#### **A maradék akkumulátor idő kijelző**

- •Ha esetleg a kamkorder kikapcsol, pedig a maradék akkumulátor idő kijelző szerint az akkumulátornak még elegendő a teljesítménye a működéshez, töltse fel ismét az akkumulátort teljesen azért, hogy a maradék akkumulátor idő kijelzés helyes legyen. Előfordulhat azonban az is, hogy ha az akkumulátort hosszú ideig magas hőmérsékletű környezetben használja, teljesen feltöltött állapotban tárolja vagy gyakran használja, a helyes akkumulátor kijelzést nem lehet visszaállítani. Tekintse úgy, hogy a maradék akkumulátor idő csak hozzávetőlegesen mutatia a felvételkészítés lehetséges időtartamát.
- •A körülmények vagy a környezet és a hőmérséklet függvényében a kevés maradék akkumulátor időre figyelmeztető  $\Im$  kijelzés néha már akkor villogni kezd, amikor az akkumulátor töltöttségi szintje még 5-10 perc működést tesz lehetővé.

#### **Az akkumulátor tárolása**

- •Ha az akkumulátort hosszú ideig nem szándékozik használni, akkor is töltse fel évente egyszer teljesen, használja a kamkorderen teljes lemerülésig, majd tárolja száraz, hűvös helyen. Az akkumulátor csak így tudja megőrizni a tulajdonságait.
- •Az akkumulátort úgy tudja a kamkorderen teljesen lemeríteni, hogy a kamkordert kazetta behelyezése nélkül felvételi üzemmódban hagyja mindaddig, amíg az akkumulátor le nem merül.

#### **Az akkumulátor élettartama**

- •Az akkumulátor élettartama korlátozott. Az idő múlásával és a használattal arányosan az akkumulátor kapacitása fokozatosan csökken. Ha jelentősen lerövidül a felhasználható akkumulátor idő, ennek valószínűleg az az oka, hogy az akkumulátor élettartamának a végére ért. Vásároljon új akkumulátort.
- •Az egyes akkumulátorok élettartama a tárolási és a működtetési feltételek, illetve a környezet függvényében eltérő lehet.

Zásuvka DV na tomto zariadení je vstupnovýstupná zásuvka DV kompatibilná s rozhraním i.LINK. Táto kapitola popisuje štandard pre rozhranie i.LINK a jeho vlastnosti.

## **Čo je "i.LINK"?**

i.LINK je digitálne sériové rozhranie, ktoré slúži na prenos digitálnych obrazových, zvukových a iných údajov v oboch smeroch medzi zariadeniami vybavenými rozhraním i.LINK a na ovládanie iných zariadení.

Zariadenie kompatibilné s rozhraním i.LINK sa dá pripojiť jediným káblom j.LINK. Možné využitie je napríklad na prenos údajov a ovládanie rôznych typov zariadení AV.

Ak sa k tomuto prístroju pripojí formou uzavretého cyklu jedno alebo viac zariadení kompatibilných s rozhraním i.LINK, ovládať a prenášať údaje môžete nielen na zariadení pripojenom k tomuto prístroju, ale prostredníctvom priamo pripojeného zariadenia aj na iných zariadeniach.

Spôsob prevádzky sa však môže líšiť v závislosti od vlastností a technických parametrov pripojených zariadení, a preto sa prostredníctvom niektorých pripojených zariadení nemusia dať vykonať potrebné operácie alebo prenos údajov.

#### **Poznámka**

Za normálnych okolností sa môže k tomuto prístroju pripojiť pomocou kábla i.LINK (kábla DV) iba jedno zariadenie. Ak chcete prístroj pripojiť k zariadeniu kompatibilnému s rozhraním i.LINK, ktoré má dva alebo viac konektorov i.LINK (konektorov DV), riaďte sa informáciami v návode na používanie zariadenia, ktoré chcete pripojiť.

## **Názov "i.LINK"**

Názov i.LINK je známejší termín pre zbernicu IEEE 1394, ktorá slúži na prenos údajov. Navrhla ho spoločnosť SONY a je to jej obchodná známka, ktorú uznávajú mnohé spoločnosti. IEEE 1394 je medzinárodná norma štandardizovaná inštitútom elektrotechnických inžinierov (Institute of Electrical and Electronic Engineers).

# **Az i.LINK csatlakoztatás**

A készüléken található DV aljzat i.LINKkompatibilis DV kimeneti/bemeneti aljzat. Az alábbiakban ismertetjük az i.LINK szabványt és jellemzőit.

## **Mit takar az "i.LINK" elnevezés?**

Az i.LINK olyan digitális soros interfész, amely két, i.LINK csatlakozóaljzattal rendelkező készülék között digitális video, digitális audio és egyéb adatok oda-vissza irányú kezelésére és más készülékek vezérlésére szolgál. Az i.LINK-kompatibilis készülékek csatlakoztatásához egyetlen i.LINK kábel szükséges. A lehetséges alkalmazások között említhetjük a különböző digitális AV készülékekkel végzett műveleteket és adatátviteli tranzakciókat.

Ha láncba fűzve két vagy több i.LINKkompatibilis készüléket csatlakoztatunk a kamkorderhez, akkor nemcsak a kamkorder és a hozzá csatlakoztatott készülék között végezhetők műveletek és adatátviteli tranzakciók, hanem a közvetlenül a kamkorderhez csatlakoztatott készüléken keresztül a többi berendezéssel is. Meg kell azonban jegyeznünk, hogy a csatlakoztatandó készülék jellemzői és műszaki adatai függvényében a műveleti módszerek eltérőek lehetnek, és az is előfordulhat, hogy bizonyos csatlakoztatott készülékekkel a műveletek és adatátviteli tranzakciók nem megvalósíthatóak.

#### **Megjegyzés**

Rendszerint csak egyetlen készüléket lehet az i.LINK kábellel (DV kábellel) a kamkorderhez csatlakoztatni. Ha a kamkordert olyan i.LINKkompatibilis készülékhez csatlakoztatja, amely két vagy több i.LINK aljzattal (DV aljzattal) is rendelkezik, olvassa el az illető készülék használati útmutatóját.

# **Az "i.LINK" elnevezésről**

Az i.LINK kifejezést a SONY javasolta az IEEE 1394-es adatszállító vezeték köznapi megnevezésére, és mint védjegyet számos cég elfogadta.

Az IEEE 1394 nemzetközi szabvány, amelyet az Institute of Electrical and Electronic Engineers (Az amerikai székhelyű Villamosmérnökök Egyesülete) hagyott jóvá.

# **Az i.LINK csatlakoztatás**

# Prenosová rýchlosť rozhrania **i.LINK**

Maximálna prenosová rýchlosť rozhrania i.LINK sa líši v závislosti od typu zariadenia. Sú definované tri maximálne prenosové rýchlosti:

S100 (približne 100 Mb/s\*) S200 (približne 200 Mb/s) S400 (približne 400 Mb/s)

Prenosová rýchlosť je uvedená v kapitole "Technické parametre" v návode na používanie každého zariadenia. Na niektorých zariadeniach je uvedená aj pri konektore i.LINK. Maximálna prenosová rýchlosť zariadenia, na

ktorom nie je uvedená (ako napr. toto zariadenie), je "S100".

Ak sa zariadenia pripájajú k zariadeniu s odlišnou maximálnou prenosovou rýchlosťou, prenosová rýchlosť sa môže líšiť od uvedených údajov.

#### \* Čo znamená skratka "Mb/s"?

Skratka Mb/s znamená megabity za sekundu, čiže množstvo údajov, ktoré je možné odoslať alebo prijať za jednu sekundu. Prenosová rýchlosť 100 Mb/s napríklad znamená, že za jednu sekundu je možné odoslať 100 megabitov údajov.

#### **Funkcie rozhrania i.LINK na tomto zariadení**

Ďalšie informácie o tom, ako vykonávať kopírovanie, keď je tento prístroj pripojený k d'alším zariadeniam na spracovanie videa s konektormi DV, nájdete na str. 84. Tento prístroj je možné okrem zariadení na spracovanie videa pripojiť aj k iným zariadeniam spoločnosti SONY, ktoré sú kompatibilné s rozhraním i.LINK (DV) (napr. osobný počítač série VAIO).

Pred pripojením prístroja k osobnému počítaču sa presvedčite, či je na počítači už nainštalovaný aplikačný softvér podporovaný týmto prístrojom. Odporúčania týkajúce sa pripájania tohto prístroja nájdete aj v návodoch na používanie zariadení, ktoré sa chystáte pripojiť.

# **Požadovaný kábel i.LINK**

Pri kopírovaní pások DV používajte kábel i.LINK spoločnosti Sony so štyrmi vývodmi na oboch stranách.

i.LINK a  $\mathbf i$  sú obchodné známky.

# **Az i.LINK jelátviteli sebessége**

Az i.LINK maximális jelátviteli sebessége a készülék függvényében változó lehet. Háromféle maximális jelátviteli sebességet határoztak meg:

S100 (kb. 100Mbps\*) S200 (kb. 200Mbps) S400 (kb. 400Mbps)

A "Műszaki adatok", illetve "Minőségtanúsítás" fejezet minden készülék használati útmutatójában megadja a jelátviteli sebességre vonatkozó értéket. Egyes készülékeken ezt az i.LINK csatlakozóaljzat közelében is feltüntetik. Ha a készüléken (mint például ezen a kamkorderen is) a maximális jelátviteli sebességet külön nem tüntetik fel, akkor az "S100" érték vonatkozik rá.

Ha a kamkordert olyan készülékhez csatlakoztatja, amelynek a maximális jelátviteli sebessége eltér a kamkorderétől, a tényleges jelátviteli sebesség időnként eltérhet a feltüntetett értéktől.

\* Mit takar az "Mbps" rövidítés?

Az Mbps a 'megabit per secundum' kifejezés rövidítése, és az egy másodperc alatt küldhető vagy vehető adatmennyiséget adja meg. A 100Mbps kifejezés például azt jelenti, hogy egy másodperc alatt 100 megabitnyi adat küldésére van lehetőség.

# **A kamkorder i.LINK funkciói**

Ha többet szeretne megtudni arról, hogyan lehet másolatot készíteni úgy, hogy a kamkordert egy másik, DV aljzattal rendelkező videokészülékhez csatlakoztatja, olvassa el a 84. oldalt. A kamkordert nemcsak videoberendezéshez, hanem más, SONY gyártmányú i.LINK- (DV-) kompatibilis készülékhez (pl. VAIO sorozatú személyi számítógéphez) is csatlakoztathatja. Mielőtt a kamkordert személyi számítógéphez csatlakoztatná, győződjön meg róla, hogy a kamkorder által támogatott alkalmazói szoftver már telepítve van-e a személyi számítógépen. A kamkorder csatlakoztatására vonatkozó biztonsági előírásokat illetően olvassa el a csatlakoztatandó készülék használati útmutatóját is.

# **A szükséges i.LINK kábel**

Használjon Sony i.LINK 4-4 pólusú kábelt (DV másolás közben).

Az i.LINK és a *i*. védjegyek.

# **Používanie kamkordéra v zahraničí**

## **Používanie kamkordéra v zahraničí**

Kamkordér s dodávaným sieťovým adaptérom môžete použiť v každej krajine alebo oblasti. ktorá má v elektrickej rozvodnej sieti striedavé napätie 100 až 240 V, 50/60 Hz.

Kamkordér pracuje v systéme PAL. Prehrávaný obraz sa dá sledovať na televízore so vstupnou zásuvkou VIDEO/AUDIO, ktorá pracuje v systéme PAL.

V nasledujúcej časti sú uvedené farebné televízne systémy používané v niektorých krajinách sveta.

#### **Systém PAL**

Austrália, Belgicko, Čína, Česká republika, Dánsko, Fínsko, Holandsko, Hongkong, Kuvajt, Malajzia, Nemecko, Nórsko, Nový Zéland, Portugalsko, Rakúsko, Singapur, Slovenská republika, Španielsko, Švajčiarsko, Švédsko, Taliansko, Thaisko, Veľká Británia a ďalšie.

#### **Systém PAL-M**

Brazília

#### **Systém PAL-N**

Argentína, Paraguaj, Uruguaj

#### **Systém NTSC**

Bahamské ostrovy, Bolívia, Ekvádor, Filipíny, Chile, Jamajka, Japonsko, Kanada, Kolumbia, Kórea, Mexiko, Peru, Stredná Amerika, Surinam, Taiwan, USA, Venezuela a d'alšie.

#### **Systém SECAM**

Bulharsko, Francúzsko, Guyana, Irak, Irán, Maďarsko, Monako, Poľsko, Rusko, Ukrajina a d'alšie.

#### **Jednoduché nastavenie hodín pomocou časového rozdielu**

Miestny čas môžete jednoducho nastaviť pomocou nastavenia časového rozdielu. V nastaveniach ponuky vyberte položku WORLD TIME. Ďalšie informácie získate na strane 107.

# **A kamkorder használata külföldön**

#### **A kamkorder használata külföldön**

A kamkorderhez mellékelt hálózati tápegységgel a kamkordert 100 V és 240 V (50/60 Hz) közötti hálózati váltakozó feszültségről bármely országban vagy térségben működtetni tudja.

Ez a kamkorder PAL rendszerű készülék. Ha a lejátszott képet tv-készüléken kívánja megtekinteni, akkor annak VIDEO/AUDIO bemeneti aljzattal rendelkező PAL rendszerű tvkészüléknek kell lennie. Az alábbiakban a külföldi országokban használatos tv-színrendszereket ismertetjük.

#### **PAL rendszer**

Ausztrália, Ausztria, Belgium, Cseh Köztársaság, Dánia, Finnország, Hollandia, Hong-Kong, Kína, Kuvait, Malaysia, Nagy Britannia, Németország, Norvégia, Olaszország, Portugália, Svájc, Spanyolország, Svédország, Szingapúr, Szlovák Köztársaság, Thaiföld, Új-Zéland stb.

#### **PAL-M rendszer**

Brazília

#### **PAL-N rendszer**

Argentína, Paraguay, Uruguay

#### **NTSC rendszer**

Bahama-szigetek, Bolívia, Chile, Equador, Fülöpszigetek, Jamaica, Japán, Kanada, Kolumbia, Korea, Közép-Amerika, Mexikó, Peru, Surinam, Tajvan, USA, Venezuela stb.

#### **SECAM rendszer**

Bulgária, Franciaország, Guyana, Irak, Irán, Lengyelország, Magyarország, Monaco, Oroszország, Ukrajna stb.

#### **Az óra egyszerű beállítása az időkülönbség alapján**

Az órán nagyon egyszerűen beállítható a helyi idő, ha megadja az adott országra érvényes időkülönbséget. Válassza ki a WORLD TIME funkciót a menüben. Részletesebb információkat a 107. oldalon talál.

# **Informácie o údržbe a odporúčania**

## **Kondenzácia vlhkosti**

Ak kamkordér prenesiete zo studeného prostredia priamo do tepla, vo vnútri, na povrchu pásky alebo na optických častiach môže skondenzovať vlhkosť. V takomto prípade sa páska môže prilepiť na bubon hlavy a poškodiť sa, prípadne kamkordér nebude správne pracovať. Pípnutie a blikajúci indikátor  $\blacksquare$ oznamuje vlhkosť v priestoroch kamkordéra. Ak zároveň bliká aj indikátor ▲, v kamkordéri je vložená kazeta. Ak vlhkosť kondenzuje na objektíve, indikátor sa neobjaví.

#### **Ak kondenzuje vlhkosť**

Žiadna z funkcií okrem vysunutia kazety nebude fungovať. Vysuňte kazetu, vypnite kamkordér a nechajte ho asi 1 hodinu s otvoreným priestorom pre kazetu. Kamkordér sa bude dať znova použiť, ak sa pri zapnutí nezobrazí indikátor  $\square$ .

#### **Poznámka ku kondenzácii vlhkosti**

Vlhkosť kondenzuje v prípade, ak kamkordér prenesiete zo studeného prostredia do tepla (alebo naopak), alebo ak kamkordér používate v teplom prostredí nasledujúcim spôsobom:

- Kamkordér prenesiete z lyžiarskeho svahu na miesto zohrievané vykurovacím zariadením.
- Kamkordér prenesiete z klimatizovaného auta alebo miestnosti do tepla exteriéru.
- Kamkordér používate po búrke alebo daždi.
- Kamkordér použijete v prostredí s vysokou teplotou a vlhkosťou.

#### Ako zabrániť kondenzácii vlhkosti

Kamkordér prenášajte zo studeného na teplé miesto v pevne uzavretom obale z umelej hmoty. Kamkordér z obalu nevyberajte, kým sa teplota vzduchu v obale nevyrovná s teplotou okolia (asi po 1 hodine).

# **Karbantartás és biztonsági előírások**

### **Páralecsapódás**

Ha a kamkordert hideg helyről közvetlenül meleg helyre visszük, a kamkorder belsejében, a szalag felszínén vagy a lencsén pára csapódhat le. Ilyenkor előfordulhat, hogy a szalag a fejre tapad és megsérül, vagy a készülék hibás működését idézi elő. Ha a készülék belsejében nedvesség van, megszólal a sípoló hangielzés és villog a  $\blacksquare$ ielzés. Ha egyidejűleg a ▲ jelzés is villog, a kamkorderben kazetta van. Ha a pára a lencsére csapódik le, a jelzés nem jelenik meg.

#### **Ha páralecsapódás történt**

A kazettakidobás kivételével egyik funkció sem működik. Vegye ki a kazettát, kapcsolja ki a kamkordert és legalább 1 órán keresztül hagyja nyitva a kazettafészket. A kamkordert akkor lehet ismét használni, ha bekapcsoláskor nem jelenik meg a **■** jelzés.

#### **Megjegyzés a páralecsapódáshoz**

Páralecsapódás akkor fordulhat elő, ha a kamkordert hideg helyről meleg helyre viszi (vagy fordítva), illetve ha a kamkordert meleg helyen használia, például:

- A kamkordert síterepről fűtött helyiségbe viszi.
- A kamkordert légkondicionált gépkocsiból vagy helyiségből a szabadba, meleg levegőre viszi ki.
- A kamkordert zivatar vagy zápor után használja.
- A kamkordert magas hőmérsékletű, nagy páratartalmú helyen használja.

#### **A páralecsapódás megakadályozása**

Amikor a kamkordert hideg helyről meleg helyre viszi, tegye a kamkordert műanyag tasakba és ügyeljen rá, hogy a tasak tökéletesen zárva legyen. A tasakot csak akkor bontsa ki, ha a tasakon belüli hőmérséklet már elérte a környező légtér hőmérsékletét (körülbelül egy óra).

A jó minőségű, tiszta felvételek érdekében rendszeresen tisztítsa meg a videofejeket.

A videofej szennyezettségére utal, ha: – a lejátszott képen mozaikszerű zaj látható.

– a lejátszott kép nem mozdul. – a lejátszott kép nem jelenik meg.

**Digital8 rendszerű lejátszás/felvétel esetén**

– Egymás után megjelenik a  $\bullet$  jelzés és a " $\bullet$ CLEANING CASSETTE" üzenet felvétel közben. Ha a videofejek még szennyezettebbé válnak, akkor az egész képernyő kékké válik.

**Karbantartás A videofej tisztítása**

#### **Informácie o údržbe**

#### **Čistenie videohláv**

Čistenie videohláv zaručuje normálne nahrávanie a jasný obraz.

#### **Prehrávanie pások nahratých v systéme Digital8**  $\uparrow$

V nasledujúcich prípadoch sú pravdepodobne znečistené videohlavy:

- prehrávaný obraz obsahuje šum v podobe mozaikových vzorov,
- prehrávaný obraz sa nepohybuje,
- prehrávaný obraz sa nezobrazuje,
- počas nahrávania sa striedavo zobrazuje indikátor & a hlásenie " cLEANING CASSETTE".

Ak sa videohlavy znečistia, celá obrazovka sa sfarbí na modro.

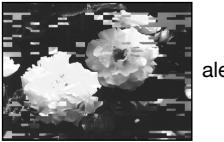

**Pri prehrávaní v systéme Hi8 alebo v štandardnom systéme 8 (analógové systémy)** V nasledujúcich prípadoch sú pravdepodobne

– prehrávaný obraz obsahuje šum, – prehrávaný obraz je slabo viditeľný, – prehrávaný obraz sa nezobrazuje.

znečistené videohlavy:

# alebo/vagy **by the company of the company of the company of the company of the company of the company of the company of the company of the company of the company of the company of the company of the company of the company**

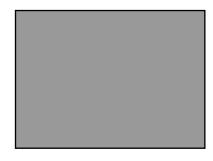

#### **Hi8 vagy standard 8 (analóg) rendszerű lejátszás esetén**

A videofej szennyezettségére utal, ha:

- a lejátszott képen zaj látható.
- a lejátszott kép alig látható.
- a lejátszott kép nem jelenik meg.

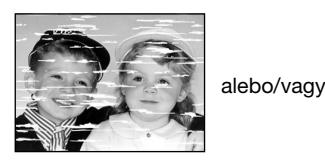

V takýchto prípadoch vyčistite videohlavy čistiacou kazetou Sony V8-25CLD (voliteľné príslušenstvo). Skontrolujte obraz a ak sa problém neodstránil, čistenie zopakujte.

## **Čistenie obrazovky LCD**

Obrazovku LCD znečistenú odtlačkami prstov alebo prachom odporúčame vyčistiť pomocou súpravy na čistenie obrazovky LCD (voliteľné príslušenstvo).

Ilyen esetben tisztítsa meg a videofejeket Sony V8-25CLD tisztítókazettával (külön megvásárolható). Ellenőrizze a képet, és ha a fenti problémák továbbra is fennállnak, ismételje meg a műveletet.

## **Az LCD képernyő tisztítása**

Ha az LCD képernyőt ujjlenyomat vagy rárakódott por szennyezi, ajánljuk, a tisztításhoz használja az LCD tisztító készletet (külön megvásárolható).

# **194**

## **Nabíjanie vstavanej nabíjateµnej batérie**

Kamkordér sa dodáva so vstavanou nabíjateľnou batériou, ktorá slúži na zachovanie údajov, ako je dátum, čas, atď., bez ohľadu na nastavenie prepínača POWER. Vstavaná nabíjateľná batéria sa nabíja vždy pri používaní kamkordéra. Ak sa kamkordér nepoužíva, batéria sa postupne vybije. Ak kamkordér vôbec nepoužívate, batéria sa úplne vybije v priebehu približne pol roka. Vybitie vstavanej nabíjateľnej batérie neovplyvňuje funkcie a činnosť kamkordéra. Ak chcete zachovať dátum, čas a ostatné nastavenia, vybitú batériu znova nabite.

#### **Nabíjanie vstavanej nabíjateµnej batérie:**

- •Kamkordér zapojte pomocou dodaného sieťového adaptéra do elektrickej siete a nechajte ho aspoň 24 hodín s prepínačom POWER v polohe vypnutý.
- •Iný postup spočíva v nainštalovaní úplne nabitej batérie a ponechaní kamkordéra po dobu aspoň 24 hodín s prepínačom POWER v polohe vypnutý.

## **Odporúčania**

#### **Používanie kamkordéra**

- •Kamkordér používajte pri napätí 7,2 V (batéria) alebo 8,4 V (sieťový adaptér).
- Ak chcete prístroj používať na jednosmerné alebo striedavé napätie, použite príslušenstvo odporúčané v tomto návode na používanie.
- Ak sa do zariadenia dostane akýkoľvek pevný predmet alebo tekutina, odpojte kamkordér od siete a pred ďalším používaním ho nechaite skontrolovať obchodnému zástupcovi spoločnosti Sony.
- •S prístrojom zaobchádzajte opatrne a nevystavujte ho mechanickým nárazom. Zvláštnu pozornosť a obozretnosť venujte zaobchádzaniu s objektívom.
- •Ak kamkordér nepoužívate, prepínač POWER nastavte do polohy OFF (CHG).
- •Pri používaní kamkordér nezakrývajte (napríklad ručníkom). Mohlo by to spôsobiť zvýšenie teploty vo vnútri zariadenia.

## **A kamkorderbe épített újratölthető elem feltöltése**

Ezt a kamkordert beépített újratölthető elemmel látták el, hogy a POWER kapcsoló állásától függetlenül meg tudja őrizni a dátumra órára stb. vonatkozó információkat. Valahányszor használja a kamkordert, az újratölthető elem mindig feltöltődik. Ha azonban a kamkordert nem használja, az elem fokozatosan lemerül. Ha a kamkordert egyáltalán nem használja, az elem körülbelül fél év alatt merül le teljesen. A kamkorder működését nem befolyásolja, ha az újratölthető elem nem töltődik fel. A dátumra, időre stb. vonatkozó információ megőrzése érdekében töltse fel a lemerült elemet.

#### **Az újratölthető mangán-lítium elem feltöltése:**

- •A mellékelt hálózati tápegység segítségével csatlakoztassa a kamkordert a fali konnektorba, és legalább 24 órán keresztül hagyja a hálózaton anélkül, hogy a POWER kapcsolót bekapcsolná.
- •Vagy tegye fel a kamkorderre a teljesen feltöltött akkumulátort és legalább 24 órán keresztül hagyja rajta a kamkorderen anélkül, hogy a POWER kapcsolót bekapcsolná.

# **Biztonsági előírások**

# **A kamkorder üzemeltetése**

- •A kamkordert 7,2 V-os (akkumulátor) vagy 8,4 V-os (hálózati tápegység) feszültségről üzemeltesse.
- •Ha a kamkordert egyenáramról vagy váltakozó áramról kívánja üzemelteti, használja az ebben az útmutatóban javasolt tartozékokat.
- •Ha a készülék belsejébe valamilyen szilárd tárgy vagy folyadék kerül, áramtalanítsa a kamkordert és a további üzemeltetés előtt nézesse meg egy Sony márkakereskedővel.
- •Óvja a készüléket a durva kezeléstől és mechanikai hatásoktól. Különösen ügyeljen a lencse épségére.
- •Amikor nem használja a kamkordert, állítsa a POWER kapcsolót OFF (CHG) helyzetbe.
- •Üzemeltetés közben ne csavarja a kamkordert például törölközőbe, mert ilyenkor a belső részek túlmelegedhetnek.
- •Kamkordér neumiestňujte v blízkosti silných magnetických polí alebo mechanických vibrácií. V obraze sa môže objaviť šum.
- •Obrazovky LCD sa nedotýkajte prstami ani ostrými predmetmi.
- •Pri používaní kamkordéra v chladnom prostredí sa môže na obrazovke objavovať zostatkový obraz. Nie je to porucha.
- •Pri používaní kamkordéra sa môže zadná strana obrazovky LCD zahrievať. Nie je to porucha.

#### **Používanie pások**

- •Do malých otvorov na okrajoch kazety nič nevkladajte. Tieto otvory sa používajú na určenie typu a šírky pásky, ako aj na určenie, čí je ochranná plôška zabraňujúca nahrávaniu zasunutá alebo vysunutá.
- •Neotvárajte ochranný kryt pásky a nedotýkajte sa pásky.

#### **Údržba kamkordéra**

- Ak sa kamkordér nebude dlhší čas používať, vyberte pásku a periodicky zapínajte napájanie, používajte režimy CAMERA a PLAYER alebo VCR (iba typ DCR-TRV330E) a aspoň tri minúty prehrávajte pásku.
- •Objektív čistite jemným štetcom, ktorým odstránite prach. Objektív znečistený odtlačkami prstov čistite mäkkou látkou.
- •Telo kamkordéra utierajte mäkkou a suchou látkou alebo látkou jemne navlhčenou v slabom roztoku saponátu. Nepoužívajte rozpúšťadlá, ktoré by mohli porušiť povrchovú úpravu zariadenia.
- •Dbajte na to, aby sa do kamkordéra nedostal piesok. Ak kamkordér používate na piesočnej pláži alebo na prašnom mieste, chráňte ho pred pieskom a prachom. Piesok alebo prach by mohli spôsobiť poruchu kamkordéra, ktorá sa niekedy nedá opraviť.

#### **Prepojenie s počítačom**

- •Pri nahrávaní obrazu spracovaného alebo upraveného osobným počítačom pomocou kábla i.LINK používajte najnovšie pásky Hi8  $H$ i $R$ /Digital8 $H$ .
- •Ak na počítač prenášate obrázky nahraté v systéme Hi8 alebo v štandardnom systéme 8 (analógové systémy), skopírujte pásku najprv na pásku Digital8  $\ddot{\mathbf{p}}$  alebo DV, a až potom obrázky prenášajte do počítača.

#### **Pri prenášaní obrázka nahratého v systéme Hi8 alebo v štandardnom systéme 8 (analógové systémy) do zariadenia Sony VAIO** Funkcia digitalizácie programu pohybu DVgate nefunguje. Ak chcete túto funkciu použiť,

**196** skopírujte obrázok najprv na pásku Digital8<br>**196** alebo DV a až potom na zariadenie Sony VI alebo DV, a až potom na zariadenie Sony VAIO.

# **Karbantartás és biztonsági előírások**

- •Óvja a kamkordert erős mágneses tértől vagy mechanikai rázkódástól. Zaj jelentkezhet a felvételen.
- •Ne érjen kézzel vagy hegyes tárggyal az LCD képernyőhöz.
- •Ha a kamkordert hidegben használja, a képernyőn utófénylés jelenhet meg. Ez nem a kamkorder meghibásodását jelenti.
- •A kamkorder működése közben az LCD képernyő háta felmelegedhet. Ez nem a kamkorder meghibásodását jelenti.

#### **A kazetták kezelése**

- •Do malých otvorov na okrajoch kazety nič nevkladajte. Tieto otvory sa používajú na určenie typu a šírky pásky, ako aj na určenie, čí je ochranná plôška zabraňujúca nahrávaniu zasunutá alebo vysunutá.
- •Ne nyissa ki a szalag védőburkolatát, ne nyúljon a szalaghoz.

#### **A kamkorder gondozása**

- •Ha a kamkordert hosszabb ideig nem használja, vegye ki a szalagot. Időnként kapcsolja be a kamkordert, és körülbelül 3 percen keresztül üzemeltesse a CAMERA és a PLAYER vagy VCR (csak a DCR-TRV330E típus esetében) funkciókat és játsszon le egy tetszőleges kazettát.
- •A lencséről a port puha ecsettel távolítsa el. Ha a lencsén ujjlenyomatok vannak, törölje le őket puha ronggyal.
- •A kamkorder burkolatát száraz vagy kíméletes tisztítószerrel kissé megnedvesített - puha ronggyal tisztítsa. Ne használjon semmilyen oldószert, mert károsíthatja a burkolatot.
- •Ne engedje, hogy homok kerüljön a kamkorderbe. Ha a kamkordert homokos vízparton vagy poros helyen használja, védje meg a homoktól, portól. A homok vagy a por esetenként olyan súlyos károsodást okozhat, amely nem javítható.

#### **Csatlakoztatás személyi számítógéphez**

- •Ha olyan képet vesz fel az i.LINK kábel segítségével, amelyet a személyi számítógépen dolgozott fel vagy szerkesztett, használjon egy új Hi $8$  Hi $8$  Digital $8$   $\rightarrow$  típusú szalagot.
- •Ha Hi8 vagy standard 8 (analóg) rendszerben felvett képet szeretne a személyi számítógépbe bevinni, először másolja át Digital8 [ ) vagy DV rendszerű szalagra, és csak ezután vigye be a személyi számítógépbe.

#### **Ha a Hi8 vagy standard 8 (analóg) rendszerben felvett képet Sony VAIO készülékbe szeretné bevinni**

Nem működik a DV zsilipmozgás programbefogó funkciója. A funkció használatához először másolja át a képet Digital8 vagy DV rendszerű szalagra, és csak ezután vigye be a Sony VAIOba.

### Sieťový adaptér

- Ak zariadenie nebudete dlhší čas používať. odpojte ho od elektrickej siete. Sieťový kábel odpájajte od elektrickej siete ťahaním za zástrčku. Nikdy neťahajte za samotný sieťový kábel.
- •Nikdy nepoužívajte zariadenie s poškodeným sietovým káblom, ak spadlo alebo sa inak poškodilo.
- Sieťový kábel nasilu neskrúcaite a neukladaite naň ťažké predmety. Kábel sa môže poškodiť a spôsobiť požiar alebo úraz elektrickým prúdom.
- •Zabráňte dotyku kovových predmetov s kovovými časťami konektorov. Inak môže nastať skrat a zariadenie sa môže poškodiť.
- •Kovové kontakty udržujte v čistote.
- •Zariadenie nerozoberajte.
- •Zariadenie nevystavujte silným nárazom a zabraňuite jeho pádom.
- •Pri používaní a hlavne pri nabíjaní zariadenie nepribližujte k rozhlasovým prijímačom AM ani k zariadeniam na spracovanie videa. Rozhlasové prijímače AM a zariadenia na spracovanie videa rušia príjem rozhlasu v pásmach AM a funkcie videa.
- •Prístroj sa počas používania zahrieva. Nie je to porucha.
- •Prístroj neumiestňujte v priestoroch, ktoré sú: – veľmi horúce alebo veľmi studené.
	- prašné alebo znečistené,
	- veľmi vlhké.

optimálnom stave.

– v ktorých sa vyskytujú otrasy.

## **Údržba a skladovanie objektívu**

- •V nasledujúcich prípadoch vyčistite povrch objektívu mäkkou tkaninou:
	- ak sú na povrchu objektívu odtlačky prstov,
	- v horúcom alebo vlhkom prostredí,
	- ak sa objektív používa v prostredí s vysokým obsahom soli, ako napríklad na pobreží mora.
- •Objektív skladujte na dobre vetranom, čistom a bezprašnom mieste.

Aby sa predišlo znehodnoteniu, pravidelne vykonávajte vyššie uvedené postupy. Odporúčame aspoň raz za mesiac zapnúť a použiť kamkordér, aby sa dlhodobo uchoval v

## **A hálózati tápegység**

- •Ha a hálózati tápegységet hosszabb időn át nem használja, húzza ki a konnektorból. Amikor kihúzza a csatlakozó kábelt, a dugójánál fogja meg. Soha ne húzza a magát a vezetéket.
- •Ne üzemeltesse a kamkordert sérült, sérült vezetékű illetve olyan a tápegységgel, amelyet leejtett.
- •Ne hajlítsa meg erővel a hálózati csatlakozó vezetéket, és ne helyezzen rá súlyos tárgyakat, mert károsítja a kábelt. A sérült vezeték tűzveszélyes, és áramütést is okozhat.
- •Ügyeljen arra, hogy semmilyen fémtárgy ne érhessen a csatlakozó egység fém részeihez, mert rövidzárlat léphet fel, ami károsítja a tápegységet.
- •A fém csatlakozó felületeket mindig tartsa tisztán.
- •A tápegységet ne szedje szét.
- •Óvja a készüléket a mechanikai hatásoktól, és vigyázzon, nehogy leejtse.
- •A tápegységet használat közben, de különösen feltöltés alatt, tartsa távol az AM hullámsávú vevő- és videoberendezésektől, mert zavarja az AM hullámsávú vételt és a videó működését.
- •A hálózati tápegység használat közben felmelegszik. Ez nem rendellenes jelenség.
- •Ne helyezze el a készüléket olyan helyre, ahol ki van téve:
	- Szélsőséges melegnek vagy hidegnek
	- Pornak vagy piszoknak
	- Magas páratartalomnak
	- Erős rezgésnek

## **A lencse gondozása és tárolása**

- •Törölje tisztára a lencse felületét puha ronggyal az alábbi esetekben:
	- Ha a lencse felületén ujjlenyomatok vannak
	- Meleg vagy nagy páratartalmú helyen – Amikor a lencsét sót tartalmazó környezetben, például tengerparton
- használia. •Tárolja a lencsét jól szellőző, kevés
- szennyeződésnek és pornak kitett helyen.

A penészesedés megelőzése érdekében rendszeresen végezze el a fenti műveletet. Javasoljuk, hogy körülbelül havonta egyszer kapcsolja be és működtesse a kamkordert, hogy sokáig jó állapotban maradjon.

# **Karbantartás és biztonsági előírások**

#### **Batéria**

- •Používajte len určenú nabíjačku alebo zariadenie na spracovanie videa vybavené funkciou nabíjania.
- Nedovoľte, aby sa kovové objekty dostali do styku s kontaktmi batérie. Zabránite tak možnému skratu.
- •S batériou sa nepribližujte k ohňu.
- •Batériu nikdy nevystavujte teplotám nad 60 ˚C (140 ˚F), ako je napríklad prostredie v aute zaparkovanom na slnku alebo priame slnečné svetlo.
- •Batériu udržujte suchú.
- •Batériu nevystavujte mechanickým nárazom.
- •Batériu nerozoberajte ani neupravujte.
- •Batériu pripájajte k zariadeniu na spracovanie videa spoľahlivo.
- •Nabíjanie batérie, ktorá nie je úplne vybitá, neovplyvní pôvodnú kapacitu batérie.

#### **Poznámka k suchým galvanickým článkom**

Dodržiavaním nasledujúcich pokynov predídete možným škodám spôsobeným vytečením batérie alebo koróziou:

- Batérie vkladajte tak, aby sa ich póly + a zhodovali so značkami + a –.
- Suché galvanické články sa nedajú nabíjať.
- Nepoužívajte nové batérie spolu so starými.
- Nepoužívajte naraz rôzne typy batérií.
- Batérie sa pri dlhšom nepoužívaní vybíjajú.
- Nepoužívajte vytekajúce batérie.

#### **Ak batérie vytekajú**

- •Pred výmenou batérií dôkladne vyčistite priestor pre batérie.
- Ak zistíte prítomnosť tekutiny, umyte ju vodou.
- •Ak sa vám tekutina z priestoru pre batérie dostala do očí, vymyte ich väčším množstvom vody a vyhľadajte lekársku pomoc.

V prípade akýchkoľvek problémov odpojte kamkordér od elektrickej siete a obráťte sa na najbližšieho obchodného zástupcu spoločnosti Sony.

#### **Akkumulátor**

- •Csak az előírt töltővel vagy töltés funkcióval ellátott videoberendezéssel töltse fel.
- •Az esetleges rövidzárlatból eredő baleset elkerülése végett ne engedje, hogy az akkumulátor érintkezőihez fémtárgy érjen.
- •Tartsa tűztől távol az akkumulátort.
- •Az akkumulátort soha ne tegye ki 60 ˚C-nál magasabb hőmérsékletnek, ne hagyja például tűző napon parkoló gépkocsiban, és ne tegye ki közvetlen napsugárzásnak.
- •Az akkumulátort tartsa szárazon.
- •Ne tegye ki az akkumulátort mechanikai hatásnak.
- •Az akkumulátort ne szedje szét, ne nyúljon bele.
- •Az akkumulátort szilárdan rögzítse a kamkorderre.
- •Az eredeti teljesítményen nem változtat, ha nem teljesen kimerült állapotban tölti fel az akkumulátort.

#### **Megjegyzések az alkáli elemekhez**

Az elemekből kifolyó elektrolit okozta meghibásodás és a korrózió megelőzése érdekében tartsa be az alábbiakat:

- Az elemek behelyezésnél ügyeljen a helyes + polaritásra.
- Az alkáli elemeket nem szabad újratölteni.
- Ne használjon együtt régi és új elemeket.
- Ne használjon együtt különböző típusú elemeket.
- A hosszú időn át nem használt elemek lassan kimerülnek.
- Ne használjon olyan elemet, amelyből szivárog az elektrolit.

#### **Ha elemszivárgás fordul elő**

- •Az új elemek behelyezése előtt gondosan törölje ki a folyadékot az elemtartó rekeszéből.
- •Ha a folyadék a bőrére kerül, mossa le vízzel.
- •Ha a folyadék a szemébe kerül, mossa ki bő vízzel és forduljon orvoshoz.

Ha a készülékkel bármilyen probléma merül fel, áramtalanítsa, majd forduljon a legközelebbi Sony márkakereskedőhöz.

# **Technické parametre**

#### **Videokamera**

#### **Systém**

**Systém nahrávania videa** 2 rotačné hlavy Špirálový systém snímania **Systém nahrávania zvuku** Rotačné hlavy, systém PCM Kvantovanie: 12 bitov (vzorkovacia frekvencia 32 kHz, stereo 1, stereo 2), 16 bitov (vzorkovacia frekvencia 48 kHz, stereo) **Videosignál** farebný PAL, štandard CCIR **Odporúčané kazety** Videokazety Hi8/Digital8 **Doba nahrávania alebo prehrávania (pri použití 90 minútovej videokazety Hi8)** Režim SP: 1 hodina Režim LP: 1 hodina a 30 minút **Doba prevíjania dopredu alebo dozadu (pri použití 90-minútovej videokazety Hi8)** Približne 5 minút **Hµadáčik** Elektronický hľadáčik. monochromatický **Snímanie obrazu** Prvok CCD s veľkosťou 3 mm (typ. 1/6) (CCD - zariadenie s viazaným nábojom (Charge Coupled Device)) Rozlíšenie približne 800 000 pixelov (Efektívne rozlíšenie: približne 400 000 pixelov) **Objektív** Kombinovaný objektív s motorovým transfokátorom Priemer filtra 37 mm (1 1/2 palca) 25× (opticky), 700×\* (digitálne)

#### \*800× (DCR-TRV235E/TRV430E) **Ohnisková vzdialenosť**

2,4 - 60 mm (1/8 - 2 3/8 palca) Ohnisková vzdialenosť prepočítaná pre fotoaparát formátu 35 mm 46 - 1 150 mm (1 13/16 - 45 3/8 palca)

#### **Teplota farieb**

Automatické nastavenie **Minimálne osvetlenie**

6 lx (lux) (F 1,6)

0 lx (lux) (v režime NightShot)\*

\* Objekty, ktoré sú v tme neviditeľné, sa dajú snímať použitím infračerveného osvetlenia.

#### **Vstupno-výstupné konektory**

**Vstup a výstup S video** 4-vývodový typu mini DIN Signál jasu: 1 Všš. 75 Ω (ohmov), nesymetrický Chrominančný signál: 0,3 Všš, 75 Ω (ohmov), nesymetrický **Vstup a výstup obrazu a zvuku** Typ AV MINIJACK, 1 Všš, 75 Ω (ohmov), nesymetrický, negatívna synchronizácia 327 mV, (pri výstupnej impedancii väčšej ako 47 kΩ (kiloohmov)) Výstupná impedancia menej ako 2,2 kΩ (kiloohmov)/Stereofónny konektor typu minijack (ø 3,5 mm) Vstupná impedancia viac ako 47 kΩ (kiloohmov) **Konektor pre slúchadlá** Stereofónny, typu minijack (ø 3,5 mm) **Zásuvka USB (iba typy DCR-TRV325E/TRV330E/TRV430E/ TRV530E)** mini-B **Zásuvka LANC**  Stereofónna, typu minijack (ø 2,5 mm) **Zásuvka MIC** Stereofónna, typu minijack (ø 3,5 mm)  **Vstup/výstup DV** 4-vývodová zásuvka **Obrazovka LCD Obraz** DCR-TRV230E/TRV235E/TRV325E/ TRV330E: 6,2 cm (typ 2,5)  $50.3 \times 37.4$  mm ( $2 \times 1$  1/2 palca) DCR-TRV430E: 7,5 cm (typ 3)  $61,0 \times 43,8$  mm (2  $1/2 \times 13/4$ palca) DCR-TRV530E:

8,8 cm (typ 3,5)

 $72,2 \times 50,4 \text{ mm}$  (2  $7/8 \times 2 \text{ palca}$ ) **Celkový počet bodov** 123 200 (560 × 220)

7,2 V (batéria)

**Napájanie**

**Všeobecné údaje**

8,4 V (sieťový adaptér) **Priemerná spotreba energie (pri napájaní batériou)** Pri nahrávaní použitím obrazovky LCD DCR-TRV230E/TRV235E/TRV325E/ TRV330E: 3,9 W DCR-TRV430E/TRV530E: 4,2 W Pri nahrávaní použitím hľadáčika 3,0 W **Prevádzková teplota** 0 ˚C až 40 ˚C (32 ˚F až 104 ˚F) **Odporúčaná teplota nabíjania** 10 ˚C až 30 ˚C (50 ˚F až 86 ˚F) **Skladovacia teplota** -20 ˚C až +60 ˚C (-4 ˚F až +140 ˚F) **Rozmery (približne)**  $85 \times 102 \times 205.5$  mm  $(3 \frac{3}{8} \times 4 \frac{1}{8} \times 8 \frac{1}{8} \text{ palca})$  (š/v/d) **Hmotnos» (približne)** DCR-TRV230E/TRV235E: 880 g (1 libra 15 uncí) DCR-TRV325E/TRV330E: 900 g (1 libra 15 uncí) DCR-TRV430E/TRV530E: 930 g (2 libra 0 uncí) bez batérie, kazety a remienka na plece DCR-TRV230E: 1 020 g (2 libry 3 uncí) DCR-TRV235E/TRV325E/TRV330E: 1 040 g (2 libry 4 uncí) DCR-TRV430E: 1 090 g (2 libry 6 uncí) DCR-TRV530E: 1 070 g (2 libry 5 uncí) vrátane dodávanej batérie (typ NP-FM30 alebo NP-FM50), 90min. pásky Hi8 a remienka na plece

#### **Dodávané príslušenstvo**

Bližšie informácie získate na strane 3.

## Sieťový adaptér

#### **Napájanie**

striedavé napätie 100 - 240 V, 50/ 60 Hz **Príkon** 23 W **Výstupné napätie** Výstup DC OUT: 8,4 V, 1,5 A v prevádzkovom režime **Prevádzková teplota** 0 ˚C až 40 ˚C (32 ˚F až 104 ˚F) **Skladovacia teplota** -20 ˚C až +60 ˚C (-4 ˚F až +140 ˚F) **Rozmery (približne)**  $125 \times 39 \times 62$  mm  $(5 \times 1 \frac{9}{16} \times 2 \frac{1}{2}$  palca) (š/v/d) bez vyčnievajúcich častí **Hmotnos» (približne)** 280 g (277,83 unce) bez napájacieho kábla

#### **Batéria**

**Maximálne výstupné napätie** jednosmerné, 8,4 V **Stredné výstupné napätie** jednosmerné, 7,2 V **Kapacita** NP-FM30: 5,0 Wh (700 mAh) NP-FM50: 8,5 Wh (1 180 mAh) **Prevádzková teplota** 0 ˚C až 40 ˚C (32 ˚F až 104 ˚F) **Rozmery (približne)**  $38,2 \times 20,5 \times 55,6$  mm (1 9/16  $\times$  13/16  $\times$  2 1/4 palca) (š/v/d) **Hmotnos» (približne)** NP-FM30: 65 g (2,3 unce) NP-FM50: 76 g (2,7 unce) **Typ** Lítium-iónová

## Pamäťová karta **"Memory Stick"**

#### **(iba typy DCR-TRV325E/ TRV330E/TRV430E/ TRV530E) Pamä»**

Pamäť typu Flash 4MB: MSA-4A **Prevádzkové napätie** 2,7 - 3,6 V **Spotreba** Približne 45 mA v prevádzkovom režime Približne 130 µA v pohotovostnom režime **Rozmery (približne)**  $50 \times 2,8 \times 21,5$  mm  $(2 \times 1/8 \times 7/8$  palca) (š/v/d) **Hmotnos» (približne)** 4 g (0,14 unce)

Vzhľad a technické parametre sa môžu zmeniť bez predchádzajúceho upozornenia.

# **Magyarul Minőségtanúsítás**

## **Videokamera**

#### **Rendszer**

**Képfelvevő rendszer** 2 forgófejes Helikális pásztázású rendszer **Hangfelvevő rendszer** Forgófejes, PCM rendszerű Kvantálás: 12 bit (mintavételi frekvencia 32 kHz, sztereó 1, sztereó 2), 16 bit (mintavételi frekvencia 48 kHz, sztereó) **Videojel** PAL színrendszer, CCIR szabványok **Javasolt kazetta** Hi8-as vagy Digital8-as videokazetták **Felvételi/lejátszási idő (90 perces Hi8-as videokazettával)** SP üzemmód: 1 óra LP üzemmód: 1 óra 30 perc **Gyors előre-/hátracsévélés ideje (90 perces Hi8-as videokazettával)** Kb. 5 perc **Kereső** Elektronikus kereső, Monokróm **Képérzékelő** 3 mm-es (1/6-es típusú CCD) (töltéscsatolt képalkotó) Kb. 800.000 pixel (Effektív: kb. 400.000 pixel) **Lencse** Kombinált, motoros zoommal ellátott lencse Szűrő átmérő 37 mm 25× (Optikai), 700×\* (Digitális) \*800× (DCR-TRV235E/TRV430E) **Gyújtótávolság** 2,4 - 60 mm 35mm-es fényképezőgép egyenérték 46 - 1.150 mm **Színhőmérséklet** Automatikus **Minimális megvilágítás** 6 lx (lux) (F 1,6) 0 lx (lux) (NightShot üzemmódban)\* \* A sötétben szabad szemmel nem látható tárgyakat az infravörös megvilágítással veheti fel.

## **Bemeneti/kimeneti csatlakozók**

**S-videó bemenet/kimenet** 4-pólusú mini DIN Luminencia jel: 1 Vp-p. 75 Ω (Ohm), aszimmetrikus Krominancia jel: 0,3 Vp-p, 75 Ω (Ohm), aszimmetrikus **Audio/Video bemenet/kimenet** AV MINIJACK, 1 Vp-p, 75  $\Omega$  (Ohm). aszimmetrikus, negatív szinkron 327 mV, (több, mint 47 kΩ (kOhm) kimeneti impedanciával) Kimeneti impedancia kevesebb, mint 2,2 kΩ (kOhm)/Stereo minijack (ø 3,5 mm) Több, mint 47 kΩ (kOhm) bemeneti impendancia **Fejhallgató csatlakozóaljzat** Sztereó mini-jack (ø 3,5 mm) **USB aljzat (DCR-TRV325E/ TRV330E/TRV430E/TRV530E)** mini-B **LANC C** alizat Sztereó mini-minijack (ø 2,5 mm) **MIC aljzat** Sztereó minijack (ø 3,5 mm)  **DV bemenet/kimenet** 4-pólusú csatlakozó

#### **LCD képernyő**

**Kép** DCR-TRV230E/TRV235E/TRV325E/ TRV330E: 6,2 cm (2,5 képátló)  $50.3 \times 37.4$  mm DCR-TRV430E: 7,5 cm (3 képátló)  $61,0 \times 43,8 \text{ mm}$ DCR-TRV530E: 8,8 cm (3,5 képátló)  $72.2 \times 50.4 \, \text{mm}$ **Képpontok száma** 123.200 (560 × 220)

#### **Általános jellemzők**

**Tápfeszültség** 7,2 V (akkumulátor) 8,4 V (Hálózati tápegység) **Átlagos teljesítményfelvétel (akkumulátorral)** Kamera felvételi üzemmódban LCD képernyővel DCR-TRV230E/TRV235E/TRV325E/ TRV330E: 3,9 W DCR-TRV430E/TRV530E: 4.2 W Keresővel 3.0 W **Üzemi hőmérséklet**  $0 °C - 40 °C$ **Ajánlott töltési hőmérséklet** 10 ˚C - 30 ˚C **Tárolási hőmérséklet**  $-20$  °C -  $+60$  °C **Méretek (kb.)**  $85 \times 102 \times 205.5$  mm (szé / ma / mé) **Tömeg (kb.)** DCR-TRV230E/TRV235E: 880 g DCR-TRV325E/TRV330E: 900 g DCR-TRV430E/TRV530E: 930 g akkumulátor, kazetta és vállszíj nélkül DCR-TRV230E: 1.020 g DCR-TRV235E/TRV325E/ TRV330E: 1.040 g DCR-TRV430E: 1.090 g DCR-TRV530E: 1.070 g NP-FM30-as vagy NP-FM50-es tartozék akkumulátorral, 90 perces Hi8-as kazettával és vállszíjjal együtt **Mellékelt tartozékok** Lásd 3. oldal.

## **Minőségtanúsítás**

#### **Hálózati tápegység**

**Tápfeszültség** 100 - 240 V, váltakozó 50/60 Hz **Teljesítményfelvétel** 23 W **Kimeneti feszültség** DC OUT: 8,4 V, 1,5 A üzemelés közben **Üzemi hőmérséklet**  $0^\circ C - 40^\circ C$ **Tárolási hőmérséklet**  $-20 °C - +60 °C$ **Méretek (kb.)**  $125 \times 39 \times 62$  mm (szé / ma / mé), a kihúzható részek nélkül **Tömeg (kb.)** 280 g a hálózati vezeték nélkül

#### **Akkumulátor**

**Maximális kimeneti feszültség** Egyen 8,4 V **Kimeneti feszültség középértéke** Egyen 7,2 V **Kapacitás** NP-FM30: 5,0 Wh (700 mAh) NP-FM50: 8,5 Wh (1.180 mAh) **Üzemi hőmérséklet** 0 ˚C - 40 ˚C **Méretek (kb.)**  $38,2 \times 20,5 \times 55,6$  mm (szé / ma / mé) **Tömeg (kb.)** NP-FM30: 65 g NP-FM50: 76 g **Típus** Lítium ion

#### **"Memory Stick"**

#### **(Csak a DCR-TRV325E/ TRV330E/TRV430E/ TRV530E típusok esetén) Memória** Flash memória 4MB: MSA-4A

**Üzemi fezültség**  $2.7 - 3.6 V$ **Áramfelvétel** Kb. 45 mA üzemelés közben Kb. 130 µA készenléti üzemmódban **Méretek (kb.)**  $50 \times 2,8 \times 21,5$  mm (szé / ma / mé) **Tömeg (kb.)** 4 g

A gyártó fenntartja a jogot, hogy a modell külső megjelenését és műszaki jellemzőit előzetes bejelentés nélkül megváltoztathassa.

# **— Stručná referenčná príručka — Časti a ovládacie prvky**

#### **— Gyors áttekintés —**

# **A részegységek és kezelőszervek elhelyezkedése**

# **Kamkordér**

## **Kamkorder**

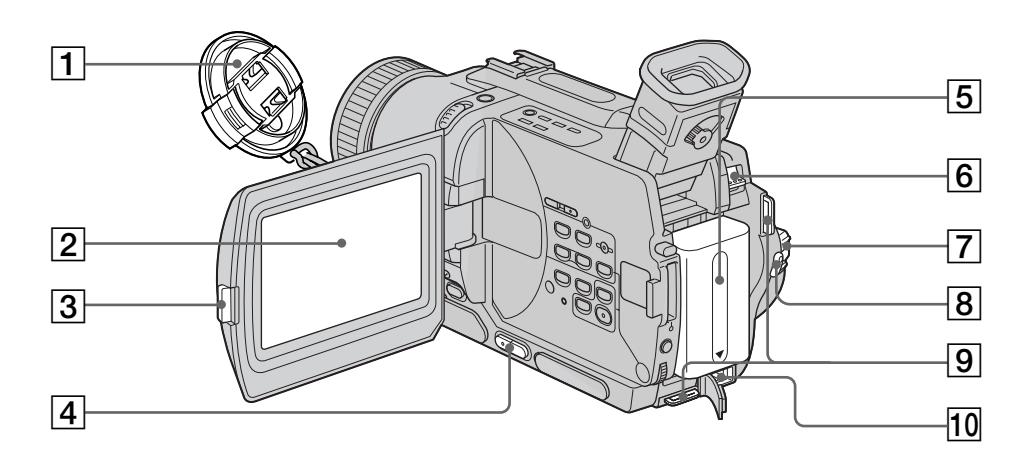

- 1 **Kryt objektívu** (s. 26)
- 2 **Obrazovka LCD** (s. 26)
- 3 **Tlačidlo OPEN** (s. 26)
- 4 **Tlačidlá ovládania hlasitosti VOLUME** (s. 39)
- 5 **Batéria** (s. 15)
- 6 **Páčka BATT (batéria)** (s. 15)
- 7 **Prepínač POWER** (s. 26)
- 8 **Tlačidlo START/STOP** (s. 26)
- 9 **Očká pre remienok na plece** (s. 205)
- **10 Konektor DC IN (s. 16)**

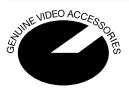

Značka označuje originálne príslušenstvo pre produkty určené na spracovanie videa spoločnosti Sony. Pre produkty určené na spracovanie videa spoločnosti Sony sa odporúča nákup príslušenstva s označením "GENUINE VIDEO ACCESSORIES".

- 1**Lencsevédő sapka** (26. oldal)
- 2**LCD képernyő** (26. oldal)
- 3**OPEN gomb** (26. oldal)
- 4**VOLUME gombok** (39. oldal)
- 5**Akkumulátor** (15. oldal)
- 6**BATT (akkumulátor) kiengedő kar** (15. oldal)
- 7**POWER (fő) kapcsoló** (26. oldal)
- 8**START/STOP gomb** (26. oldal)
- 9**Vállszíj rögzítési helye** (205. oldal)
- 0**DC IN (egyenáramú) bemenet** (16. oldal)

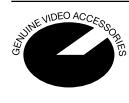

Ez a szimbólum a Sony videó eszközökhöz gyártott eredeti Sony tartozékokat jelzi. Javasoljuk, hogy amikor Sony videó termékeket vásárol, csak "GENUINE VIDEO ACCESSORIES" jelzéssel ellátott terméket vegyen.

# **Časti a ovládacie prvky**

#### **A részegységek és kezelőszervek elhelyezkedése**

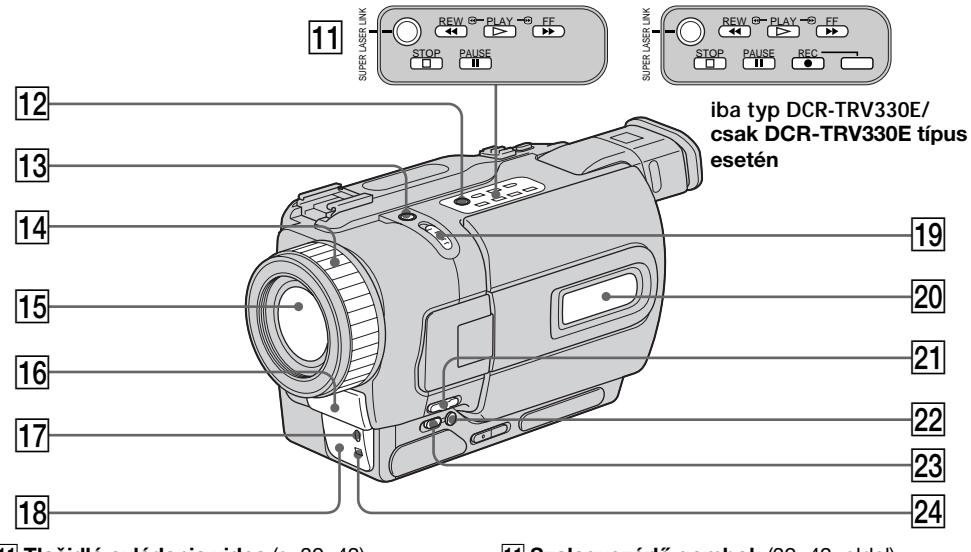

- **T1** Tlačidlá ovládania videa (s. 39, 42)  $\blacksquare$  STOP (zastaviť) **«** REW (previnúť dozadu)  $\blacktriangleright$  PLAY (prehrávať)
	- **M** FF (previnúť dopredu)
	- **II** PAUSE (pozastaviť)
	- REC (nahrávať) (iba typ DCR-TRV330E)
- **T2 Tlačidlo SUPER LASER LINK** (s. 46)
- **13 Tlačidlo SUPER NIGHTSHOT** (s. 33)
- qf **Zaostrovací krúžok** (s. 65)
- **15** Objektív
- **16** Mikrofón
- qj **Indikátor nahrávania** (s. 26)
- qk **Vysielač infračervených lúčov** (s. 33, 46)
- **19 Prepínač NIGHTSHOT** (s. 33)
- **20 Displej** (s. 212)
- **21 Prepínač FOCUS** (s. 65)
- **Z2 Tlačidlo BACK LIGHT** (s. 32)
- **Z3** Tlačidlo FADER (s. 53)
- $\sqrt{24}$  Senzor diaľkového ovládania

#### **Čo je SUPER LASER LINK?**

204 prepojenia "super laser" 4. Systém prepojenia "super laser" slúži na prenos obrázkov a zvuku prostredníctvom infračervených lúčov medzi zariadeniami na spracovanie videa, ktoré sú označené značkou

- $\overline{11}$  Szalagvezérlő gombok (39, 42. oldal)
	- $\blacksquare$  STOP (álli)
	- **«** REW (visszacsévélés)
	- PLAY (leiátszás)
	- $\blacktriangleright$  FF (előrecsévélés)
	- **II** PAUSE (pillanat állj)
	- REC (felvétel) (csak a DCR-TRV330E típus esetében)
- 12 **SUPER LASER LINK gomb** (46. oldal)
- 13 **SUPER NIGHTSHOT gomb** (33. oldal)
- qf **Fókusz gyűrű** (65. oldal)
- **15** Lencse
- **16 Mikrofon**
- qj **Kamera felvétel jelző lámpája** (26. oldal)
- qk **Infravörös fény kibocsátó** (33, 46. oldal)
- 19 **NIGHTSHOT kapcsoló** (33. oldal)
- 20 Kijelző ablak (212. oldal)
- **Z1 FOCUS kapcsoló** (65. oldal)
- 22 **BACK LIGHT gomb** (32. oldal)
- 23 **FADER gomb** (53. oldal)
- $\sqrt{24}$  Távvezérlős érzékelő

#### **Mi a SUPER LASER LINK?**

A lézeres szuper összeköttetési rendszer infravörös sugarak segítségével küldi és veszi a képet és hangot a 4 jellel ellátott videoberendezések között.

#### **A részegységek és kezelőszervek elhelyezkedése**

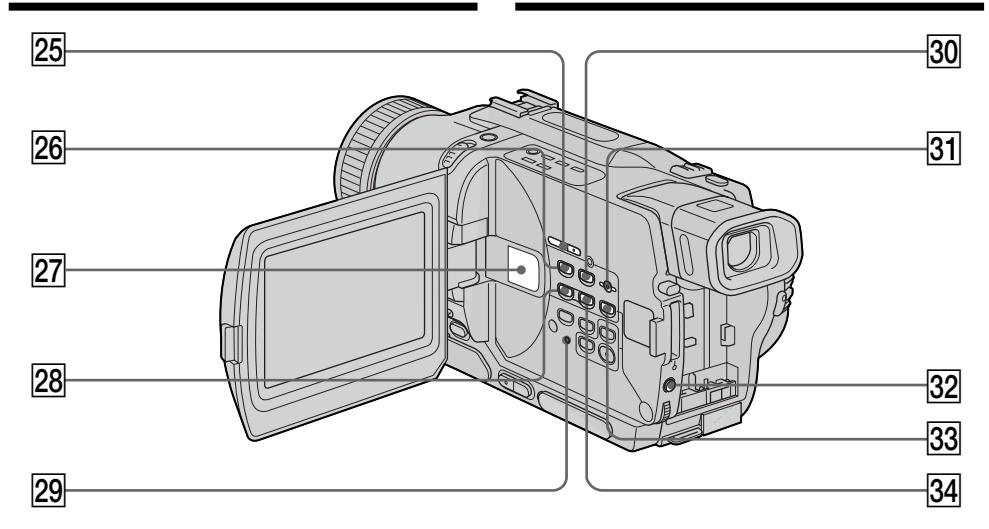

- 25 Tlačidlá EDITSEARCH (s. 37)
- 26 Tlačidlo MEMORY PLAY\* (s. 146)
- *<u>27</u>* Reproduktor
- wk **MEMORY** – **tlačidlo\*** (s. 137, 146)
- **29 Tlačidlo RESET** (s. 173)
- e; **Tlačidlo MEMORY INDEX\*** (s. 148)
- **31 Tlačidlo MEMORY DELETE\*** (s. 163)
- **32 Tlačidlo EXPOSURE** (s. 64)
- **33 Tlačidlo MEMORY MIX\*** (s. 137)
- ef **Tlačidlo MEMORY +\*** (s. 137, 146)
- **\*** iba typy DCR-TRV325E/TRV330E/TRV430E/ TRV530E

#### **Pripnutie remienka na plece**

Remienok na plece dodávaný s kamkordérom pripnite k očkám pre remienok na plece.

- 25 **EDITSEARCH gombok** (37. oldal)
- 26 MEMORY PLAY gomb<sup>\*</sup> (146. oldal)
- $\sqrt{27}$  Hangszóró
- **28 MEMORY gomb\*** (137, 146. oldal)
- **29 RESET gomb (181. oldal)**
- **30 MEMORY INDEX gomb\*** (148. oldal)
- **31 MEMORY DELETE gomb\*** (163. oldal)
- **82 EXPOSURE** gomb (64. oldal)
- **33 MEMORY MIX gomb\*** (137. oldal)
- **MEMORY + gomb\*** (137, 146. oldal)
- **\***Csak a DCR-TRV325E/TRV330E/TRV430E/ TRV530E típusok esetén

#### **A vállszíj rögzítése**

A kamkorderhez mellékelt vállszíjat rögzítse a vállszíj számára kialakított fülekhez.

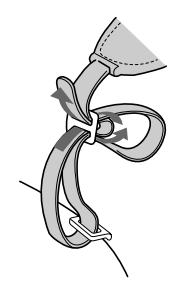

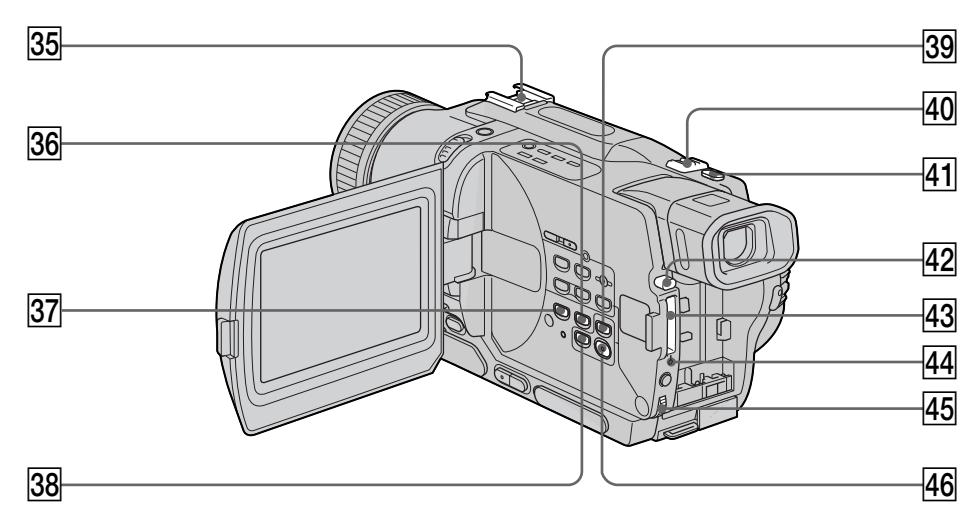

- eg **Rozhranie pre pripojenie inteligentného príslušenstva**
- **36 Tlačidlo END SEARCH (s. 37)**
- $\overline{37}$  **Tlačidlo DISPLAY** (s. 40)
- **38 Tlačidlo TITLE** (s. 67)
- **39 Tlačidlo PB ZOOM** (s. 75, 157)
- r; **Ovládač motorového transfokátora** (s. 29)
- ra **Tlačidlo PHOTO** (s. 48, 129)
- $\sqrt{42}$  Tlačidlo vysunutia pamäťovej karty **"Memory Stick"\*** (s. 126)
- 43 Otvor pre pamäťovú kartu "Memory **Stick"\*** (s. 126)
- rf **Indikátor prístupu\*** (s. 126)
- **45** Ovládací prvok SEL/PUSH EXEC (s. 107)
- **46 Tlačidlo MENU** (s. 107)
- **\*** iba typy DCR-TRV325E/TRV330E/TRV430E/ TRV530E

#### **Pripojenie krytu objektívu**

Kryt objektívu pripojte podľa obrázka k svorke remienka.

- $\overline{35}$  Intelligens tartozék satu
- **36 END SEARCH gomb (37. oldal)**
- **37 DISPLAY gomb** (40. oldal)
- **38 TITLE gomb** (67. oldal)
- **39 PB ZOOM gomb** (75, 157, oldal)
- $\overline{40}$  Motoros zoom kar (29. oldal)
- **41 PHOTO gomb** (48, 129. oldal)
- 42 "Memory Stick" kidobó gomb<sup>\*</sup> (126. oldal)
- 43 "Memory Stick" nyílás\* (126. oldal)
- rf **Hozzáférés-lámpa\*** (126. oldal)
- 45 **SEL/PUSH EXEC tárcsa** (107. oldal)
- **46 MENU gomb** (107. oldal)
- **\***Csak a DCR-TRV325E/TRV330E/TRV430E/ TRV530E típusok esetén

**A lencse védosapkájának rögzítése** A lencse védosapkáját az ábrának megfeleloen rögzítse a hordozópántra.

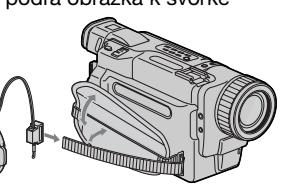

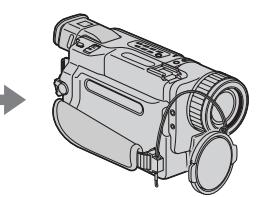

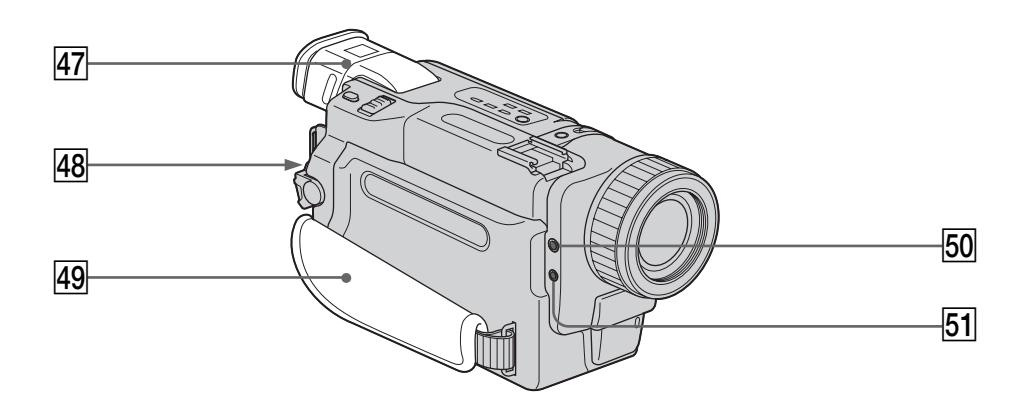

- rj **Hµadáčik** (s. 30)
- **48 Prepínač LOCK** (s. 26) (iba typy DCR-TRV325E/TRV330E/TRV430E/ TRV530E).
- rl **Svorka remienka**
- $\overline{50}$   $\Omega$  Zásuvka (slúchadlá)
- **51 Zásuvka MIC (PLUG IN POWER)** Slúži na pripojenie externého mikrofónu (voliteľná súčasť). Táto zásuvka slúži aj na pripojenie mikrofónu napájaného priamo zo zásuvky.
- $\overline{47}$  Kereső (30. oldal)
- **48 LOCK kapcsoló** (26. oldal) (csak DCR-TRV325E/TRV330E/TRV430E/ TRV530E típusok esetében)
- rl **Kéztámasz**
- $\overline{50}$   $\Omega$  (fejhallgató) aljzat
- **51 MIC (PLUG IN POWER) aljzat** Csatlakoztasson bele külső mikrofont (külön megvásárolható). Ez az aljzat elfogadja az ún. "plug-in-power" mikrofonokat is.

#### **Utiahnutie svorky remienka**

#### **A kéztámasz beállítása**

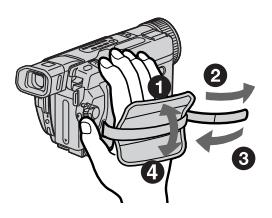

Svorku remienka pevne utiahnite.

Húzza meg szorosan a kéztámasz szíját.

٠

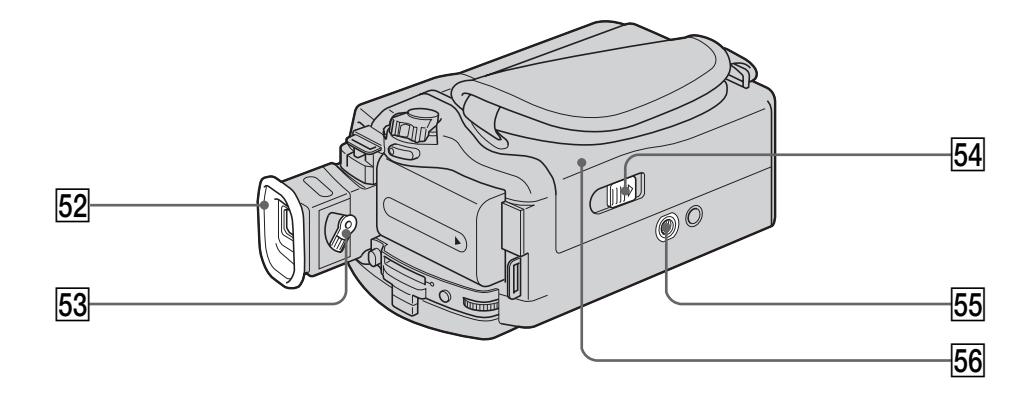

#### $52$  Očná mušľa

- td **Ovládač nastavenia optického systému hµadáčika** (s. 30).
- **54 Prepínač OPEN/EJECT** (s. 24)
- **55 Lôžko pre statív** (podstavec) Skrutka statívu musí byť kratšia ako 6,5 mm (9/32 palca). Dlhšou skrutkou statív bezpečne nepripevníte a môžete poškodiť kamkordér.
- **56 Priestor na kazetu** (s. 24)

# Intelligent<br>Accessory Shoe

#### **Poznámky k rozhraniu pre pripojenie inteligentného príslušenstva**

- •Rozhranie pre pripojenie inteligentného príslušenstva poskytuje napájanie pre voliteľné príslušenstvo, ako je napríklad videosvetlo, mikrofón alebo tlačiareň (iba typy DCR-TRV325E/TRV330E/TRV430E/TRV530E).
- •Rozhranie pre pripojenie inteligentného príslušenstva je prepojené s prepínačom POWER, čo umožňuje vypínanie a zapínanie napájania rozhrania. Ďalšie informácie získate v návode k príslušenstvu.
- •Rozhranie pre pripojenie inteligentného príslušenstva obsahuje bezpečnostné zariadenie pre bezpečné uchytenie inštalovaného príslušenstva. Ak chcete príslušenstvo pripojiť, zatlačením a posunutím ho nasuňte a potom utiahnite skrutku.
- **208** skrutku a stlačte a vysuňte príslušenstvo. • Ak chcete príslušenstvo odstrániť, uvoľnite

#### $52$  Nézőke

- **53 A kereső lencséjének beállító karja** (30. oldal)
- **54 OPEN/EJECT kapcsoló** (24. oldal)
- **55 Állvány foglalat** (alul) Ügyeljen arra, hogy az állvány rögzítő csavarja 6,5 mm-nél rövidebb legyen. Ellenkező esetben az állványt nem tudja stabilan rögzíteni, és a csavar kárt tehet a kamkorderben is.
- **56 Kazettafészek** (24. oldal)

#### Intelligent Accessory Shoe

#### **Megjegyzések az intelligens tartozék satuhoz**

- •Az intelligens tartozék satu a külön megvásárolható tartozékok - például videolámpa, mikrofon vagy nyomtató áramellátását biztosítia (csak DCR-TRV325E/ TRV330E/TRV430E/TRV530E típusok esetében).
- •Az intelligens tartozék satu a POWER kapcsolóval áll összeköttetésben, ennek segítségével tudja a satut ki- és bekapcsolni. További információkért olvassa el az adott tartozék használati útmutatóját.
- •Az intelligens tartozék satu el van látva a ráhelyezett tartozék biztonságos rögzítését szolgáló biztonsági szerkezettel. A tartozékokat úgy tudja csatlakoztatni, hogy lenyomja és a végpontig tolja őket, majd meghúzza a csavart.
- •A tartozék levételéhez lazítsa meg a csavart, majd nyomja le és húzza ki a tartozékot.

### **A részegységek és kezelőszervek elhelyezkedése**

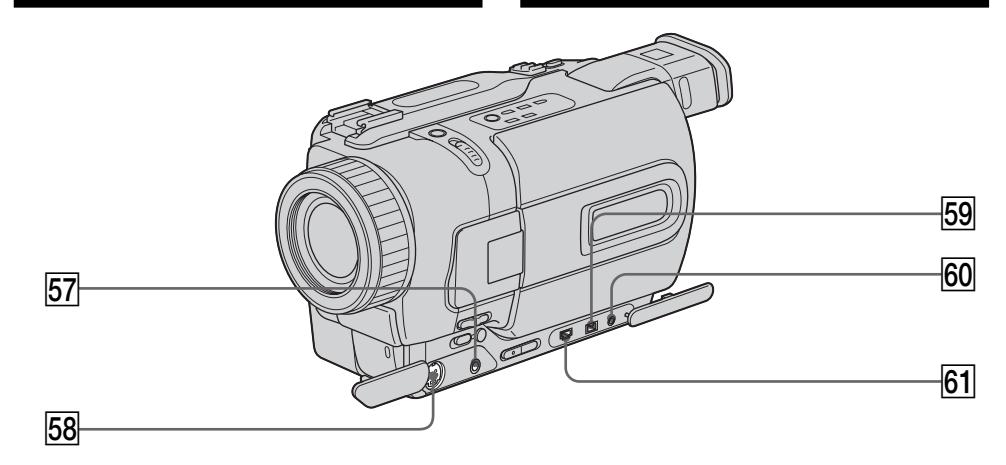

- **57 Zásuvka A/V OUT** (s. 44, 82) (DCR-TRV230E/TRV235E/TRV325E/ TRV430E/TRV530E) **Zásuvka AUDIO/VIDEO** (s. 44, 82, 143) (DCR-TRV330E)
- **58 Zásuvka S VIDEO OUT** (s. 44) (DCR-TRV230E/TRV235E/TRV325E/ TRV430E/TRV530E) **Zásuvka S VIDEO** (s. 44) (DCR-TRV330E)
- **59 Zásuvka DV OUT** (s. 84) (DCR-TRV230E/TRV235E/TRV325E/ TRV430E/TRV530E) **Zásuvka DV IN/OUT** (s. 84, 143) (DCR-TRV330E) Konektorová zásuvka DV OUT alebo DV IN/ OUT je kompatibilná s rozhraním i.LINK.

#### **60 Zásuvka LANC ¢**

LANC je skratka z Local Application Control Bus System (Systém lokálnej aplikačnej aplikačnej riadiacej zbernice). Zásuvka LANC sa používa na riadenie pohybu pásky zariadenia na spracovanie videa a ostatných periférnych zariadení pripojených k zariadeniu na spracovanie videa. Táto zásuvka má rovnakú funkciu ako zásuvka s označením CONTROL L alebo REMOTE.

ya **Zásuvka (USB)** (s. 151) (iba typy DCR-TRV325E/TRV330E/ TRV430E/TRV530E).

- **57 A/V OUT alizat** (44, 82. oldal) (DCR-TRV230E/TRV235E/TRV325E/ TRV430E/TRV530E) **AUDIO/VIDEO aljzat** (44, 82,143. oldal) (DCR-TRV330E)
- **58 S VIDEO alizat** (44. oldal) (DCR-TRV230E/TRV235E/TRV325E/ TRV430E/TRV530E) **S VIDEO aljzat** (44. oldal) (DCR-TRV330E)
- **59 DV OUT aljzat** (84. oldal) (DCR-TRV230E/TRV235E/TRV325E/ TRV430E/TRV530E) **DV IN/OUT aljzat** (84, 143. oldal) (DCR-TRV330E) A DV OUT vagy DV IN/OUT aljzat i.LINK kompatibilis.
- **60 LANC & alizat**

A LANC a Local Application Control Bus System (helyi alkalmazásvezérlés továbbító rendszer) rövidítése. A LANC vezérlő aljzat segítségével vezérelni tudja a videoberendezéshez csatlakoztatott másik videoberendezés és az egyéb perifériák szalagmozgatását. Ennek az aljzatnak a funkciója megegyezik a CONTROL L vagy REMOTE néven megjelölt aljzatéval.

 $\boxed{61}$   $\sqrt{ }$  (USB) aljzat (151. oldal) (csak DCR-TRV325E/TRV330E/TRV430E/ TRV530E típusok esetében)

## **A részegységek és kezelőszervek elhelyezkedése**

#### **Diaµkový ovládač**

Tlačidlá na diaľkovom ovládači pracujú rovnako ako tlačidlá s rovnakým názvom na kamkordéri.

#### **Távvezérlő**

A kamkorder és a távvezérlő azonos elnevezésű gombjainak a funkciója is azonos.

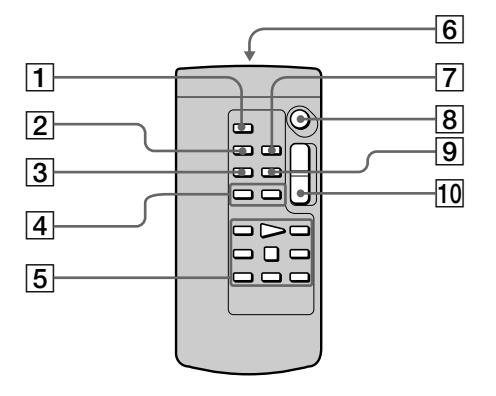

- **Tlačidlo PHOTO** (s. 48, 129)
- **Tlačidlo DISPLAY** (s. 40)
- **Tlačidlo SEARCH MODE** (s. 78, 80)
- **4 Tlačidlá**  $\blacktriangleleft$ **/** $\blacktriangleright$  $\blacktriangleright$  (s. 78, 80)
- **Tlačidlá ovládania pásky** (s. 42)
- **Vysielač** Po zapnutí kamkordéra nasmerujte vysielač na senzor diaµkového ovládania.
- **Tlačidlo ZERO SET MEMORY** (s. 71, 77)
- **Tlačidlo START/STOP** (s. 26)
- **Tlačidlo DATA CODE** (s. 41)
- **Tlačidlo ovládania motorového transfokátora** (s. 29)
- **PHOTO gomb** (48, 129. oldal)
- **DISPLAY gomb** (40. oldal)
- **SEARCH MODE gomb** (78, 80. oldal)
- .**/**>**gombok** (78, 80. oldal)
- **Szalagtovábbító gombok** (42. oldal)
- **Jeladó** Ha távvezérelve kívánja használni a kamkordert, a kamkorder bekapcsolása után fordítsa a jeladót a távérzékelő felé.
- **ZERO SET MEMORY gomb** (71, 77. oldal)
- **START/STOP gomb** (26. oldal)
- **DATA CODE gomb** (41. oldal)
- **Motoros zoom gomb** (29. oldal)

# **Časti a ovládacie prvky**

#### **Príprava diaµkového ovládača**

Do ovládača vložte dve batérie typu R6 (veľkosti AA) tak, aby sa póly batérií + a – zhodovali so značkami + a – v priestore pre batérie.

## **A részegységek és kezelőszervek elhelyezkedése**

#### **A távvezérlő előkészítése**

Helyezzen be 2 db R6 (AA méretű) elemet a távvezérlőbe, ügyelve az elemtartó rekesz belsejében + – jellel feltüntetett polaritásra.

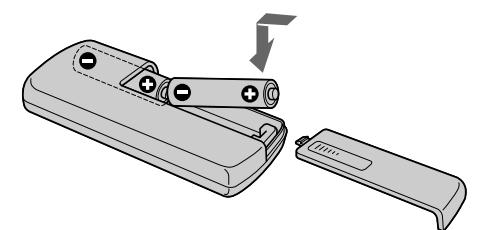

#### **Poznámky k diaµkovému ovládaču**

- Senzor diaľkového ovládania neotáčaite smerom k silným zdrojom svetla, ako je priame slnečné svetlo alebo stropné svetlo. Diaľkový ovládač by nemusel správne pracovať.
- •Kamkordér používa režim ovládača VTR2. Režimy ovládača 1, 2 a 3 sa používajú, ak treba odlíšiť ovládanie kamkordéra od iných videorekordérov značky Sony a zabrániť ich nesprávnemu ovládaniu. Ak používate iný videorekordér značky Sony v režime ovládača VTR 2, odporúča sa zmeniť režim ovládača kamkordéra alebo prikryť senzor videorekordéra čiernym papierom.

#### **Megjegyzések a távvezérlőhöz**

- •Ne irányítsa a készülék érzékelőjét erős fényforrás, például közvetlen napfény vagy írásvetítő felé, mert ez hibás működést idézhet elő.
- •Ez a kamkorder VTR 2 távvezérlő üzemmódban működik. Az 1-es, 2-es és 3-as távvezérlő üzemmód arra szolgál, hogy a téves távvezérlés elkerülése érdekében a kamkordert más Sony videomagnóktól megkülönböztesse. Ha másik, VTR 2 távvezérlő üzemmódú Sony videomagnót is használ, javasoljuk, alkalmazzon másik távvezérlő üzemmódot vagy takarja le fekete kartonnal a videomagnó távérzékelőjét.

#### **Indikátory prevádzky**

#### **Obrazovka LCD a hµadáčik/ LCD képernyő és Kereső**

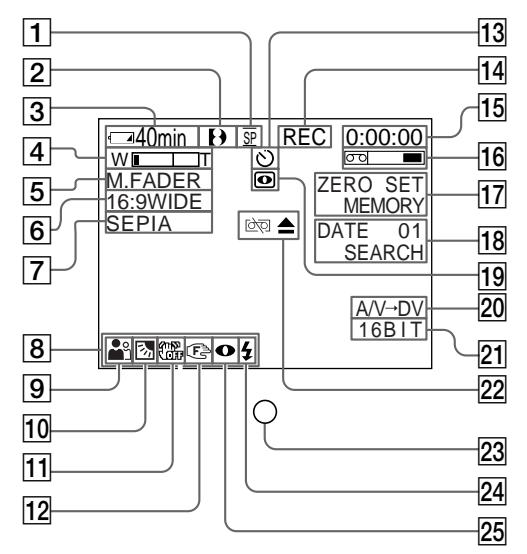

- 1 **Indikátor režimu nahrávania** (s. 26)**/ Indikátor režimu zrkadlového zobrazenia** (s. 28)
- 2 **Indikátor formátu** (s. 185) Zobrazia sa indikátory  $\mathbf{H}$ ,  $\dot{\mathbf{H}}$ i $\mathbf{B}$  alebo  $\mathbf{B}$ .
- 3 **Indikátor zostávajúceho času batérie** (s. 16, 31, 41)
- 4 **Indikátor funkcie priblíženia** (s. 29)**/ Indikátor expozície** (s. 64)
- 5 **Indikátor funkcie Fader** (s. 54)**/ Indikátor digitálnych efektov** (s. 58, 73)
- 6 **Indikátor širokouhlého režimu** (s. 52)**/ Indikátor funkcie FRAME\*** (s. 129)
- 7 **Indikátor obrazových efektov** (s. 56, 72)
- 8 **Indikátor hlasitosti** (s. 39)**/ Indikátor údajového kódu** (s. 41)
- 9 **Indikátor funkcie PROGRAM AE** (s. 61)
- 0 **Indikátor funkcie snímania v protisvetle** (s. 32)
- qa **Indikátor vypnutia funkcie SteadyShot** (s. 109)
- qs **Indikátor ručného zaostrovania** (s. 65)
- qd **Indikátor samospúšte\*** (s. 35, 50, 133)
- iba typy DCR-TRV325E/TRV330E/TRV430E/

#### **A részegységek és kezelőszervek elhelyezkedése**

#### **Üzemi kijelzések**

#### **Okienko displeja/Kijelző ablak**

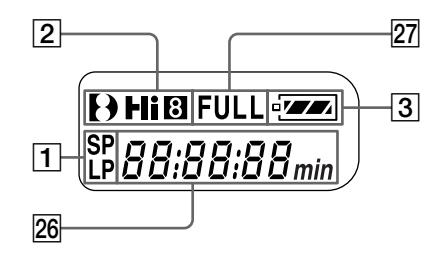

- 1 **Felvételi üzemmód kijelzés** (26. oldal)**/ Tükör üzemmód kijelzés** (28. oldal)
- 2 **Szalagformátum kijelzés** (185. oldal) Megjelenik a  $\mathbf{H}$ ,  $\mathbf{H}$ i  $\mathbf{B}$  vagy  $\mathbf{B}$  jelzés.
- 3 **Maradék akkumulátor idő kijelző** (16, 31, 41. oldal)
- 4 **Zoom jelző** (29. oldal)**/ Expozíció jelző** (64. oldal)
- 5 **Úsztatás jelző** (54. oldal)**/ Digitális effektus jelző** (58, 73. oldal)
- 6 **Szélességi üzemmód kijelzés** (52. oldal)**/ FRAME kijelzés\*** (129. oldal)
- 7 **Képeffektus kijelző** (56, 72. oldal)
- 8 **VOLUME kijelzés** (39. oldal)**/ Adatkód kijelzés** (41. oldal)
- 9 **PROGRAM AE jelző** (61. oldal)
- 0 **Ellenfény kompenzálás jelző** (32. oldal)
- **11 Kikapcsolt képstabilizátor jelző** (117. oldal)
- qs **Kézi fókuszálás jelző** (65. oldal)
- **13 Önkioldó kijelzés\*** (35, 50, 133. oldal)
- csak DCR-TRV325E/TRV330E/TRV430E/ TRV530E típusok esetében

# **Časti a ovládacie prvky**

- qf **Indikátor STBY/REC** (s. 26)**/ Indikátor režimu ovládania videa** (s. 42)
- qg **Indikátor počítadla pásky** (s. 31)**/Indikátor časového kódu** (s. 31)**/Indikátor zobrazenia výsledkov vlastnej diagnostiky** (s. 174)**/Indikátor nahrávania fotografií na pásku** (s. 48)
- qh **Indikátor zostávajúceho času pásky** (s. 31)
- **17 Indikátor ZERO SET MEMORY** (s. 71, 77, 105)
- $\overline{18}$  Indikátor režimu vyhľadávania (s. 37, 78, 80)
- ql **Indikátor funkcie NIGHTSHOT** (s. 33)
- $\sqrt{20}$  Indikátor A/V → DV (s. 98)/ **Indikátor DV IN** (s. 103)
- $\overline{21}$  Indikátor zvukového režimu (s. 113)
- **22 Indikátory upozornenia** (s. 175)
- **23 Indikátor nahrávania** (s. 26) Zobrazuje sa len v hľadáčiku.
- $\sqrt{24}$  Indikátor pripraveného videoblesku (s. 109) Indikátor sa zobrazuje pri použití videoblesku (voliteľné príslušenstvo).
- $\overline{25}$  Indikátor režimu videoblesku (s. 109) Indikátor sa zobrazuje pri použití videoblesku (voliteľné príslušenstvo).
- wh **Indikátor počítadla pásky** (s. 31)**/Indikátor časového kódu** (s. 31)**/Indikátor zobrazenia výsledkov vlastnej diagnostiky** (s. 174)
- **Z7** Indikátor úplného nabitia FULL (s. 16)

## **A részegységek és kezelőszervek elhelyezkedése**

- qf **STBY/REC jelző** (26. oldal)**/ Videómagnó üzemmód jelző** (42. oldal)
- qg **Szalagszámláló jelző** (31. oldal)**/Időkód jelző** (31. oldal)**/Öndiagnózis kijelzés jelző** (182. oldal)**/Fénykép felvételi üzemmód jelző** (48. oldal)
- qh **Hátralévő szalagidő jelző** (31. oldal)
- qj **ZERO SET MEMORY jelző** (71, 77, 105. oldal)
- qk **Kereső üzemmód jelző** (37, 78, 80. oldal)
- 19 **NIGHTSHOT jelző** (33. oldal)
- $\overline{20}$  A/V → DV kijelzés (98. oldal)/ **DV IN kijelzés** (103. oldal)
- 21 Audio üzemmód jelző (121. oldal)
- 22 **Figyelmeztető kijelzések** (183. oldal)
- 23 **Felvétel jelző lámpa** (26. oldal) Ez a jelzés a keresőben látható.
- **24 Videó vaku kész kijelzés (117. oldal)** Ez a kijelzés akkor jelenik meg, ha videó villanófényt használ (külön megvásárolható).
- 25 Videó vaku üzemmód kijelzés (117. oldal) Ez a kijelzés akkor jelenik meg, ha videó villanófényt használ (külön megvásárolható).
- wh **Szalagszámláló kijelzése** (31. oldal)**/ Időkód kijelzése** (31. oldal)**/ Öndiagnózis képernyő kijelzése** (182. oldal)
- **Z7 FULL töltöttségi kijelző** (16. oldal)

# **A, B**

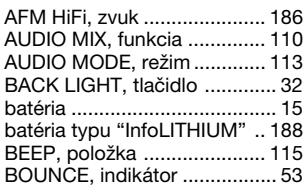

# **C, D**

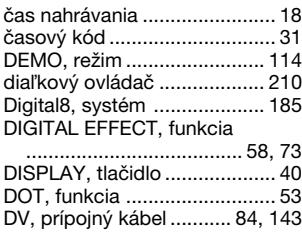

# **E, F**

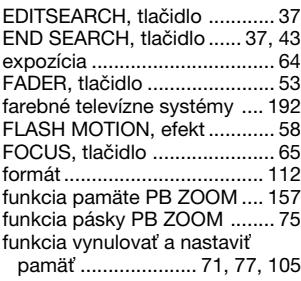

# **G, H, I**

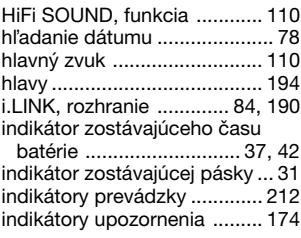

# **J, K, L, M, N**

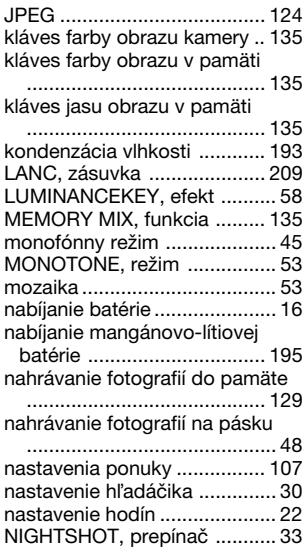

# **O, P**

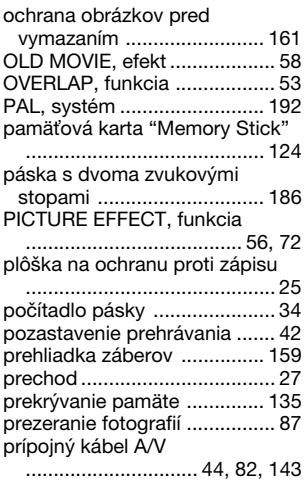

# **R, S**

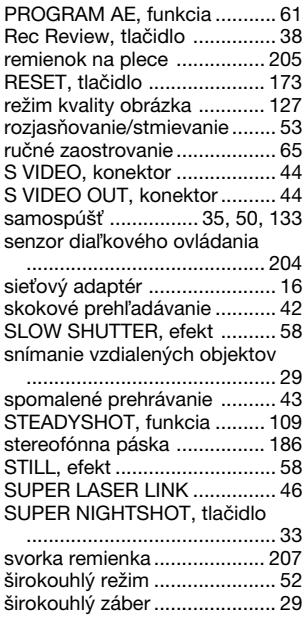

# **T, U, V, W**

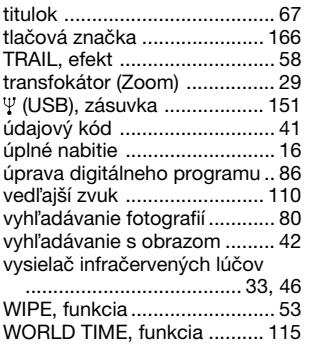

# **X, Y, Z**

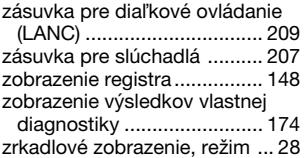

# **Magyarul**

# **Tárgymutató**

# **A, B**

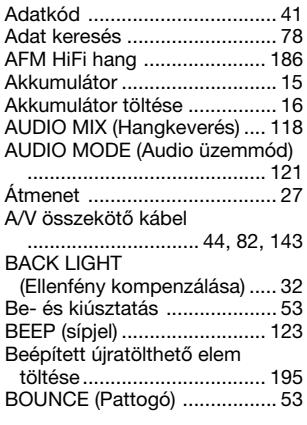

# **C, D**

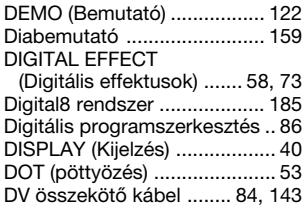

# **E**

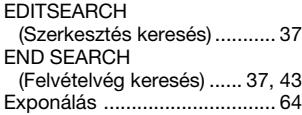

# **F, G, H**

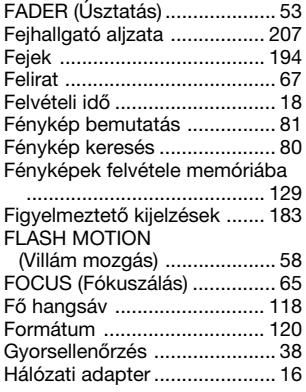

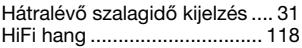

# **I, J, K, L**

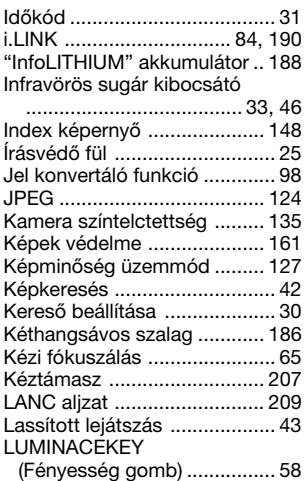

# **M, N**

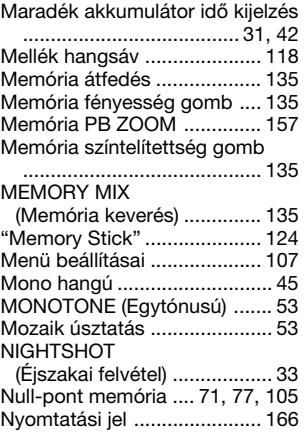

# **O, P, Q**

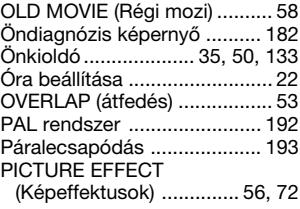

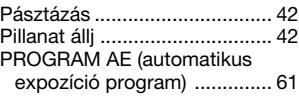

# **R**

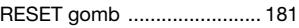

# **S**

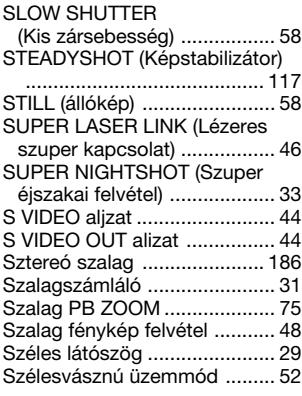

# **T, U, V**

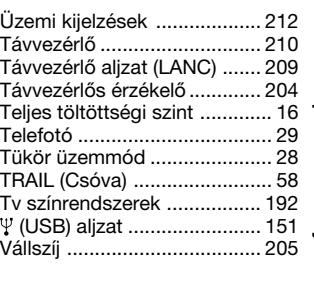

# **X, Y, Z**

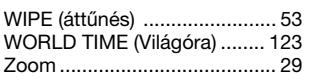

٠

Sony on line

http://www.world.sony.com/

Printed on recycled paper

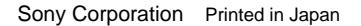

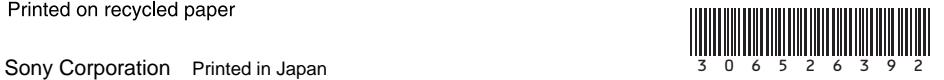

 $\overline{\phantom{0}}$